# alndn **CISCO**

# Konfigurationsleitfaden für Webex für Cisco BroadWorks

Version 4 4 .3 Dokumentversion 1

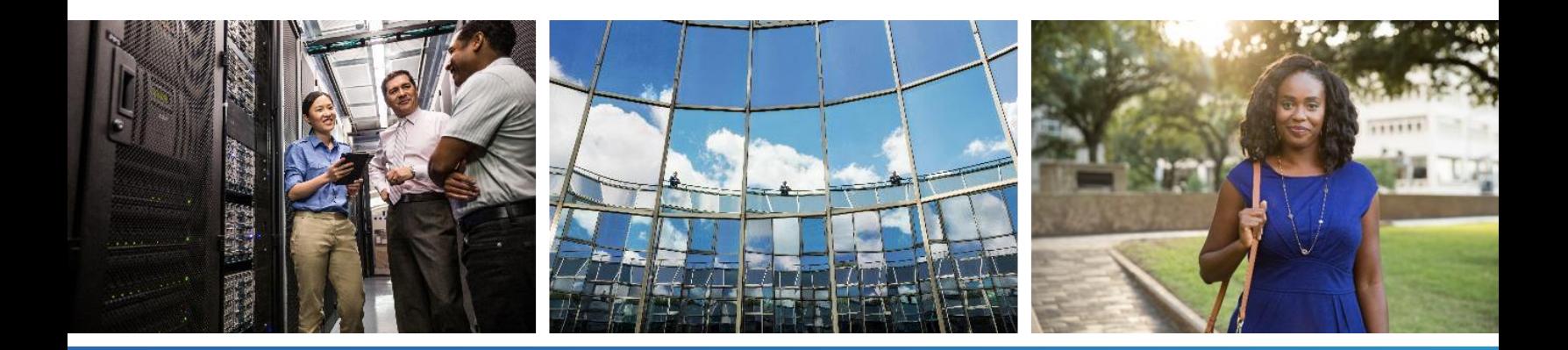

# **Inhaltsverzeichnis**

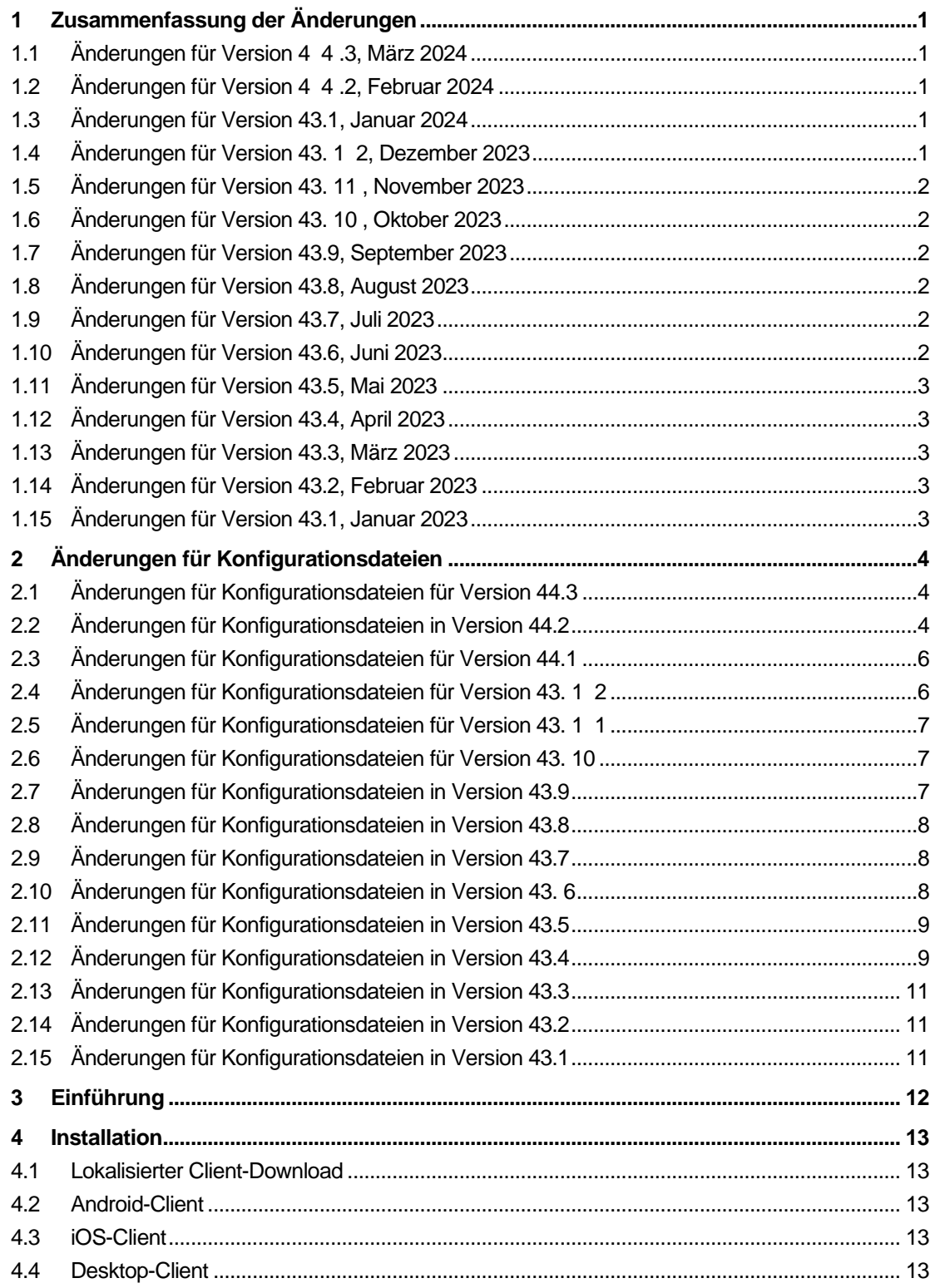

# $\frac{d\ln\ln}{d}$

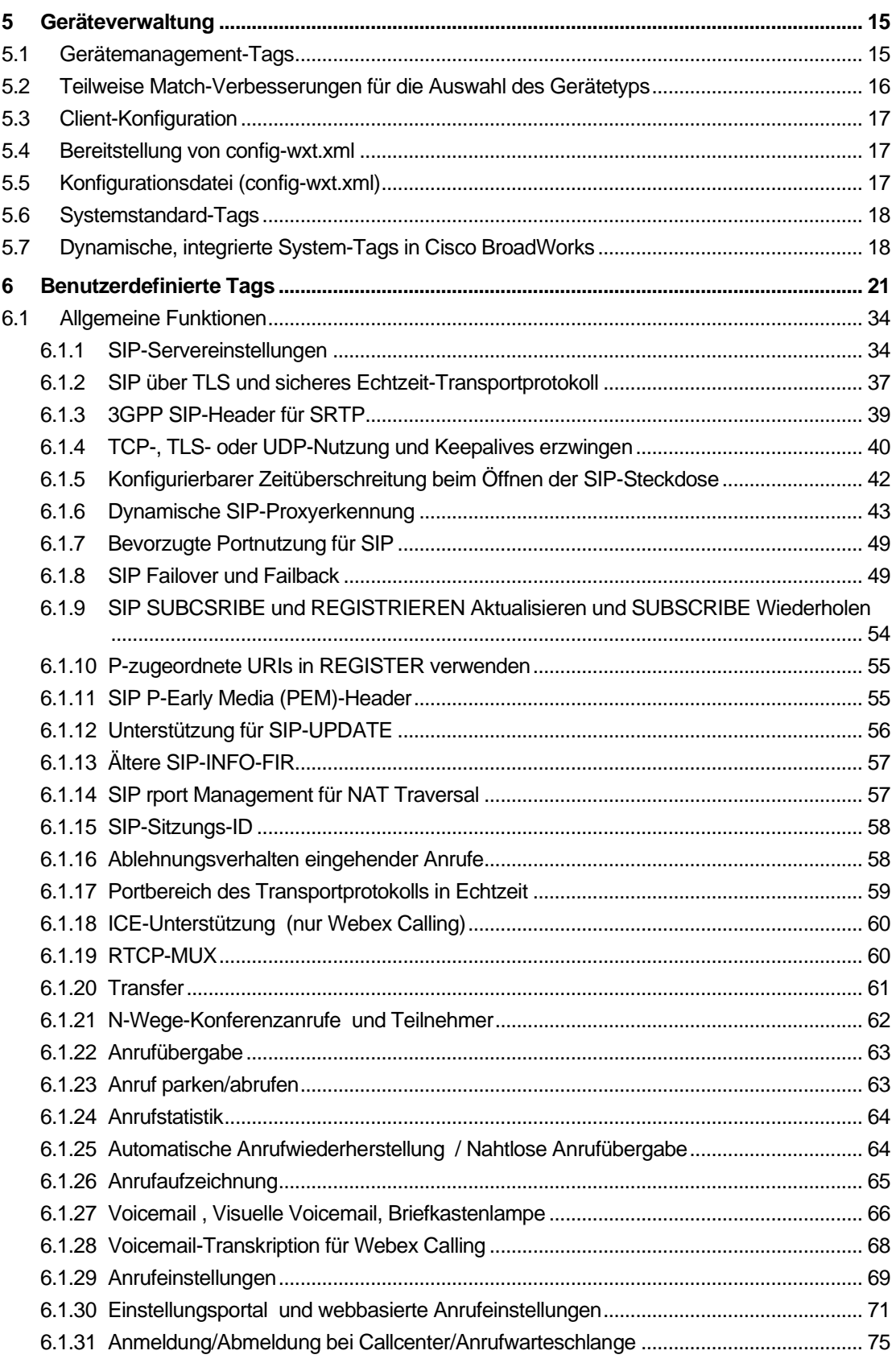

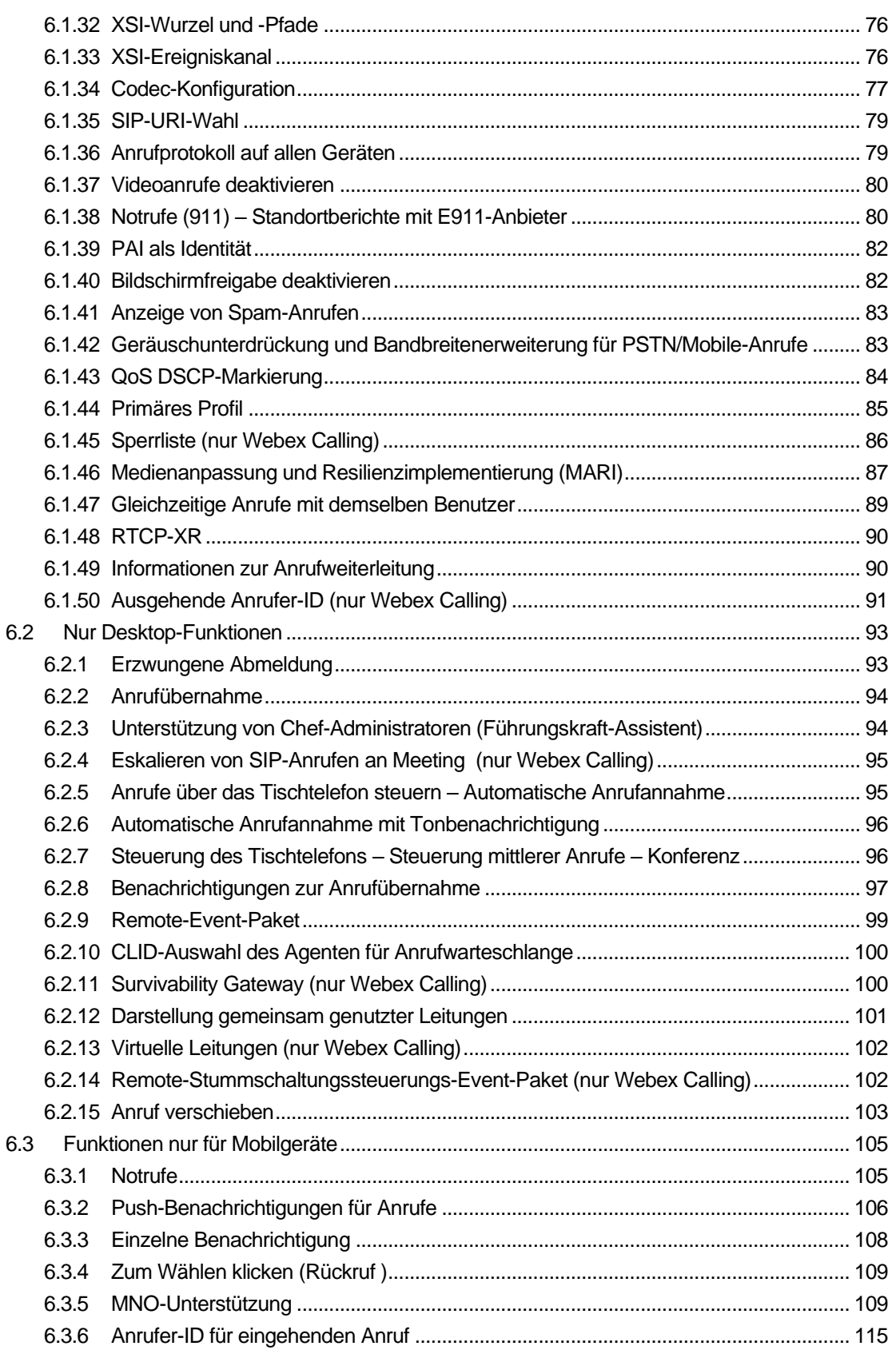

# $\frac{d\ln\ln}{d}$

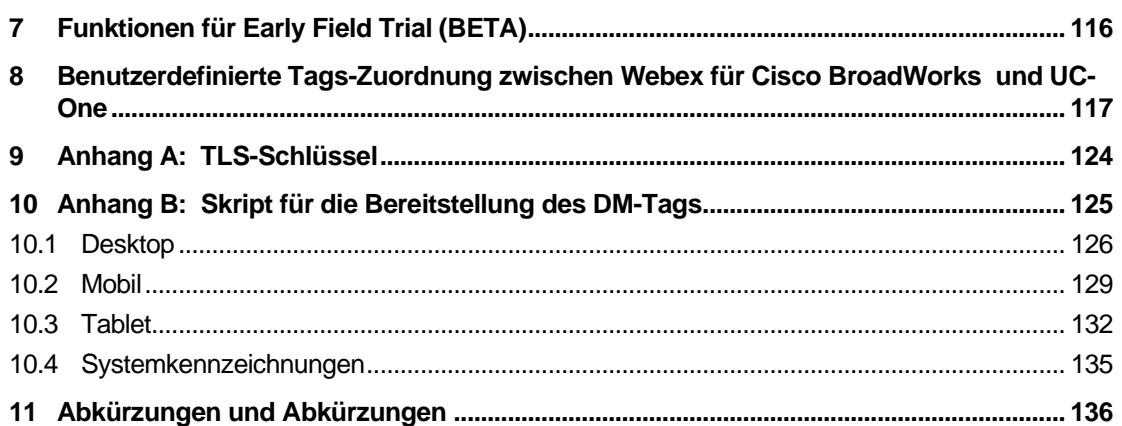

# <span id="page-5-0"></span>**1 Zusammenfassung der Änderungen**

Dieser Abschnitt beschreibt die Änderungen an diesem Dokument für jede Version und Dokumentversion.

# <span id="page-5-1"></span>**1.1 Änderungen für Version 4 4 .3, März 2024**

Diese Version des Dokuments enthält die folgenden Änderungen:

- Aktualisierter Abschnitt *[6.3.6. Anrufer-ID für eingehenden](#page-119-0)* Anruf
	- o Der Abschnitt *[6.1.50Ausgehende Anrufer-ID \(nur Webex Calling\)](#page-95-0)* wurde wie üblich für Desktop und Mobilgeräte verschoben und mit weiteren Details aktualisiert

# <span id="page-5-2"></span>**1.2 Änderungen für Version 4 4 .2, Februar 2024**

Diese Version des Dokuments enthält die folgenden Änderungen:

- Abschnitt 6.3.6 hinzugefügt. Anrufer-ID mit Unterabschnitten:
	- o 6.3.6.1 ID des eingehenden Anrufers
	- o 6.3.6.2 Ausgehende Anrufer-ID (nur Webex Calling)
- Aktualisierter Abschnitt *[6.2.8](#page-101-0) [Benachrichtigungen zur Anrufübernahme](#page-101-0)*
	- o Unterabschnitt *[6.2.8.1Belebtes Lampenfeld](#page-101-1)* wurde hinzugefügt BLF-Angaben wurden darin verschoben.
	- o Unterabschnitt *[6.2.8.2Anrufübernahmegruppe \(nur Webex Calling\)](#page-102-0)* hinzugefügt.
- Abschnitt *[6.1.49Informationen zur Anrufweiterleitung](#page-94-1)* hinzugefügt.
- Aktualisierter Abschnitt *[6.1.8.3IP-Version erzwingen](#page-56-0)* Details für den neuen *nat64 - Modus* hinzugefügt.
- Aktualisierter Abschnitt *[6.1.42Geräuschunterdrückung und Bandbreitenerweiterung für](#page-87-1)  [PSTN/Mobile-Anrufe](#page-87-1)* – Details für die Unterstützung der neuen Bandbreitenerweiterung und die Aktualisierungen zur Geräuschunterdrückung hinzugefügt. Abschnitt *Error! Reference source not found.* wird aus BETA entfernt.

### <span id="page-5-3"></span>**1.3 Änderungen für Version 43.1, Januar 2024**

An diesem Dokument für diese Version wurden keine Änderungen vorgenommen.

#### <span id="page-5-4"></span>**1.4 Änderungen für Version 43. 1 2, Dezember 2023**

Diese Version des Dokuments enthält die folgenden Änderungen:

- Aktualisierter Abschnitt *[6.1.1SIP-Servereinstellungen](#page-38-1)* Das Beispiel wurde aktualisiert (Domäne und externe ID pro Leitung hinzugefügt).
- Abschnitt *[6.2.15](#page-107-0) hinzugefügt [Anruf verschieben](#page-107-0)*.
- Aktualisierter Abschnitt *[6.3.5.1Anruf mit nativem Wählprogramm](#page-113-2)* Details zur konfigurierbaren Präfixunterstützung für ausgehende Mobilfunkanrufe hinzugefügt.
- Aktualisierter Abschnitt *[6.1.20Transfer](#page-65-0)* Details zur neuen Option für das automatische Halten hinzugefügt.
- Abschnitt *[6.1.48RTCP-XR](#page-94-0)* hinzugefügt.
- **EXEC** Abschnitt **Error! Reference source not found.** in BETA hinzugefügt.

### <span id="page-6-0"></span>**1.5 Änderungen für Version 43. 11 , November 2023**

Diese Version des Dokuments enthält die folgenden Änderungen:

▪ Aktualisierter Abschnitt *[6.1.8.1SIP-Failover](#page-53-2)* – Details zur Bereinigung der Registrierung und Aktualisierungen des q-Werts hinzugefügt.

#### <span id="page-6-1"></span>**1.6 Änderungen für Version 43. 10 , Oktober 2023**

Diese Version des Dokuments enthält die folgenden Änderungen:

- Abschnitt *[6.1.29.2](#page-73-1) [Rufumleitung an Voicemail](#page-73-1)* aus BETA verschoben.
- Aktualisierter Abschnitt *[6.3.5.2Anrufsteuerungen](#page-115-0)* Details zur Weiterleitung mit Rücksprache und Weiterleitung an einen anderen laufenden Anruf hinzugefügt.
- Aktualisierter Abschnitt *[6.3.5.6M](#page-118-0)NO-Mobilität – [Widget in Anrufen](#page-118-0)* Details zur vollständigen Übergabe hinzugefügt.

#### <span id="page-6-2"></span>**1.7 Änderungen für Version 43.9, September 2023**

Diese Version des Dokuments enthält die folgenden Änderungen:

- Abschnitt *[6.1.47Gleichzeitige Anrufe mit demselben Benutzer](#page-93-0)* aus BETA verschoben.
- Aktualisierter Abschnitt *[6.1.20Transfer](#page-65-0)* Details zur Übergabe an einen laufenden Anruf hinzugefügt.
- Abschnitt hinzugefügt *[0](#page-106-2)*
- *[Remote-Stummschaltungssteuerungs-Event-Paket \(nur Webex Calling\)](#page-106-2)*.
- Abschnitt *[Rufumleitung an Voicemail](#page-73-1)* in BETA hinzugefügt.

#### <span id="page-6-3"></span>**1.8 Änderungen für Version 43.8, August 2023**

Diese Version des Dokuments enthält die folgenden Änderungen:

▪ Abschnitt *[Gleichzeitige Anrufe mit demselben Benutzer](#page-93-0)* in BETA hinzugefügt.

#### <span id="page-6-4"></span>**1.9 Änderungen für Version 43.7, Juli 2023**

Diese Version des Dokuments enthält die folgenden Änderungen:

▪ Abschnitt *[6.3.5.6M](#page-118-0)NO-Mobilität – [Widget in Anrufen](#page-118-0)* aus BETA verschoben *[.](#page-89-0)*

#### <span id="page-6-5"></span>**1.10 Änderungen für Version 43.6, Juni 2023**

Diese Version des Dokuments enthält die folgenden Änderungen:

▪ Abschnitt *[6.1.46Medienanpassung und Resilienzimplementierung \(MARI\)](#page-91-0)* aus BETA verschoben *[.](#page-89-0)*

- Abschnitt *MNO-Mobilität – [Widget in Anrufen](#page-118-0)* in BETA hinzugefügt.
- Aktualisierter Abschnitt *[5.4Bereitstellung von config-wxt.xml](#page-21-1)* Empfehlung hinzugefügt, um die Konfigurationsvorlage mit der neuesten Version der Webex-Anwendung auf dem neuesten Stand zu halten.

# <span id="page-7-0"></span>**1.11 Änderungen für Version 43.5, Mai 2023**

Diese Version des Dokuments enthält die folgenden Änderungen:

- Abschnitt *[6.1.45Sperrliste \(nur Webex Calling\)](#page-90-0)* hinzugefügt.
- Aktualisierter Abschnitt *[6.1.44](#page-89-0) [Primäres Profil](#page-89-0)* .

### <span id="page-7-1"></span>**1.12 Änderungen für Version 43.4, April 2023**

Diese Version des Dokuments enthält die folgenden Änderungen:

- Aktualisierter Abschnitt *[6.2.8](#page-101-0) [Benachrichtigungen zur Anrufübernahme](#page-101-0)*
- $\blacksquare$  .
- Abschnitt *[6.2.13Virtuelle Leitungen \(nur Webex Calling\)](#page-106-0)* hinzugefügt.
- Abschnitt *[Medienanpassung und Resilienzimplementierung \(MARI\)](#page-91-0)* in BETA *[.](#page-89-0)*

### <span id="page-7-2"></span>**1.13 Änderungen für Version 43.3, März 2023**

Diese Version des Dokuments enthält die folgenden Änderungen:

- Abschnitt *[6.1.44](#page-89-0) [Primäres Profil hinzugefügt.](#page-89-0)*
- Aktualisierter Abschnitt *[0](#page-105-1)*
- *Darstellung* [gemeinsam genutzter Leitungen.](#page-105-1)

### <span id="page-7-3"></span>**1.14 Änderungen für Version 43.2, Februar 2023**

Diese Version des Dokuments enthält die folgenden Änderungen:

- Aktualisierter Abschnitt *[0](#page-105-1)*
- *Darstellung* [gemeinsam genutzter Leitungen.](#page-105-1)
- Hinzugefügt *[6.2.11Survivability Gateway \(nur Webex Calling\)](#page-104-1)*.
- Aktualisierter Abschnitt *[6.1.4T](#page-44-0)CP-, TLS- [oder UDP-Nutzung und Keepalives erzwingen](#page-44-0)*.

### <span id="page-7-4"></span>**1.15 Änderungen für Version 43.1, Januar 2023**

Diese Version des Dokuments enthält die folgenden Änderungen:

- Aktualisierter Abschnitt *[0](#page-105-1)*
- **Darstellung [gemeinsam genutzter Leitungen.](#page-105-1)**

# alnılı **CISCO**

# <span id="page-8-0"></span>**2 Änderungen für Konfigurationsdateien**

# <span id="page-8-1"></span>**2.1 Änderungen für Konfigurationsdateien für Version 44.3**

[Nur Desktop] [Nur Webex Calling] <ausgehend-Anrufe> wurde im neuen Abschnitt <caller-id> hinzugefügt.

```
<config>
<services><calls>
  <caller-id>
     <outgoing-calls enabled="%ENABLE_CLID_OUTGOING_CALLS_WXT%">
       <additional-numbers
enabled="%ENABLE_CLID_OUTGOING_CALLS_ADDITIONAL_NUMBERS_WXT%"/>
       <call-center
enabled="%ENABLE_CLID_OUTGOING_CALLS_CALL_CENTER_WXT%"/>
      <hunt-group enabled="%ENABLE_CLID_OUTGOING_CALLS_HUNT_GROUP_WXT%"/>
      <clid-delivery-blocking
enabled="%ENABLE_CLID_OUTGOING_CALLS_DELIVERY_BLOCKING_WXT%"/>
    </outgoing-calls>
```
# <span id="page-8-2"></span>**2.2 Änderungen für Konfigurationsdateien in Version 44.2**

▪ [Nur für Mobilgeräte]

Abschnitt <caller-id> unter <services><calls> hinzugefügt. Die Untertagungen <eingehender Anruf> und <Anruf in Abwesenheit> wurden hinzugefügt, mit dem neuen Untertag <hinzugefügte Nummer> für beide.

```
<config>
<services><calls>
  <caller-id>
    <incoming-calls>
      <append-number
enabled="%ENABLE_CLID_INCOMING_CALLS_APPEND_NUMBER_WXT%"/>
    </incoming-calls>
    <missed-calls>
      <append-number
enabled="%ENABLE_CLID_MISSED_CALLS_APPEND_NUMBER_WXT%"/>
   \langlemissed-calls>
```
▪ [Nur für Mobilgeräte] [Nur für Webex Calling] <ausgehend-Anrufe> wurde im neuen Abschnitt <caller-id> hinzugefügt.

```
<config>
<services><calls>
  <caller-id>
     <outgoing-calls enabled="%ENABLE_CLID_OUTGOING_CALLS_WXT%">
       <additional-numbers
enabled="%ENABLE_CLID_OUTGOING_CALLS_ADDITIONAL_NUMBERS_WXT%"/>
      <call-center
enabled="%ENABLE_CLID_OUTGOING_CALLS_CALL_CENTER_WXT%"/>
      <hunt-group enabled="%ENABLE_CLID_OUTGOING_CALLS_HUNT_GROUP_WXT%"/>
       <clid-delivery-blocking
enabled="%ENABLE_CLID_OUTGOING_CALLS_DELIVERY_BLOCKING_WXT%"/>
    </outgoing-calls>
```
▪ Tag <call-forwarding-info> im Abschnitt <services><calls> hinzugefügt.

```
<config>
<services><calls>
```
#### <call-forwarding-info enabled="%ENABLE\_CALL\_FORWARDING\_INFO\_CALLS\_WXT%"/>

[Nur Desktop] [Nur Webex Calling]

Abschnitt <group-call-pickup-notifications> unter <services><calls> hinzugefügt, mit <display-caller> und <max-timeout> als Untertags. Außerdem <group-call-pickup> Tag unter jedem <line> Tag im <protocols><sip><lines> Abschnitt hinzugefügt.

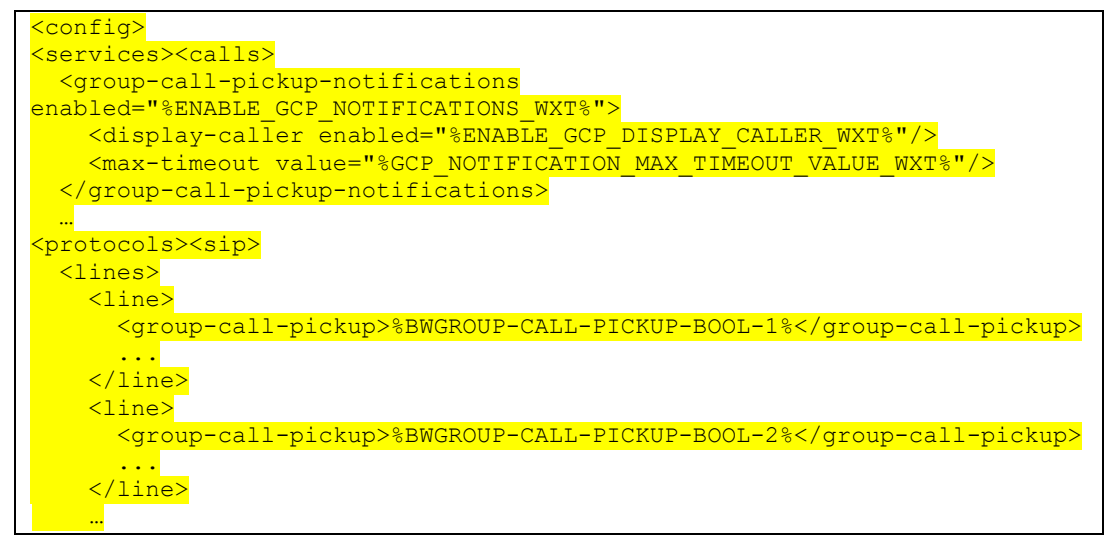

Die folgenden %TAG%s wurden hinzugefügt:

- **. %ENABLE\_CLID\_INCOMING\_CALLS\_APPEND\_NUMBER\_WXT%**
- **E %ENABLE CLID MISSED CALLS APPEND NUMBER WXT%**
- **. %ENABLE\_CLID\_OUTGOING\_CALLS\_WXT%**
- %ENABLE\_CLID\_OUTGOING\_CALLS\_ADDITIONAL\_NUMBERS\_WXT%
- **. %ENABLE\_CLID\_OUTGOING\_CALLS\_CALL\_CENTER\_WXT%**
- %ENABLE\_CLID\_OUTGOING\_CALLS\_HUNT\_GROUP\_WXT%
- **. %ENABLE\_CLID\_OUTGOING\_CALLS\_DELIVERY\_BLOCKING\_WXT%**
- **. %ENABLE\_CALL\_FORWARDING\_INFO\_CALLS\_WXT%**
- **. %ENABLE\_GCP\_NOTIFICATIONS\_WXT%**
- **. %ENABLE\_GCP\_DISPLAY\_CALLER\_WXT%**
- **. %GCP\_NOTIFICATION\_MAX\_TIMEOUT\_VALUE\_WXT%**
- **%BWGROUP-CALL-PICKUP-BOOL-n%**

Die folgenden %TAG% wurden eingestellt:

**. %ENABLE\_NOISE\_REMOVAL\_WXT%** 

# <span id="page-10-0"></span>**2.3 Änderungen für Konfigurationsdateien für Version 44.1**

In den Konfigurationsdateien für diese Version gab es keine Aktualisierungen.

# <span id="page-10-1"></span>**2.4 Änderungen für Konfigurationsdateien für Version 43. 1 2**

▪ <domain>-Tag für jeden <line>-Abschnitt unter <config><protocols><sip>< lines >hinzugefügt.

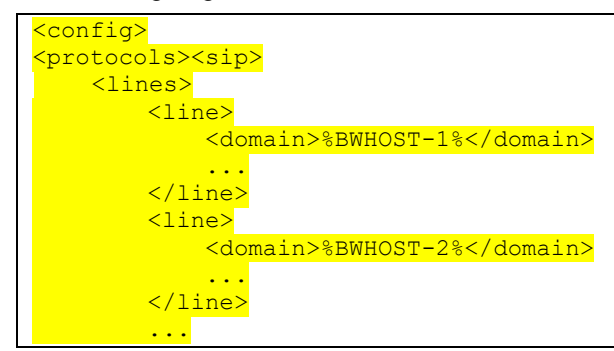

■ [Nur Desktop]

Abschnitt <call-move> mit <move-here> Tag unter Abschnitt <config><services><calls> hinzugefügt.

```
<config>
<services><calls>
    <call-move>
        <move-here enabled="%ENABLE CALL MOVE HERE WXT%"/>
```
▪ Tag <speech-enhements> unter Abschnitt <config><services><calls> hinzugefügt.

```
<config>
<services><calls>
   <speech-enhancements enabled="%ENABLE_SPEECH_ENHANCEMENTS_WXT%"/>
```
[Nur für Mobilgeräte]

<fac-prefix> Tag im Abschnitt <config><services><dialing><native> hinzugefügt.

```
<config>
<services>
  <dialing>
   <native enabled="%ENABLE DIALING NATIVE WXT%" enable-bwks-mobility-
dependency="%DIALING_NATIVE_ENABLE_BWKS_MOBILITY_DEPENDENCY_WXT%">
       <fac-prefix value="%DIALING_NATIVE_FAC_PREFIX_WXT%"/>
```
■ Attribut für automatische Halten im Tag <config><services><calls><transfer-call> hinzugefügt.

```
<config>
<services><calls>
   <transfer-call enabled="%ENABLE_TRANSFER_CALLS_WXT%" xsi-
enabled="%ENABLE_XSI_TRANSFER_CALLS_WXT%" type="%TRANSFER_CALL_TYPE_WXT%"
auto-hold="%ENABLE_TRANSFER_AUTO_HOLD_WXT%"/>
```
▪ Abschnitt <rtcp-xr> unter <config><protocols><sip> hinzugefügt.

```
<config>
<protocols><sip>
     <rtcp-xr>
         <negotiation enabled="%ENABLE_RTCP_XR_NEGOTIATION_WXT%"/>
```
Die folgenden %TAG%s wurden hinzugefügt:

- %BWHOST-n%
- **. %ENABLE\_CALL\_MOVE\_HERE\_WXT%**
- **E %ENABLE SPEECH ENHANCEMENTS WXT%**
- **. %DIALING\_NATIVE\_FAC\_PREFIX\_WXT%**
- **. %ENABLE\_TRANSFER\_AUTO\_HOLD\_WXT%**
- **EXEMABLE\_RTCP\_XR\_NEGOTIATION\_WXT%**
- <span id="page-11-0"></span>**2.5 Änderungen für Konfigurationsdateien für Version 43. 1 1**
	- Neuer Abschnitt <register-failover> mit <registration-cleanup> als Untertag unter Abschnitt <config><protocols><sip> hinzugefügt. Das <q-value>-Tag wurde unter das <register-failover>-Tag verschoben.

```
<config>
<protocols><sip>
    <q-value>1.0</q-value> <!—DEPRECATED ->
     <register-failover>
        <registration-
cleanup>%SIP_REGISTER_FAILOVER_REGISTRATION_CLEANUP_WXT%</registration-
cleanup>
         <q-value>1.0</q-value>
```
Das folgende %TAG% wurde hinzugefügt:

%SIP\_REGISTER\_FAILOVER\_REGISTRATION\_CLEANUP\_WXT%

# <span id="page-11-1"></span>**2.6 Änderungen für Konfigurationsdateien für Version 43. 10**

In den Konfigurationsdateien für diese Version gab es keine Aktualisierungen.

# <span id="page-11-2"></span>**2.7 Änderungen für Konfigurationsdateien in Version 43.9**

■ Hat das Tag <multiple-calls-per-user> im Abschnitt <config><services><calls> in < simultaneous-calls-with-same-user> umbenannt.

```
<config>
<services><calls>
<simultaneous-calls-with-same-user
enabled="%ENABLE_SIMULTANEOUS_CALLS_WITH_SAME_USER_WXT%"/>
```
Neues Tag <remote-mute-control> im Abschnitt <config><services><calls> hinzugefügt.

```
<config>
<services><calls>
<remote-mute-control enabled="%ENABLE_REMOTE_MUTE_CONTROL_WXT%"/>
```
Neues Tag <forwarding> im Abschnitt <config><services><voice-mail> hinzugefügt.

```
<config>
<services><voice-mail>
```
<forwarding enabled="%ENABLE\_VOICE\_MAIL\_FORWARDING\_WXT%"/>

Das folgende %TAG% wurde aktualisiert:

%ENABLE\_MULTIPLE\_CALLS\_PER\_USER\_WXT% wurde umbenannt in %ENABLE\_SIMULTANEOUS\_CALLS\_WITH\_SAME\_USER\_WXT%

Die folgenden %TAG%s wurden hinzugefügt:

**EXAMPLE\_REMOTE\_MUTE\_CONTROL\_WXT%** 

- <u>▪ %ENABLE\_VOICE\_MAIL\_FORWARDING\_WXT%</u>
- <span id="page-12-0"></span>**2.8 Änderungen für Konfigurationsdateien in Version 43.8**
	- Neues Tag <multiple-calls-per-user> im <config><services><calls> Abschnitt hinzugefügt.

<config> <services><calls> <multiple-calls-per-user enabled="%ENABLE\_MULTIPLE\_CALLS\_PER\_USER\_WXT%"/>

Das folgende %TAG% wurde hinzugefügt:

**E %ENABLE\_MULTIPLE\_CALLS\_PER\_USER\_WXT%** 

#### <span id="page-12-1"></span>**2.9 Änderungen für Konfigurationsdateien in Version 43.7**

In den Konfigurationsdateien für diese Version gab es keine Aktualisierungen.

#### <span id="page-12-2"></span>**2.10 Änderungen für Konfigurationsdateien in Version 43. 6**

▪ [Nur für Mobilgeräte]

Neue Attribute in den Tags <Halten>, <Anruf übertragen> und <Eskalation-zu-Webex-Meeting> unter Abschnitt Widget-aktiviert hinzugefügt <config><services><calls>

```
<config>
<services><calls>
  <hold xsi-enabled="%ENABLE XSI HOLD CALLS WXT%" widget-
enabled="%ENABLE_WIDGET_HOLD_CALLS_WXT%"/>
  <transfer-call enabled="%ENABLE_TRANSFER_CALLS_WXT%" xsi-
enabled="%ENABLE_XSI_TRANSFER_CALLS_WXT%" widget-
enabled="%ENABLE_WIDGET_TRANSFER_CALLS_WXT%"
type="%TRANSFER_CALL_TYPE_WXT%"/>
   <escalate-to-webex-meeting
enabled="%ENABLE_CALLS_ESCALATE_TO_WEBEX_MEETING_WXT%" widget-
enabled="%ENABLE_WIDGET_CALLS_ESCALATE_TO_WEBEX_MEETING_WXT%"/>
```
Die folgenden %TAG%s wurden hinzugefügt:

■ %ENABLE\_WIDGET\_HOLD\_CALLS\_WXT%

**E %ENABLE\_WIDGET\_TRANSFER\_CALLS\_WXT%** 

#### **E %ENABLE\_WIDGET\_CALLS\_ESCALATE\_TO\_WEBEX\_MEETING\_WXT%**

#### <span id="page-13-0"></span>**2.11 Änderungen für Konfigurationsdateien in Version 43.5**

[Nur Webex Calling] <Call-Block>-Tag unter <config><services><calls> Abschnitt hinzugefügt

```
<config>
<services><calls>
   <call-block enabled="%ENABLE_CALL_BLOCK_WXT%"/>
```
Das folgende %TAG% wurde hinzugefügt:

<u>▪ %ENABLE\_CALL\_BLOCK\_WXT%</u>

#### <span id="page-13-1"></span>**2.12 Änderungen für Konfigurationsdateien in Version 43.4**

▪ [Nur Webex Calling]

Für jedes hinzugefügte *Attribut lineType* <line>-Tag. Außerdem <external-id> Tag unter jedem <line> Tag hinzugefügt.

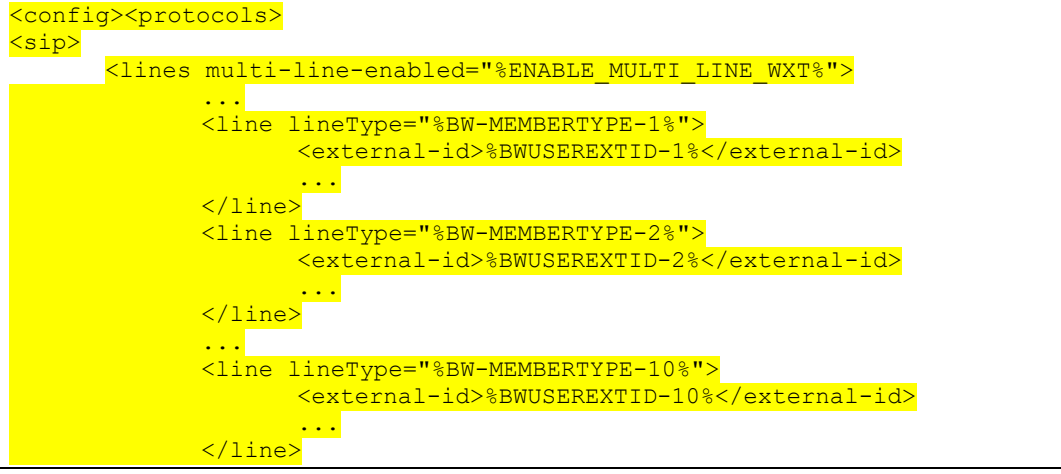

▪ Abschnitt <Audio-Qualitätsverbesserungen> unter <Dienste><Anrufe><Audio> und <Video-Qualitätsverbesserungen> unter <Dienste><Anrufe><Video> hinzugefügt

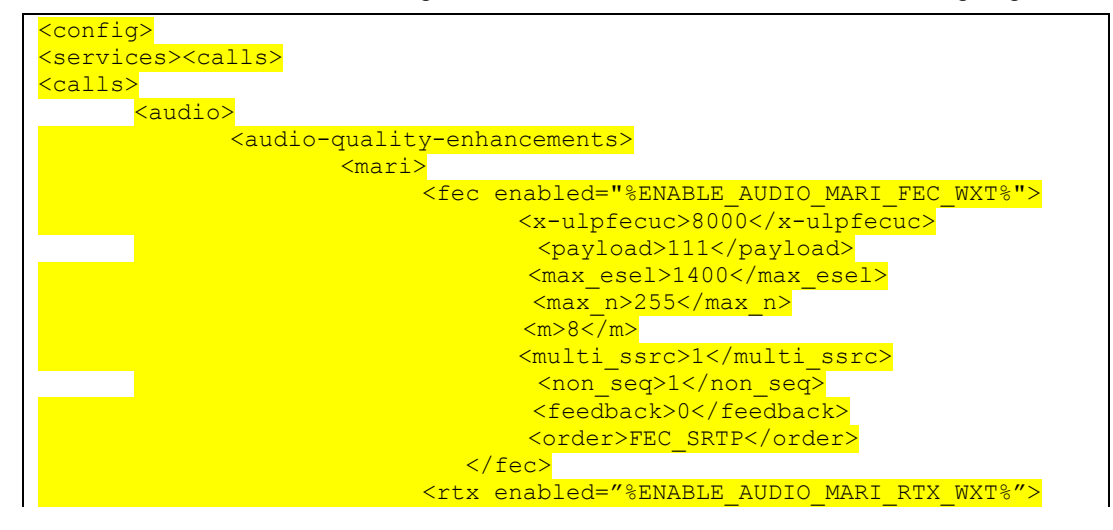

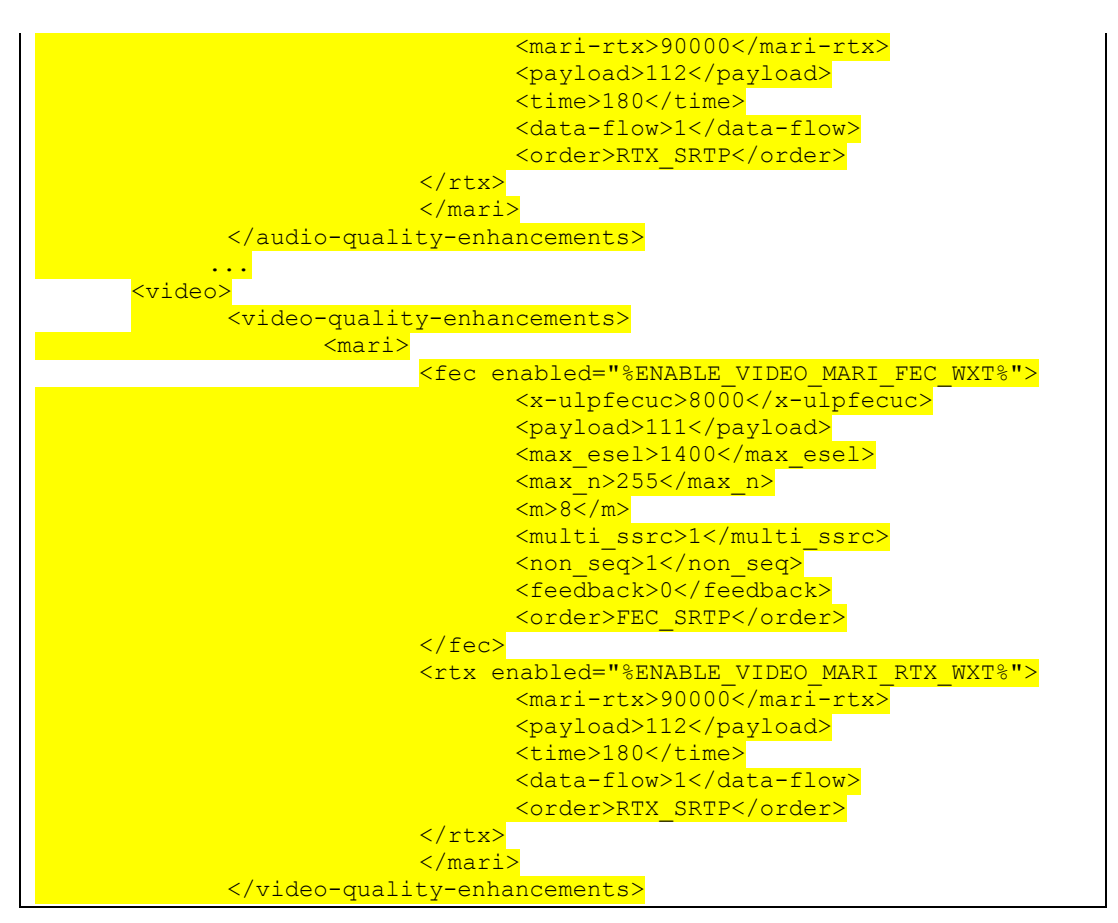

▪ [Nur Desktop]

Hardcodierter Wert für den Namen der ersten Zeile unter dem entsprechenden Abschnitt <line> unter <protocols><sip> entfernt.

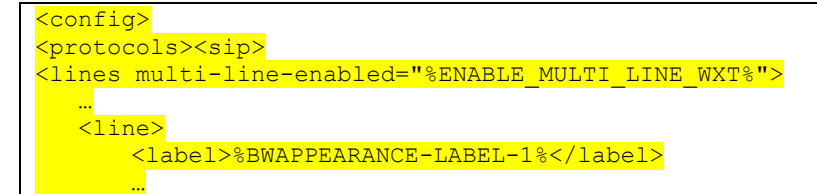

Die folgenden %TAG%s wurden hinzugefügt:

▪ %ENABLE\_AUDIO\_MARI\_FEC\_WXT%

- **WENABLE\_AUDIO\_MARI\_RTX\_WXT%**
- **. %ENABLE\_VIDEO\_MARI\_FEC\_WXT%**
- **. %ENABLE\_VIDEO\_MARI\_RTX\_WXT%**

Die folgende Systemebene %TAG%s wurde hinzugefügt:

▪ %BW-MITGLIEDERTYP-N%

■ %BWUSEREXTID-N%

# <span id="page-15-0"></span>**2.13 Änderungen für Konfigurationsdateien in Version 43.3**

In den Konfigurationsdateien für diese Version gab es keine Aktualisierungen.

### <span id="page-15-1"></span>**2.14 Änderungen für Konfigurationsdateien in Version 43.2**

Tag <device-owner-restriction> unter Abschnitt <services><calls> hinzugefügt.

```
<config>
<services><calls>
<device-owner-restriction
enabled="%ENABLE_DEVICE_OWNER_RESTRICTION_WXT%"/>
```
Das folgende %TAG% wurde hinzugefügt:

**.** %ENABLE\_DEVICE\_OWNER\_RESTRICTION\_WXT%

# <span id="page-15-2"></span>**2.15 Änderungen für Konfigurationsdateien in Version 43.1**

In den Konfigurationsdateien für diese Version gab es keine Aktualisierungen.

# <span id="page-16-0"></span>**3 Einführung**

Der Zweck dieses Dokuments ist es, eine Beschreibung der Konfiguration des Webex für Cisco BroadWorks-Clients bereitzustellen.

Die Konfigurationsdatei config-wxt.xml wird in zwei Versionen bereitgestellt – eine für Mobilgeräte (Android und iOS) und eine für Desktop (Windows und MacOS).

Die Clients werden mit einer Konfiguration konfiguriert, die für den Benutzer nicht sichtbar ist. Die *Datei config-wxt.xml* bietet serverspezifische Informationen wie Serveradressen und Ports und Laufzeitoptionen für den Client selbst (z. B. Optionen, die im Bildschirm *Settings* sichtbar sind).

Die Konfigurationsdateien werden vom Client beim Starten gelesen, nachdem sie aus Device Management abgerufen wurden. Die Informationen aus den Konfigurationsdateien werden verschlüsselt gespeichert und sind somit für den Benutzer unsichtbar und unzugänglich.

**HINWEIS:** Die XML-Eigenschaften sollten keine Leerzeichen enthalten (z. B. <transfer-call enabled="%ENABLE\_TRANSFER\_CALLS\_WXT%"/> anstelle von <transfer-call enabled = "%ENABLE\_TRANSFER\_CALLS\_WXT%"/>).

# <span id="page-17-0"></span>**4 Installation**

Die Webex für Cisco BroadWorks-Clients können wie folgt installiert werden:

<https://www.webex.com/webexfromserviceproviders-downloads.html>

# <span id="page-17-1"></span>**4.1 Lokalisierter Client-Download**

Die folgenden lokalisierten Versionen der Webex für Cisco BroadWorks-Clients können wie folgt heruntergeladen werden:

<https://www.webex.com/ko/webexfromserviceproviders-downloads.html> <https://www.webex.com/fr/webexfromserviceproviders-downloads.html> <https://www.webex.com/pt/webexfromserviceproviders-downloads.html> <https://www.webex.com/zh-tw/webexfromserviceproviders-downloads.html> <https://www.webex.com/zh-cn/webexfromserviceproviders-downloads.html> <https://www.webex.com/ja/webexfromserviceproviders-downloads.html> <https://www.webex.com/es/webexfromserviceproviders-downloads.html> <https://www.webex.com/de/webexfromserviceproviders-downloads.html> <https://www.webex.com/it/webexfromserviceproviders-downloads.html>

# <span id="page-17-2"></span>**4.2 Android-Client**

Der Android-Client wird als Anwendung installiert (Android-Anwendungspaket [APK]), das die Einstellungen- und Konfigurationsdaten in seinem privaten Bereich speichert.

Es gibt Versionskontrolle basierend auf den Google Play-Verfahren. Es wird eine standardmäßige Google Play-Benachrichtigung bereitgestellt (d. h. Android zeigt automatisch an, dass eine neue Version der Software verfügbar ist).

Wenn die neue Version heruntergeladen wird, wird die alte Software überschrieben; Benutzerdaten werden jedoch standardmäßig beibehalten.

Beachten Sie, dass der Benutzer keine Optionen für die Installation oder Deinstallation auswählen muss.

# <span id="page-17-3"></span>**4.3 iOS-Client**

Der iOS-Client wird als Anwendung installiert, die die einstellungsbezogenen Daten in ihrer "Sandbox" speichert und die Konfigurationsdateidaten verschlüsselt speichert.

Es gibt Versionskontrolle basierend auf den Apple App Store-Verfahren. Das App Store-Symbol wird hervorgehoben, um anzuzeigen, dass eine neue Version der Software verfügbar ist.

Wenn die neue Version heruntergeladen wird, wird die alte Software überschrieben; Benutzerdaten werden jedoch standardmäßig beibehalten.

Beachten Sie, dass der Benutzer keine Optionen für die Installation oder Deinstallation auswählen muss.

# <span id="page-17-4"></span>**4.4 Desktop-Client**

Informationen zur Installation und Versionskontrolle des Desktop-Clients (Windows und MacOS) finden Sie auf der folgenden Seite. [https://help.webex.com/en-us/nw5p67g/Webex-Installation](https://help.webex.com/en-us/nw5p67g/Webex-Installation-and-Automatic-Upgrade)[and-Automatic-Upgrade.](https://help.webex.com/en-us/nw5p67g/Webex-Installation-and-Automatic-Upgrade)

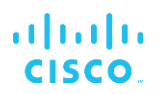

# <span id="page-19-0"></span>**5 Geräteverwaltung**

#### <span id="page-19-1"></span>**5.1 Gerätemanagement-Tags**

Webex für Cisco BroadWorks verwendet die *Geräte-Management-Tag-Sets* wie in der folgenden Abbildung dargestellt. Die *Systemstandardeinstellungen* und benutzerdefinierte Tag-Sets sind erforderlich, um bestimmte Geräte-/Client-Einstellungen bereitzustellen. Dieser Tag-Satz bietet Flexibilität bei der Verwaltung der Netzwerk-/Dienstkonnektivitätseinstellungen des Clients sowie Funktionsaktivierungssteuerungen.

Dieser benutzerdefinierte Tag-Satz wird von einem Systemadministrator über die Option *System*  → *Ressourcen* → *Geräte-Management-Tag-Sätze* bereitgestellt. Der Administrator muss neue Tag-Sets hinzufügen:

- Mobil: Connect\_Tags
- Tablet: ConnectTablet\_Tags
- Desktop: BroadTouch\_Tags

Erstellen Sie jedes einzelne Tag und legen Sie seinen Wert fest. Sektionsreferenzen enthalten detaillierte Beschreibungen für jedes Tag. Die benutzerdefinierten Tags werden basierend auf der Funktionalität in Gruppen getrennt und später in diesem Dokument besprochen.

| albaha<br>CISCO.<br>System                  |              |                                                                                                    | Welcome | Help<br>- Home<br>[Logout] |
|---------------------------------------------|--------------|----------------------------------------------------------------------------------------------------|---------|----------------------------|
| Options:<br>Profile<br>Resources            |              | <b>Device Management Tag Sets</b><br>Display all the device management tag sets in the system. Tag sets can also be deleted. |         |                            |
| Services<br><b>System Services</b>          | OK<br>Apply  | Add<br>Cancel                                                                                                    |         |                            |
| Call Center<br><b>Communication Barring</b> | Delete       | <b>Tag Set Name</b><br><b>System Default</b>                                                                                 |         | Edit<br>Edit               |
| Meet-Me Conferencing                        | 回            | Aastra-Tags                                                                                                    |         | Edit                       |
| <b>Utilities</b>                            | 画            | Adtran-Tags                                                                                                    |         | Edit                       |
|                                             | 同            | AudioCodes-Tags                                                                                                    |         | Edit                       |
|                                             | 同            | BroadTouch Tags                                                                                                    |         | Edit                       |
|                                             | 画            | Cisco-5xx-Tags                                                                                                    |         | Edit                       |
|                                             | 同            | Cisco-Tags                                                                                                    |         | Edit                       |
|                                             | 同            | Counterpath-Tags                                                                                                    |         | Edit                       |
|                                             | E            | Default-Tags                                                                                                    |         | Edit                       |
|                                             | 同            | Grandstream GXP GXV Tags                                                                                                    |         | Edit                       |
|                                             | 同            | Linksys-Tags                                                                                                    |         | Edit                       |
|                                             | 同            | Panasonic-KX-TGP-551-Tags                                                                                                    |         | Edit                       |
|                                             | 同            | Panasonic-KX-TGP-5xx                                                                                                    |         | Edit                       |
|                                             | F            | Panasonic-KX-UT-1xx                                                                                                    |         | Edit                       |
|                                             | F            | Panasonic-KX-UT-1xx-Tags                                                                                                    |         | Edit                       |
|                                             | 同            | Polycom-KWS-Tags                                                                                                    |         | Edit                       |
|                                             | 同            | Polycom-Tags                                                                                                    |         | Edit                       |
|                                             | 户            | Tandberg-Tags                                                                                                    |         | Edit                       |
|                                             | 同            | Test-tags                                                                                                    |         | Edit                       |
|                                             | 同            | Yealink TxP Tags                                                                                                    |         | Edit                       |
|                                             |              | [Page 1 of 2]                                                                                                    | Next.   | Last                       |
|                                             | Tag Set Name | Starts With                                                                                                    |         | <b>Find</b><br>Find All    |
|                                             | Apply<br>OK  | Add<br>Cancel                                                                                                    |         |                            |

Abbildung 1 Desktop-Geräteverwaltungs-Tag-Sets

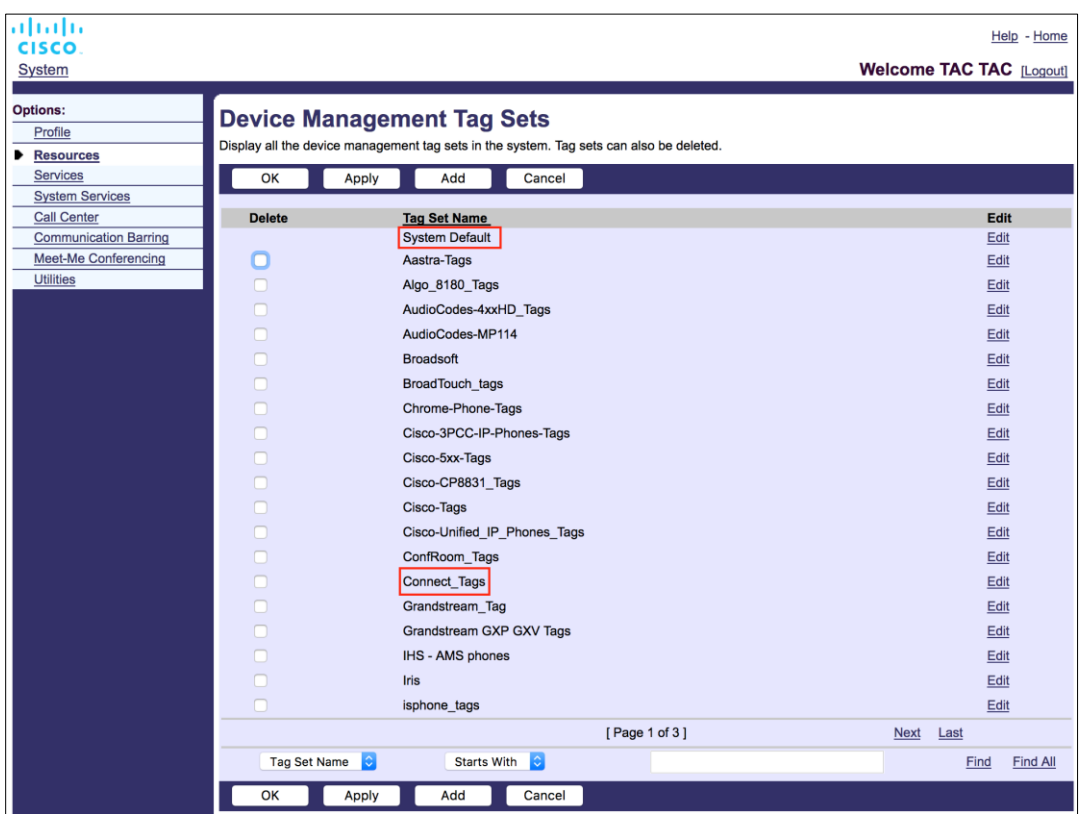

Abbildung 2: Tag-Sets für die Verwaltung mobiler Geräte

# <span id="page-20-0"></span>**5.2 Teilweise Match-Verbesserungen für die Auswahl des Gerätetyps**

Um eine größere Flexibilität bei der Auswahl von Funktionspaketen für Benutzergruppen oder einzelne Benutzer zu ermöglichen, wird der Geräteprofiltyp basierend auf einer (ersten) teilweisen Übereinstimmung ausgewählt. Auf diese Weise können Kunden verschiedene Gerätetypen verwenden.

Das allgemeine Verfahren für die Geräteverwaltung legt fest, dass der Cisco BroadWorks-Anwendungsserver einen Geräteprofiltyp bereitstellt. Er trägt den Namen "Business Communicator – PC" für Desktop, "Connect – Mobile" für Mobilgeräte und "Connect – Tablet" für Tablets. Ein Geräteprofil kann erstellt und dem Benutzer zugewiesen werden. Der Anwendungsserver erstellt dann eine Konfigurationsdatei und speichert sie auf dem Profilserver.

Bei der Anmeldung fragt der Client über Xsi die zugewiesene Geräteliste ab und sucht nach dem entsprechenden Gerätetypprofil. Der Client wählt das erste Profil aus, das mit dem entsprechenden Gerätetypnamen beginnt. Anschließend werden die mit diesem Geräteprofil verknüpften Geräteprofilkonfigurationsdaten (Konfigurationsdatei) verwendet, um verschiedene Funktionen zu aktivieren und zu deaktivieren.

Dies ermöglicht die Verwendung derselben ausführbaren Client-Datei mit verschiedenen Geräteprofiltypen, sodass der Serviceanbieter Funktionspakete für einzelne Benutzer oder Benutzergruppen ändern kann, indem er einfach den Geräteprofiltyp in DM für einen Benutzer oder eine Benutzergruppe ändert.

Beispielsweise könnte der Serviceanbieter eine beliebige Anzahl von Geräteprofiltypen basierend auf Benutzerrollen haben, z. B. "Business Communicator – PC Basic", "Business Communicator – PC Executive" oder "Business Communicator – PC Assistant", und die für einzelne Benutzer verfügbare Funktionalität ändern, indem er den Geräteprofiltyp für sie ändert.

Beachten Sie, dass in der XML der empfangenen Geräteliste nicht mehrere übereinstimmende Geräteprofiltypen erwartet werden, sondern nur einer.

# <span id="page-21-0"></span>**5.3 Client-Konfiguration**

Die Webex für Cisco BroadWorks-Version des Clients verwendet die Datei *config-wxt.xml* für die Konfiguration seiner Anruffunktionen. Es gibt ein separates Konfigurationsverfahren für Webex, das in diesem Dokument nicht behandelt wird.

# <span id="page-21-1"></span>**5.4 Bereitstellung von config-wxt.xml**

Fügen Sie die entsprechende Datei *config-wxt.xml* zu den Geräteprofilen "Connect – Mobile", "Connect – Tablet" und "Business Communicator – PC" hinzu. Webex für Cisco BroadWorks verwendet dieselben Geräteprofile wie UC-One, um die Bereitstellung zu vereinfachen.

**ANMERKUNG 1 <UNK>** : Für jedes Geräteprofil muss eine Konfigurationsdatei vorhanden sein.

**ANMERKUNG 2 <UNK>** : Es wird HIER EMPFOHLEN, die Vorlagen mit der neuesten Version der Webex-App auf dem neuesten Stand zu halten

# <span id="page-21-2"></span>**5.5 Konfigurationsdatei (config-wxt.xml)**

Neue benutzerdefinierte Tags mit dem Suffix **\_WXT** werden verwendet, um die neue Webex-Konfigurationsbereitstellung für Cisco BroadWorks von älteren Clients zu unterscheiden. Es gibt jedoch immer noch einige (System-) Tags, die zwischen UC-One und Webex geteilt werden.

Einige der benutzerdefinierten Tags für das Cisco BroadWorks-System werden auch in der Konfigurationsdatei *config-wxt.xml* verwendet. Weitere Informationen zu den folgenden Tags finden Sie im Abschnitt *[5.7Dynamische, integrierte System-Tags](#page-22-1)* in Cisco BroadWorks.

- %BWNETWORK-CONFERENCE-SIPURI-n%
- **E %BWVOICE-PORTAL-NUMBER-n%**
- **%BWLINEPORT-n%**
- %BWAUTHUSER-n%
- **. %BWAUTHPASSWORD-n%**
- **%BWE164-n%**
- %BWHOST-n%
- **%BWNAME-n%**
- %BWEXTENSION-n%
- **%BWAPPEARANCE-LABEL-n%**
- **. %BWDISPLAYNAMELINEPORT%**

# ahah **CISCO**

- **. %BWLINEPORT-PRIMARY%**
- **E %BWE911-PRIMARY-HELDURL%**
- **E %BWE911-CUSTOMERID%**
- **BWE911-SECRETKEY%**
- **E %BWE911-EMERGENCY-NUMBER-LIST%**
- **E %BW-MEMBERTYPE-n%**
- **%BWUSEREXTID-n%**
- **E** %BWGROUP-CALL-PICKUP-BOOL-n%" (Webex Calling only)

### <span id="page-22-0"></span>**5.6 Systemstandard-Tags**

Als Systemadministrator können Sie über die Option *System* → *Ressourcen* → *Geräte-Management-Tag-Sets* auf die Systemstandard-Tags zugreifen. Die folgenden Systemstandard-Tags müssen bereitgestellt werden, wenn das VoIP Calling-Paket installiert ist.

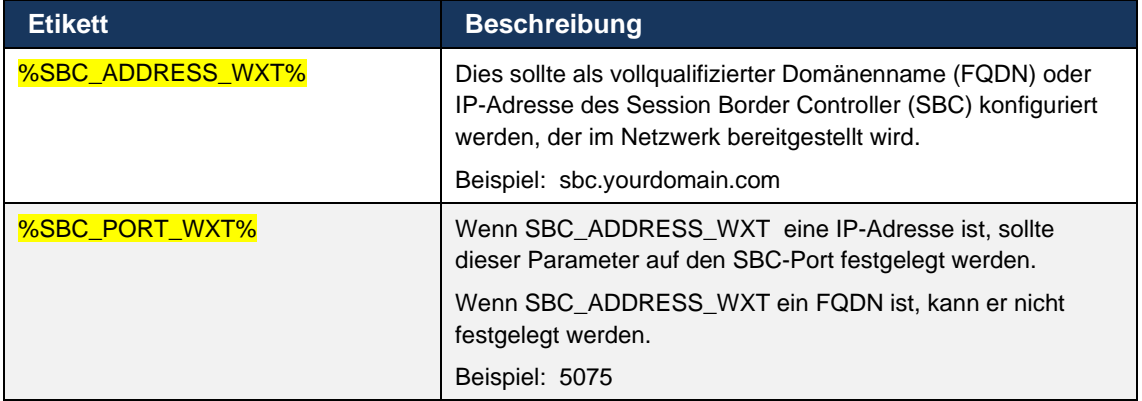

# <span id="page-22-1"></span>**5.7 Dynamische, integrierte System-Tags in Cisco BroadWorks**

Zusätzlich zu den Standard-System-Tags und den benutzerdefinierten Tags, die definiert werden müssen, gibt es vorhandene Cisco BroadWorks-System-Tags, die normalerweise verwendet werden und Teil der empfohlenen Gerätetyp-Archivdatei (DTAF) sind. Diese Tags sind in diesem Abschnitt aufgeführt. Abhängig vom installierten Lösungspaket werden nicht alle System-Tags verwendet.

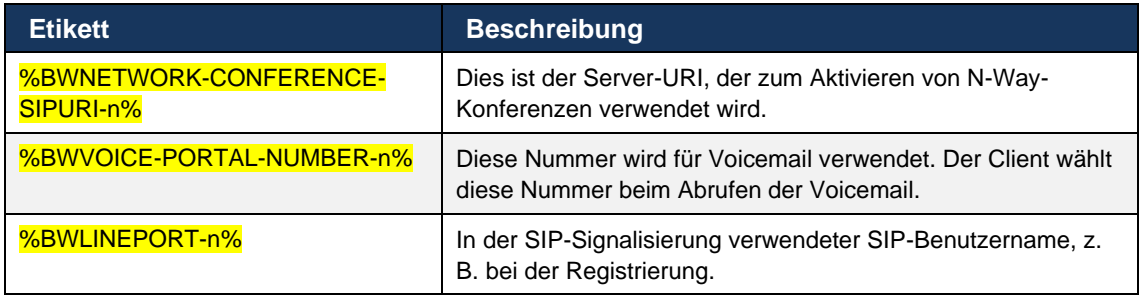

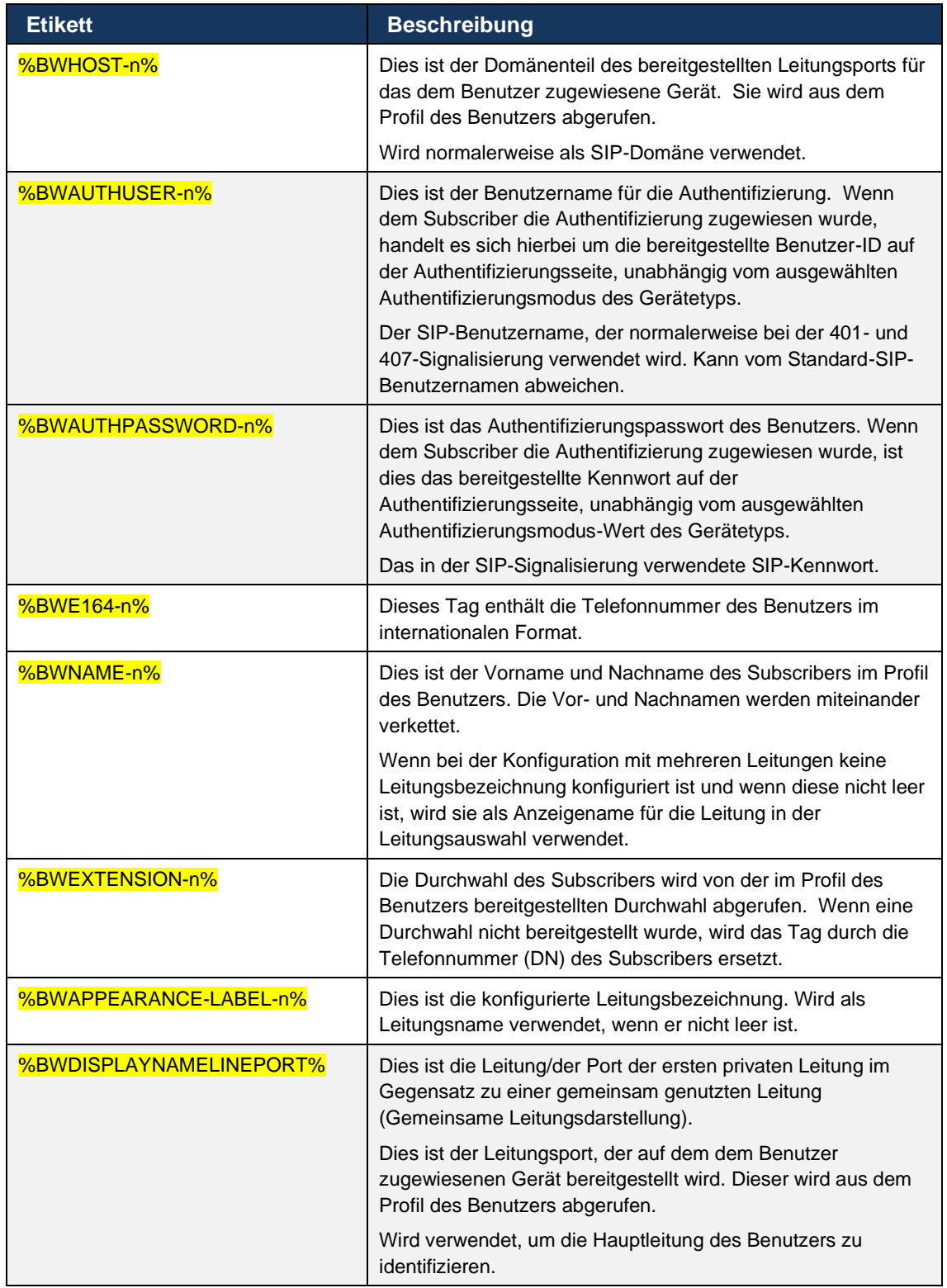

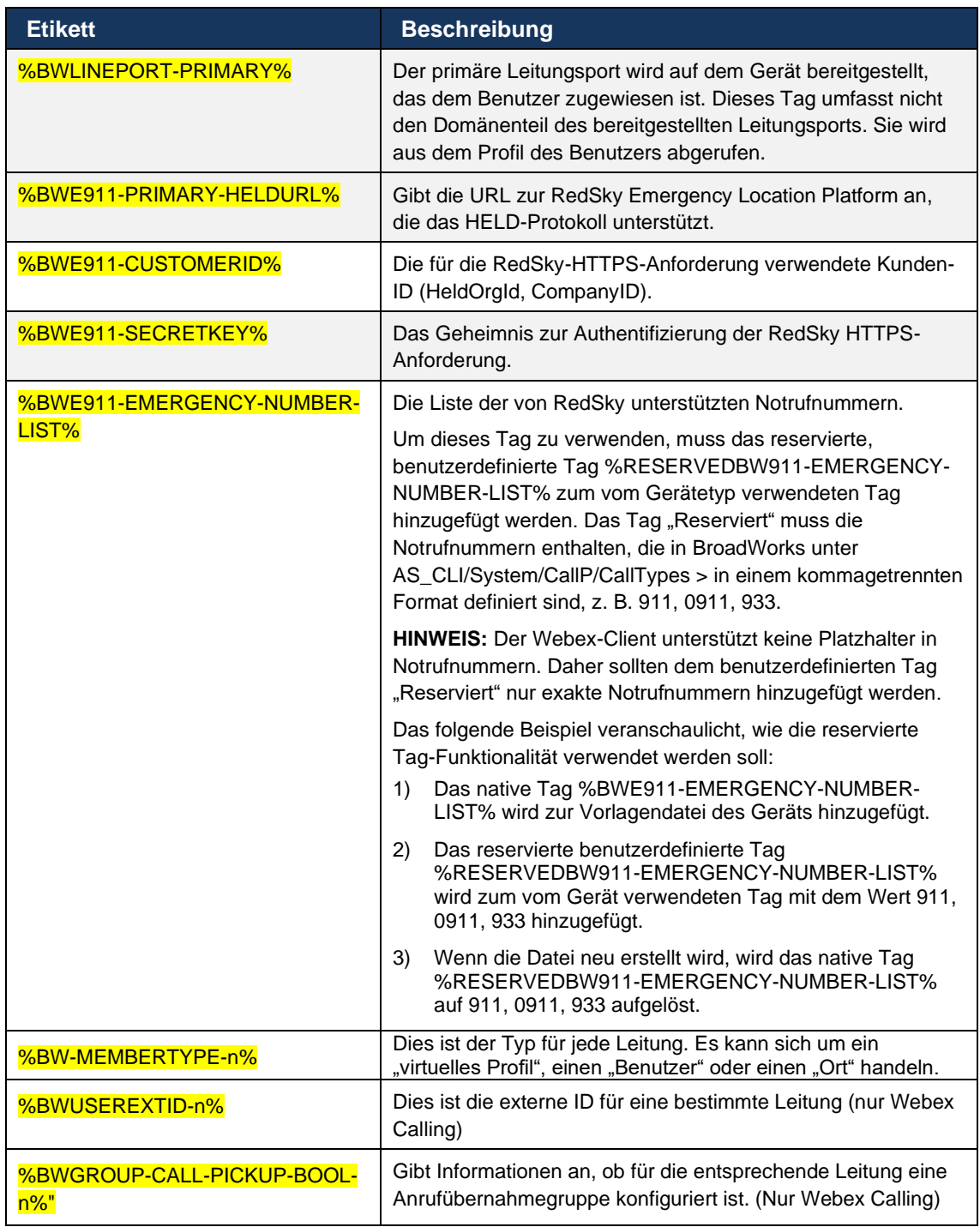

# <span id="page-25-0"></span>**6 Benutzerdefinierte Tags**

In diesem Abschnitt werden die in Webex für Cisco BroadWorks verwendeten benutzerdefinierten Tags beschrieben. Es listet alle benutzerdefinierten Tags auf, die für Desktop- und Mobile/Tablet-Plattformen verwendet werden.

Beachten Sie jedoch, dass einige in diesem Abschnitt beschriebene Einstellungen nur für die spezifische Version des Clients unterstützt werden. Informationen dazu, ob eine Einstellung nicht auf eine ältere Client-Version zutrifft, finden Sie im entsprechenden Release-spezifischen Konfigurationsleitfaden.

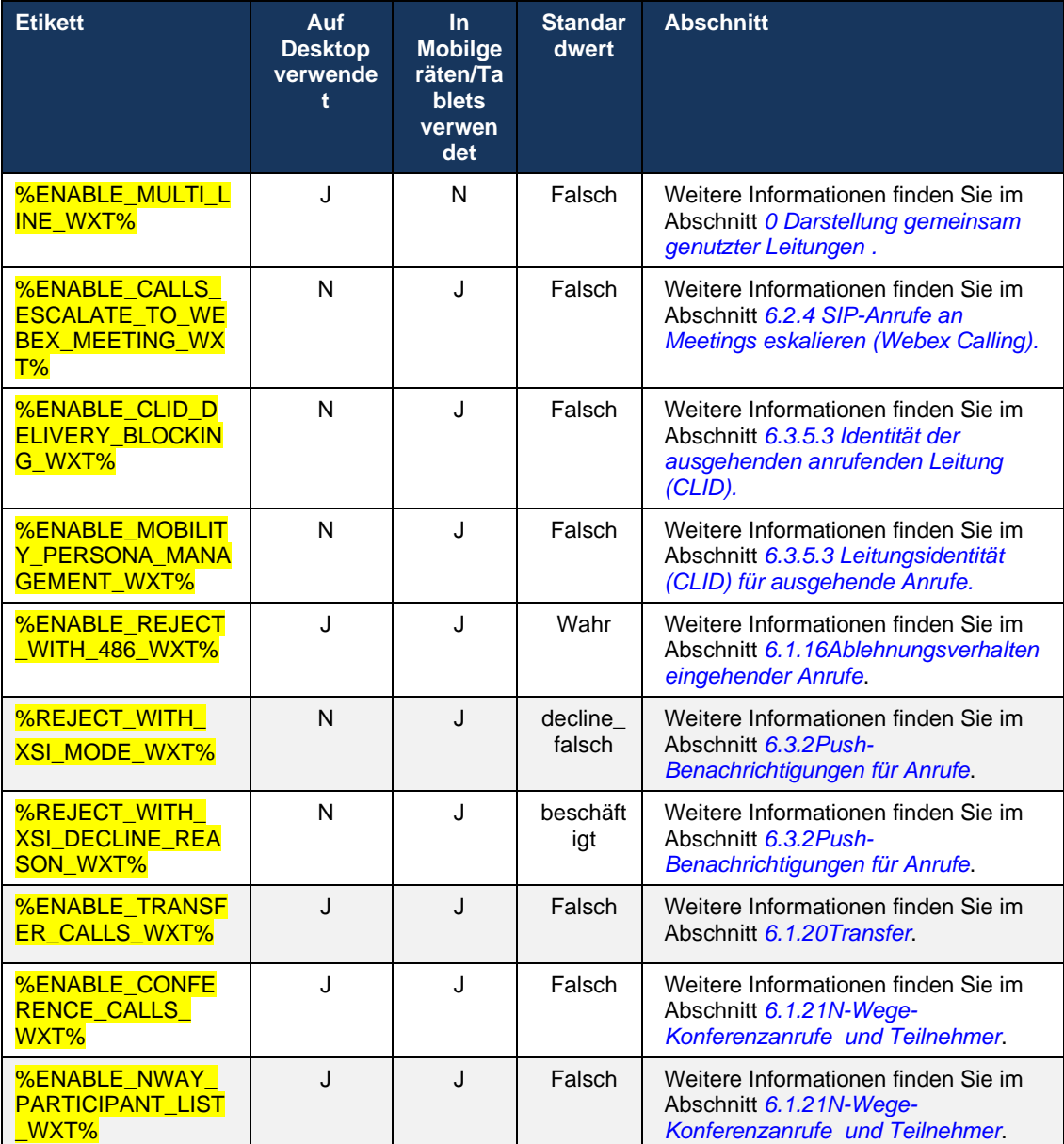

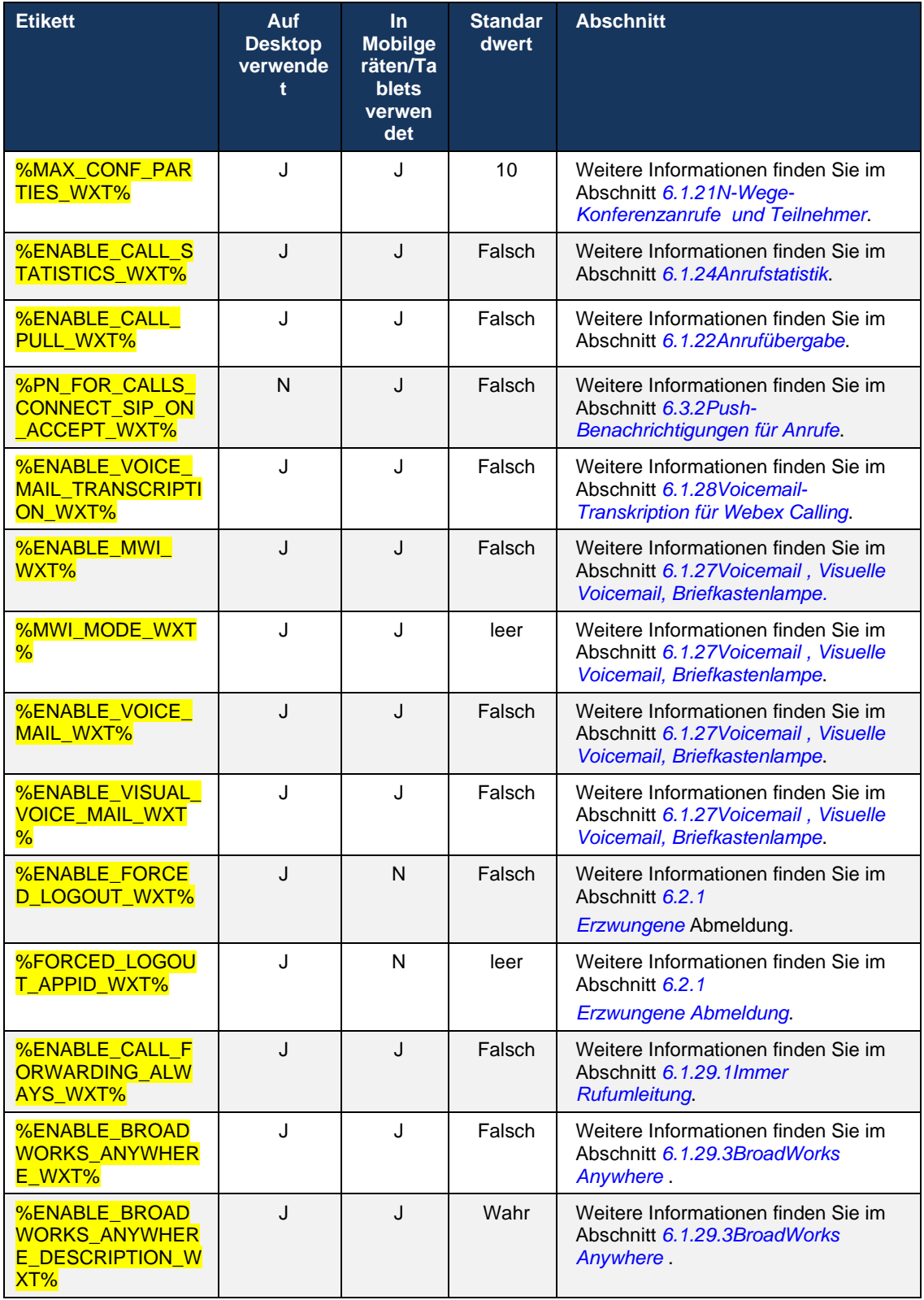

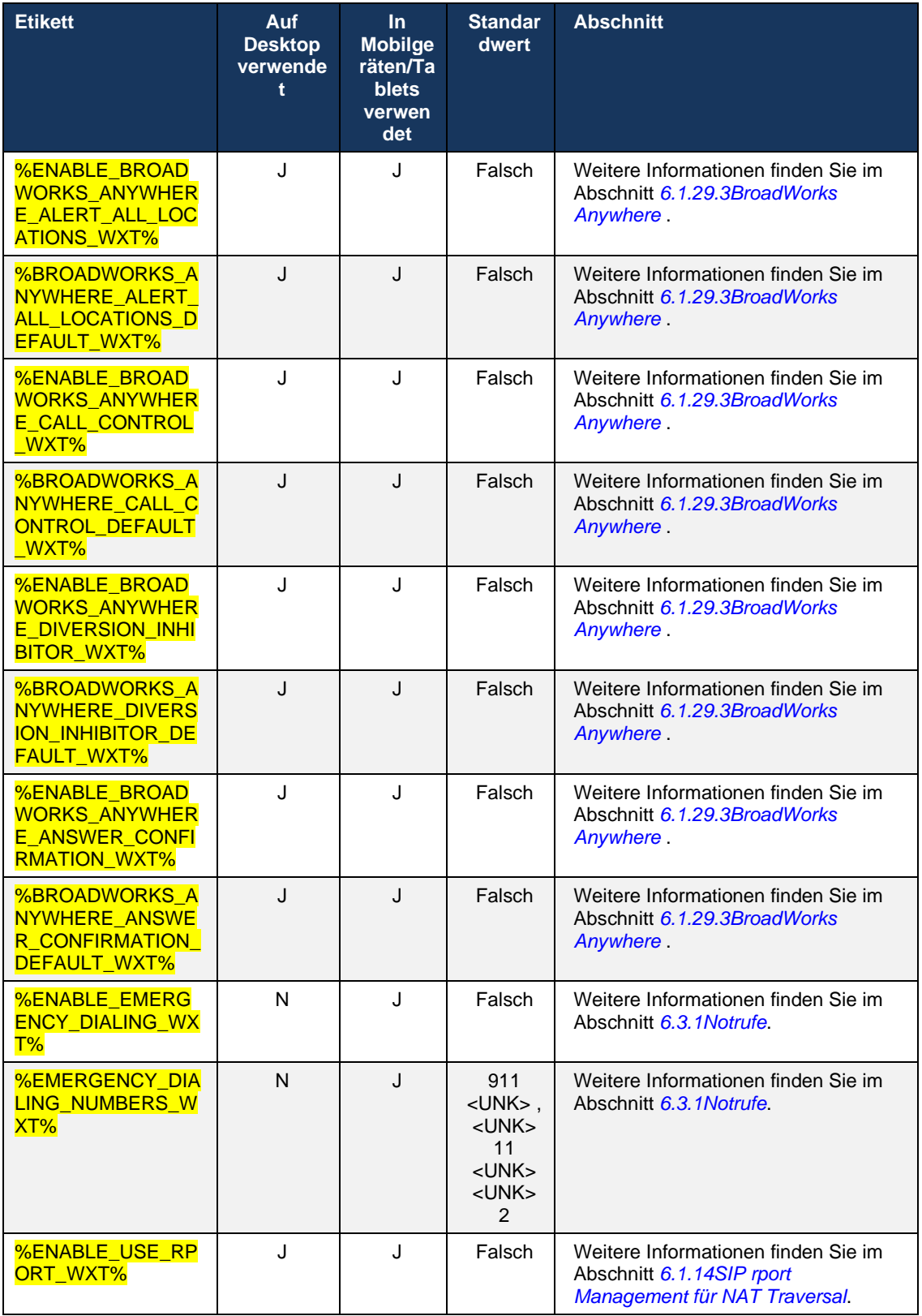

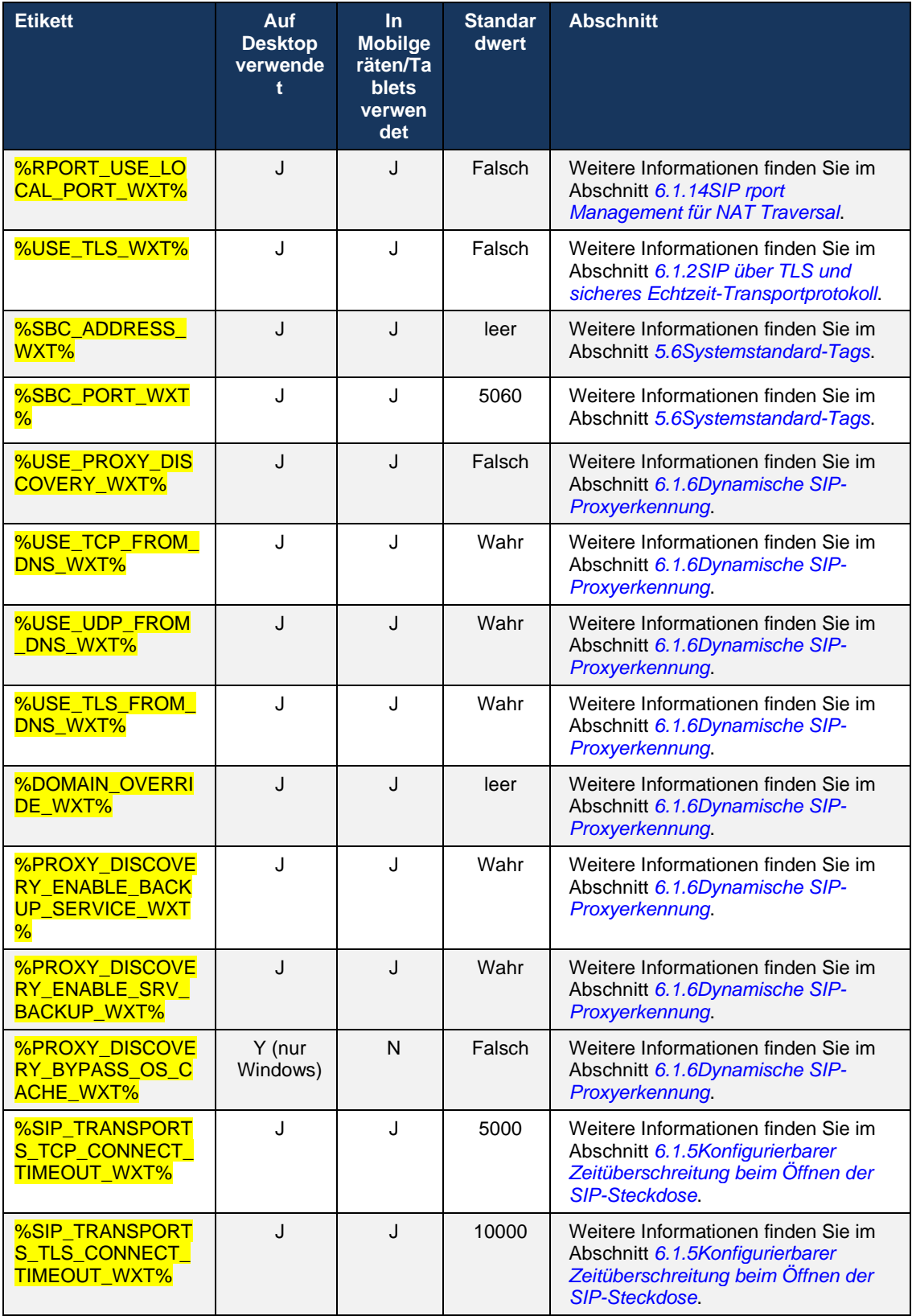

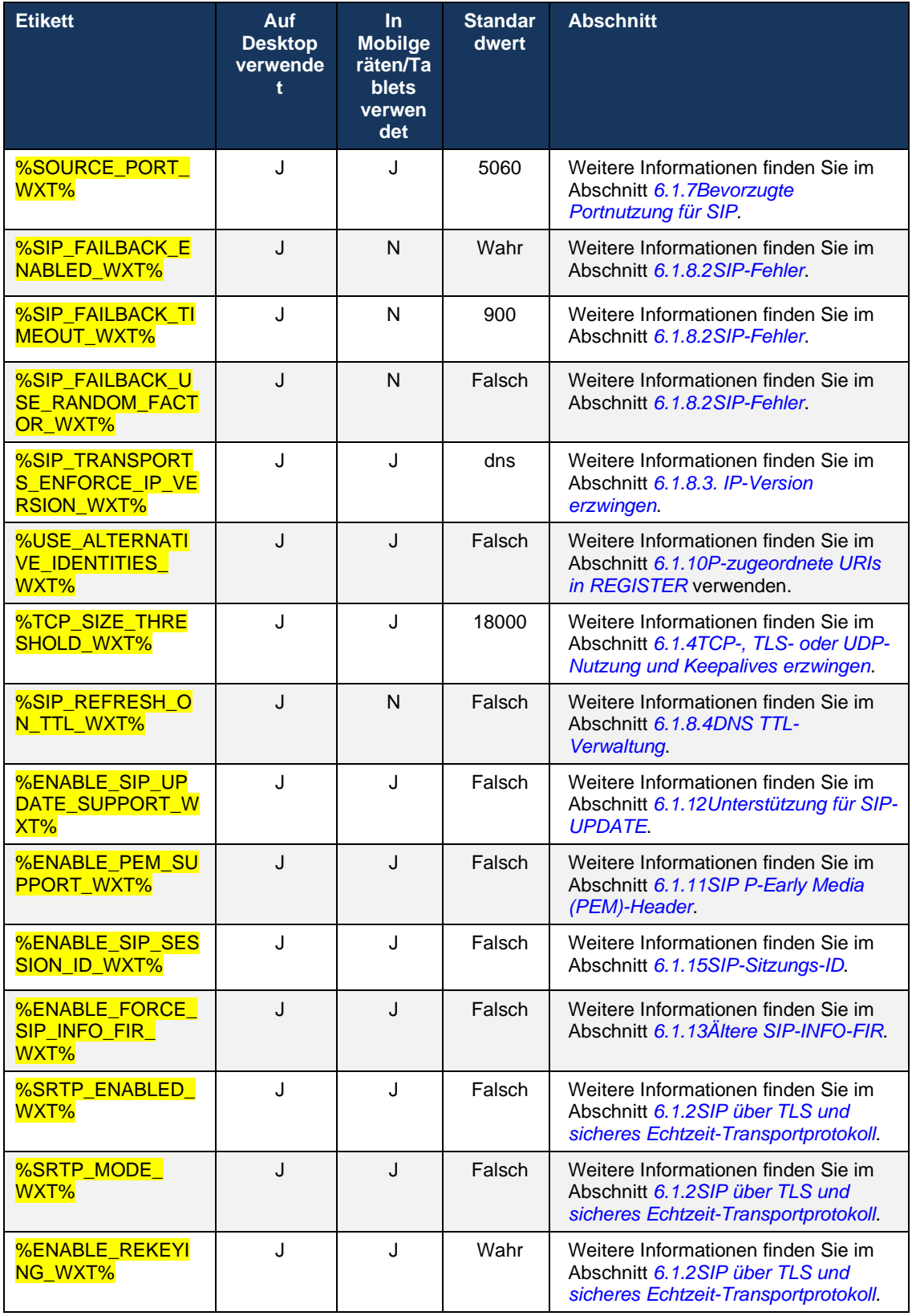

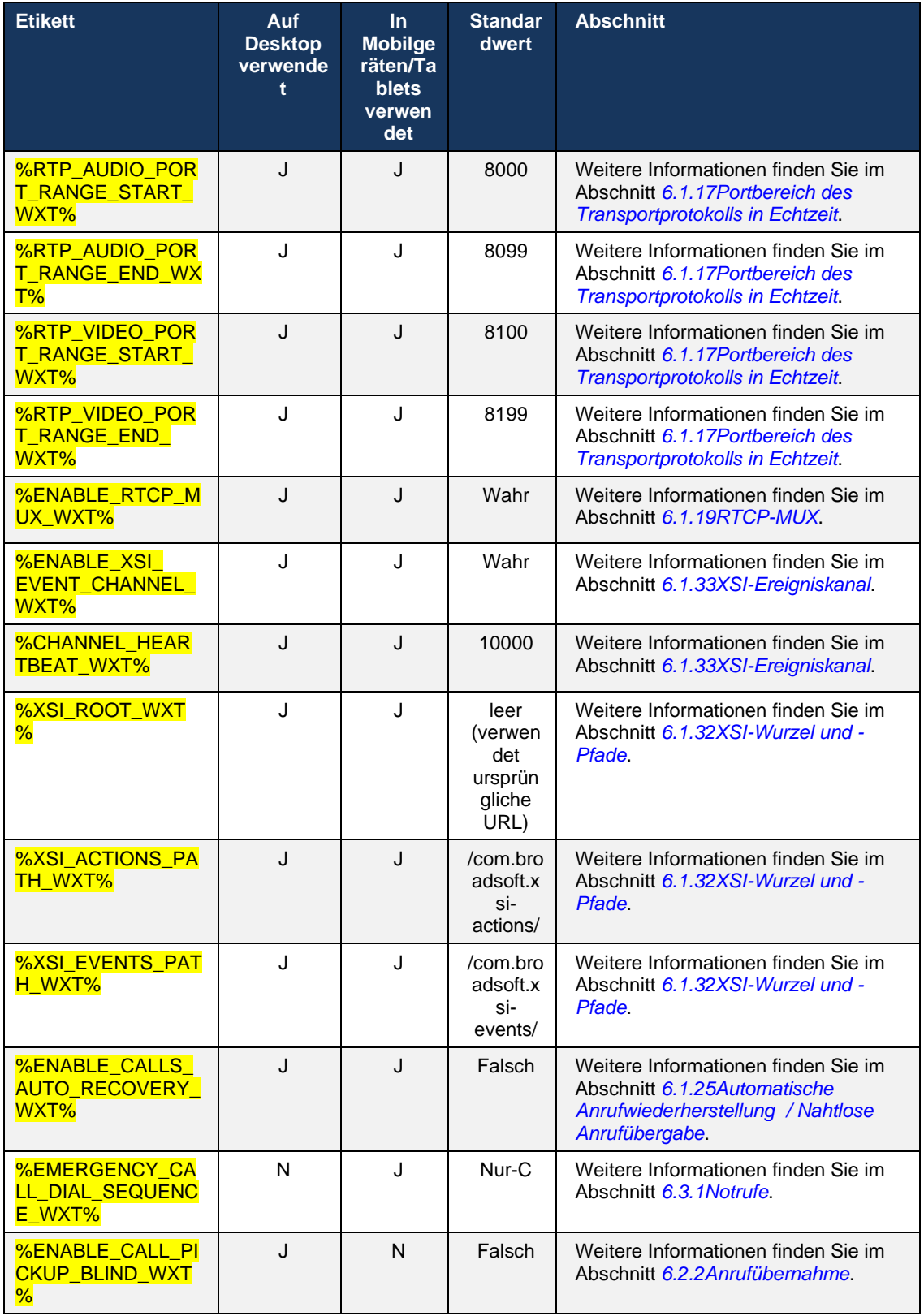

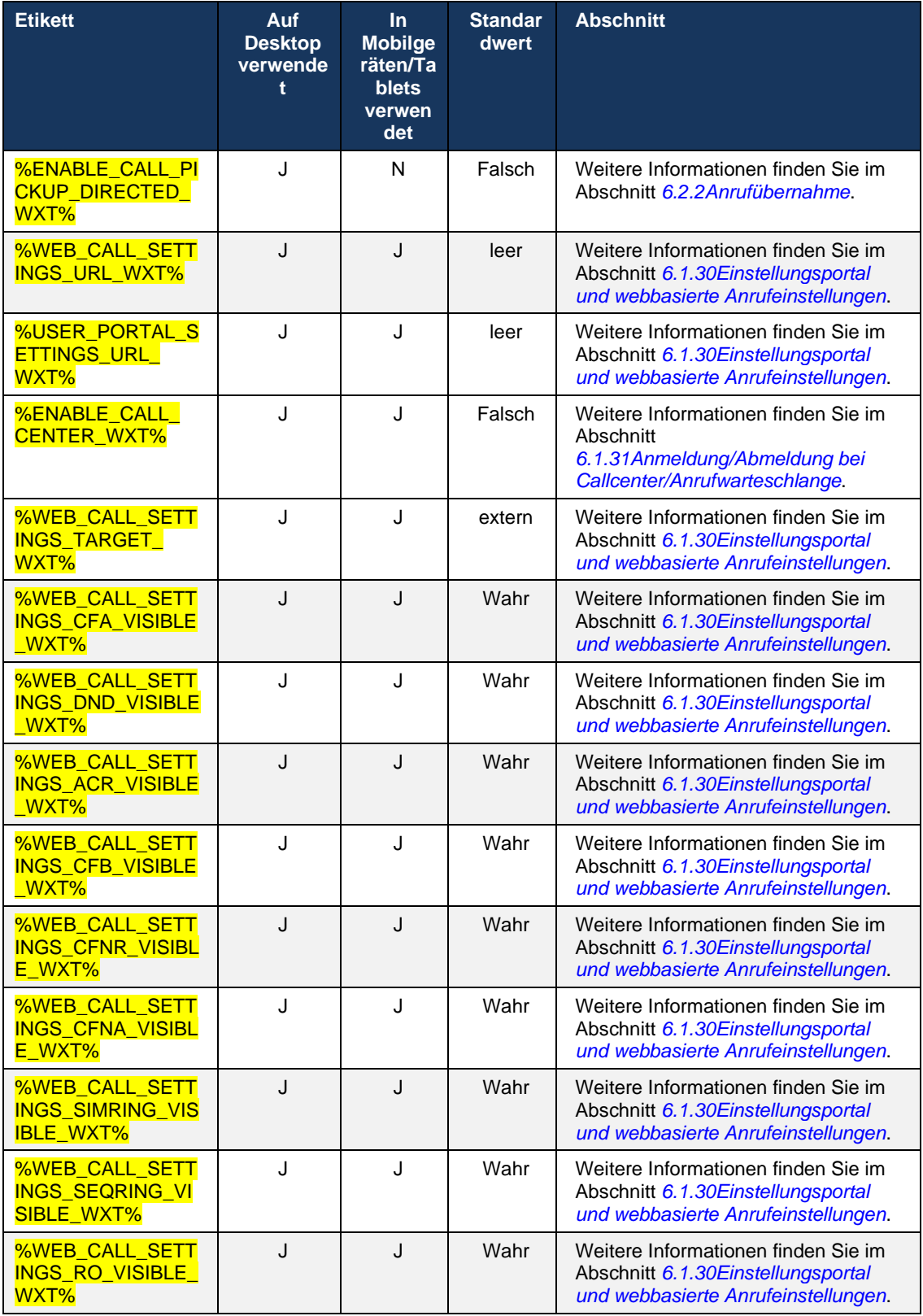

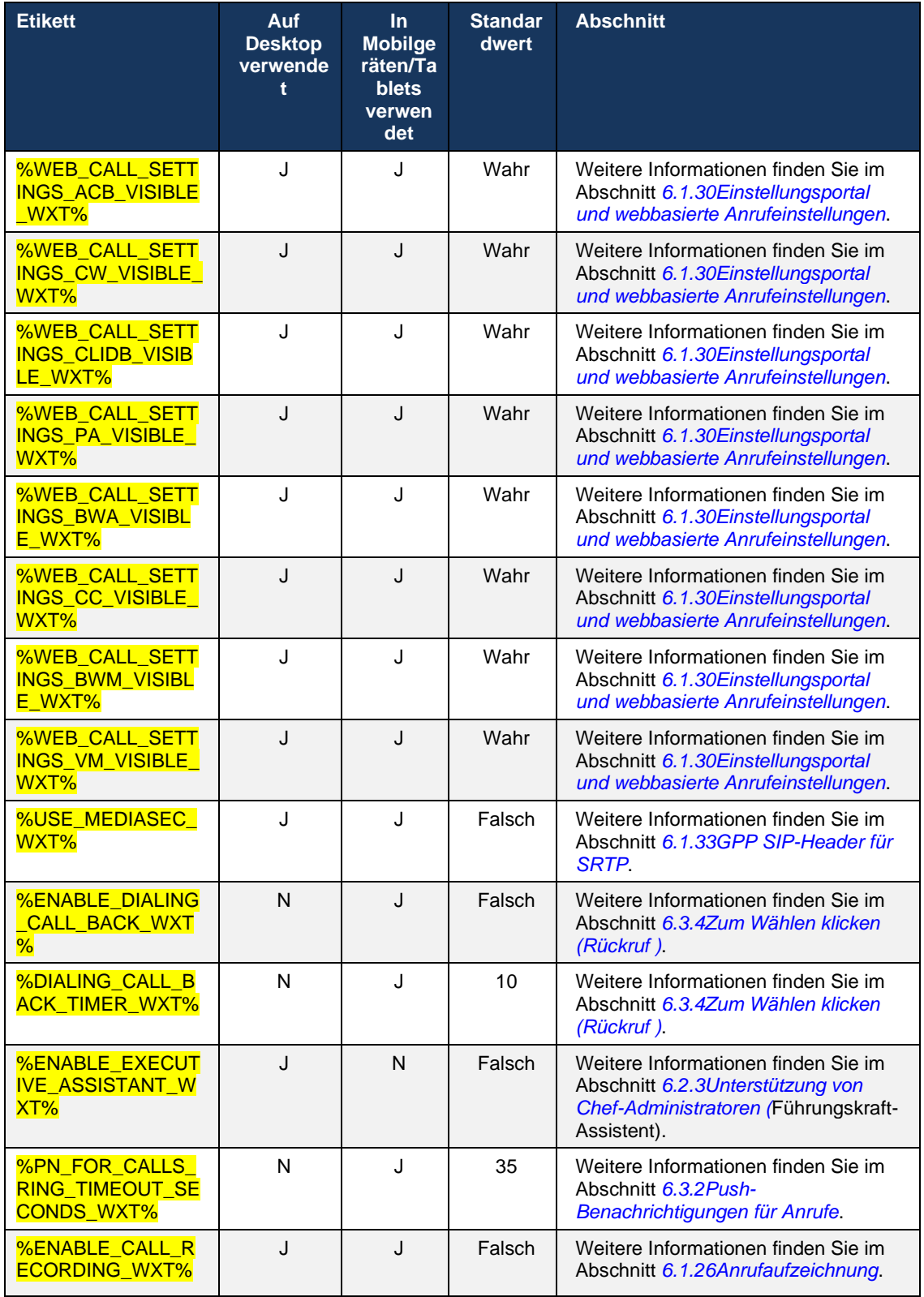

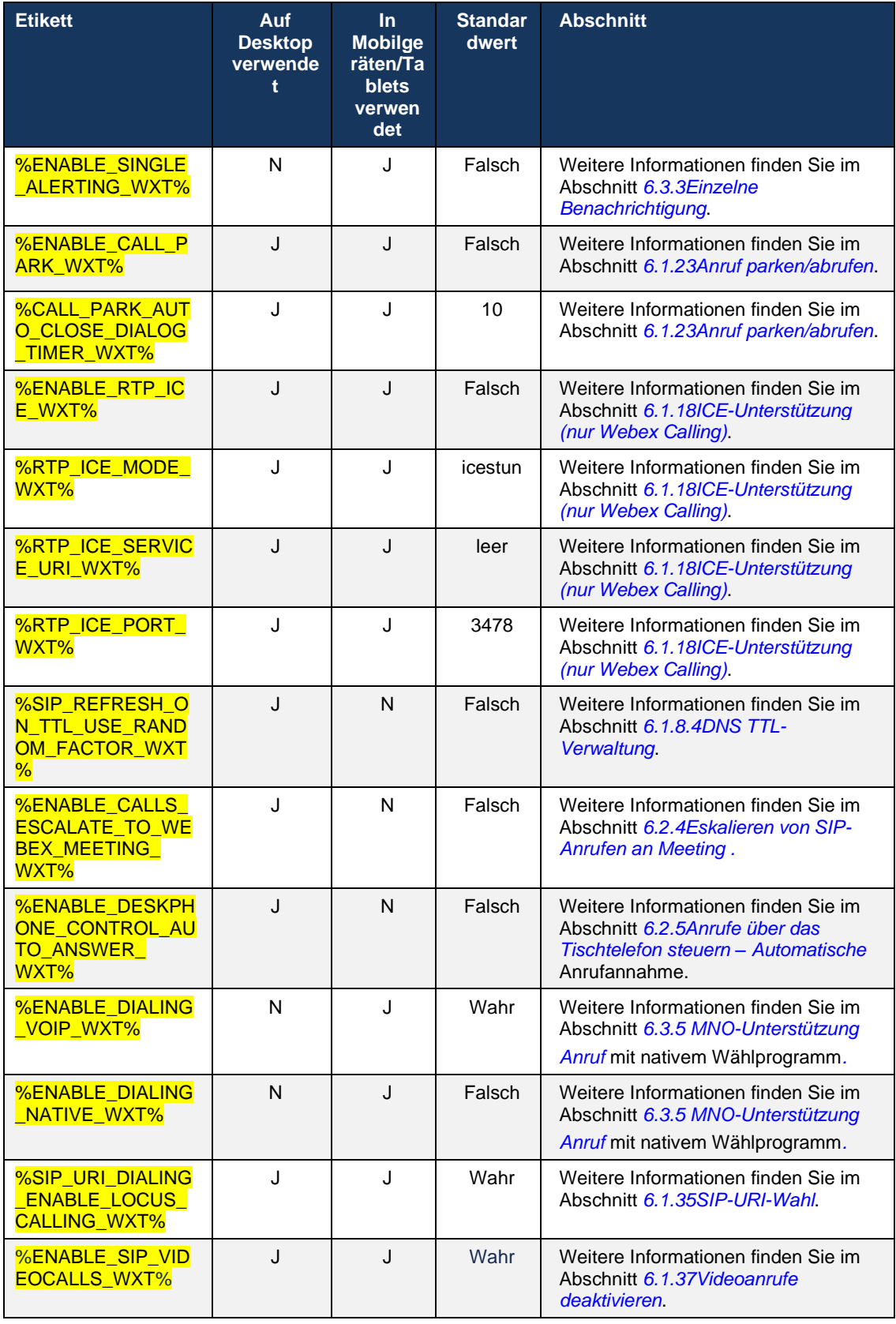

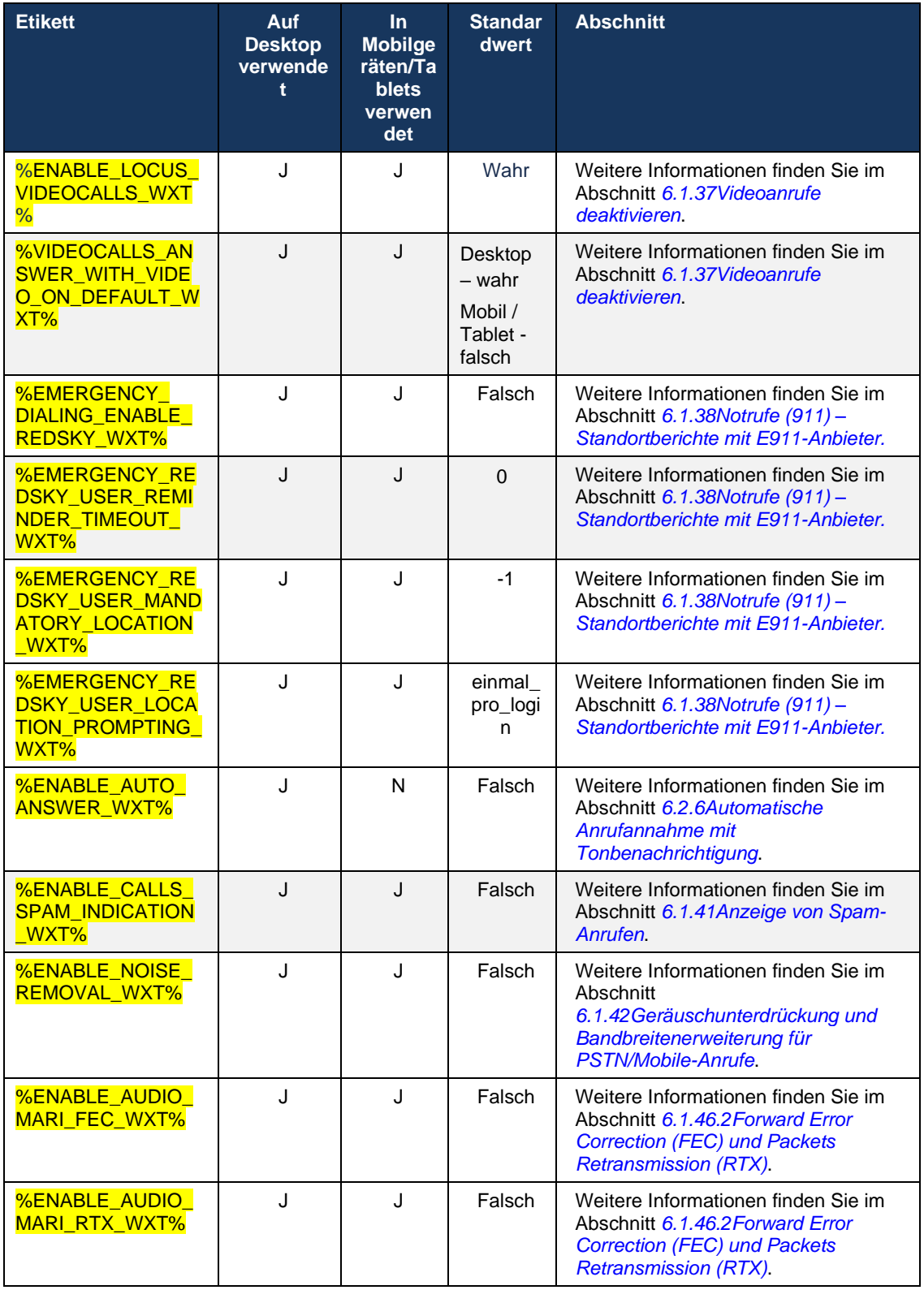

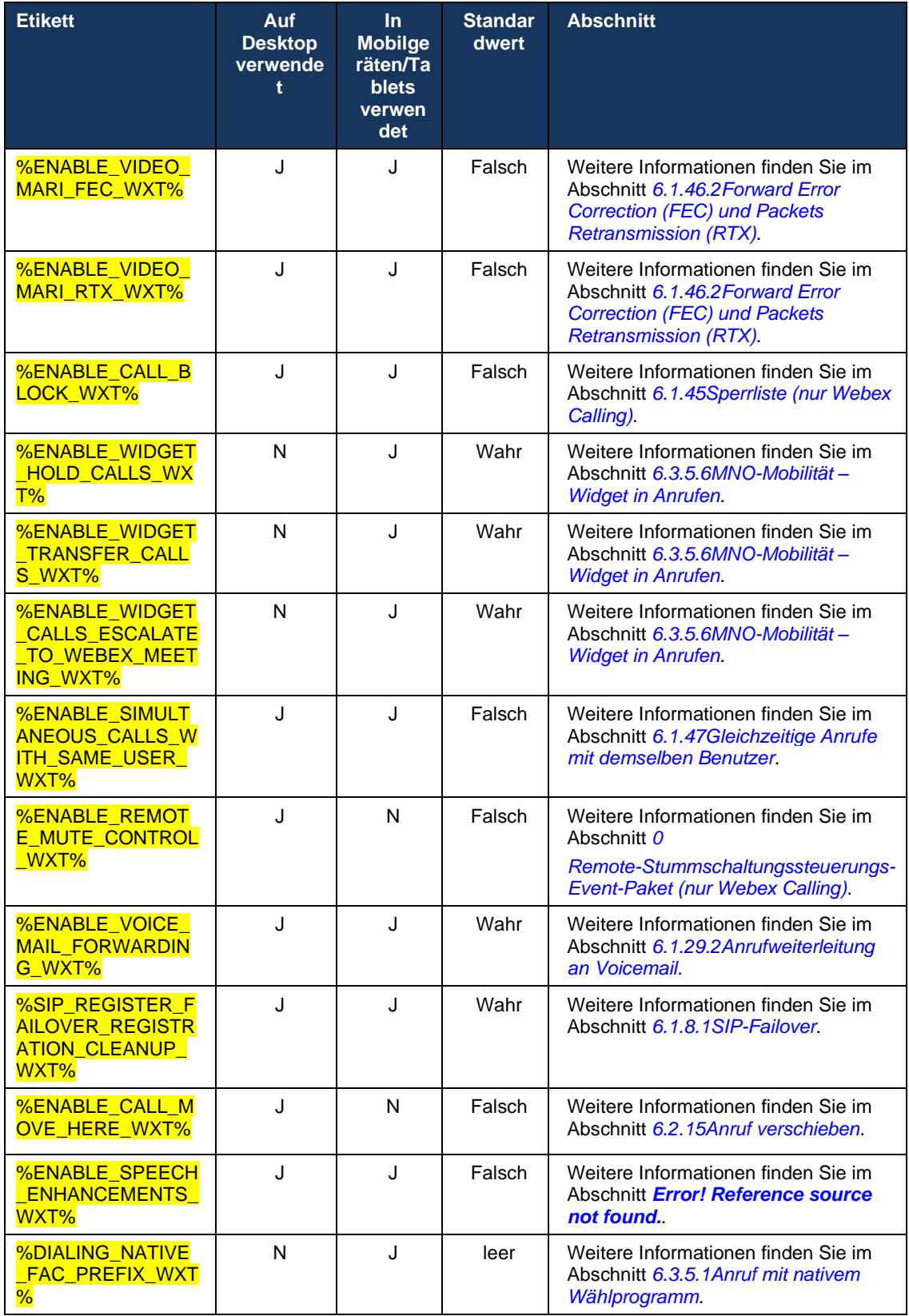
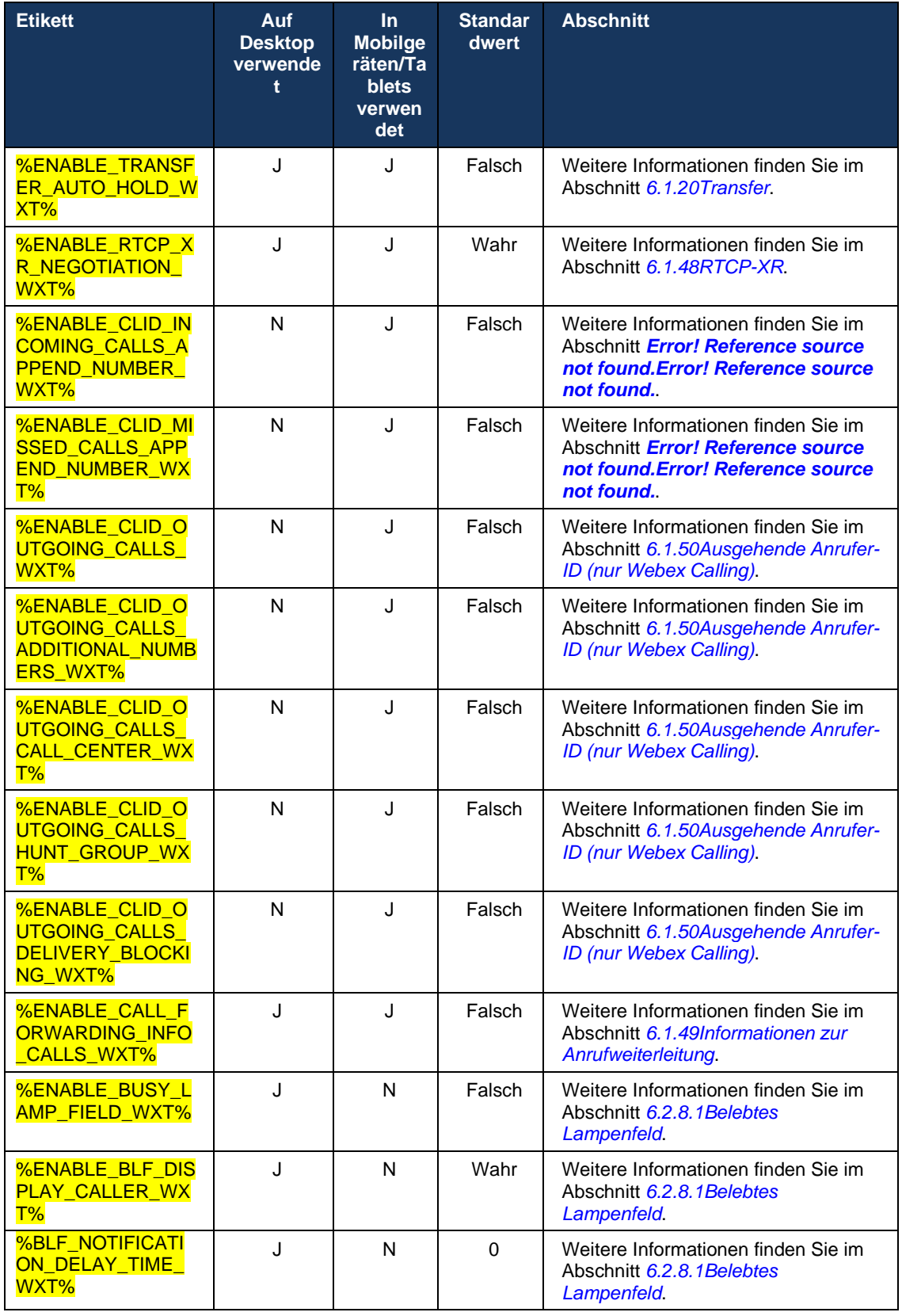

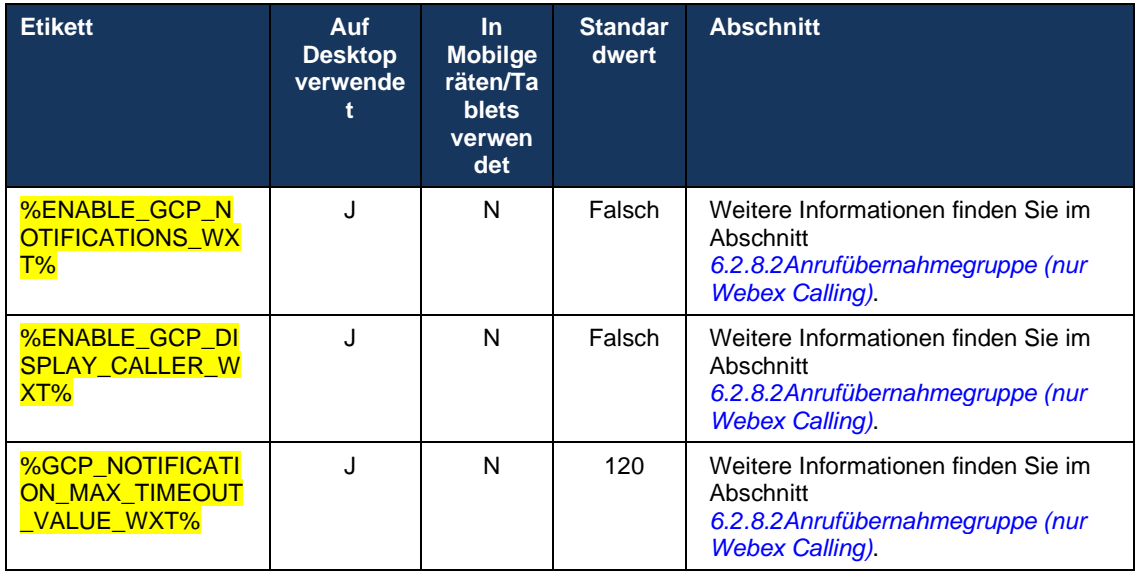

Weitere Informationen zum Zuordnen der in Webex für Cisco BroadWorks verwendeten benutzerdefinierten Tags zu den von UC-One verwendeten Tags finden Sie im Abschnitt *[8Benutzerdefinierte Tags-Zuordnung zwischen Webex für Cisco BroadWorks und UC-One](#page-121-0)*.

# **6.1 Allgemeine Funktionen**

### <span id="page-38-0"></span>**6.1.1 SIP-Servereinstellungen**

Der Client ist üblicherweise so konfiguriert, dass er ein SIP-Netzwerk verwendet, indem er die Datei *config-wxt.xml* ändert. In der Regel müssen die folgenden Parameter geändert werden:

- SIP-Domäne. Dies wird als Domänenteil des eigenen SIP-URI (der eigene SIP-URI wird manchmal auch Leitungsport genannt) im Allgemeinen in SIP-Headern und in Remote-Anrufen (XSI) verwendet. Der Benutzerteil des eigenen SIP-URI stammt aus der Konfiguration der SIP-Anmeldeinformationen (Parameter <Benutzername> unter <Anmeldeinformationen>).
- SIP-Server-URI oder IP-Adresse des SIP-Proxyservers, wenn die DNS-Auflösung fehlschlagen sollte. Beachten Sie, dass zur Verwendung von TLS keine IP-Adressen im Proxy-Parameter verwendet werden können, da die TLS-Zertifikatsprüfung fehlschlägt. Weitere Informationen zum Proxy-Port finden Sie im DM-Tag %SOURCE\_PORT\_WXT%. Beachten Sie, dass die DNS TTL-Verwaltungsfunktion nicht verwendet werden kann, wenn im Proxy-Adressparameter eine IP-Adresse verwendet wird. Generell wird aus diesen Gründen die Verwendung einer IP-Adresse in diesem Feld nicht empfohlen.

Es können auch andere Parameter geändert werden, um verschiedene Funktionen für Anrufe zu aktivieren. Die vorherigen Einstellungen ermöglichen jedoch grundlegende Funktionen für Folgendes:

- Registrierung im SIP-Netzwerk.
- Tätigen von Audio- oder Videoanrufen.
- Durchführen einer DNS-basierten Proxy-Erkennung, die die Verwendung mehrerer Proxys ermöglicht.

Sobald die SIP-Registrierung aktiviert ist, muss die Aktivierung von SIP-ABONNEMENT für MWI über separate Konfigurationsparameter erfolgen. Weitere Informationen zur Voicemail finden Sie im Abschnitt *[6.1.27Voicemail , Visuelle Voicemail, Briefkastenlampe](#page-70-0)*.

Beachten Sie, dass die grundlegende SIP-Konfiguration für MWI immer erforderlich ist, auch wenn SIP-Anrufe deaktiviert sind. MWI basiert auf SIP NOTIFYs.

Die Einrichtung der SIP-Server folgt diesem grundlegenden Schema:

- Die Proxy-Adresse enthält den SIP-Server-URI.
- Es kann nur ein Proxy definiert werden.
- Die DNS-Proxy-Erkennung bietet Unterstützung für viele Proxys, die die ordnungsgemäße Einrichtung des DNS erfordern.

Darüber hinaus werden SIP-Timer in der Konfigurationsdatei offengelegt (es wird nicht empfohlen, sie zu ändern).

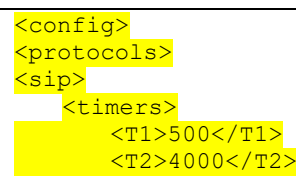

# a | 151 | 15 **CISCO**

#### $<$ T4>5000</T4>

</timers>

- T1 die Zeitspanne in Millisekunden für eine Netzwerk-Roundtrip-Verzögerung.
- T2 die maximale Zeit in Millisekunden, bevor nicht eingeladene Anfragen und Antworten erneut gesendet werden.
- T4 die maximale Zeit in Millisekunden, bis eine Nachricht im Netzwerk verbleibt.

Jede Leitung hat eigene Parameter wie die Voicemail-Nummer, den Konferenz-URI und die Domäne sowie die SIP-Authentifizierungsanmeldeinformationen. Bei Bedarf können separate Anmeldeinformationen für die 401- und 407-Signalisierung konfiguriert werden.

Das folgende Beispiel und die folgende Tabelle enthalten Informationen zu den typischen DM-Tags, die für die SIP-Konfiguration verwendet werden.

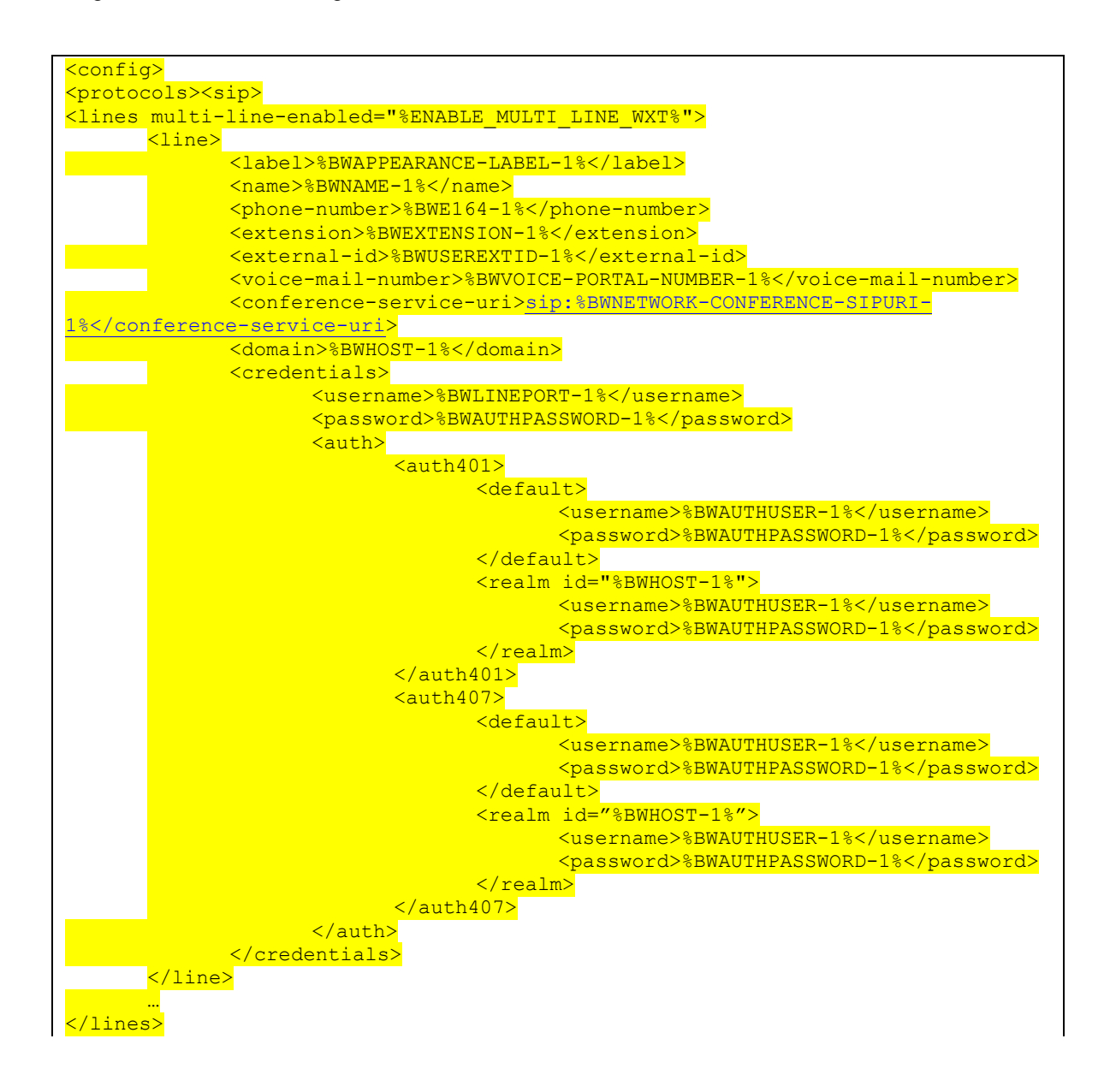

<proxy address="%SBC\_ADDRESS\_WXT%" port="%SBC\_PORT\_WXT%" /> <preferred-port>%SOURCE\_PORT\_WXT%</preferred-port>

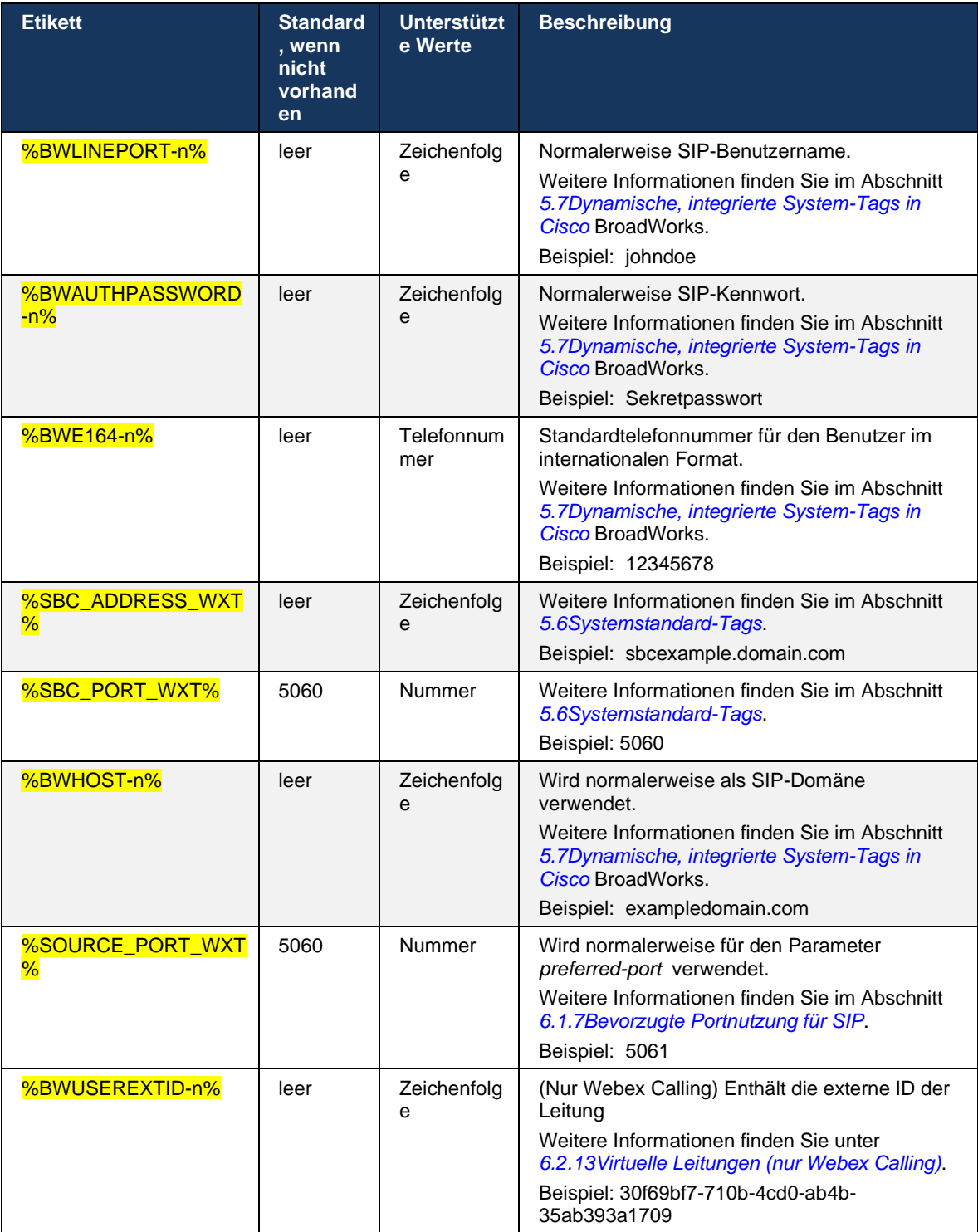

**HINWEIS:** Es ist dringend ratsam, dass sich der SIP-Port von 5060 (z. B. 5075) unterscheidet, da bekannte Probleme mit der Verwendung des Standard-SIP-Ports (5060) mit Mobilgeräten aufgetreten sind.

### <span id="page-41-0"></span>**6.1.2 SIP über TLS und sicheres Echtzeit-Transportprotokoll**

Der Client kann so konfiguriert werden, dass die SIP-Signalisierung über TLS und SRTP (Secure Real-time Transport Protocol) für die Medienverschlüsselung verwendet wird. Diese Funktionen müssen jedoch in der Konfiguration aktiviert werden, wie im folgenden Beispiel gezeigt. Beachten Sie außerdem, dass bei Verwendung der dynamischen SIP-Proxy-Erkennung die DNS SRV-Prioritäten statische Parameter wie diesen (%USE\_TLS\_WXT%) überschreiben und der Nicht-TLS-Transport verwendet wird, wenn er eine höhere Priorität in DNS SRV hat. Weitere Informationen zur dynamischen SIP-Proxy-Erkennung finden Sie im Abschnitt *[6.1.6Dynamische](#page-47-0)  [SIP-Proxyerkennung.](#page-47-0)*

Wenn keine dynamische Proxy-Erkennung verwendet wird, wird TLS für SIP verwendet.

Weitere Informationen zu SIP-Port- und Transportprotokollempfehlungen, wenn SIP-ALGs im Netzwerk verwendet werden, finden Sie im *Webex for Cisco BroadWorks Solution Guide* .

Beachten Sie, dass das verwendete Zertifikat gültig sein muss. Außerdem muss die Zertifikatskette intakt sein, damit auch das Zwischenzertifikat verknüpft ist. Es wird empfohlen, dass ein weit verbreitetes Zertifikat verwendet wird, sodass es standardmäßig bereits auf den Geräten vorhanden ist. Es ist auch möglich, Zertifikate lokal auf dem Desktop-Computer entweder manuell oder durch Massenbereitstellung hinzuzufügen, obwohl dies normalerweise nicht der Fall ist.

Um das zugehörige SRTP für die Medienverschlüsselung zu aktivieren, gibt es eine separate Einstellung.

Zusätzlich zu RTP kann der RTCP-Datenverkehr mit den gleichen Mechanismen wie RTP mithilfe der vorhergehenden Konfiguration gesichert werden.

Informationen zu SIP-/TLS-Chiffren finden Sie unter *[Anhang A: TLS-Schlüssel.](#page-128-0)*

Das SRTP wird verwendet, um die Sicherheit des Medienstreams in drei verschiedenen Aspekten zu gewährleisten:

- Vertraulichkeit (Daten sind verschlüsselt)
- Authentifizierung (Zusicherung der Identität der anderen Partei oder Parteien)
- Integrität (Maßnahmen gegen z. B. Wiederholungsangriffe)

Die aktuelle Version des Medienrahmens unterstützt den AES 128-Counter-Modus für den Schutz und den Hash Message Authentication Code (HMAC)-SHA-1 für die Authentifizierung. Die Hauptschlüsselgröße ist 16 Bytes und das Hauptsalz ist 14 Bytes.

Das Medien-Framework unterstützt sowohl das vollständige (80-Bit) als auch das kurze (32-Bit) Authentifizierungs-Tag. Der Client tauscht die Schlüssel innerhalb des SDP als Teil der SIP-Signalisierung aus. Beide Seiten des Anrufs senden den von ihnen verwendeten Schlüssel an die andere Seite.

SRTP kann mithilfe der im folgenden Beispiel gezeigten Konfiguration aktiviert werden. Die aktuelle Implementierung verwendet nur das sichere SDP-RTP-Profil und unterstützt Multiline-SDP für die Einträge Audio Visual Profile (AVP) und Secure Audio Visual Profile (SAVP). Die SRTP-Implementierung wurde in der üblichen Bereitstellungskonfiguration mit verschiedenen SBCs erfolgreich getestet. Interoperability Testing (IOT) mit Endpunkten, die nur die Verschlüsselung mit dem AVP-Profil unterstützen, wird nicht unterstützt.

SRTP-bezogene SDP-Prozeduren für mehrere Leitungen werden implementiert, sodass immer mehrere m-Leitungen verwendet werden. Es werden separate m-Linien für AVP und SAVP verwendet.

Beachten Sie jedoch, dass die SBC-Konfiguration sorgfältig geprüft werden muss; insbesondere muss sichergestellt werden, dass die eingehende "m="-Leitung, die im SDP mit RTP/SAVP verknüpft ist, nicht entfernt wird, da SRTP-Anrufe in bestimmten Fällen blockiert werden können.

Mehrere verschiedene Netzwerkkonfigurationen sind jedoch möglich. In einigen Bereitstellungen ist der SBC nicht am Medienverkehr beteiligt, während in anderen Bereitstellungen jeder Client-RTP-Medienabschnitt zum SBC separat verschlüsselt und über den SBC ausgehandelt wird. In einigen Bereitstellungen lässt der SBC nicht mehrere SDP-Leitungen zu.

Der SBC kann auch die Reihenfolge der SDP-m-Leitungen bei der Anrufeinrichtung ändern, wobei AVP (unverschlüsselt) oder SAVP (verschlüsselt) m-Leitung an erster Stelle steht. Daher werden Clients, die die erste funktionierende m-Zeile auswählen, entweder verschlüsselten oder unverschlüsselten Datenverkehr bevorzugen. Die verschiedenen SRTP-Konfigurationsoptionen lauten wie folgt:

- Obligatorisch Bei der Anrufeinrichtung umfasst das anfängliche SDP nur die SAVP-m-Leitung, wenn es angeboten wird, und der Client akzeptiert beim Annehmen nur die SAVPm-Leitung im SDP, daher sind nur SRTP-Anrufe möglich.
- Bevorzugt Bei der Anrufeinrichtung umfasst das anfängliche SDP sowohl die AVP- als auch die SAVP-m-Leitung, aber SAVP steht beim Angebot an erster Stelle und gibt die bevorzugte Reihenfolge an. Beim Annehmen wählt der Client SAVP aus, wenn verfügbar, auch wenn es sich nicht um die erste m-Leitung handelt (gemäß den SIP-Spezifikationen wird die Reihenfolge der m-Leitungen beim Annehmen nicht geändert).
- Optional Bei der Anrufeinrichtung umfasst das anfängliche SDP sowohl die SAVP- als auch die AVP-m-Leitung, wenn es angeboten wird, aber AVP gibt zuerst die bevorzugte Reihenfolge an. Bei der Beantwortung wählt der Client die erste m-Leitung, AVP oder SAVP aus.
- SRTP nicht aktiviert Im anfänglichen SDP ist keine SAVP-m-Leitung beim Anbieten vorhanden. Bei der Annahme wird SAVP nicht angenommen, daher sind nur RTP-Anrufe möglich.
- Transport Wählen Sie automatisch den SRTP-Modus basierend auf dem Transportprotokoll aus. Wenn TLS verwendet wird, ist der obligatorische SRTP-Modus aktiviert. Wenn TCP oder UDP verwendet wird, wird kein SRTP verwendet.

SRTP im Vergleich zu RTP ist in beide Richtungen des Anrufs symmetrisch, d. h. die Sende- und Empfangsprofile sind gleich.

<secure>%USE\_TLS\_WXT%</secure>

```
<config>
<protocols><rtp> 
<secure enabled="%SRTP_ENABLED_WXT%" mode="%SRTP_MODE_WXT%" rekey-
always="%ENABLE REKEYING WXT%"/>
```
Das Secure Real-Time Control Protocol (SRTCP) wird auch verwendet, wenn SRTP aktiviert ist.

In einigen Bereitstellungen wird eine erneute Eingabe für SRTP nicht unterstützt. Daher gibt es einen Konfigurationsparameter zum Aktivieren/Deaktivieren der SRTP-Neueingabe. Neue Schlüssel werden jedoch immer verwendet, wenn sie in einem aktualisierten SDP gemäß rfc3264 empfangen werden. Die Konfigurierbarkeit bezieht sich nur auf das Senden neuer Schlüssel.

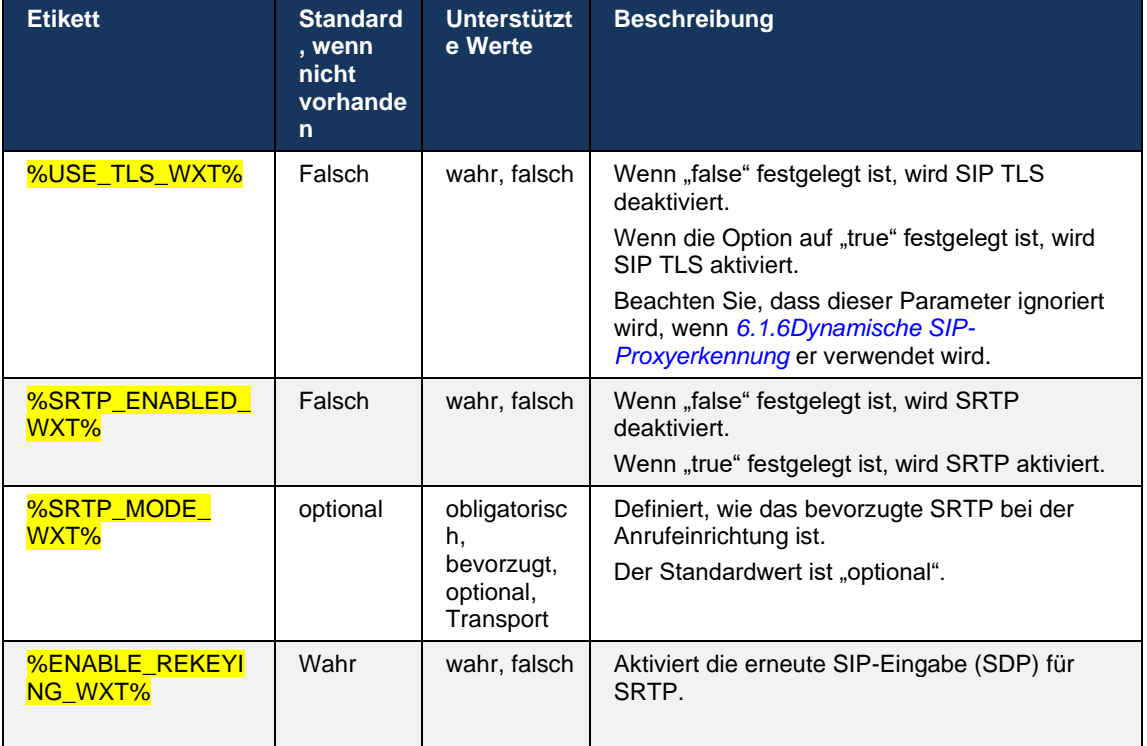

**HINWEIS:** Wenn die ICE-Unterstützung aktiviert ist (siehe *[6.1.18ICE-Unterstützung \(nur Webex](#page-64-0)  [Calling\)](#page-64-0)*), wird immer eine erneute Eingabe durchgeführt (%ENABLE\_REKEYING\_WXT%-Wert aus der Konfiguration wird ignoriert).

# **6.1.3 3GPP SIP-Header für SRTP**

Neuere 3GPP-Spezifikationen erfordern zusätzliche SIP-Header für die Verwendung des Secure Real-time Transport Protocol (SRTP). Weitere Informationen finden Sie unter *3GPP TS 24.229*  sowie unter:

<https://tools.ietf.org/html/draft-dawes-dispatch-mediasec-parameter-07>

Die von dieser Spezifikation erforderlichen Header können SIP-Anrufe in Bereitstellungen unterbrechen, in denen diese Spezifikation nicht verwendet wird. Daher wird empfohlen, diese Header nur in Umgebungen zu verwenden, in denen sie von der Serverseite unterstützt werden.

Nur die Aktivierung der Verwendung der Header ist konfigurierbar. Für einzelne Header ist keine weitere Konfigurierbarkeit vorhanden. Alle Header sind entweder aktiviert oder deaktiviert.

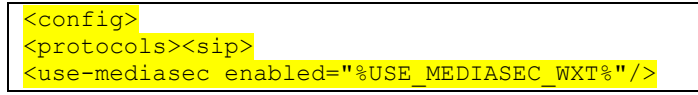

Das folgende Tag steuert diese Funktion.

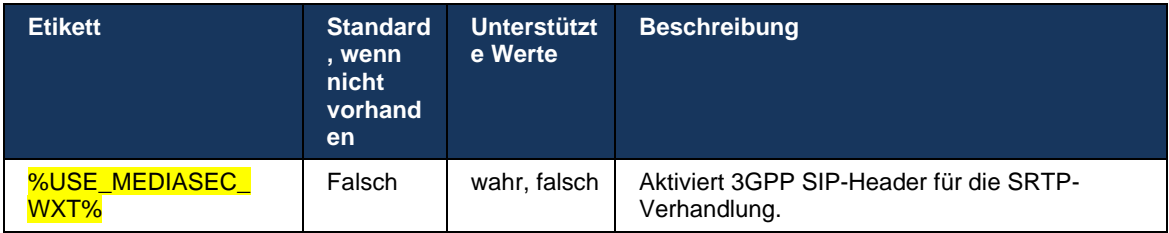

# **6.1.4 TCP-, TLS- oder UDP-Nutzung und Keepalives erzwingen**

Der Webex for Cisco BroadWorks -Client kann so konfiguriert werden, dass er sowohl TCP, TLS als auch UDP für SIP-Signalisierung und RTP-Medien verwendet. Beachten Sie, dass der Client standardmäßig TCP verwendet. Beachten Sie außerdem, dass ohne TCP keepalive SIP TCP-Verbindungen nach einer Zeit der Inaktivität geschlossen werden.

Das folgende Beispiel zeigt diesen Konfigurationsknoten an.

```
<config>
<protocols><sip>
<transports>
   <tcp-size-threshold>%TCP_SIZE_THRESHOLD_WXT%</tcp-size-threshold>
```
**Etikett Standard , wenn nicht vorhand en Unterstützte Werte (Bytes) Beschreibung %TCP\_SIZE\_THR** ESHOLD\_WXT% 0 0 0  $\vert$  2 Wingt die Verwendung von TCP. Die Entscheidung, TCP oder UDP für den Client zu verwenden, liegt beim Serviceanbieter. Es wird jedoch empfohlen, TCP mit dem Standardwert "0" zu verwenden. 0 1 bis 99.000 Frzwingt die Verwendung von UDP, wenn die Nachrichtengröße unter dem hier angegebenen Wert liegt. Der Standardwert ist TCP, wenn die Nachrichtengröße größer als der festgelegte Wert ist. Um UDP zu verwenden, ist 1500 die Standardempfehlung.

Das folgende Tag steuert, ob der Client TCP oder UDP verwendet.

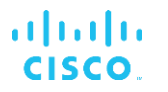

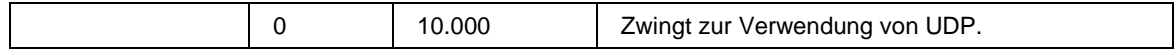

Der gleiche Konfigurationsknoten enthält auch Parameter für UDP, TCP und TLS Keepalive, wie im folgenden Beispiel dargestellt.

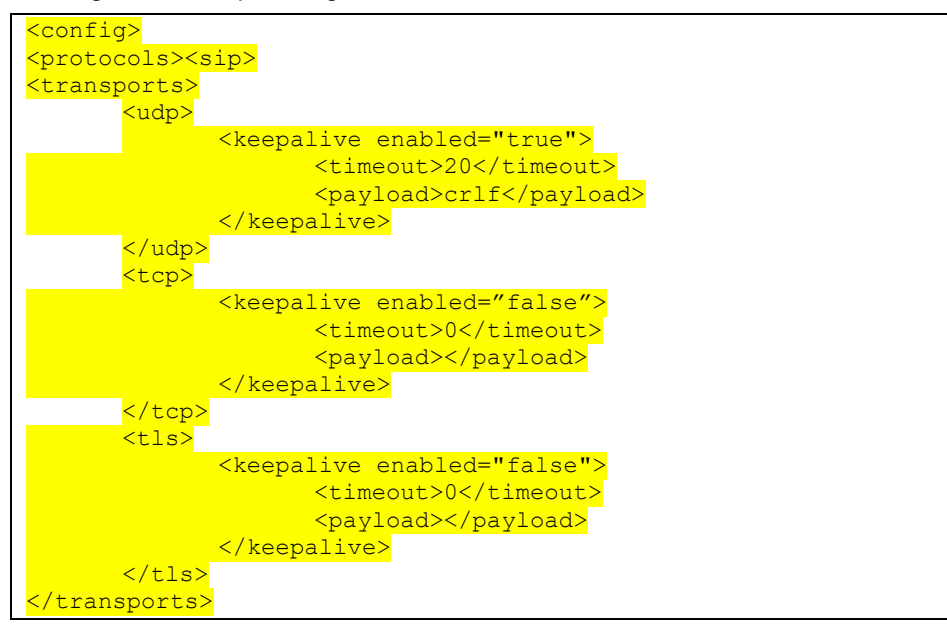

Folgende Parameter sind möglich:

- Aktivieren von TCP oder TLS keepalive, mögliche Werte true/false, der Standardwert ist "false", wenn der Knoten fehlt. Beachten Sie, dass bei Aktivierung dieser Funktion TCP-Keepalives gesendet werden, selbst wenn der UDP-Transport für SIP verwendet wird.
- Aktivieren von UDP keepalive, mögliche Werte true/false, der Standardwert ist "false", wenn der Knoten fehlt. Beachten Sie, dass UDP-Keepalives gesendet werden, wenn diese Funktion aktiviert ist, selbst wenn der TCP-Transport für SIP verwendet wird. Darüber hinaus akzeptiert der Client auch Datenverkehr über UDP, selbst wenn TCP für SIP verwendet wird, gemäß *RFC 3261*.
- Timeout gibt die maximale Zeit der Inaktivität in Sekunden an, nach der die keepalive-Nachricht gesendet wird. Kein Wert bedeutet, dass keepalive für das Protokoll deaktiviert ist.
- Nutzlast für die keepalive-Nachrichten, mögliche Werte (kein Wert bedeutet, dass keepalive für das Protokoll deaktiviert ist):
	- **Absturz**
	- Null (nicht zu verwenden)
	- Benutzerdefinierte Zeichenfolge ( **nicht zu verwenden** )

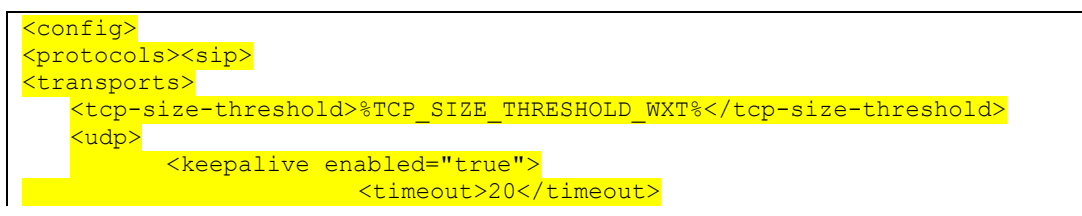

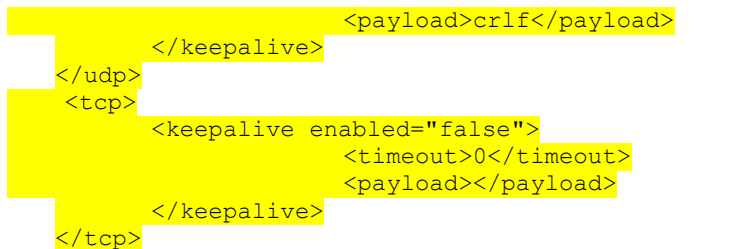

Die Keepalives können für NAT-Traversal-Zwecke verwendet werden, um NAT-Bindungen mit wenig zusätzlichem Datenverkehr offen zu halten.

Die Server-IP-Adresse und der Port für Keepalives werden anhand der normalen Verfahren für die SIP-Proxy-Erkennung bestimmt. Beachten Sie, dass SIP-Ports und die Auswahl des Transportprotokolls, das über die dynamische SIP-Proxyerkennung abgerufen wird, jede statische Port- oder Transportkonfiguration überschreiben. Weitere Informationen zur dynamischen Proxyerkennung finden Sie im Abschnitt *[6.1.6Dynamische SIP-Proxyerkennung.](#page-47-0)*

# **6.1.5 Konfigurierbarer Zeitüberschreitung beim Öffnen der SIP-Steckdose**

Bisher wurde die Zeitüberschreitung beim Öffnen eines SIP-Sockets für TCP auf 5 Sekunden und für TLS auf 10 Sekunden festcodiert. Diese Zeitüberschreitungen können jetzt konfiguriert werden.

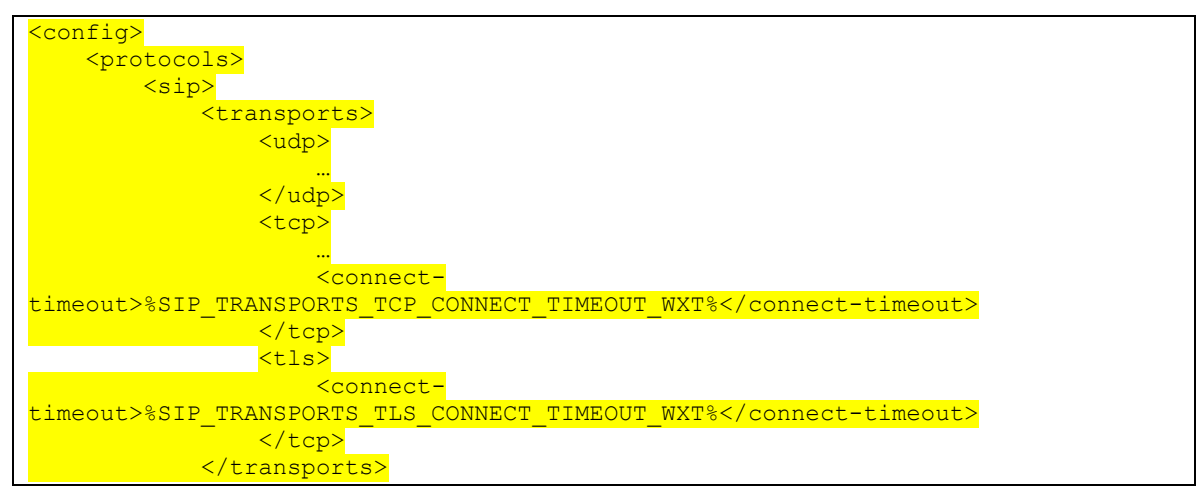

Die folgenden Tags steuern die Zeitüberschreitung der Socket-Verbindung (in Millisekunden).

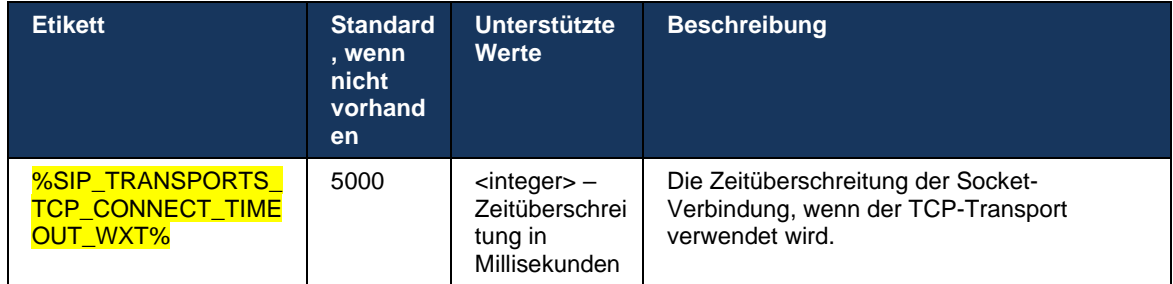

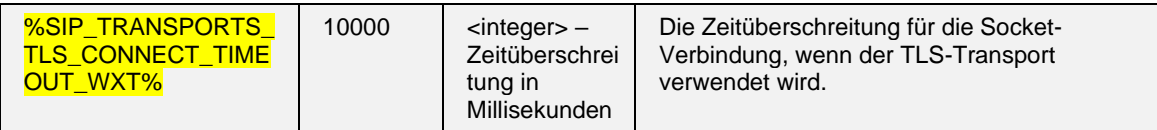

## <span id="page-47-0"></span>**6.1.6 Dynamische SIP-Proxyerkennung**

Informationen zum Aktivieren der Funktion für die dynamische SIP-Proxyerkennung finden Sie im folgenden Beispiel.

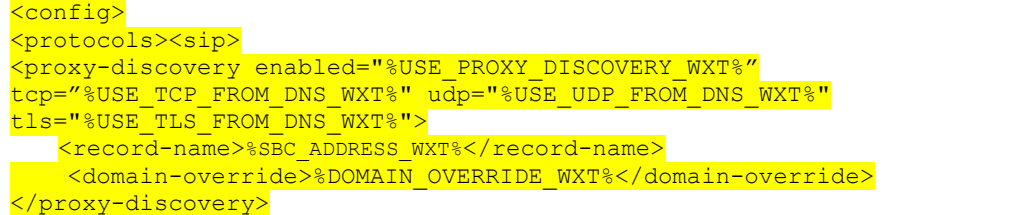

Es ist möglich zu steuern, welche Transportprotokolleinträge von DNS SRV verwendet werden, wenn viele nach den in diesem Abschnitt angegebenen Verfahren verfügbar sind.

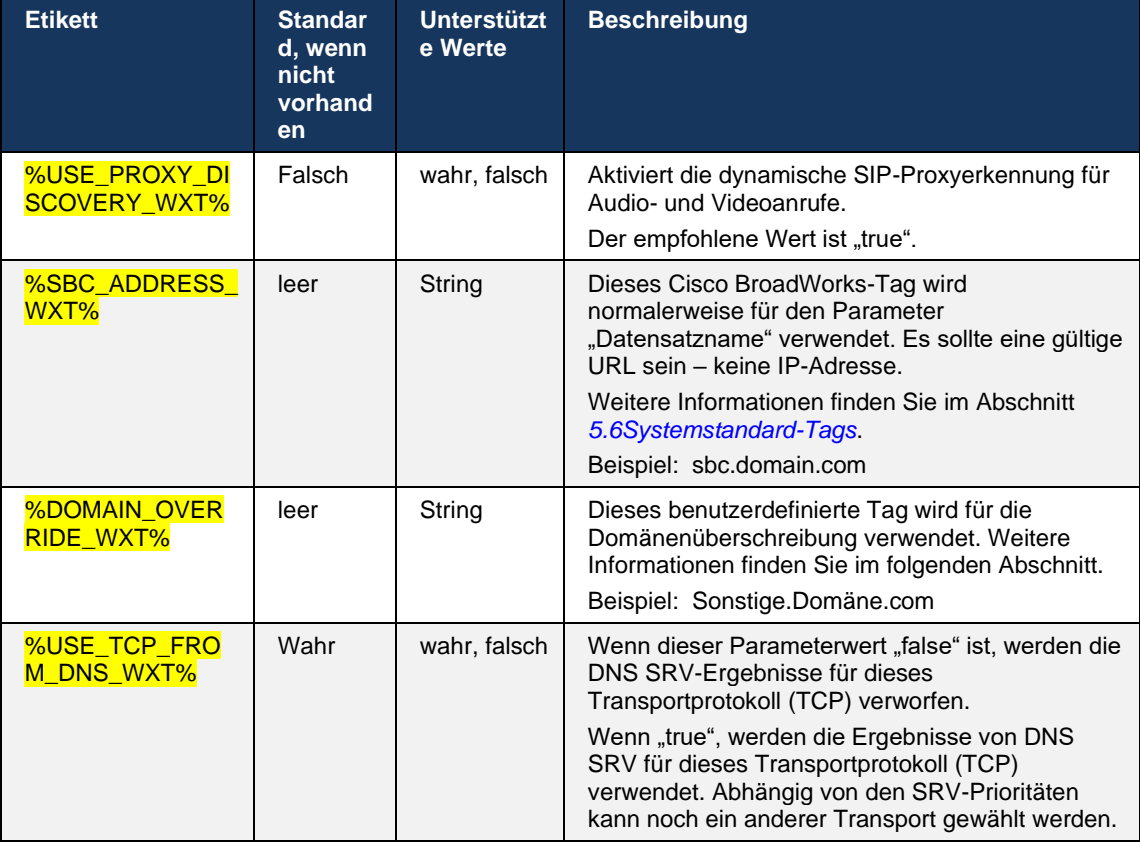

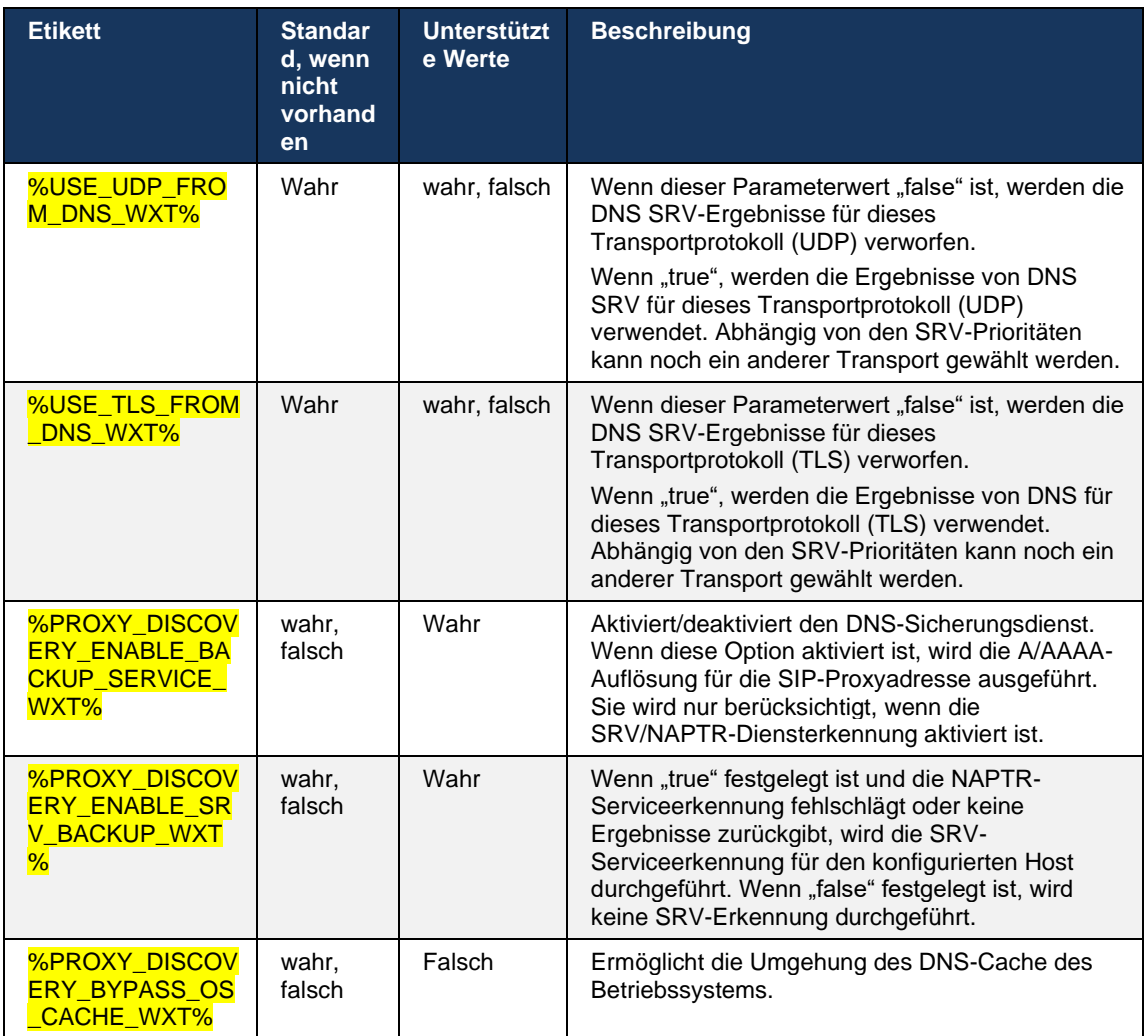

DNS ermöglicht dem Client, die IP-Adresse, den Port und das Transportprotokoll für den SIP-Proxy gemäß RFC 3263 abzurufen.

DNS SRV, Naming Authority Pointer (NAPTR) und A-Record-Abfragen werden unterstützt. Bei der Anmeldung erfolgt der 3-stufige Ablauf wie folgt:

1. Führen Sie eine NAPTR-Abfrage mit dem *<record-name>* Feld durch, um die Server-URIs mit den Transportprotokollen zu erhalten, falls vorhanden. Der Wert für den Parameter *<record-name>* sollte die vollständige Domäne sein, die DNS auflösen soll, und darf keine IP-Adresse sein.

# alnıla **CISCO**

2. Beheben Sie die in der NAPTR-Abfrage gefundenen Elemente mithilfe einer SRV-Abfrage, um den endgültigen Server-URI und Port abzurufen. Der in der SRV-Abfrage verwendete Domänenteil wird aus dem Ergebnis der NAPTR-Abfrage entnommen, um den endgültigen Server-URI (und Port) zu finden. Der von der DNS SRV-Abfrage empfangene Port wird verwendet, wenn die DNS SRV-Einträge verfügbar sind. Beachten Sie, dass der Port nur aus der Konfigurationsdatei für den statischen Proxy in der Konfigurationsdatei gilt und nicht für die URIs, die mit SRV aufgelöst werden. Die Verwendung der verschiedenen Datensatznamen finden Sie in den folgenden Beispielen.

Wenn kein NAPTR gefunden wird, versucht der Client eine SRV-Abfrage mit dem Datensatznamen, der vom Parameter *<domain>* genommen wurde, es sei denn, es ist *<domain-override>* Parameter vorhanden, in diesem Fall *<domain-override>* wird verwendet und versucht automatisch, separate Einträge für TCP, UDP und TLS zu finden (*\_sip\_protocol*  [UDP, TCP oder TLS]). Beachten Sie, dass das Stream Control Transmission Protocol (SCTP) nicht unterstützt wird. Wenn SRV-Abfragen keine Ergebnisse liefern, schlägt die Proxy-Erkennung fehl, und dem Endbenutzer wird ein Fehler angezeigt, der angibt, dass Anrufe nicht verfügbar sind. In diesem Fall gibt es keine SIP-Registrierung. Selbst wenn alle SRV-Abfragen fehlschlagen oder die dort empfangenen Server nicht funktionieren, überprüft der Client als Fallback weiterhin, ob der konfigurierte statische Proxy funktioniert, nur mit A-Abfragen an den URI, der in <proxy address> angegeben ist, um zu sehen, ob er eine IP-Adresse bereitstellt, die eine funktionierende SIP-Registrierung bereitstellt. Port und Transport in diesem letzten Fall kommen von *tcp-threshold* und *<secure>* Parametern.

3. Beheben Sie gefundene URIs mit der A-Datensatzabfrage. Die empfangenen endgültigen IP-Adressen werden in der Reihenfolge versucht, in der sie empfangen werden, um eine funktionierende Verbindung zum SIP-Proxy zu erhalten. Diese Reihenfolge kann vom Serviceanbieter im DNS definiert werden. Der erste SIP-Proxy-URI mit erfolgreicher A-Eintrag-Suche wird ausgewählt und verwendet, bis er nicht mehr funktioniert oder sich der Client abmeldet. Bei der A-Abfrage wird immer nur eine IP-Adresse verwendet, auch wenn viele empfangen werden. Alle SRV-Einträge werden jedoch bis zum Abmelden oder Verlust des Netzwerks aufgelöst.

### **Wichtige Hinweise**

**ANMERKUNG 1 <UNK>** : Wenn die DNS-Proxy-Erkennung zur Auswahl des Transportprotokolls im SRV-Schritt führt, indem sie einen funktionierenden SIP-Proxy-URI für ein Transportprotokoll erhält, überschreibt sie den Parameter *tcp-threshold* , der normalerweise verwendet wird, um UDP oder TCP in der Konfigurationsdatei auszuwählen. Dasselbe gilt auch für die Konfiguration von SIP/TLS. TCP oder UDP wird abhängig von der Priorität im DNS verwendet.

**ANMERKUNG 2 <UNK>** : Über SRV empfangene Elemente werden in der Konfigurationsdatei vor dem statischen Proxy priorisiert. Die NAPTR-Bestellung wird nicht geprüft; es zählt nur die SRV-Priorität. Wenn SRV mehrere Elemente mit gleichem Transportprotokoll, Priorität und Gewicht ergibt, wird jeder empfangene zufällig ausgewählt. NAPTR-Gewichte werden in dieser Version nicht unterstützt, aber SRV-Gewichte werden unterstützt. Die SRV-Priorität wird zuerst untersucht, und bei Elementen mit gleicher Priorität wird die Gewichtung untersucht, um die Wahrscheinlichkeit zu ermitteln, in der als Nächstes ein bestimmter Server versucht wird.

**ANMERKUNG 3 <UNK>** : Der optionale Parameter *Domänenüberschreibung* ermöglicht es, einen anderen A-Datensatznamen als den im SIP-Domänenkonfigurationsparameter mit SRV aufzulösen, wenn NAPTR-Ergebnisse ausgelassen werden. In den folgenden Beispielen wird die Verwendung des Parameters *domain-override* beschrieben.

**ANMERKUNG 4 <UNK>** : Der Client verwendet Betriebssystem-Primitiven für DNS-Operationen und DNS-Antworten werden normalerweise zwischengespeichert, um die TTL der DNS-Antwort zu berücksichtigen.

**ANMERKUNG 5 <UNK>** : Der DNS-Typ (Dienst) für NAPTR-Datensätze muss die Verfahren *RFC* 3263 befolgen, andernfalls kann die DNS-Auflösung fehlschlagen. Beispielsweise muss SIPS+D2T für SIP über TLS verwendet werden.

**ANMERKUNG 6 <UNK>** : Der Client unterstützt nur bestimmte Präfixe für NAPTR-Dienste. Im Folgenden sind die unterstützten Präfixe aufgeführt:

SIP+D2U -> \_sip.\_udp

 $SIP+D2T \rightarrow$  sip. tcp

SIPS+D2T -> sips. tcp

SIPS+D2T -> \_sips.\_tls

Wenn die NAPTR-Antwort einen Datensatz mit Präfix enthält, der nicht mit dem Servicetyp übereinstimmt, wird dieser Datensatz ignoriert.

#### **Beispiel 1: DNS-Proxy-Erkennung ohne Konfigurationsparameter Domänenüberschreibung verwenden**

Das folgende Beispiel zeigt eine Konfiguration mit SIP-Proxy-Erkennung, wenn nur SIP über TCP verwendet wird und die NAPTR-Abfrage in Schritt 1 Ergebnisse liefert.

```
<config>
<protocols><sip>
<proxy address="domain.com" port="5060"/>
<proxy-discovery enabled="true" >
  <record-name>record-domain.com</record-name>
    <domain-override>override-domain.com</domain-override>
</proxy-discovery>
<domain>sip-domain.com</domain>
```
Daraus ergeben sich die folgenden Schritte in der Protokollebene.

```
1. NAPTR query for record-domain.com, answer:
record-domain.com.
28591 IN NAPTR 100 10 "S" "SIP+D2T" "" _sip._tcp.test.sip.record-domain.com.
2. SRV query for sip. tcp.test.sip.record-domain.com (received in the NAPTR
query), answer
sip. tcp.test.sip.record-domain.com. 28635 IN SRV
10 10 5061 test.sipgeo.record-domain.com.
3. A-record query for test.sipgeo.record-domain.com, answer:
test.sipgeo.record-domain.com. 16 IN A 1.2.3.4
```
Infolgedessen erfolgt die SIP-Registrierung über TCP mit Port 5061 (erhalten im SRV-Schritt) und in Richtung IP-Adresse 1.2.3.4.

# **Beispiel 2: Parameter für Domänenüberschreibung in Konfigurationsdatei verwenden**

Das folgende zweite Beispiel einer Konfiguration mit SIP-Proxy-Erkennung, bei der die SIP-Domäne von der Proxy-Domäne abweicht und nur SIP über UDP verwendet wird und die NAPTR-Abfrage keine Ergebnisse liefert.

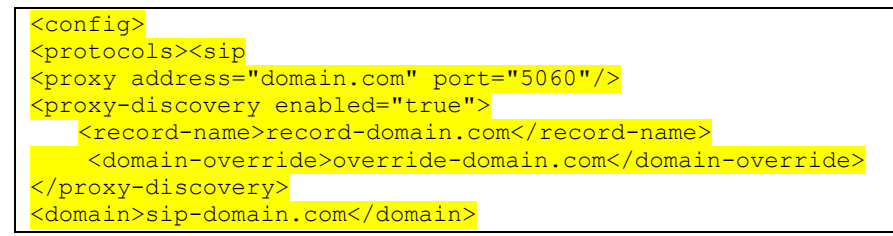

Daraus ergeben sich die folgenden Schritte auf Protokollebene.

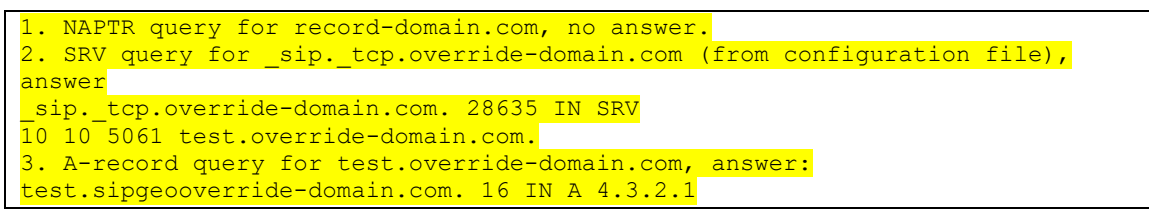

Infolgedessen erfolgt die SIP-Registrierung über UDP mit Port 5061 (erhalten im SRV-Schritt) und in Richtung IP-Adresse 4.3.2.1.

### **Beispiel 3** : **Verwenden von SRV-Prioritäten**

Das folgende Beispiel zeigt eine Konfiguration mithilfe der SIP-Proxy-Erkennung, wenn nur SIP über TCP verwendet wird und die NAPTR-Abfrage in Schritt 1 Ergebnisse zurückgibt, aber mehrere NAPTR- und SRV-Datensätze mit unterschiedlichen Prioritäten empfangen werden. In diesem Fall spielt in diesem Release-Event nur die SRV-Priorität eine Rolle, obwohl auch mehrere NAPTR-Datensätze mit unterschiedlichen Prioritäten empfangen werden.

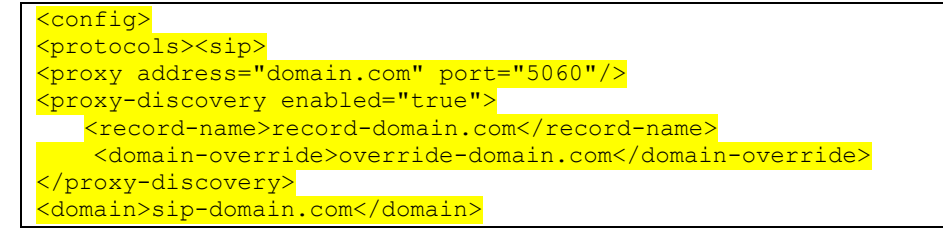

Daraus ergeben sich die folgenden Schritte auf Protokollebene.

```
1. NAPTR query for record-domain.com, answer:
record-domain.com.
28591 IN NAPTR 100 10 "S" "SIPS+D2T" "" sip. tcp.test.sip.record-domain.com.
28591 IN NAPTR 120 10 "S" "SIPS+D2U" "" sip. udp.test.sip.record-domain.com.
2. SRV query for sip. tcp.test.sip.record-domain.com (received in the NAPTR
query), answer
sip. tcp.test.sip.record-domain.com. 28635 IN SRV
```
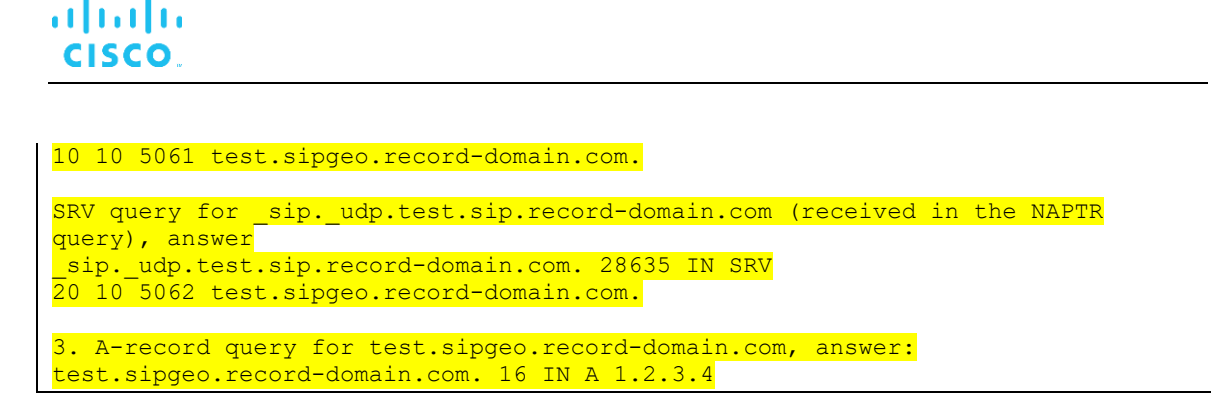

Infolgedessen erfolgt die SIP-Registrierung über TCP mit Port 5061 (erhalten im SRV-Schritt) und in Richtung IP-Adresse 1.2.3.4, die sowohl UDP als auch TCP unterstützen würde.

#### **Beispiel 4: DNS-Proxy-Erkennung mit NAPTR verwenden, wenn der Dienst nicht mit dem Servicetyp übereinstimmt**

Das folgende Beispiel zeigt eine Konfiguration mithilfe der SIP-Proxy-Erkennung, wenn SIP über TCP und TLS verwendet wird und die NAPTR-Abfrage in Schritt 1 Ergebnisse zurückgibt.

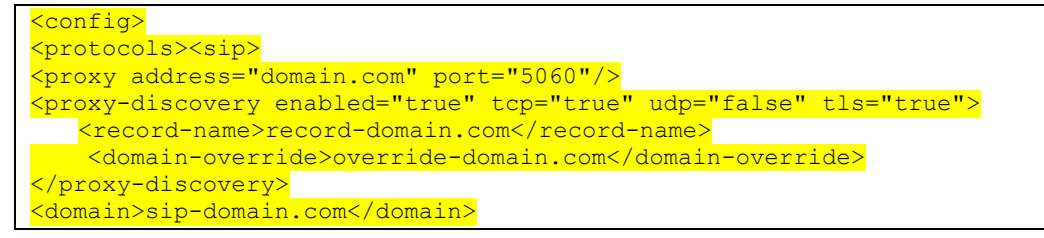

Daraus ergeben sich die folgenden Schritte in der Protokollebene.

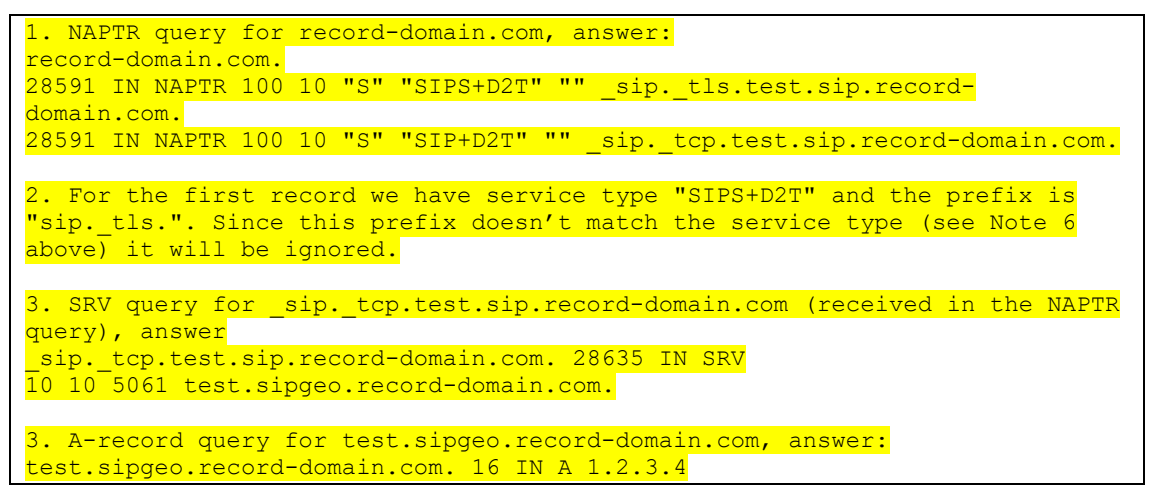

Infolgedessen erfolgt die SIP-Registrierung über TCP mit Port 5061 (erhalten im SRV-Schritt) und in Richtung IP-Adresse 1.2.3.4.

# <span id="page-53-0"></span>**6.1.7 Bevorzugte Portnutzung für SIP**

Es gab einige Fälle, in denen ein anderes Softwarepaket auf demselben Computer wie der Client ausgeführt wurde und den Standard-SIP-Port belegt. Um den Client so zu konfigurieren, dass er einen anderen Port für SIP verwendet, kann der Parameter preferred-port verwendet werden. Der Client versucht, den konfigurierten Portwert zu verwenden, der im Parameter *preferred-port*  angegeben ist, aber wenn er genommen wird, versucht der Client inkrementell Portwerte oberhalb des konfigurierten Werts. Wenn der Wert des bevorzugten Ports beispielsweise "6000" ist und dieser Port übernommen wird, versucht der Client 6001, 6002, 6003 usw., bis ein nicht verwendeter Port gefunden wird. Sobald ein nicht verwendeter Port gefunden wurde, verwendet er diesen für seine eigene SIP-Kommunikation.

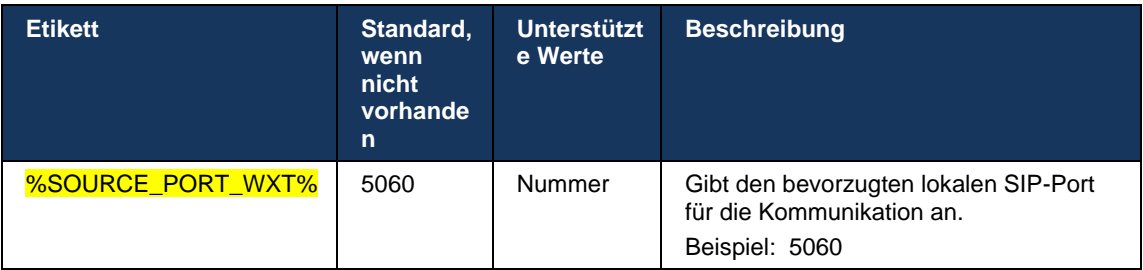

# **6.1.8 SIP Failover und Failback**

SIP-Failover und -Failback müssen die Cisco BroadWorks-Verfahren befolgen. Dazu muss mehr als ein Proxy (normalerweise der SBC) konfiguriert sein.

Auf der Client-Seite sollte der Proxy auf mehrere IP-Adressen aufgelöst werden. Dies kann auf eine der folgenden Arten erreicht werden:

- Die SIP-Proxyerkennung ist aktiviert und der DNS-Server verfügt über NAPTR- und/oder SRV-Datensätze für den SBC-FQDN (siehe Abschnitt *[6.1.6Dynamische SIP-](#page-47-0)[Proxyerkennung](#page-47-0)*).
- Die SIP-Proxyadresse wird als FQDN bereitgestellt und auf mehrere IP-Adressen aufgelöst (siehe Abschnitt *[6.1.1SIP-Servereinstellungen](#page-38-0)*).

Der DNS-Cache des Betriebssystems wird verwendet, um unnötigen DNS-Datenverkehr zu vermeiden. Es gibt kein

festcodiertes Limit für die maximale Anzahl von IP-Adressen in der Liste.

Wenn mehrere IP-Adressen aufgelöst werden, werden sie bei der Anmeldung nach Priorität geordnet. Der Client beginnt mit der ersten verfügbaren IP-Adresse.

### 6.1.8.1 SIP-Failover

Ein SIP-Failover kann wie folgt durch einen Socket-Fehler, einen Anfrage-Timeout-Fehler oder eine definitive Fehlerantwort vom Server ausgelöst werden:

- Socket-Fehler: Wenn der Socket zwischen Client und Server defekt wird oder geschlossen wird, wie bei einem Netzwerkverbindungsverlust, reagiert der Client sofort und löst einen Failover aus.
- Zeitüberschreitung (z. B. wenn der SBC hängt) basierend auf dem SIP T1:
- SIP INVITE Wenn die INVITE-Anforderung eine Zeitüberschreitung aufweist, registriert sich der Client beim nächsten verfügbaren SBC (IP) und versucht die INVITE erneut.
- Eine weitere SIP-Anforderung der Client versucht, sich beim nächsten verfügbaren SBC (IP) zu registrieren.
- Definitive Fehlerantwort vom Server empfangen:
	- Die folgenden SIP-Fehlerantworten vom Server auf ein SIP REGISTER lösen ein Failover aus:
		- o 5xx
		- o 6xx
	- Die folgenden SIP 4xx Antworten auf SIP REGISTER führen nicht zu Failover:
		- o 401 nicht berechtigt
		- o 403 Verboten
		- o 404 nicht gefunden
		- o 407 Proxy-Authentifizierung erforderlich
		- o 423-Intervall zu kurz
	- Darüber hinaus *lösen* 4xx -Fehlerantworten auf SIP INVITE kein Failover aus, aber *5xx*  und *6xx* tun dies.

Wenn ein Failover ausgelöst wird, übernimmt der Client die nächste verfügbare IP-Adresse aus der Liste. Der SIP T1-Timer definiert, wie lange ein Proxy in der Liste versucht wird, bevor er zum nächsten Proxy wechselt. Der Wert wird normalerweise 32 Sekunden verwendet (64\*T1). Wenn alle IP-Adressen fehlschlagen, zeigt der Client einen Benutzeroberflächenfehler für die SIP-Konnektivität an. Wenn ein VoIP-Anruf während des Failovers ausgeführt wird, wird der Anruf beendet.

Die SIP-Failover-Logik basiert auf mehreren Konfigurationsparametern:

▪ SIP-Failover-Timer – Die SIP-Timer T1, T2 und T4 sind in der Konfigurationsdatei sichtbar, aber es wird nicht empfohlen, sie zu ändern.

```
<config><protocols><sip>
<timers>
   <T1>500</T1>
   <T2>4000</T2>
   <T4>5000</T4>
</timers>
```
- T1 die Zeitspanne in Millisekunden für eine Netzwerk-Roundtrip-Verzögerung.
- T2 die maximale Zeit in Millisekunden, bevor nicht eingeladene Anfragen und Antworten erneut gesendet werden.
- T4 Die maximale Zeit in Millisekunden, bis eine Nachricht im Netzwerk verbleibt.
- SIP-Proxyadresse und SIP-Proxyerkennung
	- Siehe Abschnitt *[6.1.1SIP-Servereinstellungen](#page-38-0)*.
- Siehe Abschnitt *[6.1.6Dynamische SIP-Proxyerkennung](#page-47-0)*.
- **EXECT** Failover-Konfiguration registrieren (siehe unten)

Im Falle eines Failovers sendet die Webex-Anwendung SIP REGISTER mit zwei Kontakt-Headern – einen für die alte Sitzung und einen zweiten mit den neuen Geräteinformationen. Die Kontaktkopfzeile für die alte Sitzung enthält eine Benachrichtigung an den SBC, um die Daten zu bereinigen. Dieser Header umfasst expires=0 und q=0.5.

Der Kontakt-Header mit den neuen Geräteinformationen hat auch einen q-Wert, der aus dem *<qvalue>* Tag gelesen wird. Der *<q-value>* Tag-Wert wird verwendet, um die Voreinstellung oder Priorität einer bestimmten Kontaktadresse anzugeben. Sie reicht von 0 bis 1,0, wobei 1,0 die höchste Präferenz und 0 die niedrigste ist. Dieses Tag hat kein benutzerdefiniertes Tag, um den Wert zu steuern - es ist auf 1.0 hardcodiert. Der Wert kann manuell angepasst werden, wenn der in der Bereitstellung verwendete SBC eine umgekehrte Logik aufweist und q=0.0 mit maximaler Priorität behandelt.

Ab Version 42.11 wird ein neuer *<register-failover>* Abschnitt in die Konfigurationsvorlage eingeführt. Es wurde ein neuer konfigurierbarer Parameter *<Registration-Cleanup>* hinzugefügt, um zu steuern, ob die Anwendung den Kontakt-Header sendet, um die alten Geräteinformationen zu bereinigen. Einige SBCs bereinigen die alte Sitzung sofort beim Trennen des Sockets, sodass das Vorhandensein der Kontaktkopfzeile für die alte Sitzung nicht erforderlich ist. Standardmäßig ist die Registrierungsbereinigungslogik aktiviert.

Zur Konsistenz wird das *<q-value>* Tag auch unter denselben *<register-failover>* Abschnitt verschoben.

Beispiel:

```
<config>
<protocols><sip>
   <q-value>1.0</q-value> <!-- DEPRECATED -->
    <register-failover>
     <registration-
cleanup>%SIP_REGISTER_FAILOVER_REGISTRATION_CLEANUP_WXT%</registration-cleanup>
       <q-value>1.0</q-value>
```
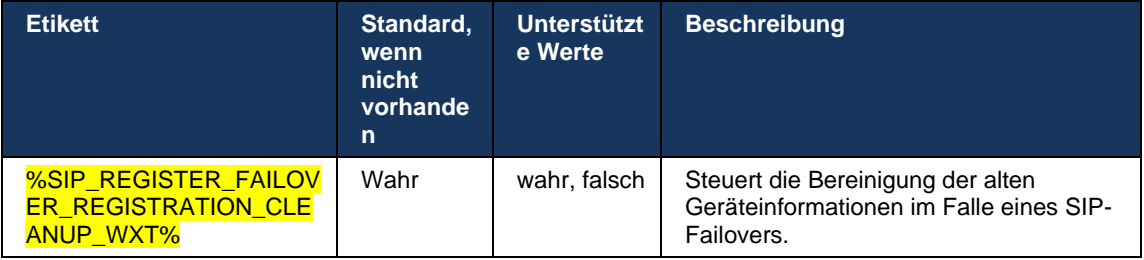

# 6.1.8.2 SIP-Fehler

Wenn der Client mit einem Proxy verbunden ist, der nicht die erste Priorität hat, versucht er, die Verbindung zur IP mit der höchsten Priorität wiederherzustellen. Die Zeit für das Failback basiert auf der DNS TTL-Verwaltungskonfiguration (siehe Abschnitt *[6.1.8.4DNS TTL-Verwaltung](#page-57-0)*). Wenn ein Anruf aktiv ist, wenn der Failback-Timer erreicht wird, wartet der Client, bis alle Anrufe abgeschlossen sind, und löst das Failback-Verfahren aus. Beachten Sie, dass dies nur für Desktop-Clients gilt, da die SIP-Verbindung nur während eines Anrufs auf einem Mobilgerät aktiv ist.

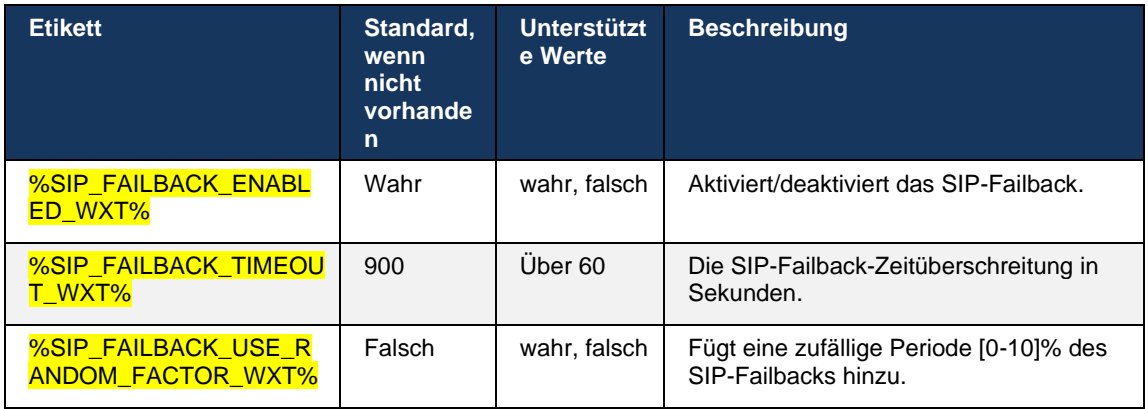

# 6.1.8.3 IP-Version erzwingen

Der Webex-Client kann konfiguriert werden, wie die Liste der aufgelösten Hosts über den DNS bestellt und im Falle eines SIP-Failovers dann über sie iteriert wird. In allen Modi wird die Priorität und das Gewicht respektiert.

Unterstützte Konfigurationen sind:

- dns verwendet alle von den DNS-Abfragen zurückgegebenen Adressen
- ipv4 filtert die IPv6-Adressen heraus
- ipv6 filtert die IPv4-Adressen heraus
- prefer-ipv4 bestellt die IPv4-Adressen vor dem IPv6 (Version 42.9)
- prefer-ipv6 bestellt die IPv6-Adressen vor dem IPv4 (Version 42.9)
- nat64 ignoriert die IPv6-Adressen, bestellt die IPv4-Adressen (Version 44.2)

Es wird empfohlen, den Standardwert (dns) zu verwenden, es sei denn, die Umgebung- /Netzwerkkonfiguration erfordert einen anderen Modus.

Mit "dns"-Konfiguration werden die IPv4-Adressen den IPv6-Adressen für den angegebenen Host vorgezogen. Wenn zwei Hosts mit IPv4- und IPv6-Adressen vorhanden sind, lautet die Reihenfolge IPv4(host1), IPv6(host1), IPv4(host2), IPv6(host2).

Im "prefer-ipv4"-Modus werden die IPv4-Adressen vor den IPv6-Adressen bestellt (die Reihenfolge innerhalb der IPv4- und IPv6-Gruppen bleibt bestehen)

*Beispiel:* IPv4(host1), IPv4(host2), IPv6(host1), IPv6(host2).

Im Modus "prefer-ipv6" ist die Reihenfolge umgekehrt – die IPv6-Adressen werden vor die IPv4- Adressen platziert.

*Beispiel:* IPv6(host1), IPv6(host2), IPv4(host1), IPv4(host2).

Im "nat64"-Modus – die IPv6-Adressen werden ignoriert, die IPv4-Reihenfolge wird eingehalten. Das IPv6-Präfix(e) wird bzw. werden erkannt. Für jede IPv4-Adresse wird eine Kombination mit jedem Pref64-Präfix und/oder Suffix erstellt.

*Beispiel:* Pref64(1)::IPv4(host1), Pref64(2)::IPv4(host1)::Suff64(2), IPv4(host1)::Suff64(3), Pref64(1)::IPv4(host2), Pref64(2)::IPv4(host2)::Suff64(2), IPv4(host2)::Suff64(3).

```
<config>
<protocols><sip><transports>
<enforce-ip-version>%SIP_TRANSPORTS_ENFORCE_IP_VERSION_WXT%</enforce-ip-
version>
```
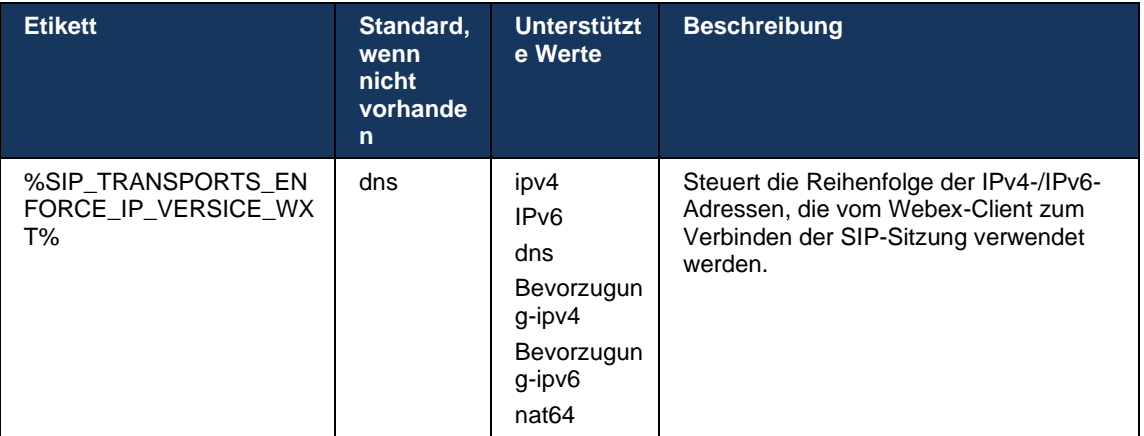

# <span id="page-57-0"></span>6.1.8.4 DNS TTL-Verwaltung

Es wurde ein separater Konfigurationsparameter hinzugefügt, mit dem die Wiederauflösung von DNS verwaltet werden kann, wenn die TTL des DNS-Datensatzes des aktuell verwendeten Servers abläuft. Wenn der Parameter in der folgenden Tabelle aktiviert ist, wird der Client gezwungen, DNS-Vorgänge erneut auszuführen, sobald die TTL des DNS SRV oder A-Datensatzes des aktuell verwendeten Servers abläuft.

Nachdem die DNS-Auflösung erneut hergestellt wurde, zwingt dieser Parameter den Client auch, sich erneut mit dem Server mit der höchsten Priorität zu verbinden, der empfangen wird, wenn er sich vom aktuell verwendeten Server unterscheidet, selbst wenn die aktuelle Verbindung vollständig funktioniert. Die erneute Verbindung wird jedoch erst nach Abschluss laufender Anrufe hergestellt.

Wenn sich die TTLs für Server-A- und SRV-Datensätze unterscheiden, wird der kleinere Wert ausgewählt.

Wenn dieser Parameter deaktiviert ist, werden DNS-Vorgänge nicht bei Ablauf von TTL, sondern alle 15 Minuten wiederholt.

Dieser Parameter funktioniert nur für SIP.

TL\_USE\_RANDOM\_FAC

TOR\_WXT%"

Beachten Sie, dass die DNS TTL-Verwaltungsfunktion nicht verwendet werden kann, wenn im Proxy-Adressparameter eine IP-Adresse verwendet wird.

**HINWEIS:** Dies ist eine reine Desktop-Funktion, da die mobilen Clients nur während eines Anrufs über eine SIP-Verbindung verfügen.

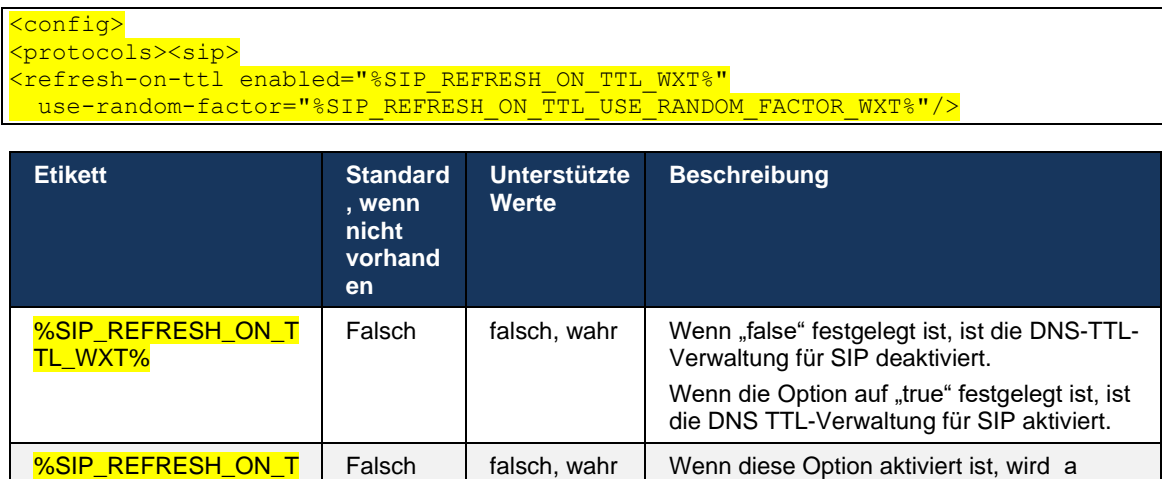

**HINWEIS:** Es wird dringend empfohlen, den DNS TTL-Zufallsfaktor zu aktivieren, um Spitzen von Anfragen an den DNS und potenzielle Spitzen von Wiederverbindungsversuchen an den Anwendungsserver zu verhindern.

zufälliger Zeitraum zwischen 0 und 10 % zur

DNS-TTL hinzugefügt.

# <span id="page-58-0"></span>**6.1.9 SIP SUBCSRIBE und REGISTRIEREN Aktualisieren und SUBSCRIBE Wiederholen**

Communicator unterstützt die Konfiguration der Aktualisierungsintervalle für das SIP-ABONNEMENT und die REGISTRIERUNG. Für SIP SUBSCRIBE gibt es einen separaten Parameter für das Aktualisierungsintervall (in Sekunden) und wie lange der Client wartet, bevor er SIP SUBSCRIBE erneut versucht, wenn Fehler auftreten (in Sekunden). Der empfohlene Maximalwert für das *Abonnement-Wiederholungsintervall* beträgt 2000000 Sekunden, während negative, 0 oder leere Werte in 1800 Sekunden verwendet werden. Jeder negative Wert für die Abonnement-Aktualisierung lässt den Header *Expires* aus und erstellt so ein einmaliges ABONNEMENT.

Der vom Client vorgeschlagene Aktualisierungs-Timer für die SIP-Registrierung kann in Sekunden konfiguriert werden, aber gemäß den SIP-Spezifikationen kann der Server den Wert überschreiben. Derzeit merkt sich der Client den vom Server vorgeschlagenen Wert für nachfolgende Aktualisierungen, anstatt immer den konfigurierten Wert zu verwenden.

Schließlich kann der Ablaufwert für SIP-Sitzungen (für SIP INVITE und SUBSCRIBE) auch konfiguriert werden (in Sekunden).

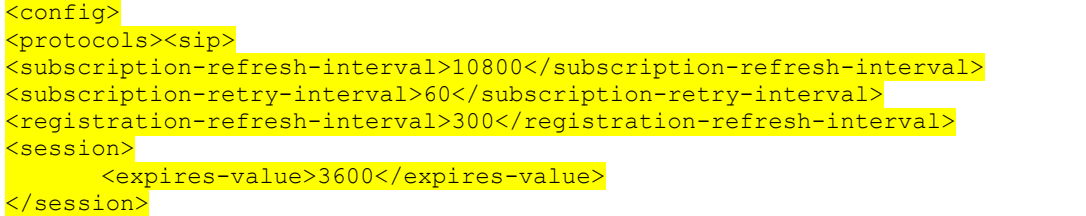

## **6.1.10 P-zugeordnete URIs in REGISTER verwenden**

Der folgende Parameter wird bei der Registrierung und Verarbeitung der zugehörigen *Antwort 200 OK* verwendet.

Wenn der Parameter auf "false" festgelegt ist, verwendet der Client nicht den *P-Associated-URI*  und verwendet stattdessen die Identität von seinem eigenen SIP-URI.

```
<config>
<protocols><sip>
<use-alternative-identities>%USE_ALTERNATIVE_IDENTITIES_WXT%</use-alternative-
identities>
```
Wenn der Parameter auf "true" gesetzt ist, dann nimmt der Client seine eigene Identität aus dem letzten

*P-Associated-URI -Header* für alle ausgehenden SIP-Anfragen (INVITE, SUBSCRIBE, CANCEL, INFO und REFER) aus der *200 OK -Antwort* im REGISTER. Außerdem werden diese URIs nicht als Kontakte in der Kontaktliste angezeigt.

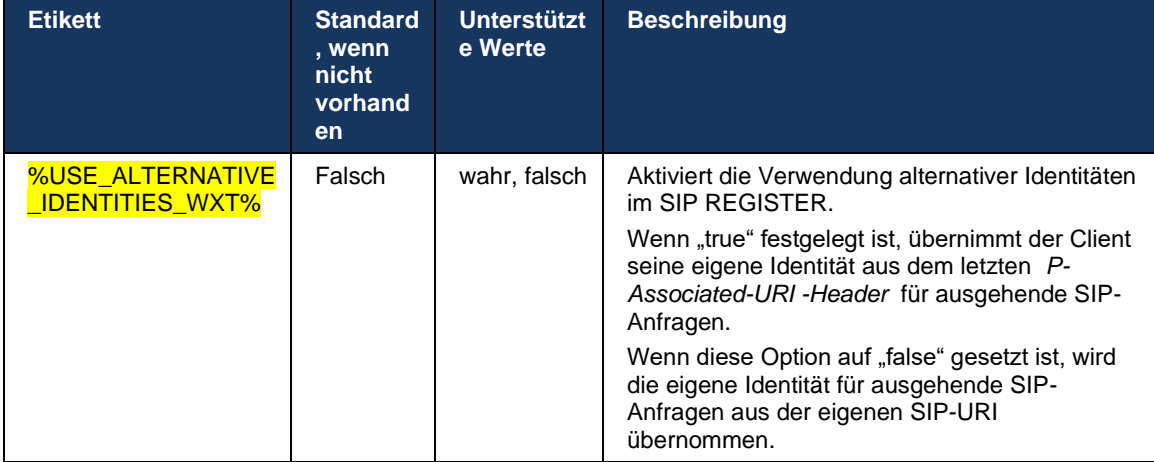

# **6.1.11 SIP P-Early Media (PEM)-Header**

Der SIP *P-Early Media* (PEM)-Header kann z. B. in IMS-Umgebungen innerhalb einer Vertrauensdomäne verwendet werden, um dem Netzwerk zu ermöglichen, mehrere SIP-Early-Media-Dialoge zu autorisieren, z. B. in Fällen, in denen ein anderes Netzwerk alle Early Media zulässt.

Der Konfigurationsparameter aktiviert die Unterstützung von Werbe-PEM bei der SIP-Signalisierung. Die tatsächliche Logik für die Early-Media-Verarbeitung ist sowohl für PEM- als auch für Nicht-PEM-Fälle gleich und wird auf unterstützte PEM-Kopfzeilenwerte angewendet.

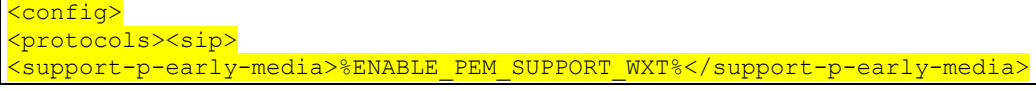

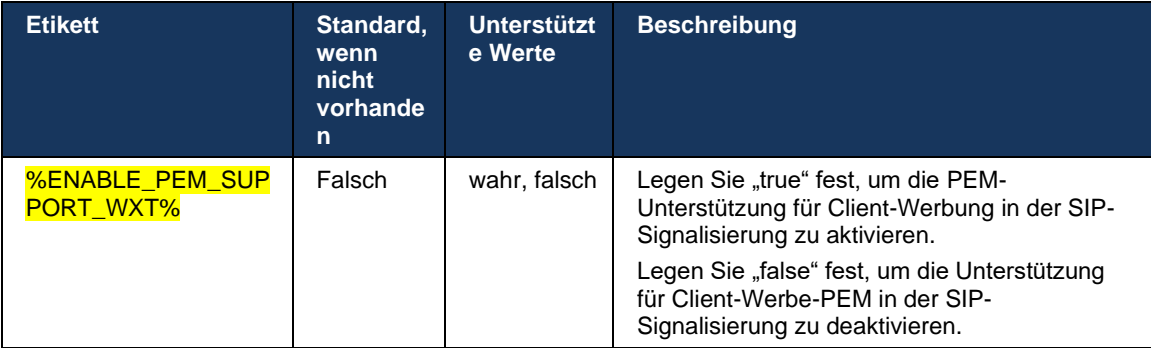

## **6.1.12 Unterstützung für SIP-UPDATE**

SIP-UPDATE wird beispielsweise in einigen IMS-Bereitstellungen anstelle der alternativen erneuten EINLADUNG benötigt. Es ermöglicht einem Client, die Parameter einer Sitzung zu aktualisieren, z. B. den Satz der Medienstreams und ihrer Codecs, hat jedoch keine Auswirkungen auf den Status eines SIP-Dialogs.

Typische Anwendungsfälle stehen im Zusammenhang mit Early Media, wenn beispielsweise der Rückrufton und die Vorwarnung gleichzeitig verwendet werden.

SIP-UPDATE wird derzeit nur unterstützt, wenn es in Anwendungsfällen vor dem Dialog (Early Media) empfangen wird, und nicht während des aktiven Dialogs, z. B. für Halten/Fortsetzen von Anrufen, bei denen re-INVITE weiterhin verwendet wird.

Es ist nicht möglich, mit SIP UPDATE (Medienänderung) in dieser Version Video zu Audio hinzuzufügen. Darüber hinaus unterstützt der Client keinen vollständigen IMS-Long-Call-Flow mit Ressourcenreservierung.

```
<config>
<protocols><sip>
<support-update enabled="%ENABLE_SIP_UPDATE_SUPPORT_WXT%"/>
```
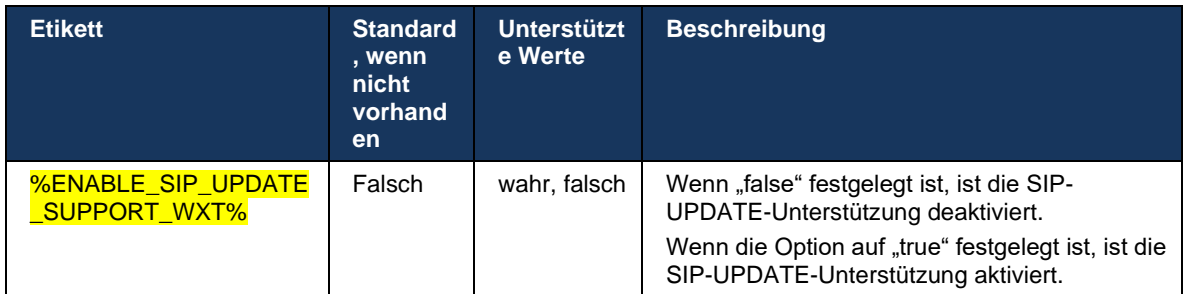

# **6.1.13 Ältere SIP-INFO-FIR**

Dieser Client unterstützt die ältere Methode zum Anfordern von Video-Keyframes über die SIP INFO-Mediensteuerungsanforderung. Dies ist erforderlich, da einige der Geräte Probleme damit haben, auf RTCP-FB-FIR zu reagieren, und RTCP gelegentlich nicht über einen Remote-Endpunkt geleitet wird, was zu keinem Video oder One-Way-Video führen kann. Weitere Informationen finden Sie unter *RFC 5168* .

<config> <protocols><sip> <force-sip-info-fir enabled="%ENABLE\_FORCE\_SIP\_INFO\_FIR\_WXT%"/>

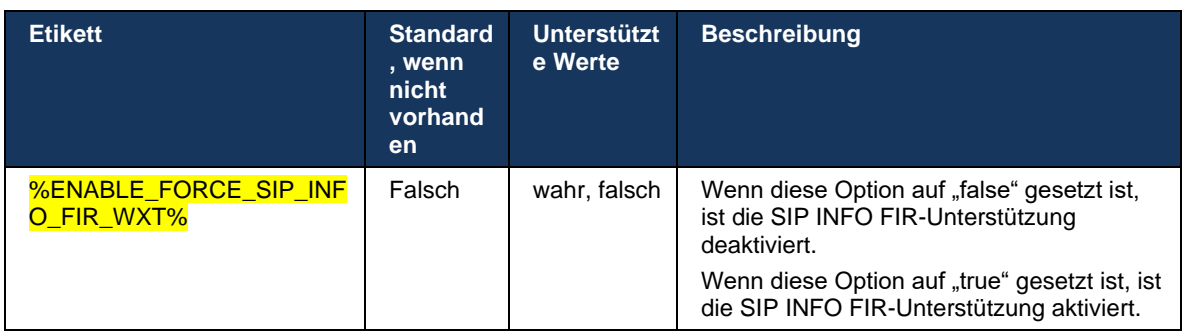

# **6.1.14 SIP rport Management für NAT Traversal**

Der Client kann so konfiguriert werden, dass er den SIP-rport-Mechanismus für die NAT-Traversal verwendet. Beachten Sie, dass es in der Regel nicht die einzige Lösung für NAT-Traversal sein kann und SBC hauptsächlich für diesen Zweck verwendet wird. Eine Beschreibung der rport-Spezifikation finden Sie unter *RFC 3581* .

Weitere Informationen zu SIP-Port- und Transportprotokollempfehlungen, wenn SIP Application Layer Gateways (ALGs) im Netzwerk verwendet werden, finden Sie im *Webex for Cisco BroadWorks Solution Guide* .

Beachten Sie, dass die Zeichenfolge "rport" unabhängig von der Konfiguration immer in ausgehenden SIP-Anfragen vorhanden ist. Der Parameter wirkt sich nur auf die Verwendung der IP-Adresse und des Ports aus, die vom Server in den Headern "received" und "rport" empfangen werden. Wenn die Funktion aktiviert ist, werden die Werte von "received"- und "rport"-Headern im SIP-Kontakt-Header von SIP-Anfragen verwendet (auch wenn der "received"-Header in der REGISTER-Antwort fehlt).

Der Parameter *Bevorzugter Port* bezieht sich darauf, dass er andernfalls den im SIP-Kontaktheader verwendeten Port definiert. Weitere Informationen zur SIP-Portzuweisung finden Sie im Abschnitt *[6.1.7Bevorzugte Portnutzung für SIP](#page-53-0)*.

Es gibt einen separaten Konfigurationsparameter *use-local-port* , der die Einstellung des lokalen Ports des Client-Sockets im *Contact -Header* erzwingt. Dies wird für einige SBCs verwendet, die erkennen, dass der Client eine echte IP hat (aus dem *Contact -Header* ) und der SBC versucht, einen separaten Socket für den Client für seine Anforderungen zu erstellen. In den meisten Fällen befindet sich eine Firewall zwischen dem SBC und dem Client und verweigert die eingehenden Verbindungen zum Client.

**HINWEIS:** In IPv6-Umgebungen sind alle Adressen real, und der SBC versucht, eine Verbindung zur Listening-Client-Adresse herzustellen (aus dem *Contact -Header* ).

```
<config>
<protocols><sip>
<use-rport enabled="%ENABLE_USE_RPORT_WXT%" use-local-
port="%RPORT_USE_LOCAL_PORT_WXT%"/>
```
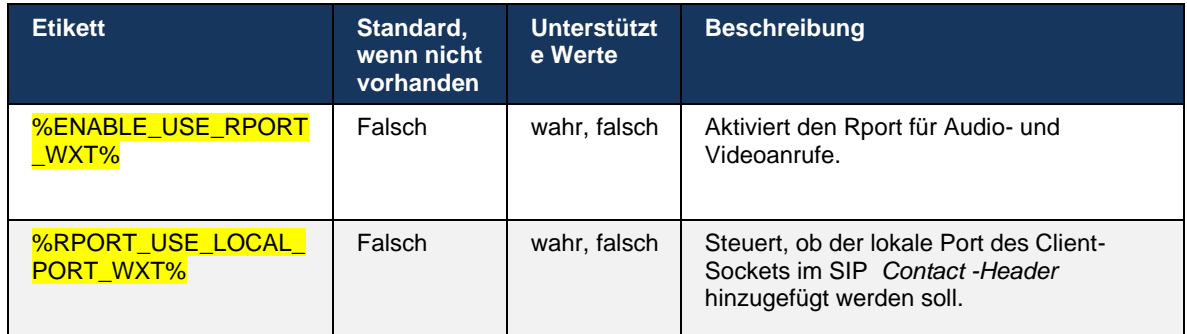

# **6.1.15 SIP-Sitzungs-ID**

Wenn diese Option aktiviert ist, wird bei der erstmaligen Registrierung eine lokale Sitzungs-ID generiert. Die Sitzungs-ID wird für die Lebensdauer der Verbindung/Sitzung für dieses Gerät, für alle Dialogfelder außerhalb des Anrufs, REGISTRIEREN, ABONNIEREN, BENACHRICHTIGEN usw. verwendet. Dieselbe Sitzungs-ID wird verwendet, bis die Bindung getrennt wird. Wenn die Registrierungsbindung abgebrochen wird (DNS-Suche, Verbindungs-Reset, Telefon-Reset usw.), wird eine neue lokale Sitzungs-ID generiert.

Der Wert der Sitzungs-ID kann verwendet werden, um die vollständige Liste der mit diesem Gerät verknüpften Dialogfelder zu finden.

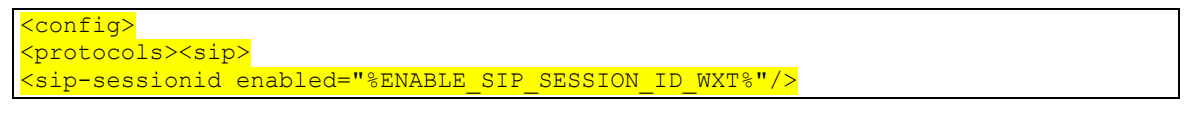

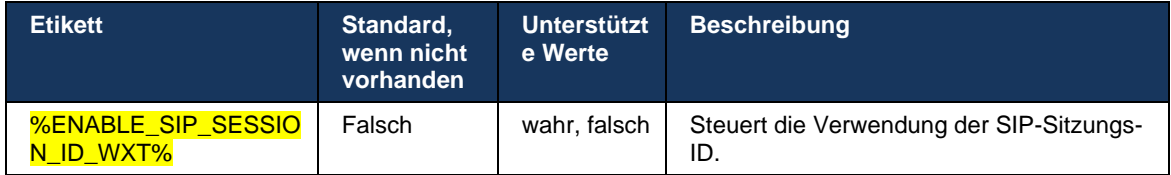

### **6.1.16 Ablehnungsverhalten eingehender Anrufe**

Der Client bietet die Flexibilität, einen Anruf mit *486* oder *603 abzulehnen* .

Beachten Sie, dass die Dienste "Rufumleitung bei Besetzt" und "Rufumleitung bei Nichtbeantwortung" möglicherweise nicht wie erwartet funktionieren, wenn der Client so konfiguriert ist, dass ein Anruf mit *603 Ablehnen* abgelehnt wird.

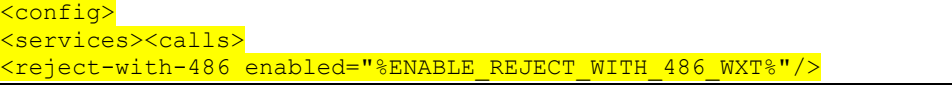

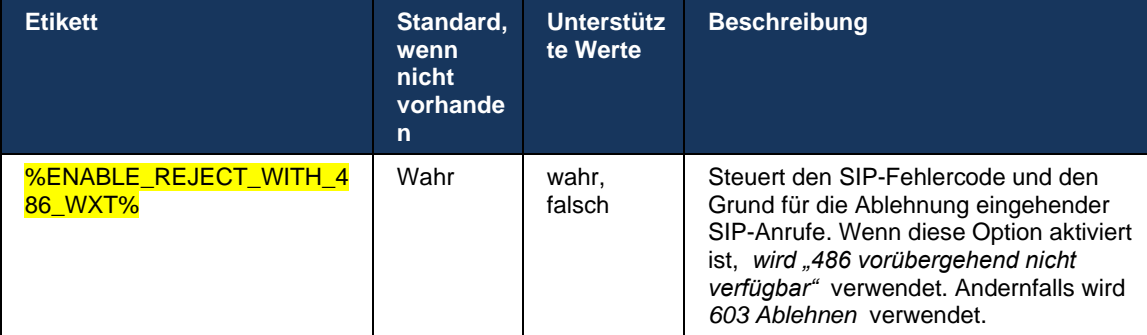

## **6.1.17 Portbereich des Transportprotokolls in Echtzeit**

Der Client kann so konfiguriert werden, dass er einen definierten Portbereich für RTP-Streams (Real-Time Transport Protocol) verwendet, der auch für SRTP gilt. Diese Konfiguration erfolgt, indem die Grenzwerte für den Portbereich für Audio- und Videostreams mit den im folgenden Beispiel gezeigten Tags festgelegt werden.

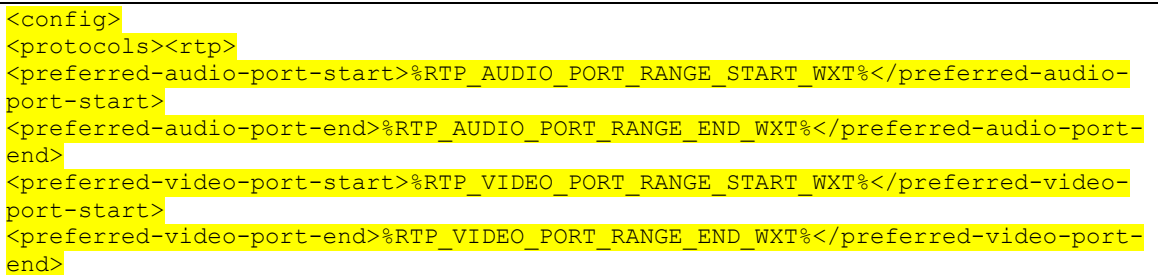

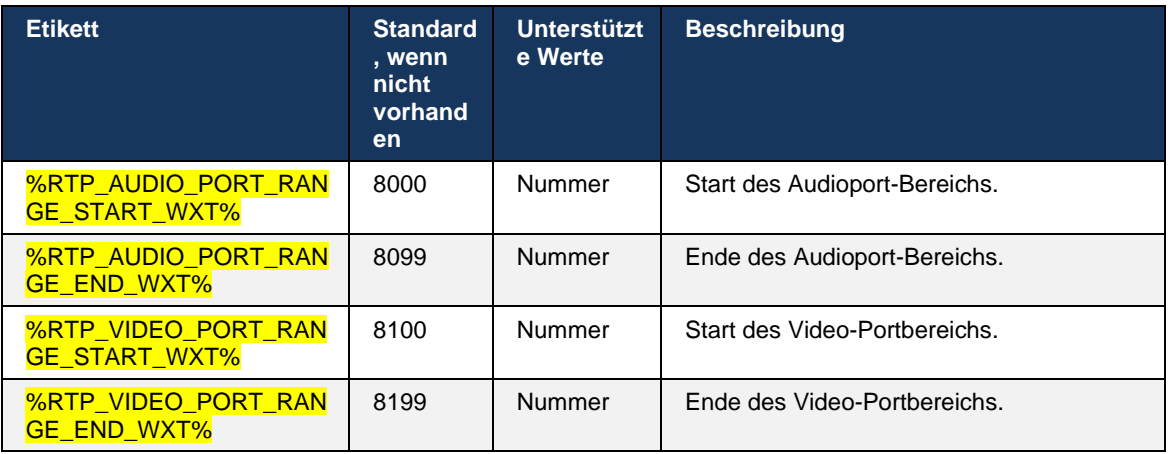

**HINWEIS:** Portbereiche sollten so festgelegt werden, dass sie sich nie überschneiden.

# <span id="page-64-0"></span>**6.1.18 ICE-Unterstützung (nur Webex Calling)**

Der Client unterstützt die Aushandlung Interactive Connectivity Establishment ( ICE), die eine Medienpfadoptimierung zwischen Endpunkten ermöglicht (auf Peer-to-Peer-Weise). Dies geschieht, um die Latenz der Daten zu reduzieren, den Paketverlust zu reduzieren und die Betriebskosten der Bereitstellung der Anwendung zu reduzieren.

Beachten Sie, dass die aktuelle Implementierung STUN-Server unterstützt, während TURN nicht unterstützt wird.

Wenn die ICE-Unterstützung aktiviert ist, wird immer eine erneute Eingabe für SRTP durchgeführt (siehe Abschnitt *[6.1.2SIP über TLS und sicheres Echtzeit-Transportprotokoll](#page-41-0)*).

```
<config>
<protocols><rtp> 
  <ice enabled="%ENABLE_RTP_ICE_WXT%" mode="%RTP_ICE_MODE_WXT%" 
   service-uri="%RTP_ICE_SERVICE_URI_WXT%" port="%RTP_ICE_PORT_WXT%"/>
```
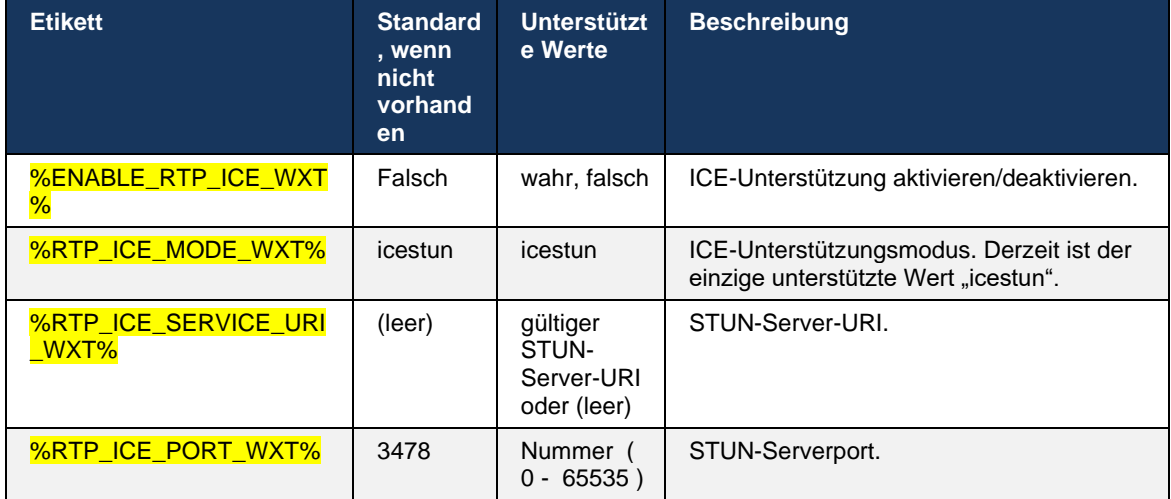

# **6.1.19 RTCP-MUX**

RTCP MUX ist konfigurierbar. Mit dieser Funktion verwendet der Client den gleichen Port für RTP und RTCP. Auf SIP-/SDP-Signalisierungsebene wird die Leitung a=rtcp-mux zum SDP hinzugefügt. Darüber hinaus sind verschiedene Modi möglich:

- Abwärtskompatibilitätsmodus (d. h. Zeile a=rtcp-mux wird nicht im SDP angezeigt)
- Multiplexmodus (die Zeile a=rtcp-mux wird im SDP zweimal angezeigt: einmal im Abschnitt m=Audio und ein zweites Mal im Abschnitt m=Video)

Video und Audio verwenden nicht den gleichen Port.

```
<mark><config></mark>
<protocols><rtp>
<mux enabled="%ENABLE_RTCP_MUX_WXT%"/>
```
Beachten Sie, dass RTCP MUX nicht mit SRTP-Anrufen verwendet werden kann.

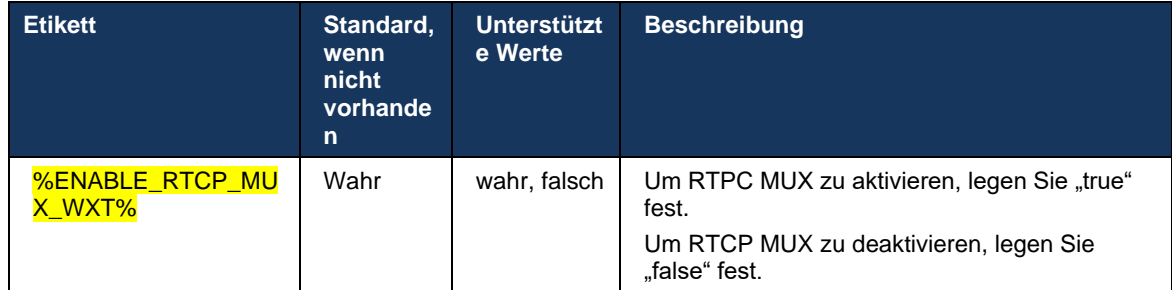

## <span id="page-65-0"></span>**6.1.20 Transfer**

Der Webex for Cisco BroadWorks-Client unterstützt betreute (beratende), semi-beratende und direkte (blinde) Anrufübergabe.

Mit der halbberatenden Anrufübergabe kann der Anrufer die Übergabe abschließen, bevor der Anruf von der anderen Person angenommen wird. Die halbberatende Abschlusstaste ist für den Anrufer erst aktiviert, nachdem auf der Anruferseite das Klingeln gestartet und die entsprechende SIP-Benachrichtigung ( *180 Klingeln*) auf der Anruferseite empfangen wurde. Die Übergabe ohne Rückfrage wird auf der Benutzeroberfläche als "Jetzt übergeben" bezeichnet.

**HINWEIS:** Das SIP *180 Klingeln* wird in einigen Umgebungen, bei einigen Nummern oder in einigen serverübergreifenden Kommunikationsszenarien möglicherweise nicht ausgelöst.

Version 43.9 der Webex-App führt die Übergabe an einen anderen eigenständigen laufenden Anruf desselben Typs ein. In der Webex-App beendete Anrufe können an andere Anrufe übertragen werden, die im lokalen Endpunkt beendet wurden. Und Anrufe, die auf einem Remote-Gerät beendet werden, können an Anrufe übergeben werden, die auf einem Remote-Endpunkt beendet werden. Diese Funktion verfügt nicht über konfigurierbare Optionen.

Ab Version 43.12 fügt die Webex-App eine Konfigurationsoption hinzu, mit der gesteuert werden kann, ob der aktuelle Anruf bei Auswahl des Menüelements "Übergabe" automatisch gehalten werden soll. Dieses Verhalten wird durch das neue Attribut *auto-hold* gesteuert. Die automatische Halten-Funktion ist standardmäßig deaktiviert.

```
<config>
<services><calls>
    <transfer-call enabled="%ENABLE_TRANSFER_CALLS_WXT%" 
                 xsi-enabled="%ENABLE XSI_TRANSFER_CALLS_WXT%"
                  type="%TRANSFER_CALL_TYPE_WXT%" 
                  auto-hold="%ENABLE_TRANSFER_AUTO_HOLD_WXT%"/>
```
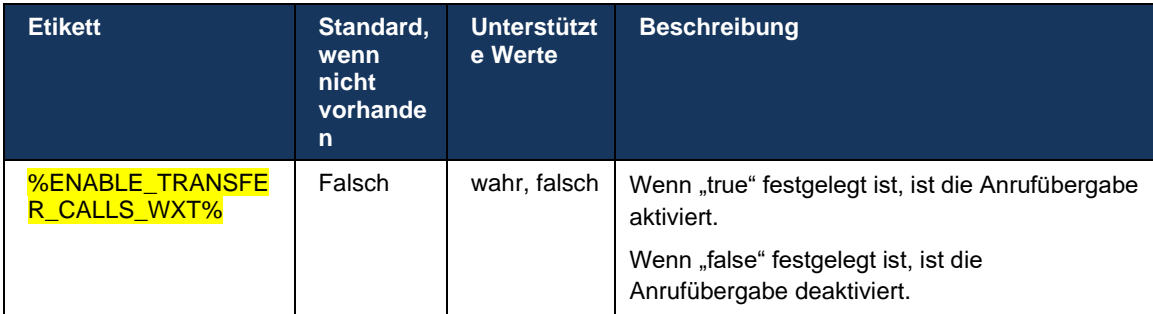

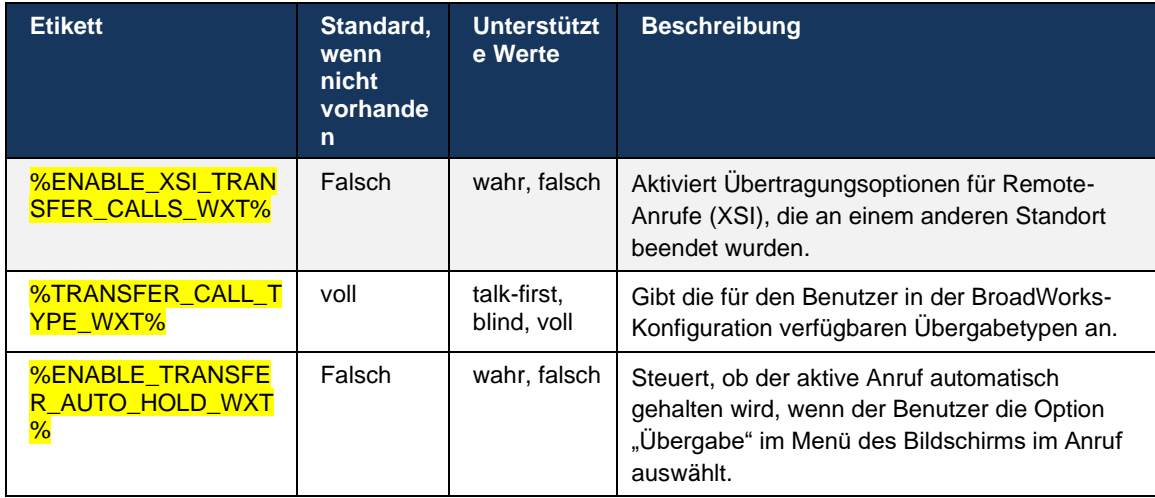

# **6.1.21 N-Wege-Konferenzanrufe und Teilnehmer**

Das folgende benutzerdefinierte Tag kann verwendet werden, um die Verfügbarkeit des Ad-hoc-Konferenzanrufs (N-Way) über SIP im Webex für Cisco BroadWorks-Client zu steuern. Darüber hinaus kann der N-Way-Besitzer die vollständige Liste der Teilnehmer über SIP SUBSCRIBE/NOTIFY und das Konferenzveranstaltungspaket anzeigen. Der Client des Besitzers lernt den URI, an den das SIP-ABONNEMENT über den vorangehenden SIP *Contact -Header*  der *200 OK -Nachricht gesendet* wird, die als Antwort auf die INVITE-Nachricht an den Konferenz-URI gesendet wird, während für Teilnehmer dieselben Informationen in einer vorhergehenden Anrufinfo NOTIFY enthalten sind.

Die Cisco BroadWorks-Systemeinstellung ( *maxConferenceParties)* wird verwendet, um die maximale Anzahl von Konferenzparteien festzulegen. Für einen bestimmten Anruf gibt er die Anzahl aktiver gleichzeitiger Parteien an, die ein Benutzer über die Option "Teilnehmer hinzufügen" zur Anrufsteuerung oder über die Cisco BroadWorks N-Way-Anruffunktion haben oder hinzufügen kann.

Diese Informationen werden über den Befehl Application Server (AS) über die Befehlszeilenschnittstelle (CLI) abgerufen.

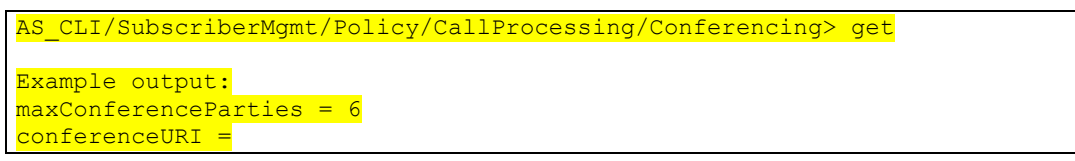

Nachdem Sie den Wert für *maxConferenceParties* erhalten haben (der einen Bereich von 4 bis 15 hat), sollte das Tag %MAX\_CONF\_PARTIES\_WXT% entsprechend festgelegt werden.

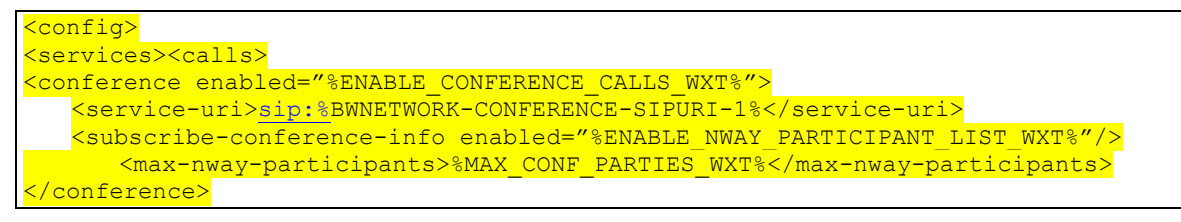

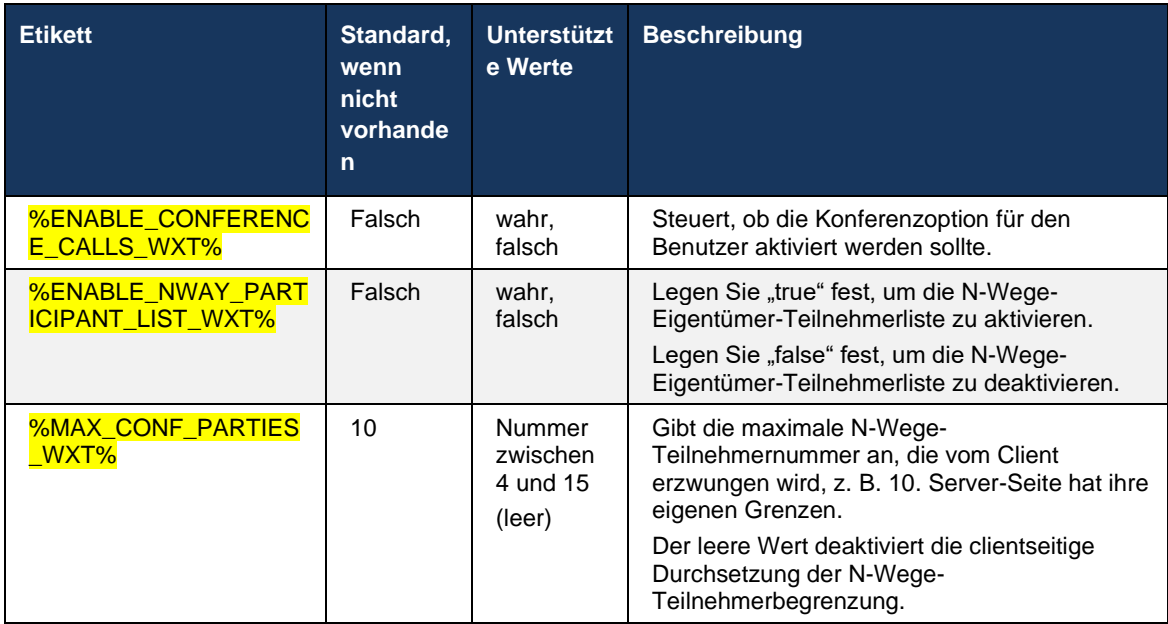

## **6.1.22 Anrufübergabe**

Die Anrufabruffunktion kann mit einem einzigen Konfigurationsparameter aktiviert werden, wie im folgenden Beispiel gezeigt.

```
<config>
<services><calls>
<call-pull enabled="%ENABLE_CALL_PULL_WXT%"/>
```
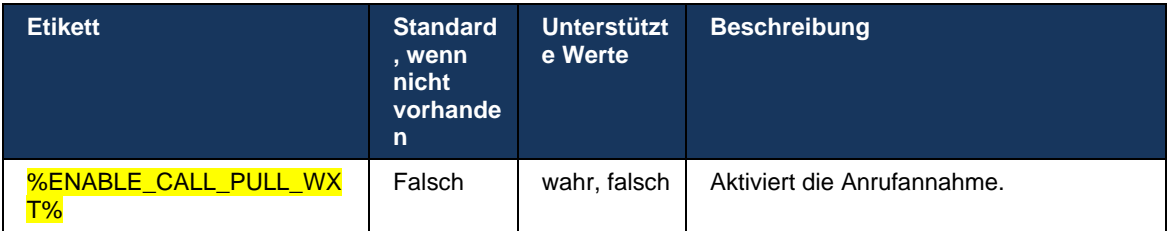

# **6.1.23 Anruf parken/abrufen**

Mit der Funktion "Gruppenanruf parken" können laufende VoIP-Anrufe an einen Server für geparkte Anrufe übergeben werden, sodass der Anrufer andere Aktionen ausführen und vom selben oder einem anderen Benutzer abgerufen werden kann. Ein laufender Anruf wird für den ersten verfügbaren Anschluss innerhalb der Gruppe zum Parken von Anrufen geparkt.

Der Anrufabruf kann durchgeführt werden, indem der Benutzer den Anruf im Dialogfeld für eine konfigurierbare Anzahl von Sekunden direkt nach dem Parken des Anrufs parkt. Oder der geparkte Anruf kann durch den Benutzer oder einen anderen Benutzer abgerufen werden, indem Sie die Option "Anrufabruf" auswählen und die Nummer oder den Anschluss eingeben.

<config> <services><calls>

#### <call-park enabled="%ENABLE\_CALL\_PARK\_WXT%" timer="%CALL\_PARK\_AUTO\_CLOSE\_DIALOG\_TIMER\_WXT%"/>

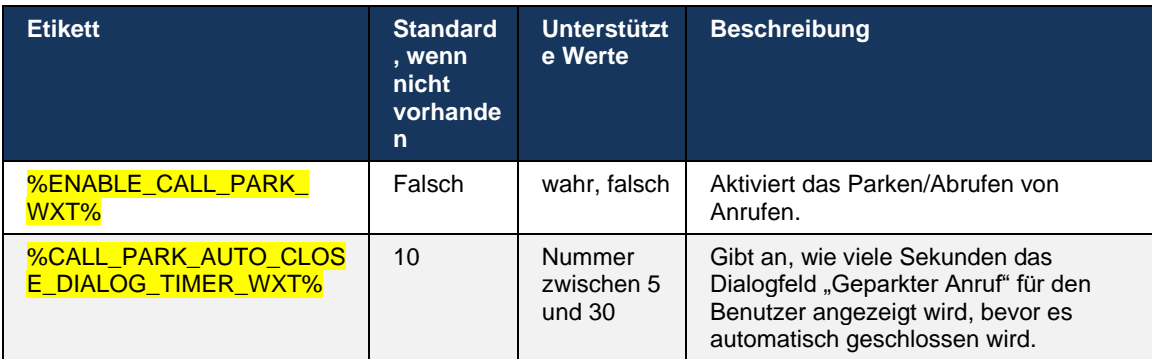

## **6.1.24 Anrufstatistik**

Die Berichterstellung für End-of-Call-Statistiken in der SIP-BYE-Nachricht (Session Initiation Protocol) ermöglicht das Senden von Anrufstatistiken an ein Remote-Ende, wenn ein Anruf beendet wird. Die Anrufstatistiken werden als neuer Header in der SIP-BYE-Nachricht oder in der entsprechenden *200 OK -Antwort* auf die BYE-Nachricht gesendet. Die Statistiken umfassen gesendete oder empfangene RTP-Pakete (Real-time Transport Protocol), gesendete oder empfangene Bytes, Gesamtanzahl der verlorenen Pakete, verzögerter Jitter, Round-Trip-Verzögerung und Anrufdauer.

<config> <services><calls>

<call-statistics enabled="%ENABLE\_CALL\_STATISTICS\_WXT%"/>

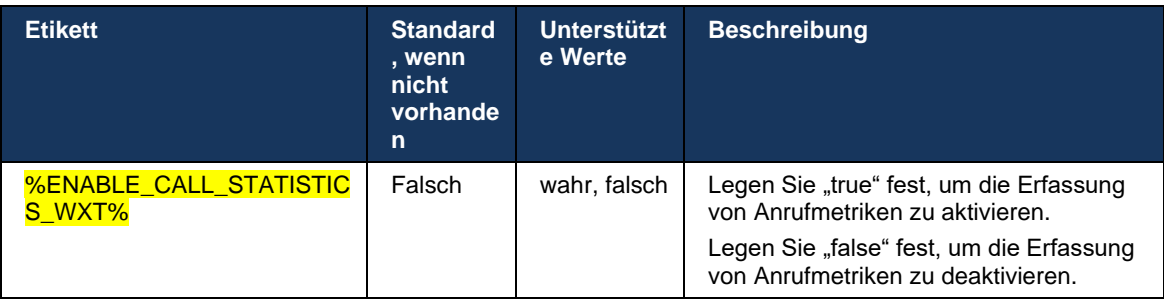

### **6.1.25 Automatische Anrufwiederherstellung / Nahtlose Anrufübergabe**

Der Client unterstützt die automatische Wiederherstellung von Anrufen bei Netzwerkwechseln, während der Benutzer einen laufenden VoIP-Anruf führt. Die automatische Wiederherstellung von Anrufen funktioniert in beide Richtungen – Mobilfunkdaten und WLAN-Mobilfunkdaten sowie beim Wechsel zwischen WLAN-Netzwerken. Der Anruf wird innerhalb von einer Minute wiederhergestellt und anschließend beendet. Wenn mehrere VoIP-Anrufe aktiv sind, wird nur der aktive Anruf wiederhergestellt.

Beim Übergang von Mobilfunkdaten zu WLAN behält der Client die laufenden VoIP-Anrufe auf Mobilfunkdaten, bis sie beendet sind oder das Mobilfunknetz verloren geht.

<config>

#### <services><calls> <auto-recovery enabled="%ENABLE\_CALLS\_AUTO\_RECOVERY\_WXT%"/>

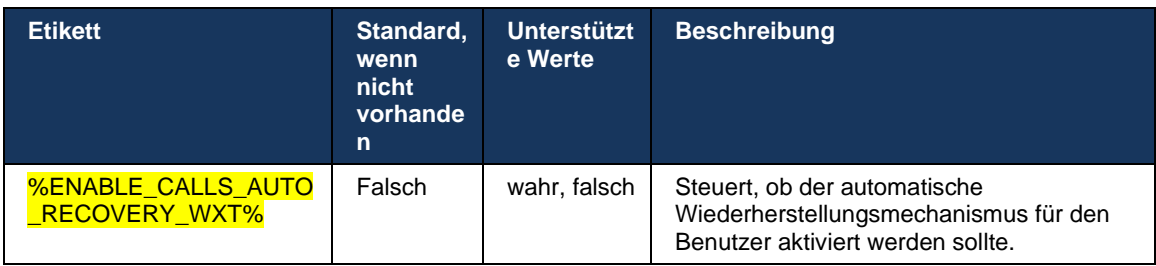

# **6.1.26 Anrufaufzeichnung**

Die Anrufaufzeichnungsfunktion wird vom Client unterstützt und hängt von der serverseitigen Verfügbarkeit der Funktion sowie von der Konfigurationsoption ab. Die Funktion hängt vom aktivierten XSI-Ereigniskanal (siehe Abschnitt *[6.1.33XSI-Ereigniskanal](#page-80-0)*) und vom Anwendungsserver (AS) ab, der so konfiguriert ist, dass *X-BroadWorks-Correlation-Info* SIP-Header gesendet wird (siehe *Webex for Cisco BroadWorks Solution Guide* ).

Wenn die Funktion deaktiviert ist, gibt es keine Aufzeichnungsschaltflächen und -optionen für den Benutzer. Beachten Sie, dass die Anrufaufzeichnung pro Benutzer und nicht pro Anruf erfolgt. Das bedeutet, dass der Anruf aufgezeichnet werden kann, wenn einer der Teilnehmer eines Anrufs die Anrufaufzeichnung unterstützt.

Wenn die Anrufaufzeichnungsfunktion aktiviert ist, wird immer ein visueller Hinweis angezeigt, wenn der Anruf aufgezeichnet wird. Die folgenden Anrufaufzeichnungsmodi werden von Cisco BroadWorks unterstützt:

### **Immer**

- Die Anrufaufzeichnung wird bei der Einrichtung des Anrufs automatisch gestartet.
- Der Benutzer kann **die** Anrufaufzeichnung NICHT stoppen/anhalten.

### **Unterstützung immer mit Pause/Wiederaufnahme**

- Die Anrufaufzeichnung wird bei der Einrichtung des Anrufs automatisch gestartet, aber der Benutzer kann den Anruf anhalten und fortsetzen.
- Mögliche Benutzerinteraktionen:
	- Aufzeichnung ist in Bearbeitung Aktion "Aufzeichnung anhalten".
	- Aufzeichnung wird angehalten Aktion **Aufzeichnung fortsetzen** .

### **Auf Anfrage**

- Nachdem der Anruf eingerichtet wurde, wird die Anrufaufzeichnung auf dem Server gestartet.
- Wenn der Benutzer während des Anrufs die Option "Aufzeichnung starten" drückt, wird die Anrufaufzeichnung gespeichert und der Anruf wird nicht gestartet. Andernfalls wird die Anrufaufzeichnung auf dem Server gelöscht, wenn vom Benutzer keine Startaufzeichnung gestartet wird.
- Mögliche Benutzerinteraktionen:
- Es wurde noch keine Aufzeichnung gestartet **Aktion "Aufzeichnung starten**".
- Aufzeichnung ist in Bearbeitung Aktion "Aufzeichnung anhalten".
- Aufzeichnung wird angehalten Aktion **Aufzeichnung fortsetzen** .

# **Bei Bedarf mit vom Benutzer initiiertem Start**

- Der Benutzer kann die Anrufaufzeichnung jederzeit mehrmals während eines Anrufs starten, stoppen, anhalten und fortsetzen.
- Für jeden Start der Anrufaufzeichnung gibt es separate Anrufaufzeichnungen.
- Mögliche Benutzerinteraktionen:
	- Es wurde noch keine Aufzeichnung gestartet **Aktion "Aufzeichnung starten**".
	- Aufzeichnung läuft Aktion "Aufzeichnung beenden" und "Pause".
	- Aufzeichnung wird angehalten Aktion **Stop** und **Resume** Aufzeichnung.

Der dem Benutzer zugewiesene Anrufaufzeichnungsmodus kann über Control Hub ausgewählt werden.

```
<config>
<services><calls>
<record enabled="%ENABLE CALL_RECORDING_WXT%"/>
```
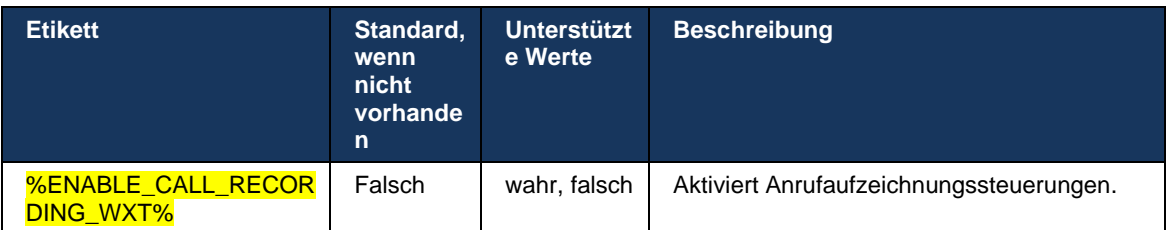

# <span id="page-70-0"></span>**6.1.27 Voicemail , Visuelle Voicemail, Briefkastenlampe**

Die folgenden benutzerdefinierten Tags können verwendet werden, um die Verfügbarkeit von Cisco BroadWorks Voicemail und Visual Voicemail im Webex für Cisco BroadWorks-Client zu steuern. Beachten Sie, dass ein Cisco BroadWorks-System-Tag (%BWVOICE-PORTAL-NUMBER-1%) mit Voicemail verwendet wird.

Visual Voicemail (VVM) wird nur für Audio unterstützt. Unterstützte Formate sind wav, ulaw und mov, die H264-Video enthalten (nur als Audio wiedergegeben). Es ermöglicht Benutzern, eingehende Voicemails in einer Listenansicht anzuzeigen, und einzelne Elemente können wiedergegeben werden. Diese Funktion basiert auf Xsi, aber Benachrichtigungen über neue Voicemail werden über SIP bereitgestellt. Daher muss SIP aktiviert sein, damit die Benachrichtigungen funktionieren. Darüber hinaus ist die Konfiguration von SIP SUBSCRIBE for Message Waiting Indicator (MWI) erforderlich, damit die Benachrichtigungen ankommen, und MWI muss aktiviert sein, damit die visuelle Voicemail funktioniert. Weitere Informationen zur SIP-Konfiguration finden Sie im Abschnitt *[6.1.1SIP-Servereinstellungen](#page-38-0)*.

Informationen zu den Release- und Patch-Anforderungen für Cisco BroadWorks für Visual Voicemail finden Sie im

Lösungshandbuch *Webex für Cisco BroadWorks* .

Visual Voicemail muss in der Konfiguration separat aktiviert sein.

Die folgenden Einstellungen werden im CommPilot-Portal benötigt, um Visual Voicemail zu erhalten:

- Sprachnachrichten aktiviert
- Option "Wenn eine Nachricht eingeht, verwenden Sie Unified Messaging" aktiviert
- Option "Anzeige für wartende Telefonnachrichten verwenden" aktiviert

Wenn der Visual Voicemail-Dienst nicht auf Cisco BroadWorks-Seite für den Benutzer zugewiesen ist, wird die Konfiguration für den Dienst automatisch deaktiviert.

Beachten Sie, dass beim Deaktivieren der SIP-Registrierung auch MWI für neue Voicemails deaktiviert wird. Weitere Informationen zum Aktivieren von MWI finden Sie in der folgenden Tabelle.

Um Informationen zu Voicemail-Nachrichten auf der Benutzeroberfläche anzuzeigen, muss der Client SIP-MWI-Benachrichtigungen vom Server erhalten (d. h. das Voicemail-Ereignispaket). Informationen zu den Abonnementoptionen finden Sie in der folgenden Tabelle. Beachten Sie auch, dass MWI erforderlich ist, damit visuelle Voicemail-Benachrichtigungen funktionieren.

Wenn das SIP-Abonnement des Voicemail-Ereignispakets fehlschlägt, versucht der Client dies erneut, wenn er dafür konfiguriert ist. Weitere Informationen zur SIP-SUBSCRIBE-Wiederholungskonfiguration finden Sie im Abschnitt *[6.1.9SIP SUBCSRIBE und REGISTRIEREN](#page-58-0)* 

*[Aktualisieren und SUBSCRIBE Wiederholen.](#page-58-0)*

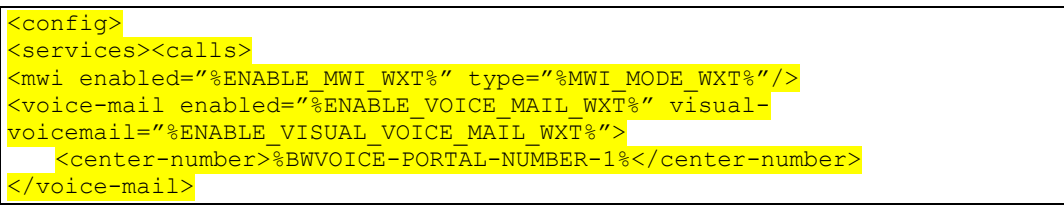

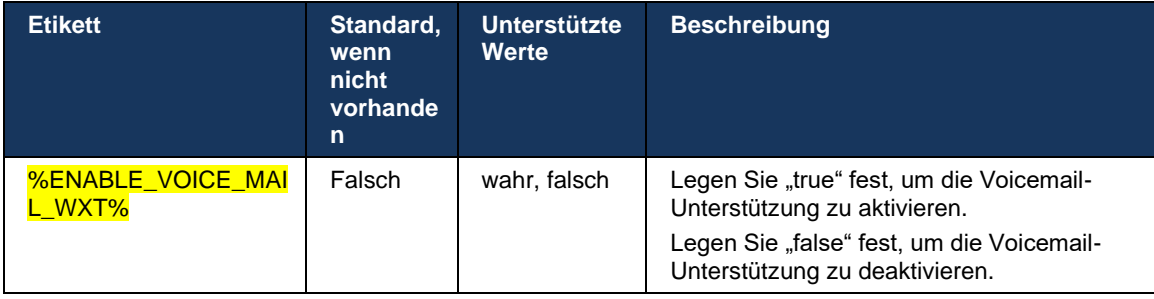
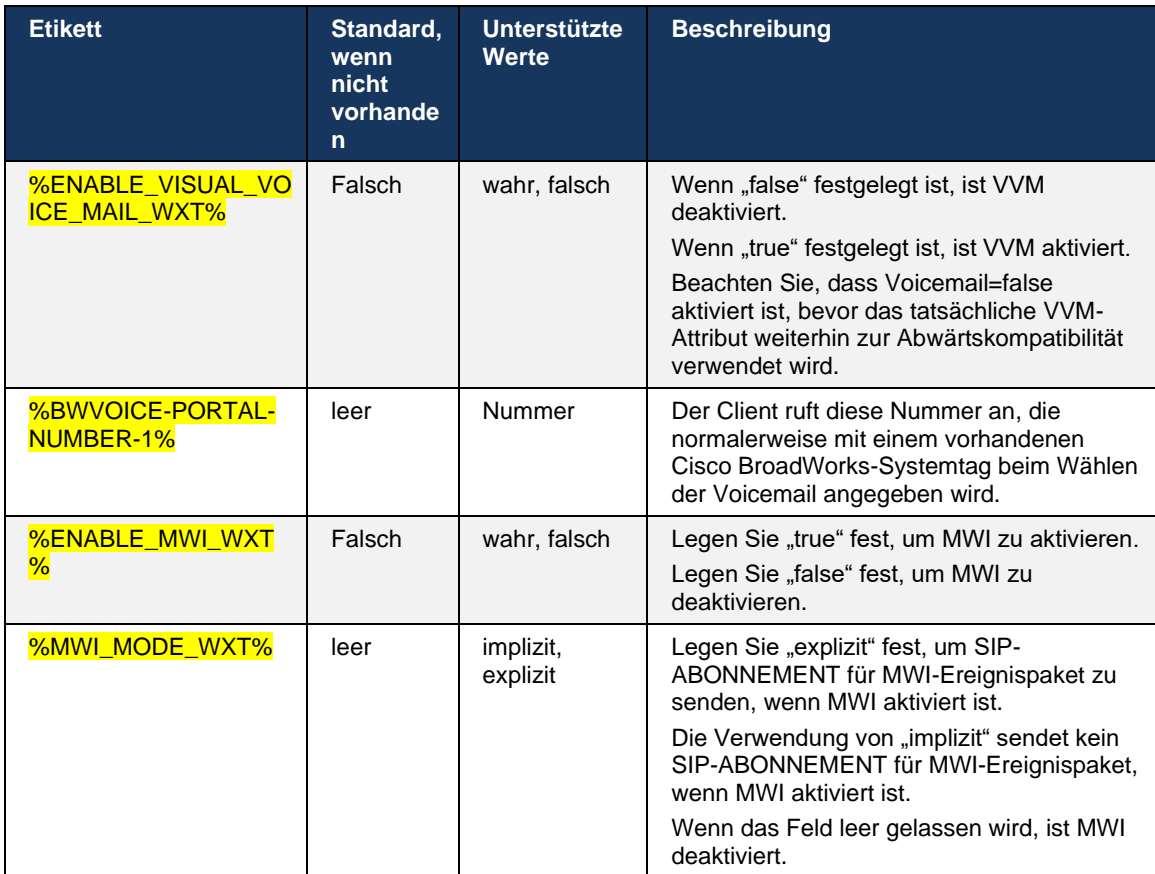

# **6.1.28 Voicemail-Transkription für Webex Calling**

Mit dieser Funktion werden Voicemail-Nachrichten in Text umgewandelt und in der visuellen Voicemail-Nachrichtenansicht in den Webex Calling-Desktop- und mobilen Apps angezeigt.

Die Funktion sollte nur für Benutzer aktiviert werden, wenn:

- 1. Die App wird in der Webex Calling-Bereitstellung ausgeführt.
- 2. Die visuelle Voicemail-Funktion ist für den Benutzer aktiviert.
- 3. Die Funktion ist in der Konfiguration aktiviert (das Attribut "enabled" im Tag <services><voice-mail><transcription> sollte auf "true" gesetzt werden).

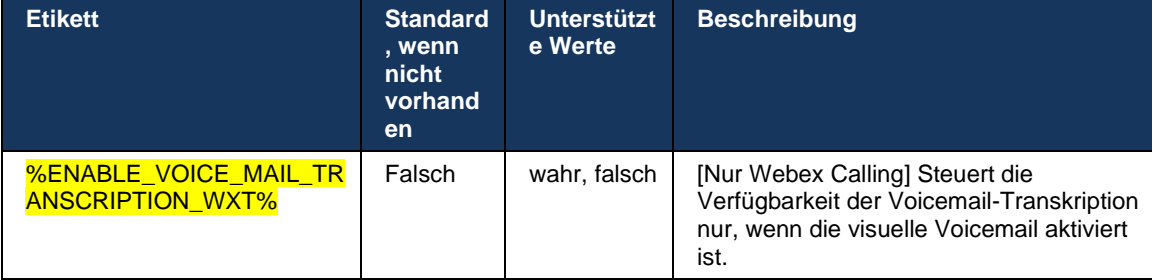

# **6.1.29 Anrufeinstellungen**

#### <span id="page-73-1"></span>6.1.29.1 Immer Rufumleitung

Das folgende benutzerdefinierte Tag kann verwendet werden, um die Verfügbarkeit des Dienstes "Cisco BroadWorks-Rufumleitung immer" im Webex für Cisco BroadWorks-Client zu steuern.

```
<config>
<services><supplementary-services>
<call-forwarding-always enabled="%ENABLE_CALL_FORWARDING_ALWAYS_WXT%"/>
```
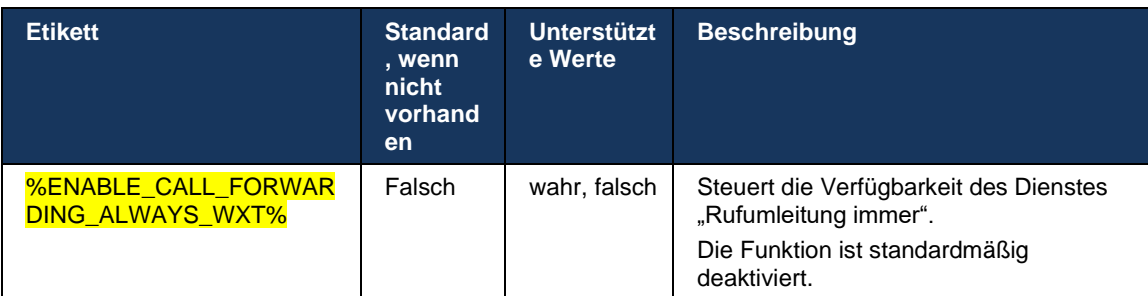

HINWEIS: Die Funktion "Rufumleitung immer" und "Rufumleitung an Voicemail" (*[6.1.29.2Anrufweiterleitung an Voicemail](#page-73-0)*) können zusammen verwendet werden, um die Einstellung "Rufumleitung" in den Webex-Apps anzuzeigen oder auszublenden. Wenn beide Tags deaktiviert sind, wird die Einstellung "Rufumleitung" in den Webex-Apps ausgeblendet.

#### <span id="page-73-0"></span>6.1.29.2 Anrufweiterleitung an Voicemail

Ab Version 43.9 bietet die Webex-App eine Option zum Steuern der Verfügbarkeit der Weiterleitung an Voicemail. Standardmäßig ist die Funktion aktiviert und kann mit der folgenden Konfigurationsoption deaktiviert werden.

```
<config>
<services>
   <voice-mail>
      <forwarding enabled="%ENABLE_VOICE_MAIL_FORWARDING_WXT%"/>
```
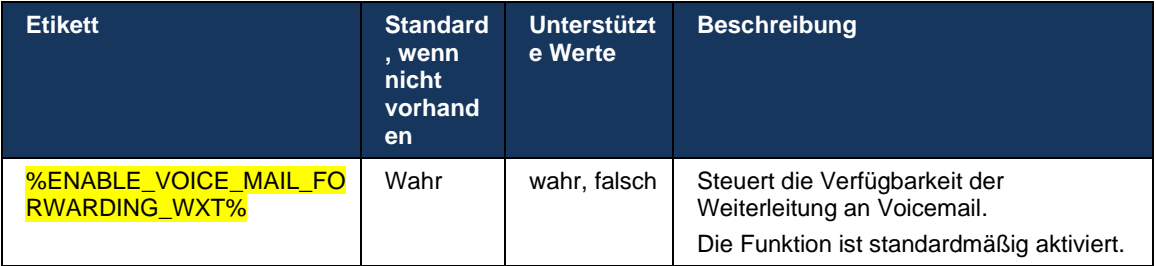

ANMERKUNG 1 <UNK>: Diese Funktion hängt von einem der "Voice Messaging-Benutzer"- oder "Voice Mail Support von Drittanbietern"-Dienste ab, die dem Benutzer zugewiesen werden sollen.

**ANMERKUNG 2 <UNK> :** Anrufweiterleitung an Voicemail und Rufumleitung immer (*[6.1.29.1Immer](#page-73-1)*  [Rufumleitung](#page-73-1)) können zusammen verwendet werden, um die Einstellung "Anrufweiterleitung" in den Webex-Apps anzuzeigen oder auszublenden. Wenn beide Tags deaktiviert sind, wird die Einstellung "Rufumleitung" in den Webex-Apps ausgeblendet.

#### <span id="page-74-0"></span>6.1.29.3 BroadWorks Anywhere (Erreichbarkeit unter einer Rufnummer)

Die folgenden benutzerdefinierten Tags steuern die Verfügbarkeit von BroadWorks Anywhere und die Verfügbarkeit der Einstellungen im Webex für Cisco BroadWorks-Client. Beachten Sie, dass der Name dieser Funktion im Client " Meine Nummern verwalten" lautet.

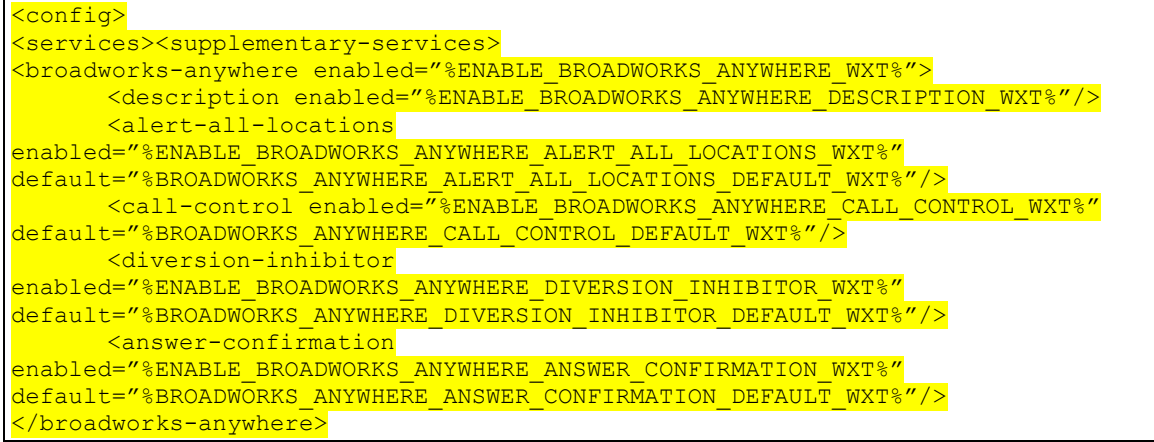

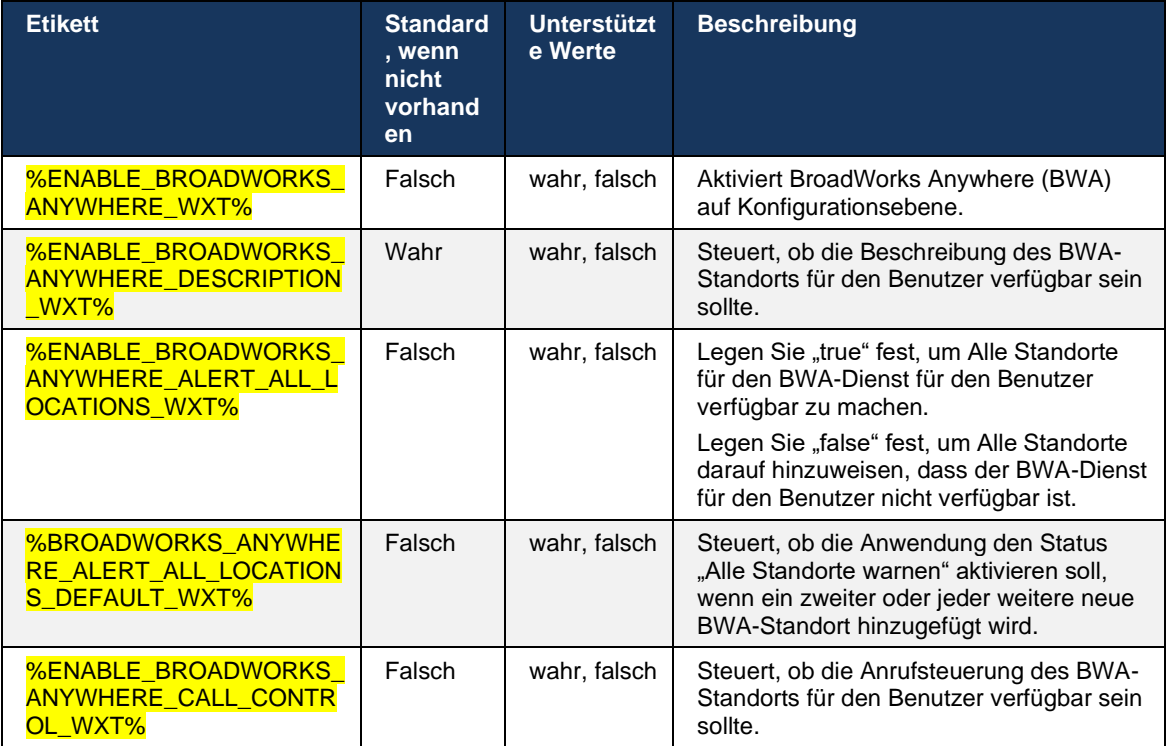

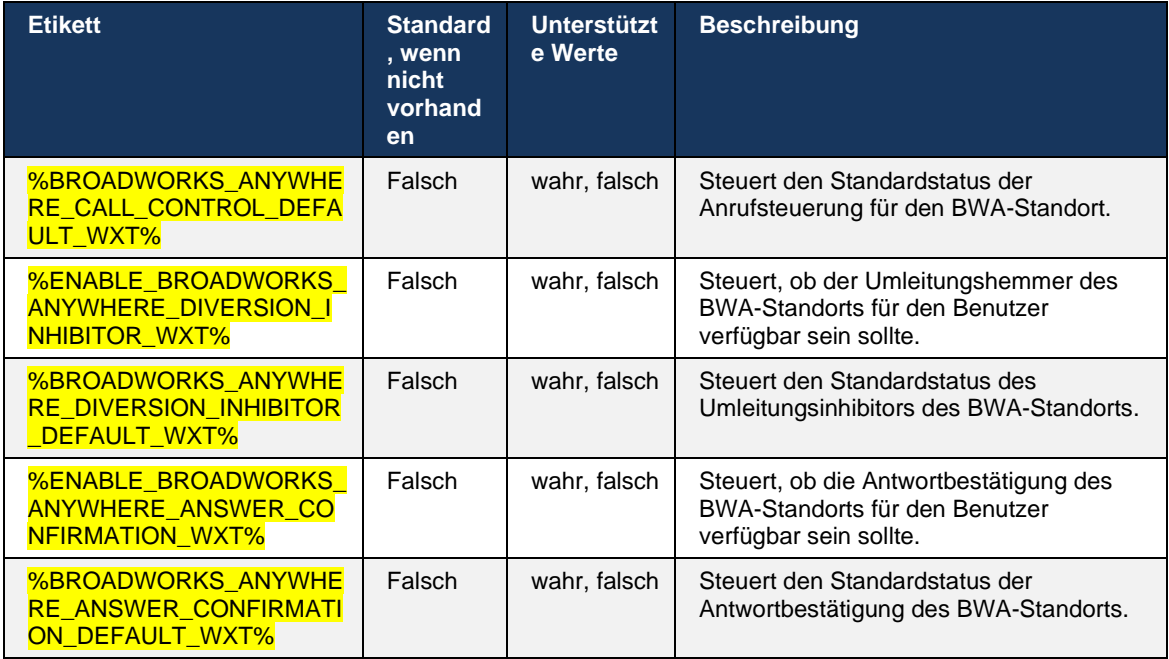

# <span id="page-75-0"></span>**6.1.30 Einstellungsportal und webbasierte Anrufeinstellungen**

Der Webex für Cisco BroadWorks-Client bietet Zugriff auf ein Einstellungsportal (Self-Service), in dem der Benutzer einige der Anwendungs- und Diensteinstellungen konfigurieren kann.

Darüber hinaus bietet der Client die Möglichkeit, stattdessen die Webansicht "Anrufeinstellungen" (CSWV) zu verwenden. Dadurch kann der Benutzer mehr serverbasierte Anrufeinstellungen steuern. Separate Tags können verwendet werden, um zu steuern, ob bestimmte Dienste in den webbasierten Anrufeinstellungen sichtbar sein sollen.

**HINWEIS:** Es empfiehlt sich, die Einstellungen auszublenden, die bereits in der Anwendung angezeigt werden, z. B. Callcenter (siehe Abschnitt *[6.1.31Anmeldung/Abmeldung bei](#page-79-0)  [Callcenter/Anrufwarteschlange](#page-79-0)*) und BroadWorks Anywhere (siehe Abschnitt *[6.1.29.3BroadWorks](#page-74-0)  [Anywhere](#page-74-0)* ). Der Remote Office-Dienst sollte ebenfalls ausgeblendet werden, da er durch den BroadWorks Anywhere-Dienst erfolgreich war.

Das folgende benutzerdefinierte Tag kann verwendet werden, um die URL für das Einstellungsportal (Self-Service oder CSWV) zu konfigurieren. Wenn das Tag leer ist, wird der Link zum Einstellungsportal für den Benutzer in der Anwendung nicht angezeigt.

```
<config>
<services>
<web-call-settings target="%WEB_CALL_SETTINGS_TARGET_WXT%" 
<url>%WEB_CALL_SETTINGS_URL_WXT%</url>
<branding-enabled="%WEB_CALL_SETTINGS_BRANDING_ENABLED_WXT%">
  <service-settings>
   <service name="Call Forwarding Always" 
visible="%WEB_CALL_SETTINGS_CFA_VISIBLE_WXT%"/>
   <service name="Call Forwarding Busy" 
visible="%WEB_CALL_SETTINGS_CFB_VISIBLE_WXT%"/>
```
 <service name="Call Forwarding Not Reachable" visible="%WEB\_CALL\_SETTINGS\_CFNR\_VISIBLE\_WXT%"/> <service name="Call Forwarding No Answer" visible="%WEB\_CALL\_SETTINGS\_CFNA\_VISIBLE\_WXT%"/> <service name="Do Not Disturb" visible="%WEB\_CALL\_SETTINGS\_DND\_VISIBLE\_WXT%"/> <service name="Anonymous Call Rejection" visible="%WEB\_CALL\_SETTINGS\_ACR\_VISIBLE\_WXT%"/> <service name="Simultaneous Ring Personal" visible="%WEB\_CALL\_SETTINGS\_SIMRING\_VISIBLE\_WXT%"/> <service name="Sequential Ring" visible="%WEB\_CALL\_SETTINGS\_SEQRING\_VISIBLE\_WXT%"/> <service name="Automatic Callback" visible="%WEB\_CALL\_SETTINGS\_ACB\_VISIBLE\_WXT%"/> <service name="Call Waiting" visible="%WEB\_CALL\_SETTINGS\_CW\_VISIBLE\_WXT%"/> <service name="Calling Line ID Delivery Blocking" visible="%WEB\_CALL\_SETTINGS\_CLIDB\_VISIBLE\_WXT%"/> <service name="Personal Assistant" visible="%WEB\_CALL\_SETTINGS\_PA\_VISIBLE\_WXT%"/> <service name="Call Center – Standard" visible="%WEB\_CALL\_SETTINGS\_CC\_VISIBLE\_WXT%"/> <service name="BroadWorks Anywhere" visible="%WEB\_CALL\_SETTINGS\_BWA\_VISIBLE\_WXT%"/> <service name="BroadWorks Mobility" visible="%WEB\_CALL\_SETTINGS\_BWM\_VISIBLE\_WXT%"/> <service name="Remote Office" visible="%WEB\_CALL\_SETTINGS\_RO\_VISIBLE\_WXT%"/> <service name="Voice Messaging User" visible="%WEB\_CALL\_SETTINGS\_VM\_VISIBLE\_WXT%"/> </service-settings> <userportal-settings> <url>%USER\_PORTAL\_SETTINGS\_URL\_WXT%</url></userportalsettings> </web-call-settings>

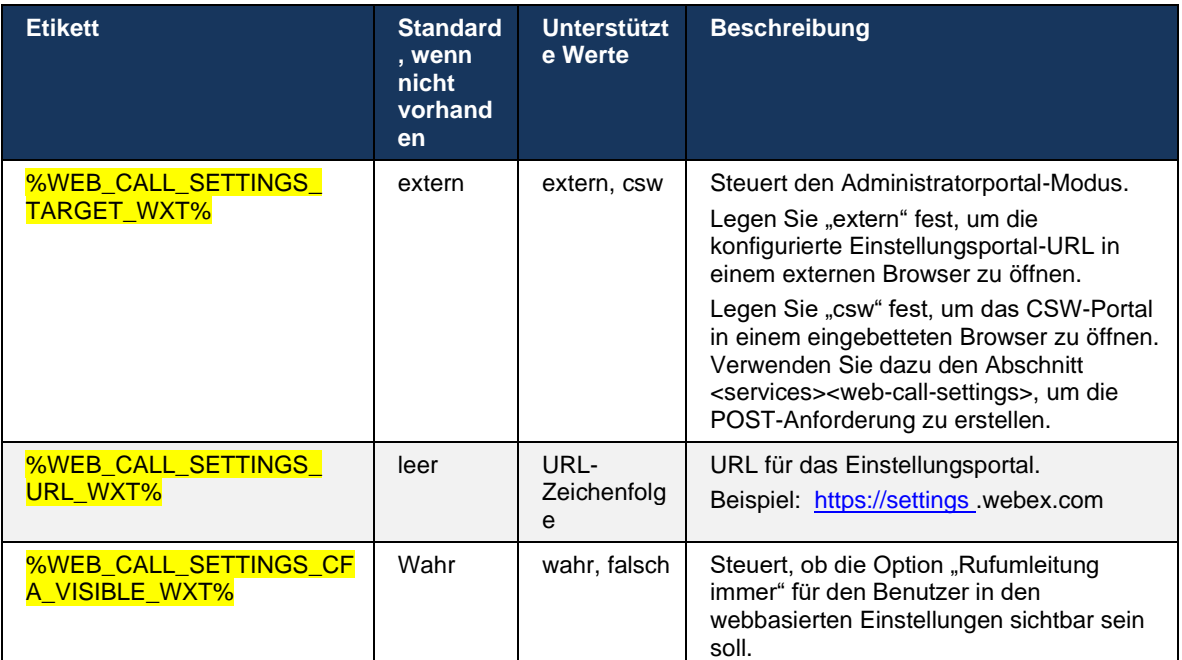

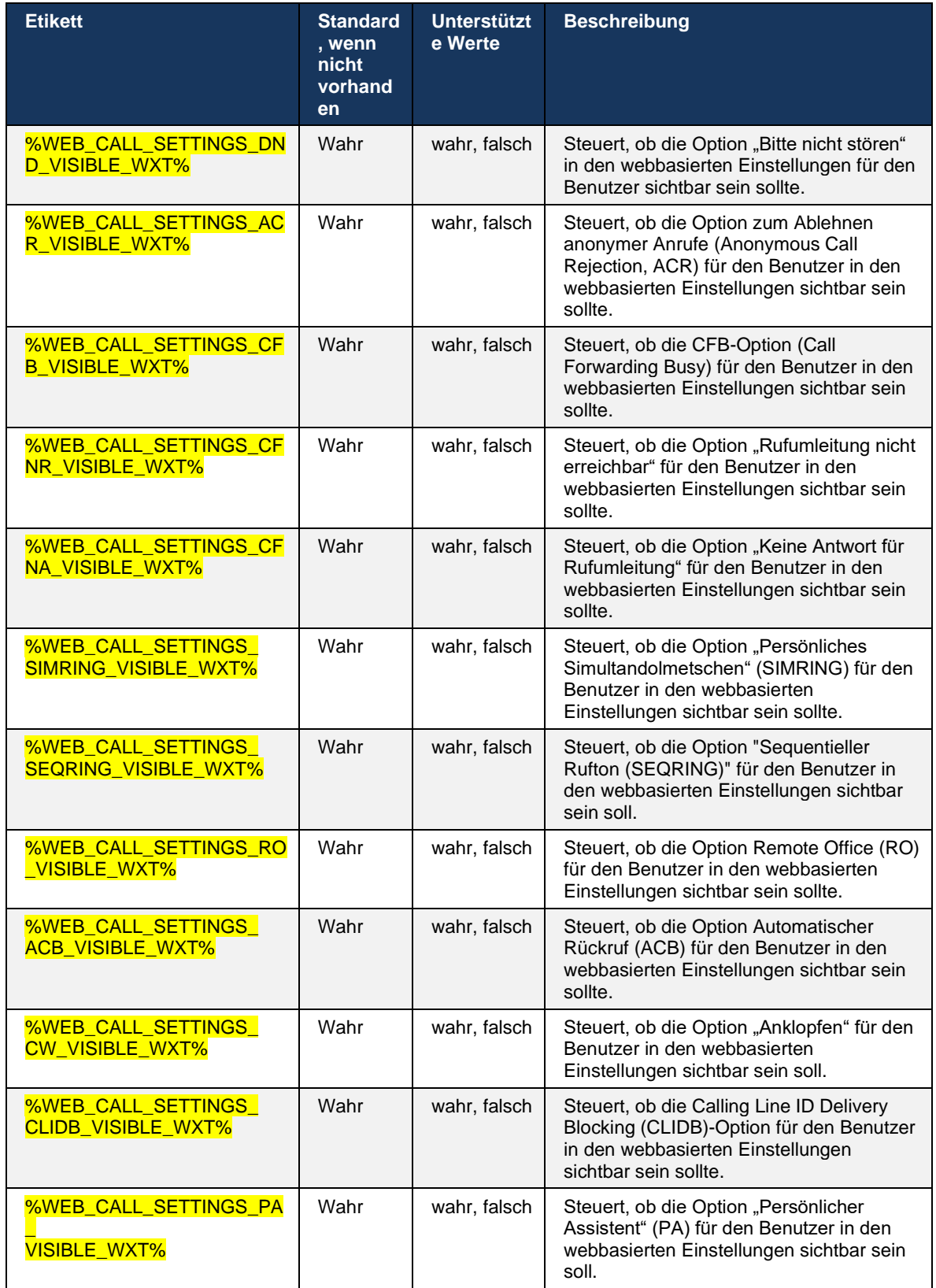

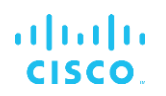

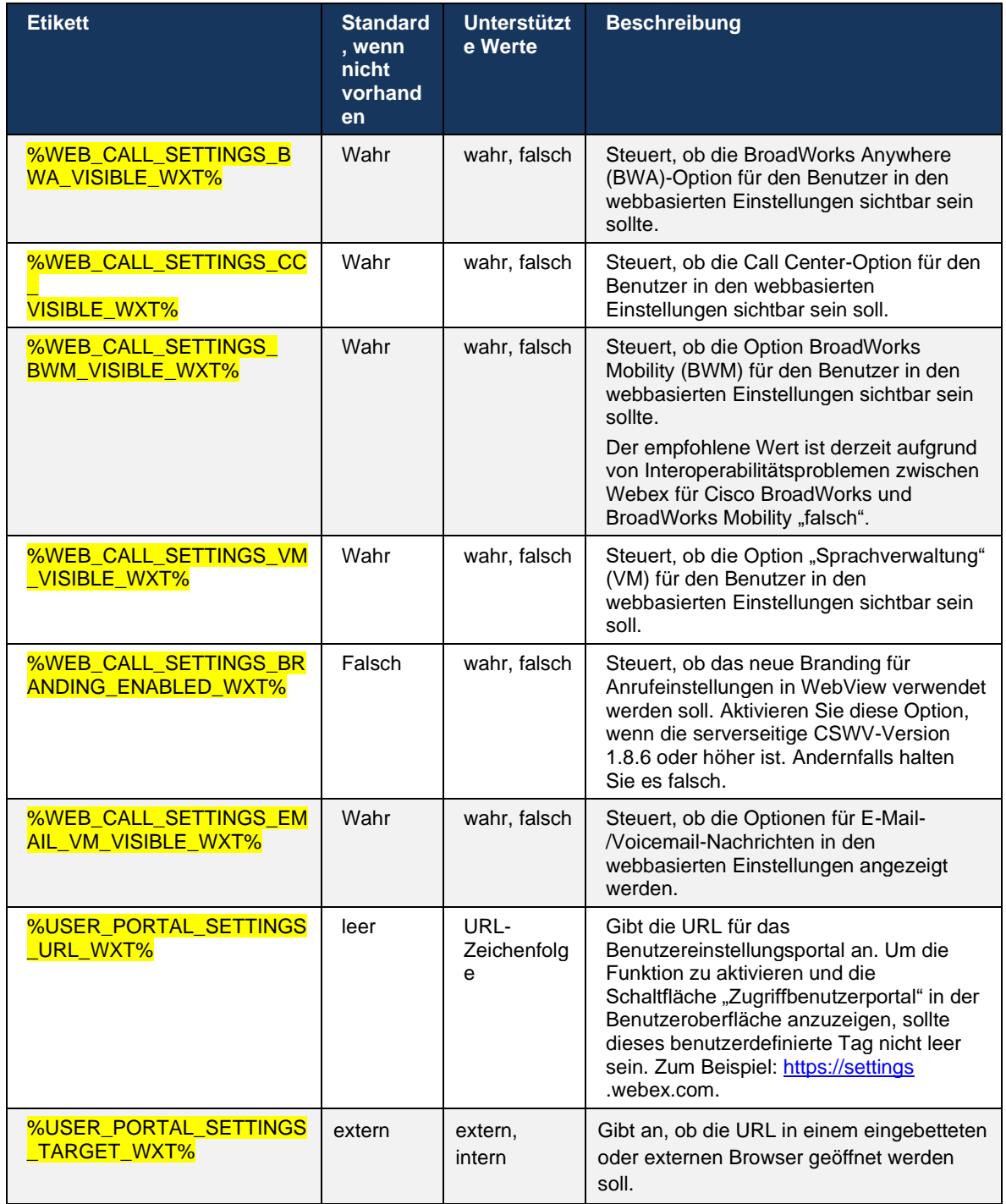

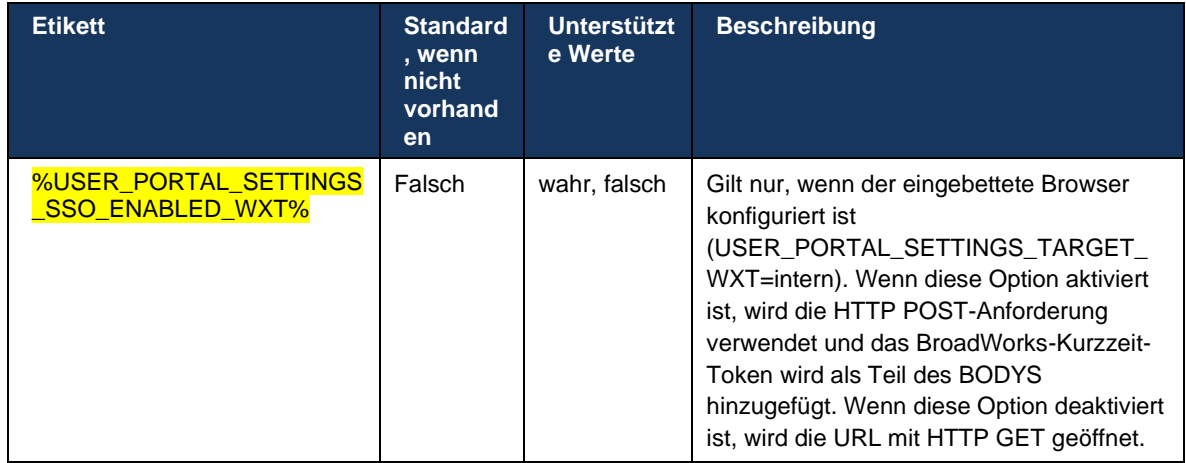

**ANMERKUNG 1 <UNK>** : Die WebView-URL für Anrufeinstellungen sollte immer eine Nachspur "/" konfiguriert haben. Zum Beispiel: http(s)://<XSP-FQDN>/<CSW-Context-Path>/

**ANMERKUNG 2 <UNK>** : Die unterstützte Mindestversion der WebView-Anwendung "Anrufeinstellungen" ist 1.7.5.

Informationen zur Installation auf Cisco BroadWorks Version 21.0 finden Sie in den zusätzlichen Schritten, die im *Lösungshandbuch zu BroadWorks BroadWorks beschrieben sind*.

# <span id="page-79-0"></span>**6.1.31 Anmeldung/Abmeldung bei Callcenter/Anrufwarteschlange**

Die Webex-App bietet Zugriff auf die Agenteneinstellungen für das Callcenter (Anrufwarteschlange). Wenn ein Benutzer für Call Center bereitgestellt ist, ermöglicht diese Funktion dem Benutzer, sich bei einem Callcenter anzumelden und die verfügbaren Anrufwarteschlangen anzuzeigen sowie Warteschlangen beizutreten/aufzuheben und den Status der automatischen Anrufverteilung (ACD) festzulegen.

Ab Desktop Version 42.8 und Mobile Version 42.12 basiert der Call Center-Agent (Anrufwarteschlange) nicht mehr auf der Webansicht der Anrufeinstellungen (siehe Abschnitt *[6.1.30Einstellungsportal und webbasierte Anrufeinstellungen](#page-75-0)*). Auf die Konfiguration des Call Center-Agenten (Anrufwarteschlange) kann über die Fußzeile des Desktops und die Einstellungen der mobilen Webex-App zugegriffen werden.

```
<config>
<services>
```
<call-center-agent enabled="%ENABLE\_CALL\_CENTER\_WXT%"/>

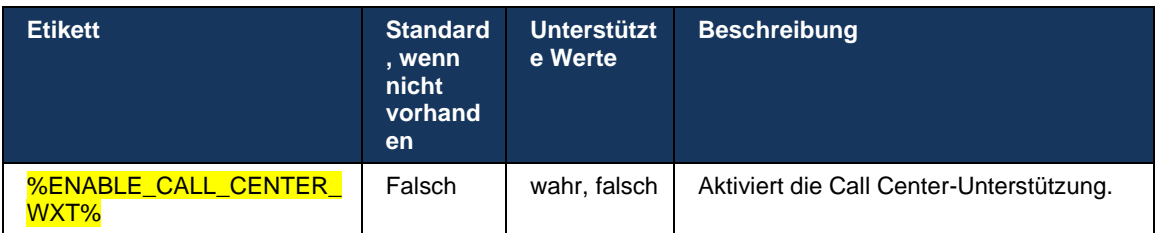

## **6.1.32 XSI-Wurzel und -Pfade**

Der Webex für Cisco BroadWorks-Client verwendet die folgenden Tags, um den XSI-Stamm, Aktionen und Ereignispfad zu steuern, wenn sie so konfiguriert werden müssen, dass sie von den für die Anmeldung verwendeten Tags abweichen.

Der Hauptgrund für die Änderung des XSI-Stammes ist die Implementierung des Lastausgleichs auf Konfigurationsebene, obwohl es empfohlen wird, stattdessen den Lastausgleich auf der HTTP-Ebene zu verwenden.

Die Events- und Actions-Pfade werden normalerweise aufgrund von Branding-Anforderungen geändert, um die *Domänenreferenz com.broadsoft* aus den URL-Pfaden der XSI-HTTP-Anforderungen des Clients zu entfernen.

```
<config>
<protocols><xsi>
      <paths>
             <root>%XSI_ROOT_WXT%</root>
             <actions>%XSI_ACTIONS_PATH_WXT%</actions>
             <events>%XSI_EVENTS_PATH_WXT%</events>
      </paths>
```
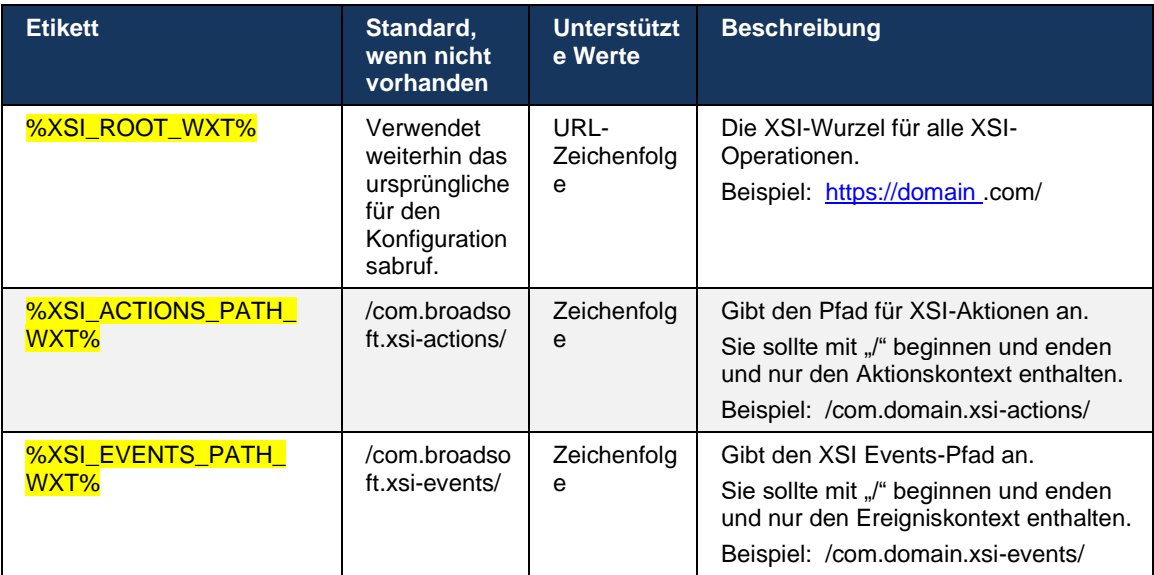

# **6.1.33 XSI-Ereigniskanal**

Der XSI-Ereigniskanal wird für verschiedene Dienste verwendet, wie:

- XSI-Anrufsteuerungen
- **EXECTE Statusbenachrichtigungen zu Anrufeinstellungen**
- Anrufaufzeichnung

XSI Events Heartbeat wird verwendet, um den XSI Event-Kanal offen zu halten, und das Heartbeat-Intervall kann mit dem folgenden Parameter angegeben werden.

```
<config>
<protocols><xsi>
```
#### <event-channel enabled="%ENABLE\_XSI\_EVENT\_CHANNEL\_WXT%"> <heartbeatInterval> %CHANNEL\_HEARTBEAT\_WXT%</heartbeatInterval>

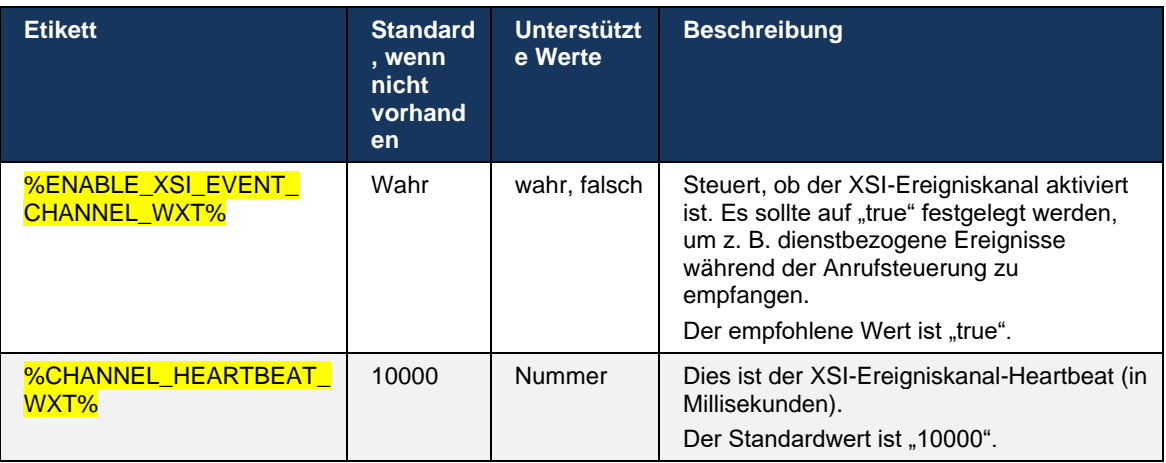

# **6.1.34 Codec-Konfiguration**

Webex für Cisco BroadWorks bietet eine Vielzahl von Audio- und Video-Codecs. Die entsprechenden Codecs-Listen befinden sich unter *config/services/calls/* in den Abschnitten *audio/codecs* und *video/codecs* . Die Priorität der einzelnen Codec kann über das *XML-Attribut priority* , geändert werden, das einen Wert zwischen 0.0 (niedrigsten) und 1.0 (höchsten) darstellt.

```
<video><codecs>
      <codec name="H264" payload="109" resolution="CIF" framerate="25" 
bitrate="768000" priority="1.0">
            <packet-mode>0</packet-mode>
</codec>
```
Der Client unterstützt H.264 als Video-Codec. Mit dem Attribut "Videoauflösung" können Sie einen der folgenden verfügbaren Werte festlegen: SUBQCIF, QCIF, CIF, 4CIF, VGA und HD.

Wenn die Bitrate nicht in der Konfiguration eingegeben wird, werden die Standardbitratenwerte verwendet. Die Standardbitratenwerte pro Auflösung und Bildrate sind in der folgenden Tabelle aufgeführt.

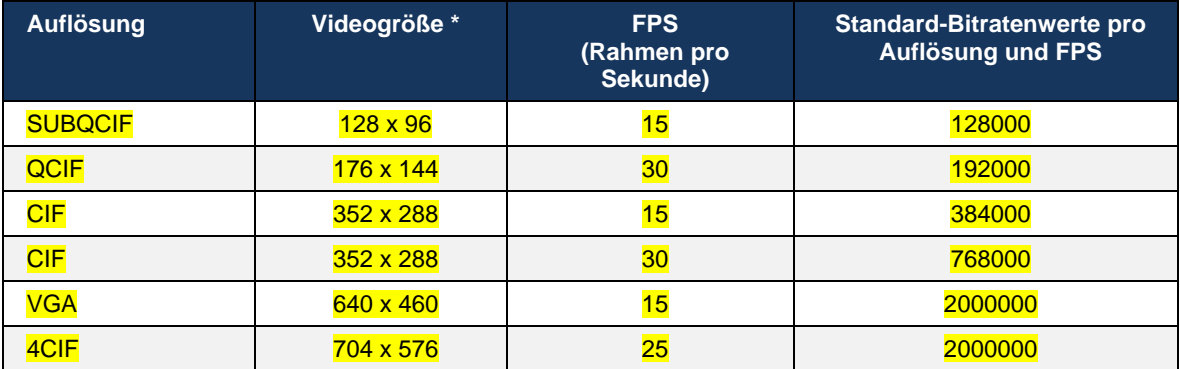

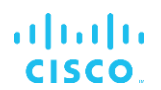

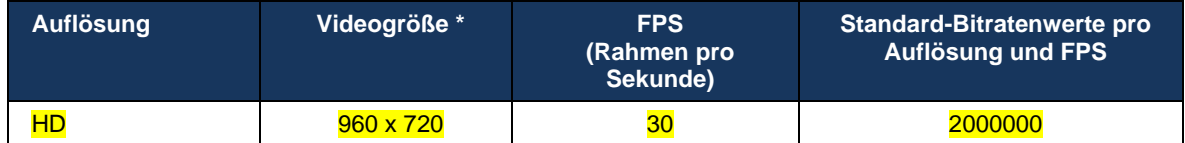

**\*** Maximale angekündigte Videoauflösung. Die tatsächliche Videoauflösung während eines Anrufs zwischen zwei Webex für Cisco BroadWorks-Clients hängt von den Funktionen beider Clients ab – sie ist die niedrigere der beiden Clients und die gleiche für beide Clients.

Die Videoauflösung für einen Videoanruf wird während der Sitzungseinrichtung ausgehandelt und basiert auf den Funktionen der beiden Endpunkte. Die Videoanruf-Auflösung ist auf beiden Endpunkten gleich. Das heißt, wenn die Webex für Cisco BroadWorks-Endpunkte unterschiedliche Funktionen haben (und daher unterschiedliche Auflösungen unterstützen), wird die niedrigere Auflösung für den Anruf ausgehandelt. Die Videoauflösung kann sich während eines Anrufs ändern, wenn sich die Netzwerkbedingungen verschlechtern. In diesem Fall verwenden die beiden mobilen Endpunkte möglicherweise unterschiedliche Videoauflösungen.

Der Paketisierungsmodus kann so konfiguriert werden, dass er SingleNAL (0) oder Noninterleaved (1) ist. Die Vorlage verwendet standardmäßig SingleNAL (<Paketmodus>0</Paketmodus>).

Die Konfiguration mehrerer Telefonereignisse wird ebenfalls unterstützt. Während der Codec-Verhandlung sendet der Client alle konfigurierten Codecs, einschließlich mehrerer Telefonereignisse. Nachdem der Audio-Codec ausgewählt wurde, sucht er nach Telefonereignissen im Angebot. Wenn das Angebot das Telefonereignis mit der Abtastrate des ausgehandelten Audio-Codecs enthält, wird dieses Telefonereignis ausgewählt. Andernfalls wird das erste Telefonereignis in der Liste verwendet. Gibt es überhaupt keine telefonischen Veranstaltungen im Angebot, kommen In-Band-Dual-Tone-Multi-Frequenzen (DTMFs) zum Einsatz.

Beispiel für konfigurierte Codecs:

```
<codec name="telephone-event" payload="100" in-band="false" />
<codec name="telephone-event" payload="101" clockrate="48000" in-band="false" 
/>
```
Wenn ein Audio-Codec mit einer Abtastrate von 48 Kbit/s ausgehandelt wird, wird das Telefonereignis mit Nutzlast 101 verwendet.

Webex für Cisco BroadWorks unterstützt offiziell die folgenden Codecs:

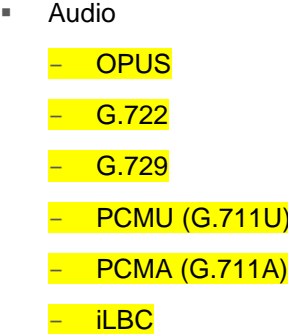

 $\overline{U}$ 

- **Video** 
	- H.264

### **6.1.35 SIP-URI-Wahl**

Derzeit ist das SIP-URI-Wählen über BroadWorks nicht verfügbar und standardmäßig werden alle SIP-URI-Anrufe über Locus weitergeleitet, auch bekannt als "Free Calling". In einigen Umgebungen ist dies nicht wünschenswert und solche Anrufe sollten blockiert werden.

**HINWEIS:** Dies gilt nur, wenn Locus Calling deaktiviert ist. Nur in diesem Fall funktioniert die Blockierung der SIP-URI-Wahl.

Die folgende Konfiguration bietet diese Option.

```
<config>
    <services>
        <calls>
            <sip-uri-dialing enable-locus-
calling="%SIP_URI_DIALING_ENABLE_LOCUS_CALLING_WXT%"/>
```
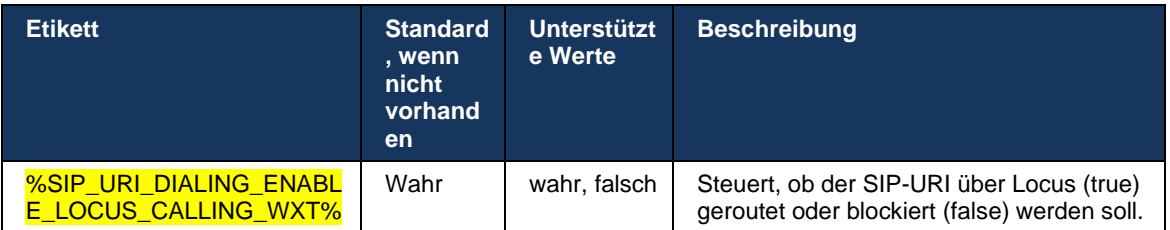

# **6.1.36 Anrufprotokoll auf allen Geräten**

Der Client bietet die Möglichkeit, das Anrufprotokoll vom Server zu speichern und abzurufen, anstatt es lokal zu speichern. Auf diese Weise wird das Anrufprotokoll auf allen Geräten vereinheitlicht.

**HINWEIS:** Das einheitliche Anrufprotokoll sollte gleichzeitig auf Client- und Serverseite aktiviert sein, um fehlende Anrufprotokolle oder doppelte Datensätze zu vermeiden.

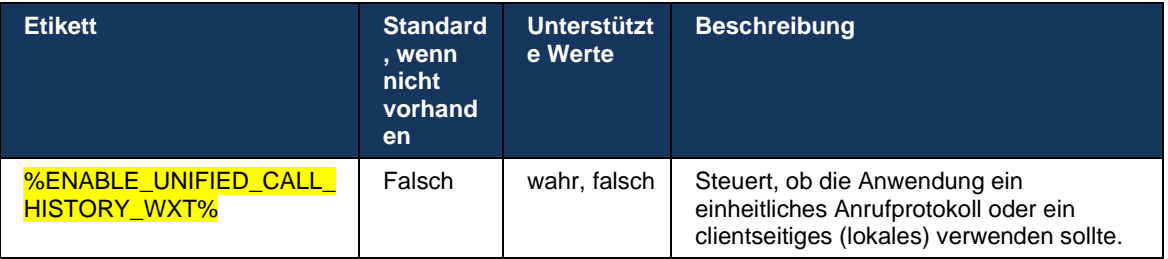

### **6.1.37 Videoanrufe deaktivieren**

In Version 41.9 wurde die Möglichkeit zum Deaktivieren von Videoanrufen hinzugefügt. Es gibt separate Konfigurationsoptionen, um diese Funktion für BroadWorks-unterstützte und Locus (kostenlose) VoIP-Anrufe zu steuern.

Wenn die Funktion aktiviert und das Feature-Tag auf "false" festgelegt ist:

- Der Benutzer sieht die Einstellung "Eingehende Anrufe mit eingeschaltetem Video annehmen" nicht.
- Alle eingehenden Videoanrufe (falls angenommen) sind Audioanrufe
- der Benutzer einen Anruf nicht an ein Video eskalieren kann und Videoeskalationen automatisch abgelehnt werden

Wenn Videoanrufe aktiviert sind, wird eine neue Konfigurationseigenschaft hinzugefügt, um den Standardwert der Einstellung "Eingehende Anrufe mit eingeschaltetem Video annehmen" zu steuern. Diese Funktion ist standardmäßig für den Desktop AKTIVIERT und für Mobilgeräte und Tablets DEAKTIVIERT.

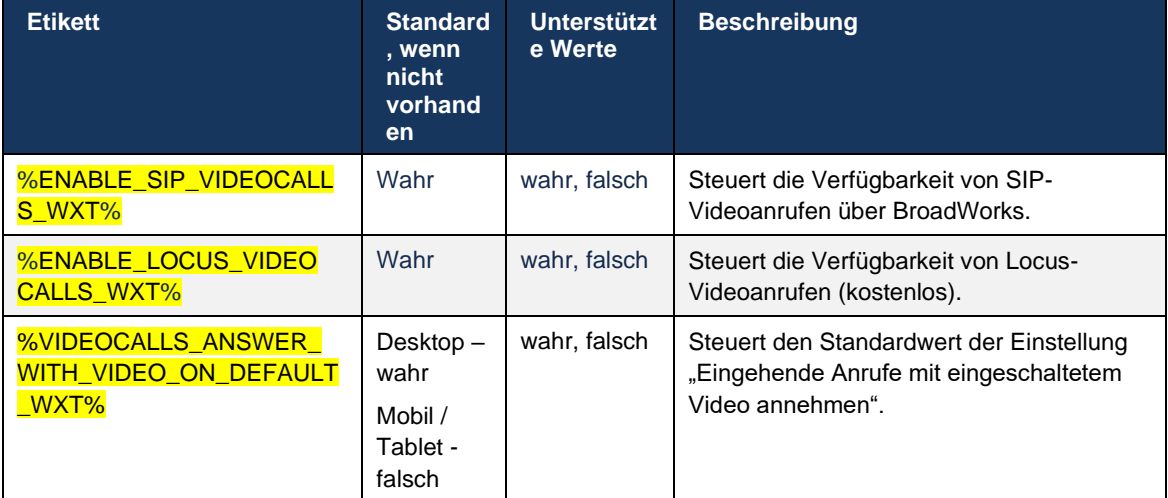

# **6.1.38 Notrufe (911) – Standortberichte mit E911-Anbieter**

Der Desktop- und Tablet-Webex-Client unterstützt E911-Standortberichte mit RedSky, Intrado oder Bandbreite als E911-Notrufanbieter für die Webex for BroadWorks-Bereitstellung. Der E911- Anbieter bietet Standortunterstützung pro Gerät (für Webex-Desktop- und Tablet-Apps und HELD-fähige MPP-Geräte) und ein Netzwerk, das Notrufe nur an PSAPs (Public Safety Answering Points) in den USA, ihren Territorien (Guam, Puerto Rico und Jungferninseln) und Kanada weiterleitet. Der Dienst wird auf Standortbasis aktiviert.

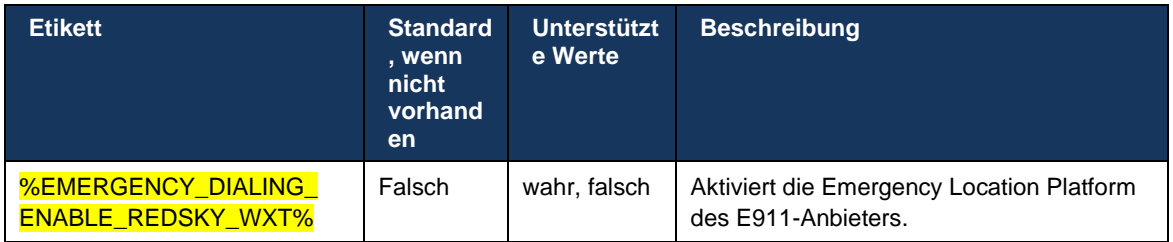

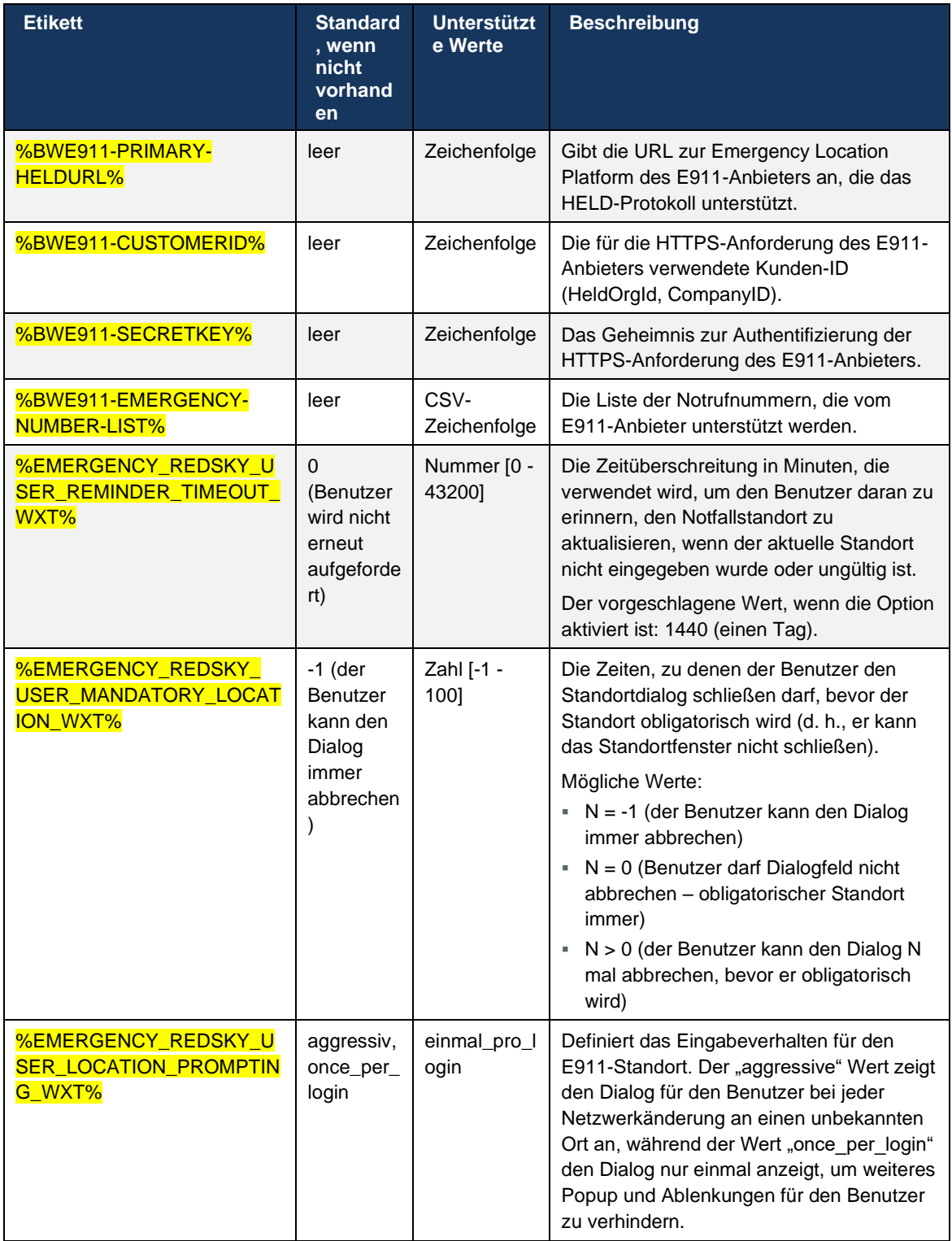

**ANMERKUNG 1 <UNK>**: BWE911-\*\*\*-Tags sind "Dynamic Built-in System Tags". Weitere Informationen finden Sie im Abschnitt *[5.7Dynamische, integrierte System-Tags in Cisco](#page-22-0)* BroadWorks. **ANMERKUNG 2 <UNK>** : Wenn VOIP-Anrufe deaktiviert sind, ist der einzige aussagekräftige Wert für die Notrufsequenz (%EMERGENCY\_CALL\_DIAL\_SEQUENCE\_WXT%) "cs-only".

#### **6.1.39 PAI als Identität**

Für **eingehende Anrufe** steuert dieser neue Parameter die Priorität der SIP-From- und P-Asserted-Identity (PAI)-Header und was als Anrufleitungs-Identität verwendet werden soll. Wenn ein X-BroadWorks-Remote-Party-Info-Header in der eingehenden SIP INVITE vorhanden ist, wird er mit Priorität vor den SIP From- und PAI-Headern verwendet. Wenn im eingehenden SIP INVITE kein X-BroadWorks-Remote-Party-Info-Header vorhanden ist, bestimmt dieser neue Parameter, ob der SIP-From-Header Vorrang vor dem PAI-Header hat oder umgekehrt.

Wenn das aktivierte Attribut des <use-pai-as-calling-identity>-Tags auf "true" festgelegt ist, wird der PAI-Header mit Priorität vor dem From-Header verwendet. Diese Anrufer-Identität wird verwendet, um den Kontakt aufzulösen und dem Benutzer zu präsentieren.

Für **ausgehende Anrufe** wird diese Logik nicht angewendet. Bei 18X-200 OK-Antworten wird die Identität der verbundenen Leitung empfangen, sodass die Webex-Anwendung immer den SIP PAI-Header mit Priorität verwendet.

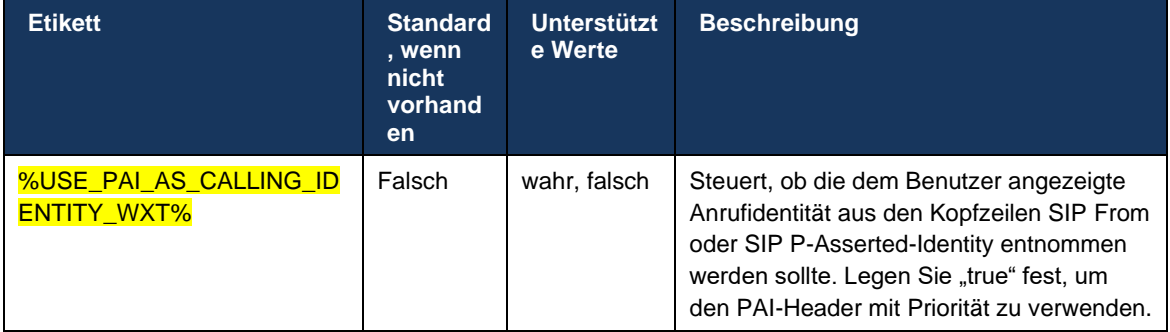

#### **6.1.40 Bildschirmfreigabe deaktivieren**

Version 42.5 bietet die Möglichkeit, die Verfügbarkeit der Bildschirmfreigabe zu steuern. Wenn die Bildschirmfreigabe deaktiviert ist:

- dem Benutzer wird die Option zum Initiieren der Bildschirmfreigabe in 1-1 Anrufen nicht angezeigt
- eingehende Teilen von Bildschirminhalten-Anforderungen werden abgelehnt, und dem Benutzer wird eine informative Nachricht angezeigt

Diese Funktion ist standardmäßig aktiviert.

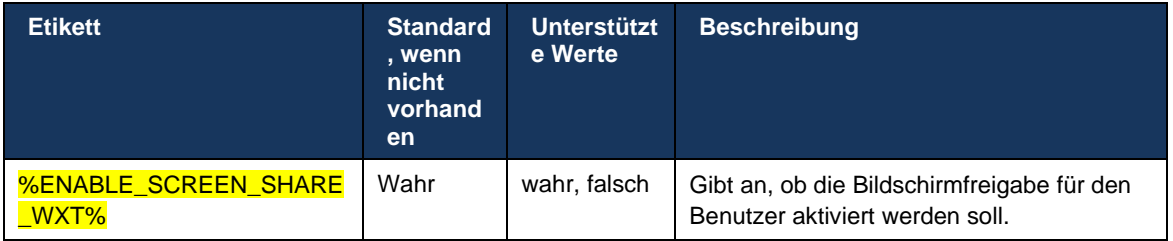

# **6.1.41 Anzeige von Spam-Anrufen**

Wenn der Funktionsumschalter (pro Bereitstellungstyp) aktiviert ist und die Funktion in der Konfigurationsdatei aktiviert ist, verarbeitet die Webex-App den neuen Parameter, der den Status der Spam-Anrufverifizierung angibt, wenn diese als Teil der NewCall Push-Benachrichtigung oder des Anrufprotokolls empfangen werden.

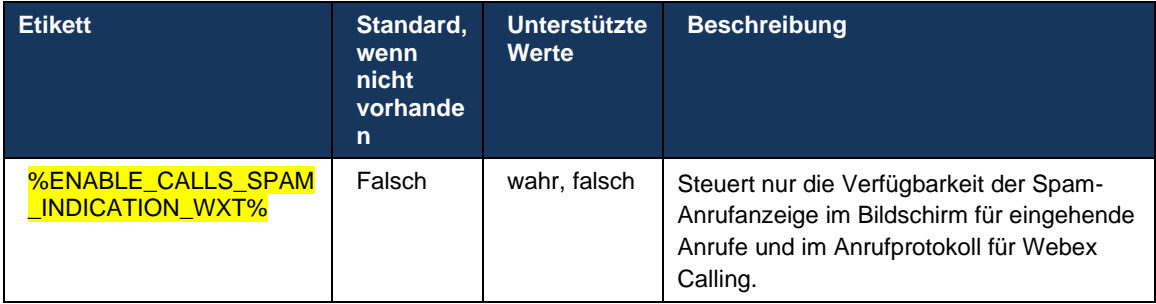

# **6.1.42 Geräuschunterdrückung und Bandbreitenerweiterung für PSTN/Mobile-Anrufe**

Die Geräuschunterdrückung bietet Anrufern ein besseres Anruferlebnis, wenn sie mit Nicht-Webex-Benutzern auf PSTN oder Mobilgeräten sprechen. Ab Version 43.12 ist die Geräuschunterdrückung standardmäßig aktiviert.

In Version 44.2 der Webex-App werden neue KI-Verbesserungen für die Audio-Medien-Sprache für Schmalband-PSTN-Anrufe eingeführt.

- Ein neuer Algorithmus zur Bandbreitenerweiterung wird hinzugefügt, um die Audioqualität zu verbessern, indem die Bandbreite des Schmalband-PSTN-Spektrums erweitert und das Rauschen entfernt wird. Die erweiterte Bandbreite verbessert die Verständlichkeit und verringert die Ermüdung beim Zuhören.
- Der bereits vorhandene Geräuschunterdrückungsalgorithmus wurde verbessert, wodurch die Einschränkungen für die Warteschleifenmusik und andere Audiotöne (z. B. Piepsignale) beseitigt werden.
- Wenn diese Funktion aktiviert ist, sieht der Benutzer den Indikator "Intelligentes Audio extern" und kann die Sprach-KI-Verbesserungen für die eingehenden Audiomedien steuern.

Diese Sprachverbesserungen sind standardmäßig aktiviert und aktiviert. Der Benutzer kann den Anfangsstatus über die intelligenten Audioeinstellungen in den Audioeinstellungen steuern.

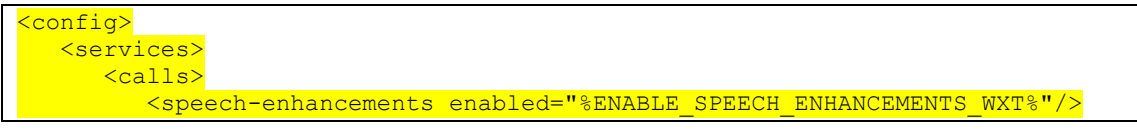

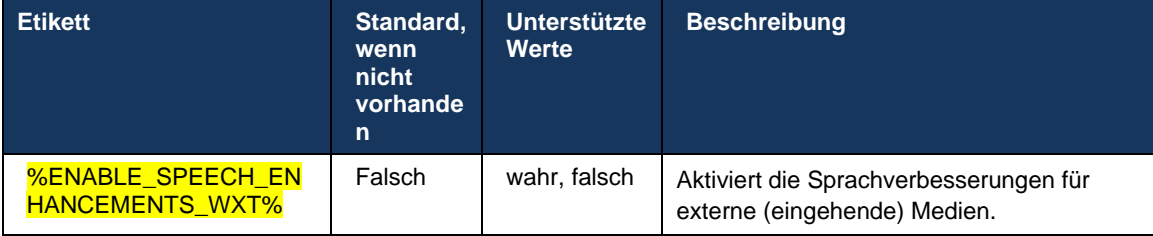

**HINWEIS:** Die Rauschunterdrückung ist jetzt Teil der zusätzlichen Sprachverbesserungen, und das Tag <Geräuschunterdrückung> wurde durch das neue Tag <Sprachverbesserungen> eingestellt. Das benutzerdefinierte Tag % ENABLE\_NOISE\_REMOVAL\_WXT% zur Rauschunterdrückung ist ebenfalls veraltet.

### **6.1.43 QoS DSCP-Markierung**

Die QoS DSCP-Markierung wird mit den RTP-Paketen für Anrufmedien der Webex-App (Audio und Video) unterstützt. DSCP bestimmt die Datenverkehrsklassifizierung für Netzwerkdaten. Dies kann verwendet werden, um zu bestimmen, welcher Netzwerkverkehr eine höhere Bandbreite erfordert, eine höhere Priorität hat und Pakete wahrscheinlicher fallen lässt.

**HINWEIS:** Aktuelle Versionen des Microsoft Windows-Betriebssystems erlauben Anwendungen nicht, DSCP oder UP für ausgehende Pakete direkt festzulegen, sondern erfordern die Bereitstellung von Gruppenrichtlinienobjekten (GPO), um DSCP-Markierungsrichtlinien basierend auf UDP-Portbereichen zu definieren.

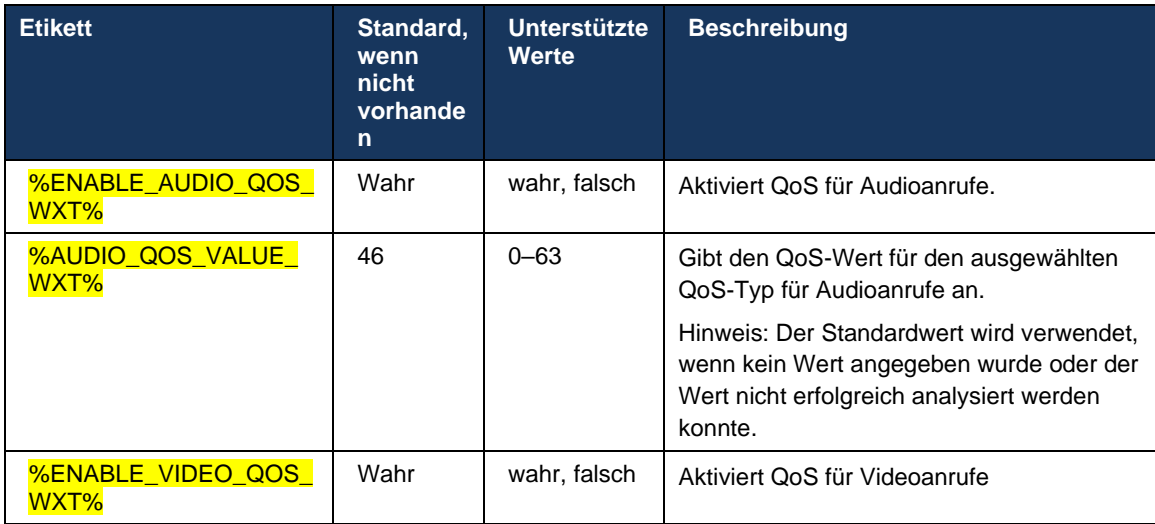

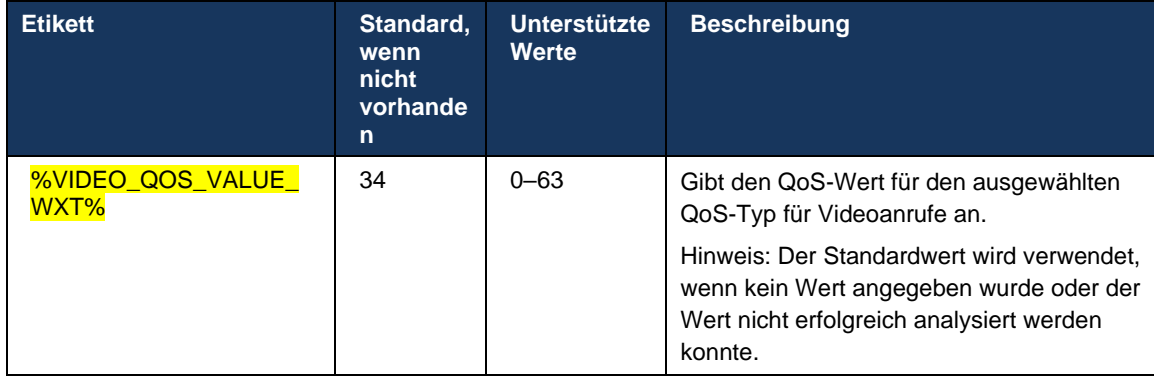

# **6.1.44 Primäres Profil**

Mit der Integration der Gemeinsam genutzten Leitungen (*[0](#page-105-0)*

*Darstellung* [gemeinsam genutzter Leitungen](#page-105-0)), wenn die Leitung eines Benutzers mit einem anderen Benutzer geteilt wird, können mehrere Profile desselben Typs für den Benutzer konfiguriert sein. Um das richtige Profil für die Anmeldung bei den Telefondiensten auszuwählen, wurde Cisco BroadWorks erweitert, um anzugeben, ob ein Benutzer ein Gerät besitzt, d. h., ihm wird die primäre Leitung/der primäre Port für ein Gerät zugewiesen. Weitere Informationen zum Cisco BroadWorks-Update finden Sie unter [Eigentümermarkierung in der Geräteliste, um](https://www.cisco.com/c/dam/en/us/td/docs/voice_ip_comm/broadworks/FD/AS/OwnerFlagInDeviceListToSupportWebexClientSharedLinesFD-R250.pdf)  [gemeinsam genutzte Webex-Client-Leitungen zu unterstützen .](https://www.cisco.com/c/dam/en/us/td/docs/voice_ip_comm/broadworks/FD/AS/OwnerFlagInDeviceListToSupportWebexClientSharedLinesFD-R250.pdf)

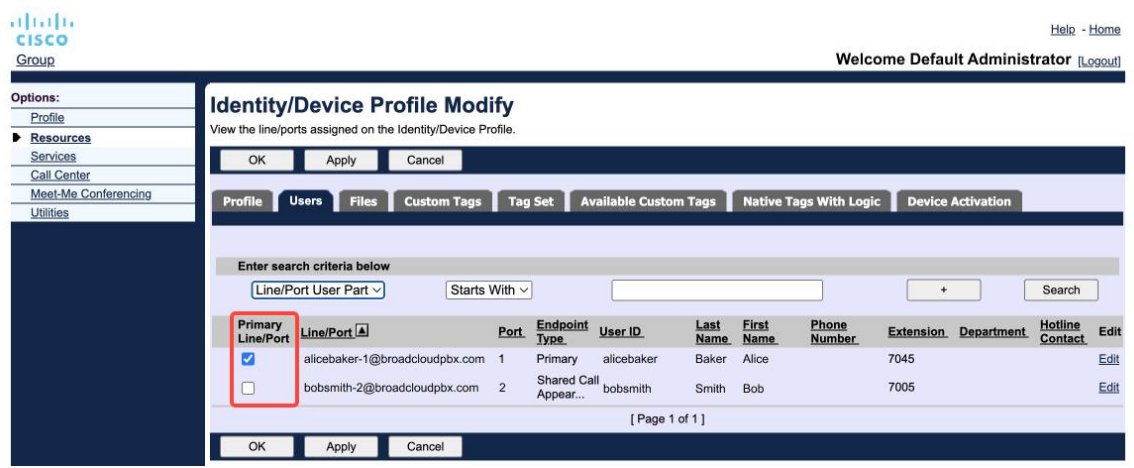

Konfiguration der primären Leitung/des Ports für Identität/Geräteprofil im Administratorportal

Bei der Anmeldung überprüft die Webex-Anwendung, wie viele Geräte für den angegebenen Typ verfügbar sind. Wenn nur ein Profil konfiguriert ist (die Leitung des Benutzers wird nicht mit einem anderen Benutzer geteilt), überprüfen die Telefondienste nicht die primäre Markierung und melden sich mit dem singen anle Profil verfügbar. Wenn für die jeweilige Plattform (Desktop, Mobile oder Tablet) mehrere Profile konfiguriert sind, wird das Gerät verwendet, das dem Benutzer gehört.

Ab Version 43.2 wird eine neue Konfigurationsoption ( *device-owner-restriction* ) hinzugefügt, um zu steuern, ob die primäre Profilbeschränkung angewendet werden soll. Sie kann verwendet werden, damit sich die Webex-Anwendung über ein nicht primäres Leitungs-/Portprofil bei den Telefondiensten anmelden kann. Diese Konfigurationsoption wird für alle Konfigurationen

angewendet, unabhängig von der Anzahl der für den Benutzer konfigurierten Profile ( **Wenn die Gerätebesitzbeschränkung aktiviert ist und es kein Gerät mit primärer Leitung/Port für die entsprechende Plattform gibt, werden die Telefondienste keine Verbindung herstellen**).

Dieselbe Einschränkung gilt für die Geräte, mit denen der Benutzer in der Webex-Desktop-App koppeln kann. Der Benutzer kann nur Geräte sehen und koppeln, die er besitzt. Dies verhindert die Kopplung mit Geräten eines anderen Benutzers, der eine gemeinsam genutzte oder virtuelle Leitung zugewiesen hat. Der Wert desselben Konfigurationsparameters gilt auch für diese Einschränkung.

```
<config>
<Dienste><Anrufe>
<device-owner-restriction enabled="%ENABLE_DEVICE_OWNER_RESTRICTION_WXT%"/>
```
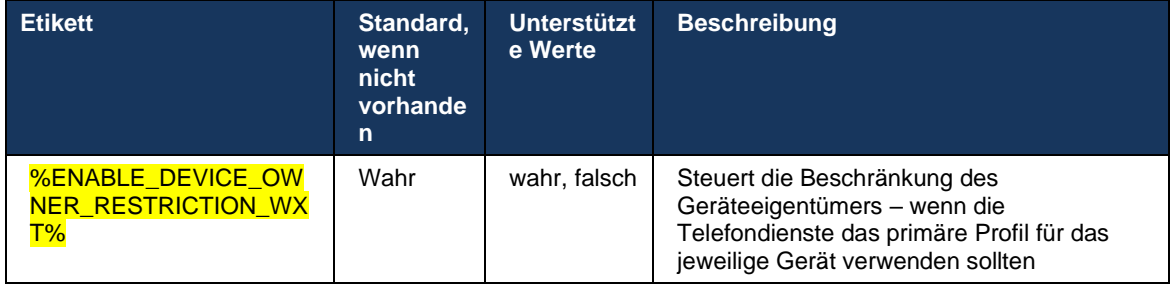

**HINWEIS:** Es wird empfohlen, die Beschränkung des Besitzers zu aktivieren. Wenn diese Option deaktiviert ist, verwenden die Telefondienste das erste gefundene Profil für die Anmeldung, und einige Probleme können auftreten, wenn für den Benutzer desselben Typs mehrere Profile konfiguriert sind.

# **6.1.45 Sperrliste (nur Webex Calling)**

Ab Version 43.5 führt die Webex-App eine benutzerdefinierte Sperrliste mit Telefonnummern ein. Wenn die Funktion aktiviert ist, kann der Benutzer eingehende Anrufe von bestimmten Nummern angeben, die serverseitig blockiert und auf keinem der Geräte des Benutzers zugestellt werden sollen. Benutzer können diese blockierten Anrufe im Anrufprotokoll anzeigen.

Der Benutzer kann die Sperrliste an zwei Orten konfigurieren: Anrufvoreinstellungen und Anrufprotokoll. In den Einstellungen kann der Benutzer die Liste der blockierten Nummern sehen und bearbeiten. Im Anrufprotokoll können Benutzer die Anrufprotokolldatensätze für die Anrufe anzeigen, die von der benutzerdefinierten Sperrliste blockiert werden. Diese Datensätze haben Blockiert, wenn sich die Nummer in der benutzerdefinierten Sperrliste befindet und der Benutzer die Möglichkeit hat, die Nummer direkt für einen bestimmten Datensatz zu entsperren. Die Option "Blockieren" ist ebenfalls verfügbar.

Regeln für die Nummern, die der benutzerdefinierten Sperrliste hinzugefügt werden:

- Nummernformat
	- Das Blockieren der Anrufeinstellungen wendet lokal in der Webex-App Einschränkungen im E.164-Format an.
	- Blockieren aus dem Anrufprotokoll ist für alle Webex Calling-Datensätze zulässig
- Cisco BroadWorks kann Anfragen für neue Nummern, die basierend auf dem Zahlenformat in der Sperrliste hinzugefügt werden, zulassen oder ablehnen
- ◼ Interne Nummern eingehende Anrufe von internen Nummern werden an den Benutzer weitergeleitet, auch wenn sie Teil der benutzerdefinierten Sperrliste sind

Die benutzerdefinierte Sperrliste wird in Cisco BroadWorks konfiguriert und auf alle WxC-Geräte für den Benutzer angewendet. Diese Funktion funktioniert mit der vom Administrator definierten Sperrliste, die vom Benutzer nicht konfiguriert werden kann und nur von den Administratoren über den Control Hub gesteuert werden kann. Es gibt KEINE Anrufprotokolldatensätze für eingehende Anrufe, die von der vom Administrator definierten Sperrliste blockiert werden.

Die benutzerdefinierte Sperrliste wird nach den Richtlinien STIR/SHAKEN, admin-definierte Sperrliste und anonyme Anrufablehnung angewendet.

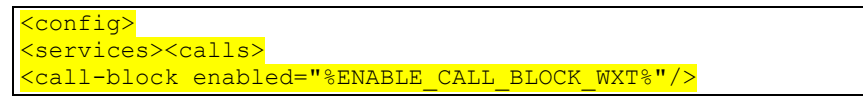

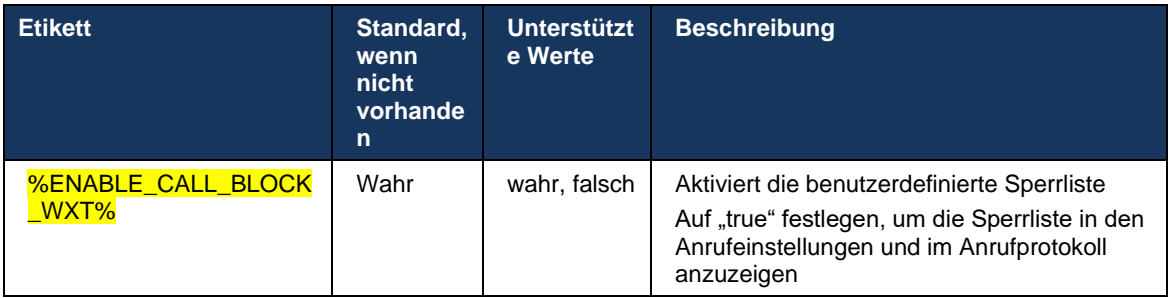

**HINWEIS:** Diese Funktion hängt davon ab, ob der Cisco BroadWorks-Anrufsperrdienst dem Benutzer zugewiesen wird.

#### **6.1.46 Medienanpassung und Resilienzimplementierung (MARI)**

#### 6.1.46.1 Anpassung der Rate

Die Webex-Anwendung hat bereits adaptive Techniken für die Medienqualität integriert, um sicherzustellen, dass Audio nicht von einem Videopaketverlust beeinträchtigt wird, und um sicherzustellen, dass Video die Anpassung der Videorate nutzen kann, um die Menge der während einer Überlastung verwendeten Bandbreite zu verwalten.

Anpassung der Rate oder Anpassungen der dynamischen Bitrate passen die Anrufübertragungsrate an die verfügbare variable Bandbreite an, wodurch die Video-Bitrate basierend auf der Paketverlustbedingung reduziert oder beschleunigt wird. Ein Endpunkt reduziert die Bitrate, wenn er Nachrichten vom Empfänger empfängt, die darauf hinweisen, dass ein Paketverlust vorliegt. Sobald der Paketverlust verringert wurde, wird die Bitrate beschleunigt.

Es gibt keine konfigurierbaren Einstellungen, um die Verwendung des Ratenanpassungsmechanismus zu steuern.

# 6.1.46.2 Forward Error Correction (FEC) und Packets Retransmission (RTX)

Ab Version 43.4 unterstützt die Webex-App den Medienanpassungsmechanismus bei der Fehlerkorrektur bei der Weiterleitung (Forward Error Correction, FEC) und der Paketneuransmission (RTX) für Audio- und Videomedien.

FEC bietet Redundanz für die übermittelten Informationen unter Verwendung eines vorgegebenen Algorithmus. Die Redundanz ermöglicht es dem Empfänger, eine begrenzte Anzahl von Fehlern zu erkennen und zu korrigieren, ohne den Absender nach zusätzlichen Daten fragen zu müssen. FEC bietet dem Empfänger die Möglichkeit, Fehler zu korrigieren, ohne dass ein umgekehrter Kanal (z. B. RTCP) erforderlich ist, um eine erneute Übertragung von Daten anzufordern. Dieser Vorteil geht jedoch zu Lasten einer festen höheren Kanalbandbreite (mehr gesendete Pakete).

Die Endpunkte verwenden FEC nicht auf Bandbreiten unter 768 Kbit/s. Außerdem muss es mindestens 1,5 % Paketverlust geben, bevor FEC eingeführt wird. Endpunkte überwachen normalerweise die Wirksamkeit von FEC, und wenn FEC nicht effizient ist, wird es nicht verwendet.

FEC verbraucht mehr Bandbreite als die Wiederübertragung, hat aber weniger Verzögerung. RTX wird verwendet, wenn geringe Verzögerung zulässig ist und Bandbreitenbeschränkungen vorliegen. Bei großer Verzögerung und ausreichender Bandbreite ist FEC vorzuziehen.

Die Webex-App wählt je nach ausgehandelter Bandbreite und Verzögerungstoleranz für einen bestimmten Medienstrom dynamisch RTX oder FEC aus. FEC führt aufgrund redundanter Videodaten zu einer höheren Bandbreitennutzung, aber es verursacht keine zusätzliche Verzögerung bei der Wiederherstellung verlorener Pakete. RTX trägt nicht zu einer höheren Bandbreitennutzung bei, da die RTP-Pakete nur dann erneut übertragen werden, wenn der Empfänger den Paketverlust im RTCP-Feedback-Kanal anzeigt. RTX führt eine Verzögerung bei der Paketwiederherstellung ein, da das RTCP-Paket den Empfänger vom Absender erreicht und das erneut übertragene Paket den Empfänger vom Absender erreicht.

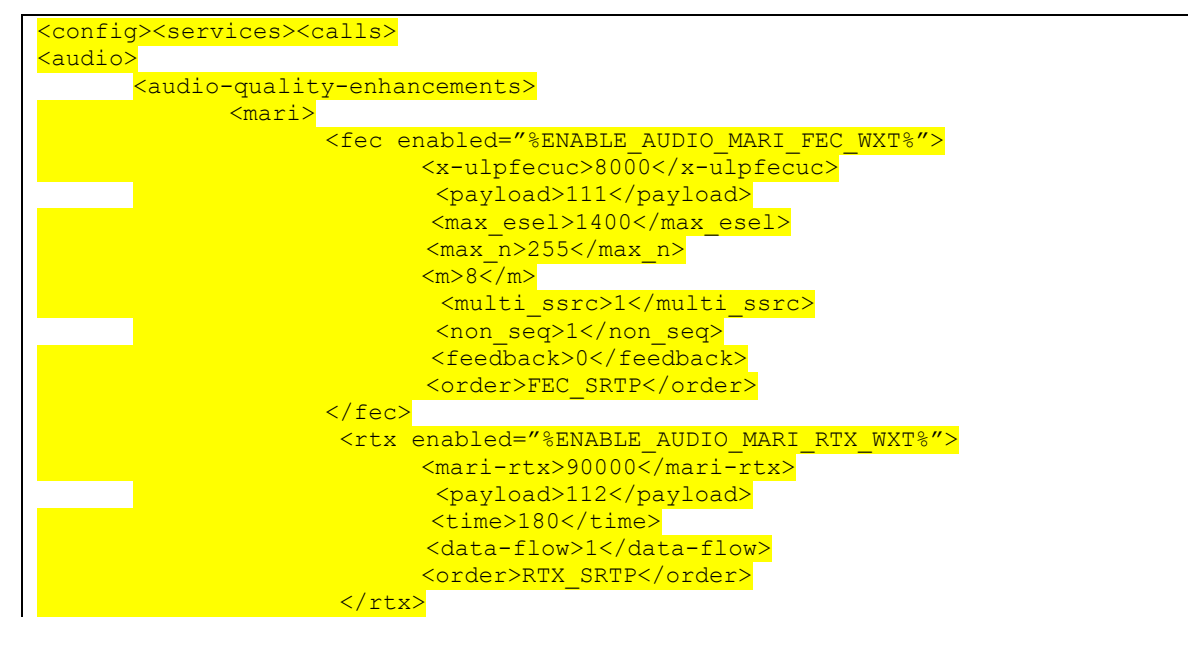

FEC muss aktiviert sein, damit RTX aktiviert ist.

# almlu **CISCO**

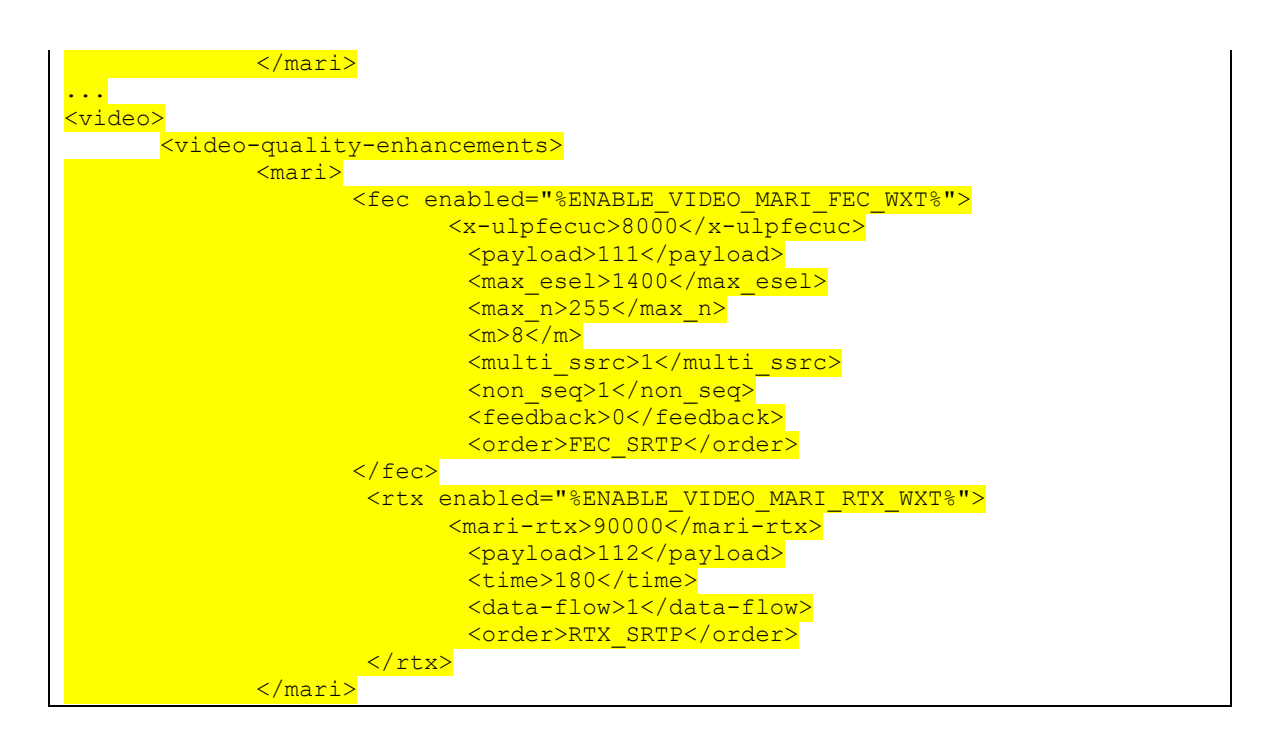

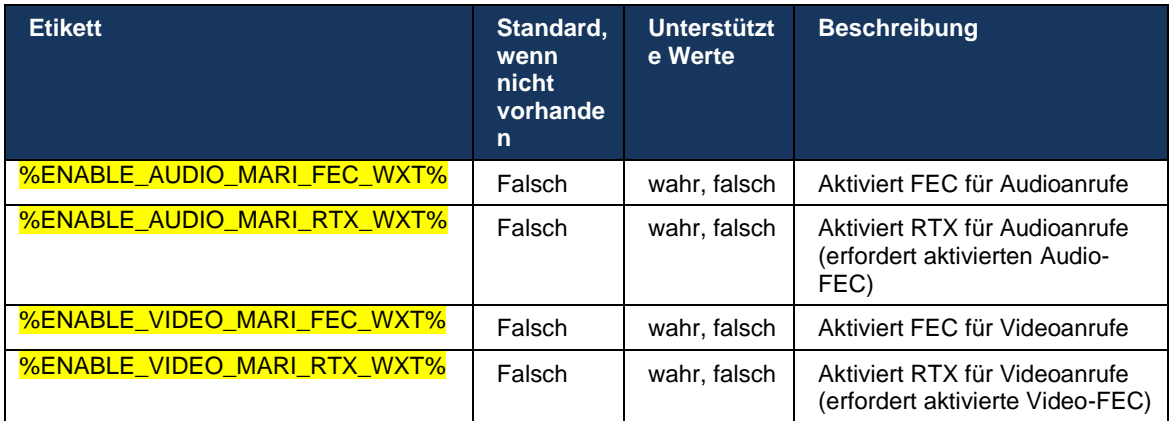

#### **6.1.47 Gleichzeitige Anrufe mit demselben Benutzer**

Unterstützung für gleichzeitige Anrufe mit demselben Benutzer auf einem Gerät.

Diese Funktion ist für einige Bereitstellungen nützlich, bei denen die angezeigte Identität des Anrufs nicht mit der verbundenen Identität übereinstimmt. Dies führt zu der Unfähigkeit, eine betreute Übergabe an die ursprüngliche Partei einzuleiten. Wenn Sie diese Funktion aktivieren, kann der Benutzer mehrere gleichzeitige Anrufe mit demselben Remote-Teilnehmer bearbeiten.

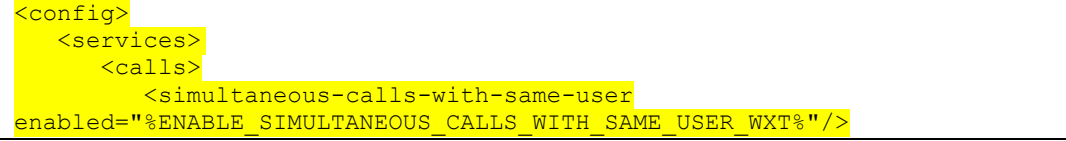

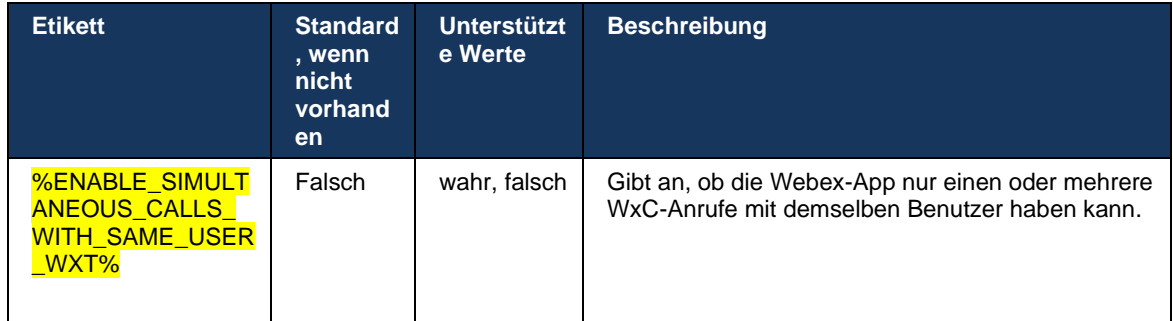

### **6.1.48 RTCP-XR**

Ab Version 43.8 fügt die Webex-App die Verhandlung für den RTCP-XR-Paketaustausch während eines Anrufs hinzu. Die Verhandlung findet während der Einrichtung der SIP INVITE-Sitzung statt. Wenn beide Endpunkte RTCP-XR-Pakete unterstützen, beginnt die Webex Media Engine mit dem Austausch dieser Pakete und unterstützt den adaptiven Anrufqualitätsmechanismus. Diese Funktion ist standardmäßig aktiviert.

Außerdem werden diese zusätzlichen Metriken nur für Webex Calling über das SIP BYE gesendet und auf diese Weise in Control Hub offengelegt.

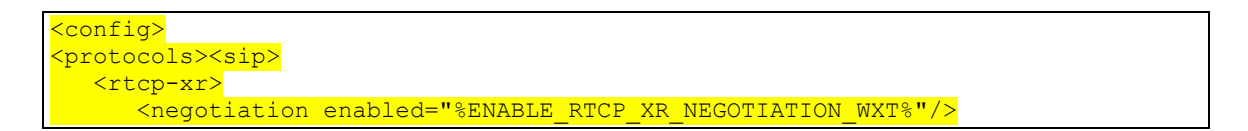

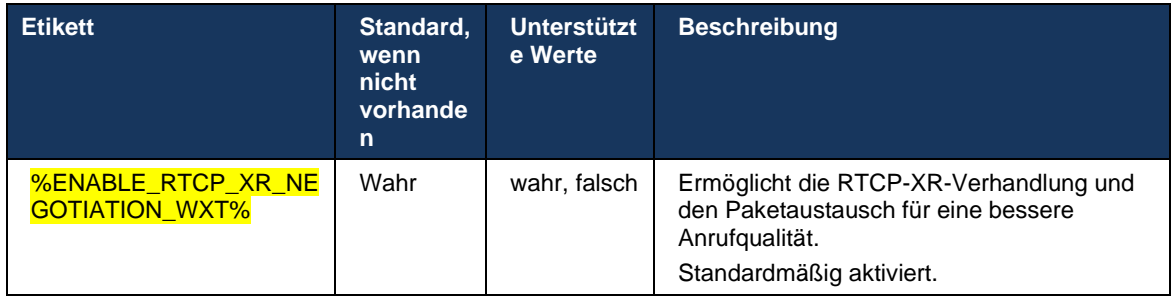

#### **6.1.49 Informationen zur Anrufweiterleitung**

In Version 44.2 der Webex-App wird eine konfigurierbare Option eingeführt, mit der die Sichtbarkeit der Informationen zur Anrufweiterleitung und Umleitung in den anrufbezogenen Bildschirmen und im Anrufprotokoll gesteuert werden kann.

```
<config>
<services><calls>
<call-forwarding-info enabled="%ENABLE_CALL_FORWARDING_INFO_CALLS_WXT%"/>
```
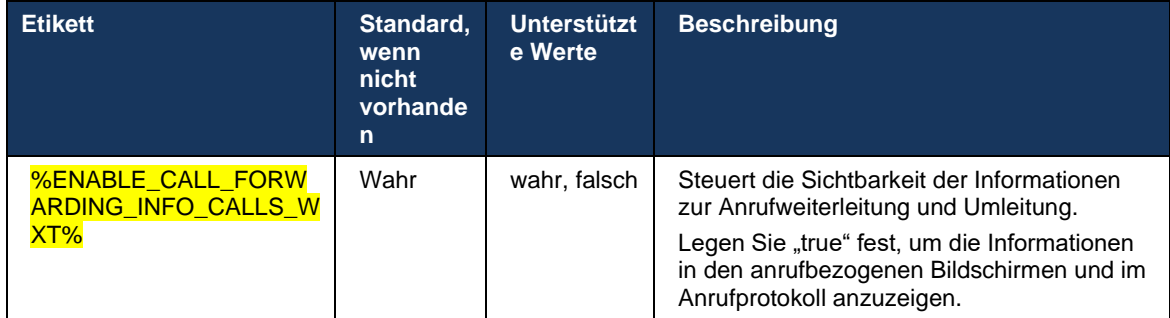

**HINWEIS:** Diese Funktion erfordert, dass die Umleitungsinformationen (Umleitung oder Verlaufsinformationen) auf der Cisco BroadWorks-Seite aktiviert sind.

# **6.1.50 Ausgehende Anrufer-ID (nur Webex Calling)**

Die Apps Webex Mobile (Version 44.2) und Desktop (Version 44.3) bieten dem Benutzer eine neue Möglichkeit, die bevorzugte externe Anrufer-ID für ausgehende Anrufe auszuwählen. Die Liste der verfügbaren Optionen umfasst:

- Direktdurchwahl (Standard)
- Standortnummer
- Benutzerdefinierte Nummer aus derselben Organisation
- Anrufwarteschlangen, zu denen der Benutzer gehört, sodass Agenten ihre Anrufer-ID-Nummer verwenden können
- Sammelanschlüsse, zu denen der Benutzer gehört, sodass Agenten ihre Anrufer-ID-Nummer verwenden können
- Anrufer-ID ausblenden

#### Notizen:

- Nur Webex Calling
- Die Liste der Optionen hängt von der Leitung ab:
	- o Hauptleitung vollständiger Satz von Optionen
	- o Gemeinsam genutzte Leitungen nicht verfügbar
	- o Virtuelle Leitungen nur Anrufwarteschlangenoptionen
- Wenn die bereits ausgewählte Identität nicht mehr verfügbar ist, wird die Standard-Anrufer-ID des Benutzers verwendet.
- Notrufe verwenden immer die Rückrufnummer für den Notfall des Benutzers
- <Tag für ausgehende Anrufe> unter Abschnitt <Dienste><Callcenter-Agent> veraltet

Die Liste der verfügbaren Optionen kann über das Administratorportal konfiguriert werden. Es gibt auch separate DMS-benutzerdefinierte Tags, um die Verfügbarkeit dieser Verbesserungen in der Webex-App zu steuern.

#### <config> <services><calls>

#### <caller-id>

 <outgoing-calls enabled="%ENABLE\_CLID\_OUTGOING\_CALLS\_WXT%"> <additional-numbers enabled="%ENABLE\_CLID\_OUTGOING\_CALLS\_ADDITIONAL\_NUMBERS\_WXT%"/> <call-center enabled="%ENABLE\_CLID\_OUTGOING\_CALLS\_CALL\_CENTER\_WXT%"/> <hunt-group enabled="%ENABLE\_CLID\_OUTGOING\_CALLS\_HUNT\_GROUP\_WXT%"/> <clid-delivery-blocking enabled="%ENABLE\_CLID\_OUTGOING\_CALLS\_DELIVERY\_BLOCKING\_WXT%"/> </outgoing-calls>

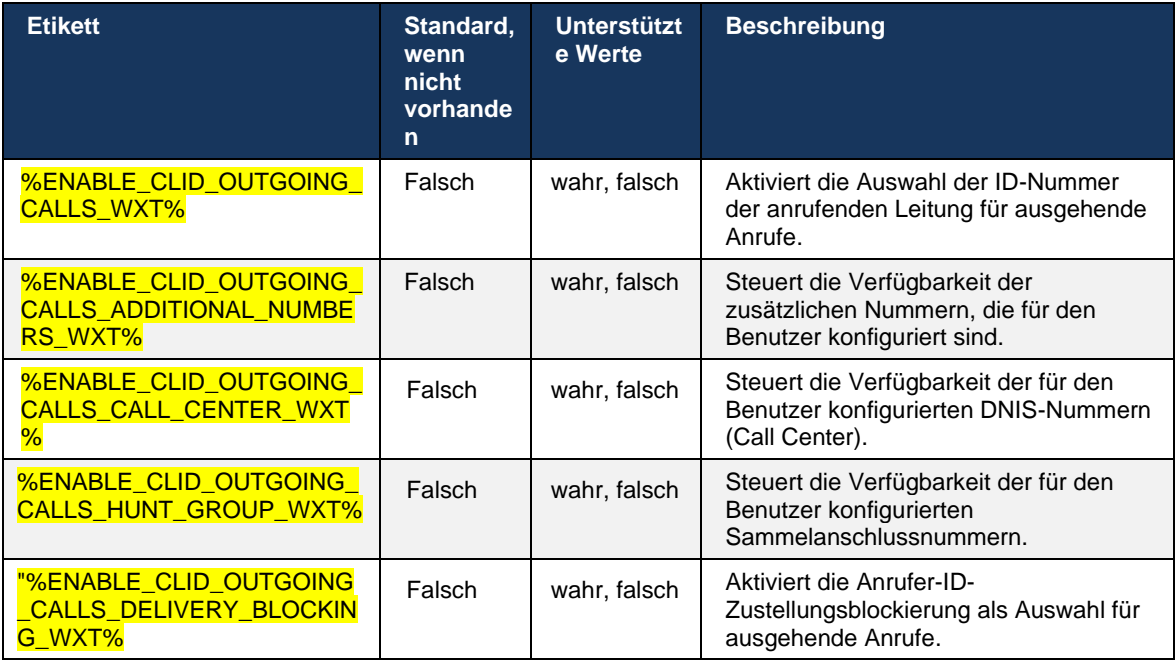

# **6.2 Nur Desktop-Funktionen**

# **6.2.1 Erzwungene Abmeldung**

Mit dieser Funktion kann Cisco BroadWorks Online-Client-Instanzen mit demselben Gerätetyp verfolgen und nur eine davon kann gleichzeitig online sein. Wenn Cisco BroadWorks den Client benachrichtigt, sich abzumelden, wird die SIP-Verbindung beendet, und der Client zeigt an, dass der Anruf nicht verbunden ist.

Diese Funktion wird in einigen Bereitstellungen benötigt, in denen ähnliche Clients ansonsten gleichzeitig online sein können, was Nebenwirkungen verursacht. Ein Beispiel ist ein Benutzer mit einem Desktop-Computer am Arbeitsplatz und zu Hause, bei dem die eingehenden Anrufe nur von einem der Clients empfangen würden, je nachdem, welche SIP-Registrierung aktiv ist.

Das erzwungene Abmelden basiert auf SIP. Der Client sendet ein SIP-ABONNEMENT an das *call-info* Event-Paket mit einem speziellen *appid-Wert* im *From* Header, unabhängig vom *bsoft-call-info* -Parameterwert. Wenn Cisco BroadWorks mehrere Client-Instanzen online mit derselben *ID erkennt*, sendet es eine spezielle SIP NOTIFY an die ältere Client-Instanz, wodurch es sich abmeldet. Desktop-Clients hätten beispielsweise einen identischen *appid-Wert* , obwohl es keine Einschränkung hinsichtlich der Verwendung dieses Bezeichners auf der Client-Seite gibt. Der *appid-Wert* wird vom Serviceanbieter konfiguriert.

Beachten Sie, dass für die erzwungene Abmeldung das SIP *Call-Info -Abonnement* aktiviert sein muss.

Weitere Informationen zu den Cisco BroadWorks-Patches und -Versionen, die für diese Funktion erforderlich sind, finden Sie im Abschnitt zu den Cisco BroadWorks-Softwareanforderungen im *Lösungshandbuch für Webex für Cisco BroadWorks*.

Im folgenden Beispiel finden Sie Konfigurationsdetails (SIP ist das einzige unterstützte Steuerungsprotokoll in dieser Version).

```
<config>
<services>
<forced-logout enabled="%ENABLE_FORCED_LOGOUT_WXT%" control-protocol="SIP" 
appid="%FORCED_LOGOUT_APPID_WXT%"/>
```
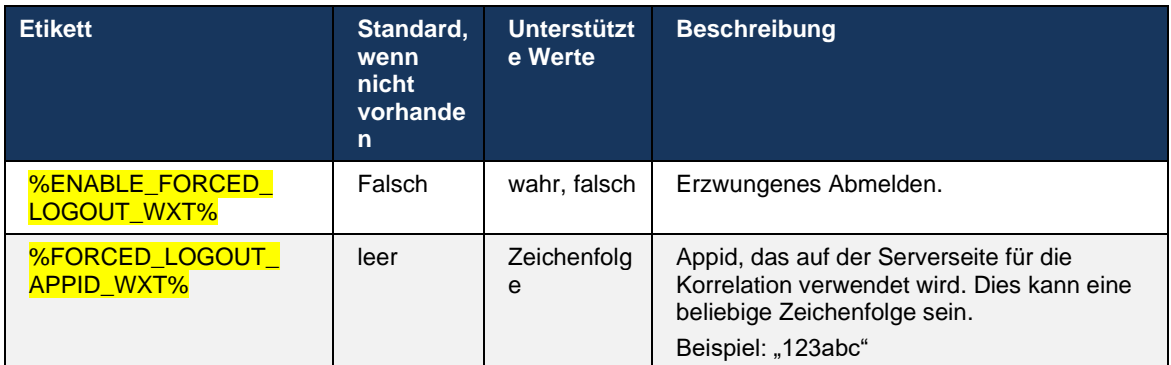

# **6.2.2 Anrufübernahme**

Die Anrufübernahme ist ein Dienst für mehrere Benutzer, mit dem ausgewählte Benutzer jede klingelnde Leitung in ihrer Anrufübernahmegruppe annehmen können. Eine Anrufübernahmegruppe wird vom Administrator definiert und ist eine Teilmenge der Benutzer in der Gruppe, die die Anrufe der anderen annehmen können.

Die folgenden Anrufübernahmefälle werden unterstützt:

- Anrufübernahme ohne Rückfrage
- Gezielte Anrufübernahme (d. h. ein Benutzer kann einen Anruf annehmen, der an ein anderes Telefon in seiner Gruppe weitergeleitet wird, indem er den entsprechenden Funktionscode und anschließend die Durchwahl des klingelnden Telefons wählt).

```
<config>
<services><calls>
<call-pickup blind="%ENABLE_CALL_PICKUP_BLIND_WXT%" 
directed="%ENABLE_CALL_PICKUP_DIRECTED_WXT%"/>
```
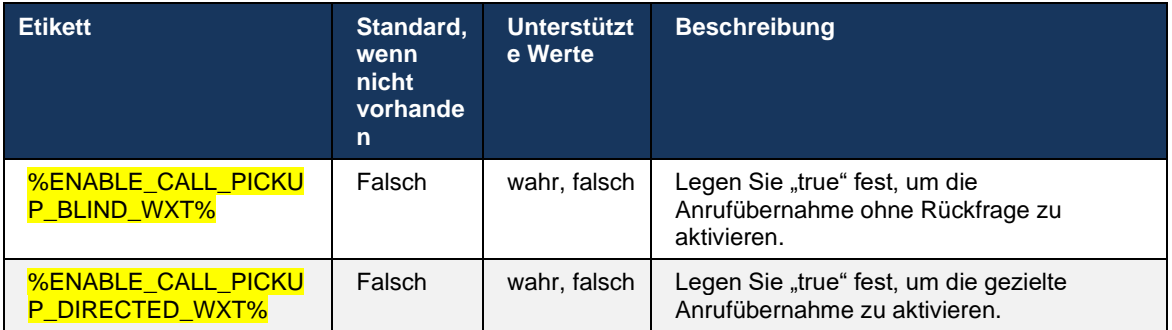

# <span id="page-98-0"></span>**6.2.3 Unterstützung von Chef-Administratoren (Führungskraft-Assistent)**

Der Boss-Admin, die Funktion "Führungskraft-Assistent" in Cisco BroadWorks, ermöglicht es einem Assistenten, im Auftrag einer Führungskraft zu arbeiten, um Anrufe als "Führungskraft" zu filtern, anzunehmen und zu tätigen. Ein Assistent kann viele Führungskräfte haben und es ist möglich:

- Wählen Sie die gewünschte Rolle aus, wenn Sie einen Anruf tätigen.
- Nehmen Sie einen eingehenden Anruf im Namen einer Führungskraft an und leiten Sie den Anruf an die Führungskraft weiter. Darüber hinaus sind alle üblichen Anrufverwaltungsoptionen verfügbar.
- Sehen Sie, dass ein eingehender Anruf tatsächlich für die Führungskraft bestimmt ist.

Executive und Executive-Assistant sind zwei miteinander verbundene Cisco BroadWorks-Dienste, die zusammen die folgenden Funktionen bereitstellen:

Ein Benutzer mit dem Dienst "Führungskraft" kann einen Pool von Assistenten definieren, die ihre Anrufe verwalten. Die Assistenten müssen unter den Benutzern in derselben Gruppe oder demselben Unternehmen ausgewählt werden, denen der Dienst "Führungskraft-Assistent" zugewiesen ist.

- Ein Benutzer mit dem Dienst Führungskraft-Assistent kann Anrufe im Namen seiner Führungskräfte annehmen und initiieren.
- Sowohl die Führungskraft als auch ihre Assistenten können festlegen, welche Anrufe an die Assistenten weitergeleitet werden sollen, wie Assistenten über eingehende Anrufe benachrichtigt werden sollen und welche der an die Assistenten weitergeleiteten Anrufe der Führungskraft zur Überprüfung vorgelegt werden sollen.

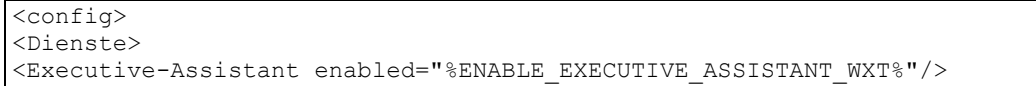

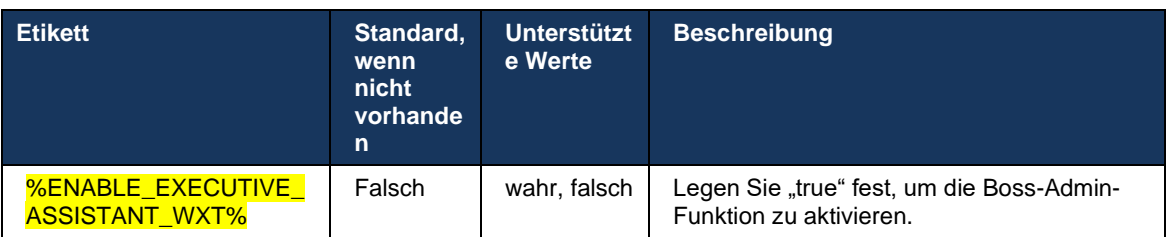

**HINWEIS:** Die Funktion Boss-Admin (Executive-Assistant) Unterstützung ist in Kombination mit Shared-Lines nicht verfügbar.

# **6.2.4 Eskalieren von SIP-Anrufen an Meeting (nur Webex Calling)**

Der Client bietet die Funktion zum Eskalieren eines laufenden SIP-Anrufs zu einem Meeting über Webex Calling. Wenn der Benutzer diese Funktion anstelle einer Standard-Ad-hoc-Konferenz verwendet, kann er während des Meetings sowohl Video als auch Bildschirmfreigabe verwenden.

```
<config>
<services><calls>
      <escalate-to-webex-meeting 
enabled="%ENABLE_CALLS_ESCALATE_TO_WEBEX_MEETING_WXT%"/>
```
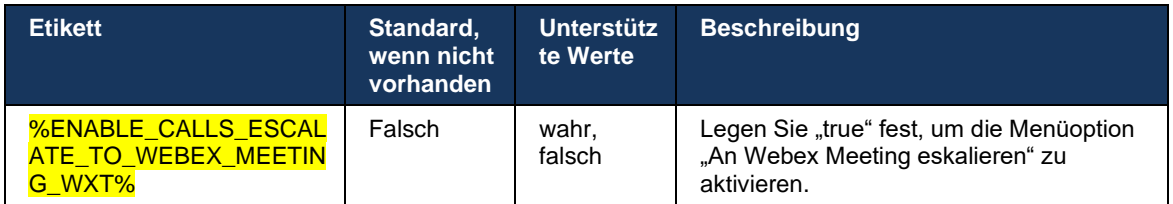

# **6.2.5 Anrufe über das Tischtelefon steuern – Automatische Anrufannahme**

Mit der automatischen Anrufannahme kann der Benutzer die Desk Phone Control (DPC) für ausgehende Anrufe auf dem Client verwenden, um MPP-Telefone mit Zero-Touch-Anrufannahme zu verwalten.

Das ausgewählte MPP-Telefon überträgt das Audio/Video für den ausgehenden DPC-Anruf.

Die automatische Anrufannahme kann auf den primären und nicht primär bereitgestellten Geräten funktionieren. Wenn der Benutzer mehr als ein registriertes Tischtelefon hat, mit dem gekoppelt werden kann, muss nur das ausgewählte/gekoppelte Gerät die automatische Anrufannahme durchführen.

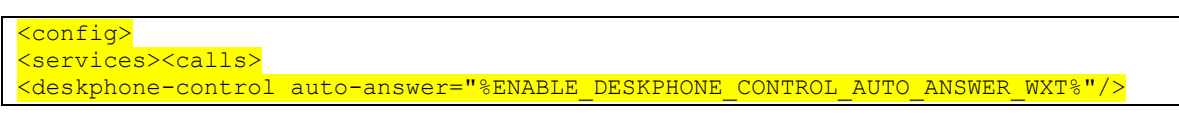

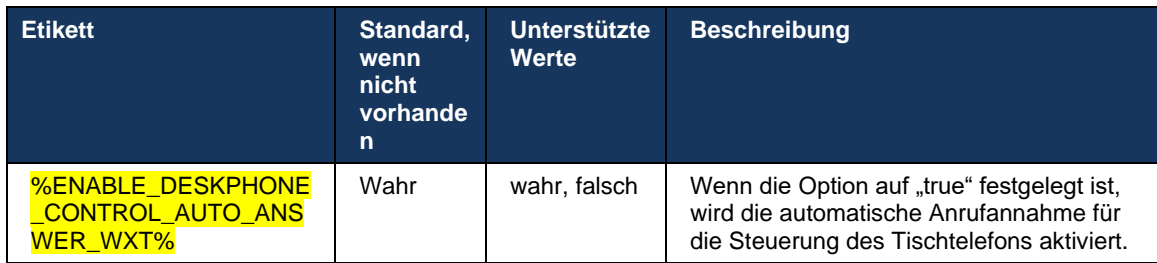

**HINWEIS:** Die automatische Anrufannahme wirkt sich nicht auf eingehende Anrufe im DPC-Modus aus, sodass das Tischtelefon bei eingehenden Anrufen klingelt.

# **6.2.6 Automatische Anrufannahme mit Tonbenachrichtigung**

Diese Funktion ermöglicht die automatische Unterstützung der Anrufannahme für lokale Geräte, wenn dies in der Anforderung für eingehende Anrufe angezeigt wird.

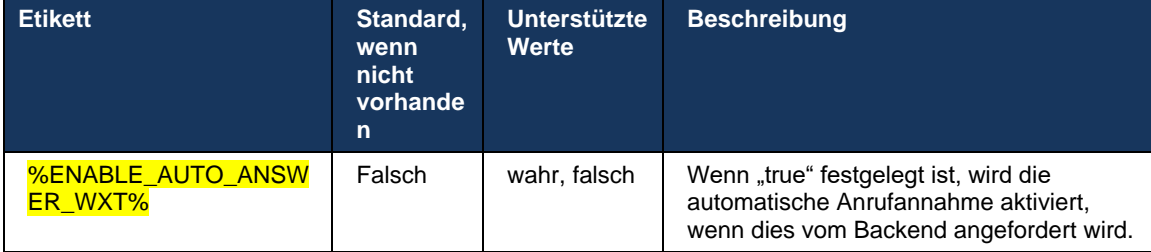

# **6.2.7 Steuerung des Tischtelefons – Steuerung mittlerer Anrufe – Konferenz**

Diese Funktion aktiviert Konferenz- und Zusammenführungsoptionen für Remote-Anrufe (XSI), die an einem anderen Standort beendet werden.

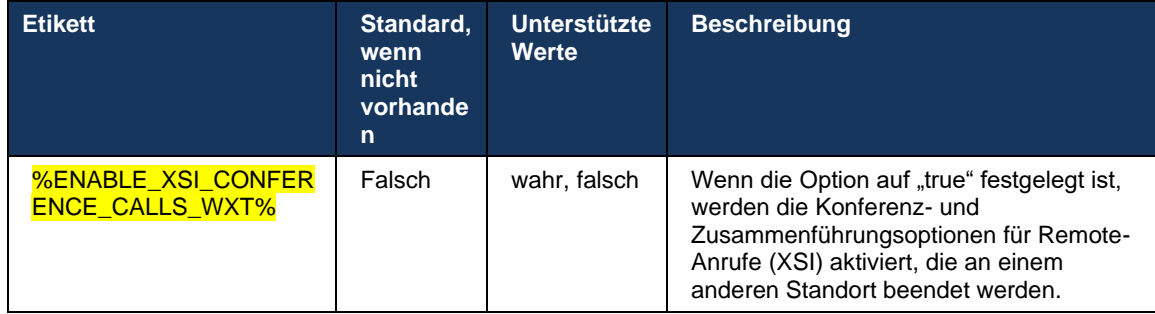

# **6.2.8 Benachrichtigungen zur Anrufübernahme**

Benachrichtigungen zur Anrufübernahme ermöglichen es dem Benutzer zu erfahren, wann ein Anruf an einen Benutzer eingeht, den er für die Überwachung konfiguriert hat. Anrufübernahme-Benachrichtigungen können für Watchlisten empfangen werden, die über die Dienste Anrufübernahmegruppe und Besetztlampenfeld konfiguriert wurden.

Benachrichtigungen zur Anrufübernahme sind nützlich, wenn sich die überwachten Benutzer nicht physisch nahe beieinander befinden und das Klingeln des Telefons ihres Kollegen nicht hören können.

#### 6.2.8.1 Belebtes Lampenfeld

Die Desktop-Webex-Anwendung zeigt eine Benachrichtigung an, wenn ein Mitglied in seiner Besetztlampenfeld-Watchlist einen eingehenden Anruf im Benachrichtigungsstatus hat. Die Benachrichtigung enthält Informationen über den Anrufer und den Benutzer, der den eingehenden Anruf empfangen hat, mit den Optionen, um den Anruf anzunehmen, die Benachrichtigung stummzuschalten oder zu ignorieren. Durch die Annahme des eingehenden Anrufs durch den Benutzer wird eine gezielte Anrufübernahme eingeleitet.

Ab Version 43.4 ist die Liste der vom Besetztlampenfeld überwachten Benutzer im Fenster für mehrere Anrufe (MCW) für Anrufe verfügbar (nur für Windows verfügbar). Die Integration der Besetztlampenfeld-Liste in MCW umfasst Folgendes:

- Überwachen Sie die eingehenden Anrufe mit der Option, den Anruf anzunehmen oder die Warnung zu ignorieren.
- Sehen Sie sich die vollständige Liste der BLF-Benutzer an.
- ◼ Überwachen Sie die Präsenz der Benutzer Rich Presence ist nur für Benutzer mit Webex Cloud-Berechtigung verfügbar. Die Standard-Präsenz (Telefonie) ist nur für BroadWorks-Benutzer verfügbar.
- Starten Sie einen Anruf mit einem BLF-Benutzer.
- Starten Sie einen Chat mit einem BLF-Benutzer nur für Benutzer mit Webex Cloud-Berechtigung verfügbar.
- Fügen Sie einen BLF-Benutzer als Kontakt hinzu.

```
<config>
   <services>
     <calls>
```

```
 <busy-lamp-field enabled="%ENABLE_BUSY_LAMP_FIELD_WXT%">
```
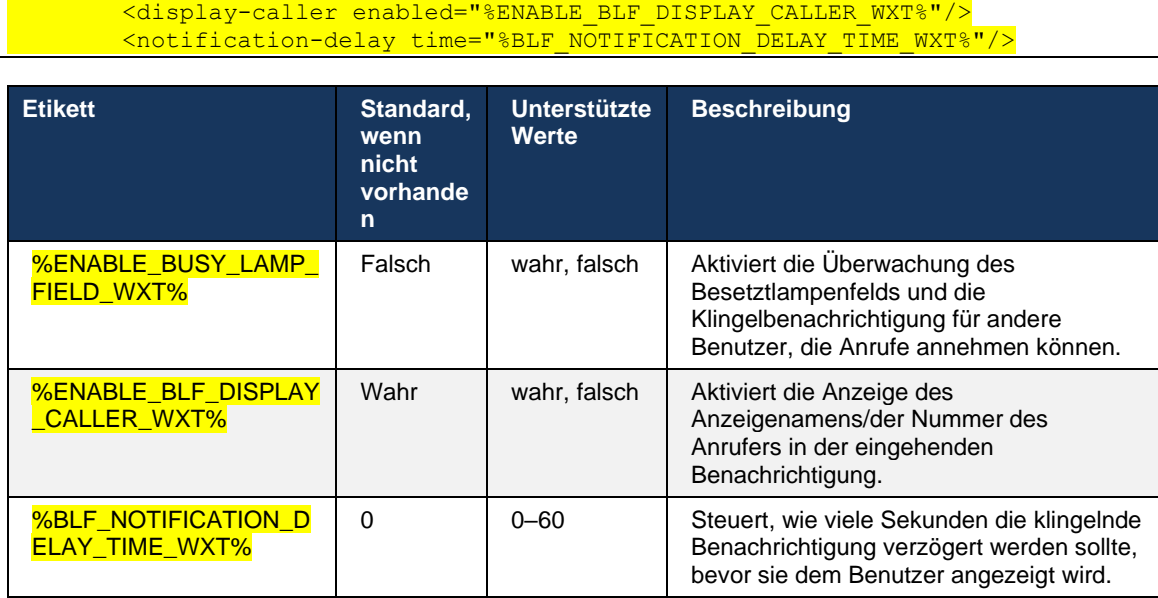

**HINWEIS:** Diese Funktion hängt vom Dienst für die gezielte Anrufübernahme ab.

# 6.2.8.2 Anrufübernahmegruppe (nur Webex Calling)

Ab Version 44.2 unterstützt die Webex-Anwendung GCP-Benachrichtigungen (Group Call Pickup) für die Webex Calling-Bereitstellung. Damit können Benutzer bei eingehenden Anrufen für alle über die Anrufannahmegruppe überwachten Benutzer benachrichtigt werden.

Im Falle eines eingehenden Anrufs für einen Benutzer, der Teil einer Anrufübernahmegruppe ist, erhält der Angerufene die Möglichkeit, den Anruf anzunehmen. Es gibt eine über Control Hub konfigurierbare GCP-Benachrichtigungsverzögerung. Wenn der Angerufene den Anruf nicht innerhalb der konfigurierten Zeit verarbeitet, wird eine GCP-Benachrichtigung an die Gruppe gesendet.

Bei mehreren Anrufen innerhalb derselben Anrufübernahmegruppe werden sie nacheinander basierend auf der Uhrzeit verarbeitet, zu der sie empfangen werden. Die Benachrichtigung über den ältesten Anruf wird zunächst an die Gruppe übergeben und nach der Verarbeitung wird die nächste Benachrichtigung in der Leitung an die Gruppe übergeben.

Abhängig von der Konfiguration im Control Hub-Administratorportal können Benachrichtigungen nur Audio, nur visuell oder nur Audio und visuell sein. Wenn eine visuelle GCP-Benachrichtigung vorhanden ist, kann der Benutzer den Anruf mit der Anrufübernahme-Funktion annehmen. Wenn die Nur-Audio-Benachrichtigung konfiguriert ist, sieht der Benutzer keine visuelle Benachrichtigung für den eingehenden Anruf, hört einen bestimmten Klingelton und kann den Anruf über das Menü "Anrufübernahme" in der Webex-App oder durch manuelles Wählen des FAC-Codes (\*98) und der Durchwahl annehmen.

Der Benutzer kann die GCP-Benachrichtigung über die Anwendungseinstellungen stummschalten. Diese Einstellung gilt für alle Benachrichtigungen zur Anrufübernahme (BLF und GCP) und standardmäßig sind Benachrichtigungen stummgeschaltet.

Die Funktion funktioniert für die primären Leitungen und für gemeinsam genutzte oder virtuelle Leitungen, die dem Benutzer zugewiesen sind.

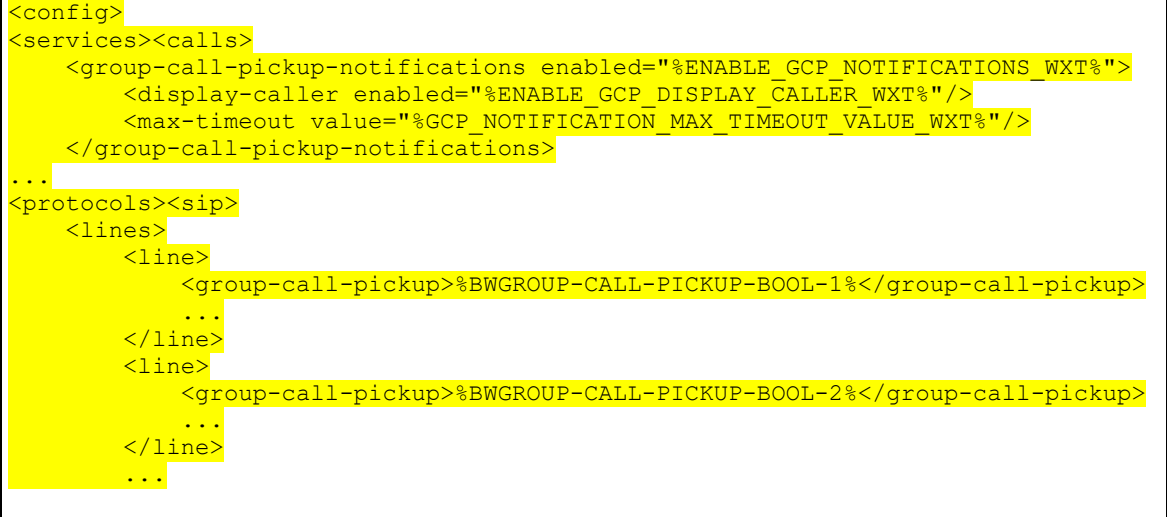

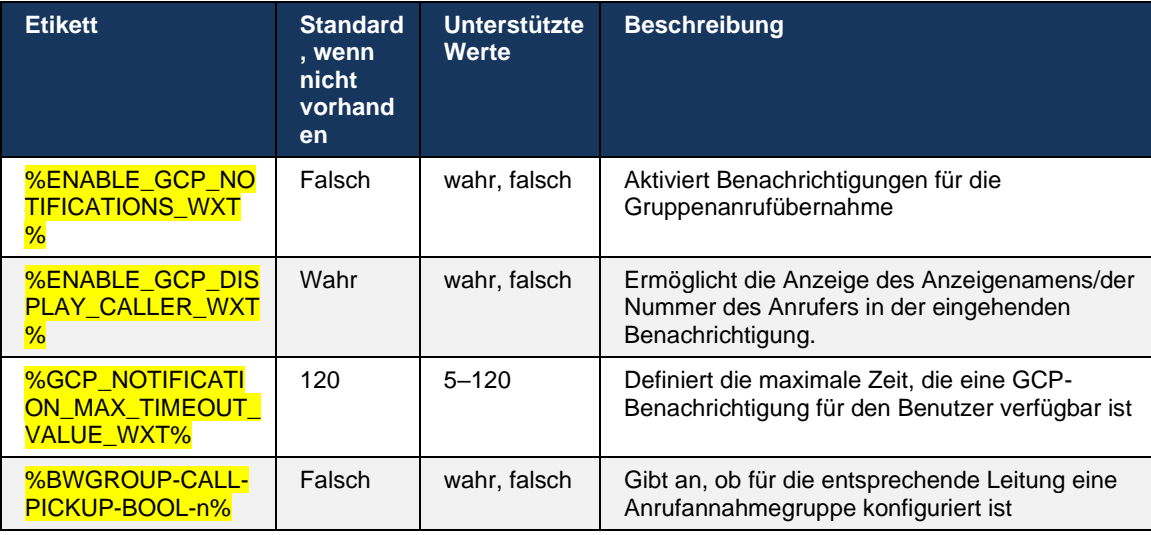

**ANMERKUNG 1 <UNK> :** Dies ist nur eine Webex Calling-Funktion.

**ANMERKUNG 2 <UNK> :** Diese Funktion hängt davon ab, ob die Anrufübernahmegruppe für den Benutzer konfiguriert wird.

#### **6.2.9 Remote-Event-Paket**

Für Click-to-Dial-Clients wie den BroadWorks Receptionist Thin Client und Go-Integrator, bei dem die Webex-App das Anrufgerät ist, ehrt die Webex-App jetzt das Event-Paket für die Remotesteuerung, wenn sie einen Anruf erhält oder Halten/Fortsetzen verarbeitet.

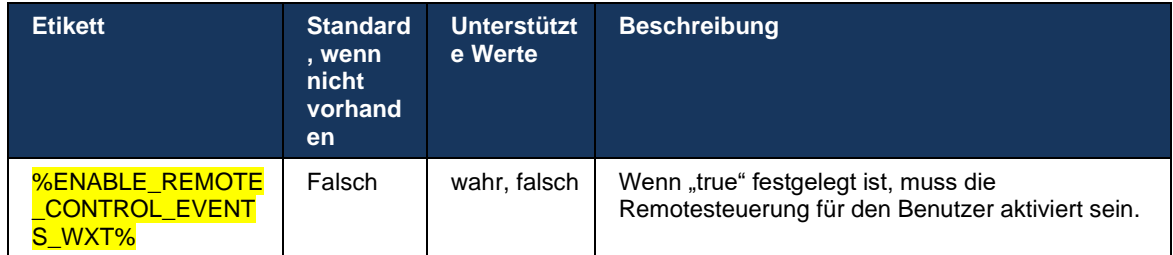

# **6.2.10 CLID-Auswahl des Agenten für Anrufwarteschlange**

Wenn Agenten Anrufe an ihre Kunden tätigen, möchten sie, dass die entsprechende CLID (Calling Line ID) für die Kunden angezeigt wird und nicht die persönliche CLID/Unternehmens-CLID. Wenn z. B. die Agentin Mary Smith der Anrufwarteschlange des technischen Supports beigetreten ist, möchte Mary beim Anrufen von Kunden, dass die Kunden ihre CLID als technischen Support sehen, nicht Mary Smith.

Administratoren in Control Hub oder CommPilot können für eine Anrufwarteschlange eine oder mehrere DNIS-Nummern angeben, die für eine ausgehende CLID verwendet werden sollen. Agenten haben dann die Möglichkeit, eine der DNIS-Nummern auszuwählen, die als CLID für ausgehende Anrufe verwendet werden soll. Die Webex-App bietet Agenten die Möglichkeit, auszuwählen, welche DNIS als CLID verwendet werden sollen.

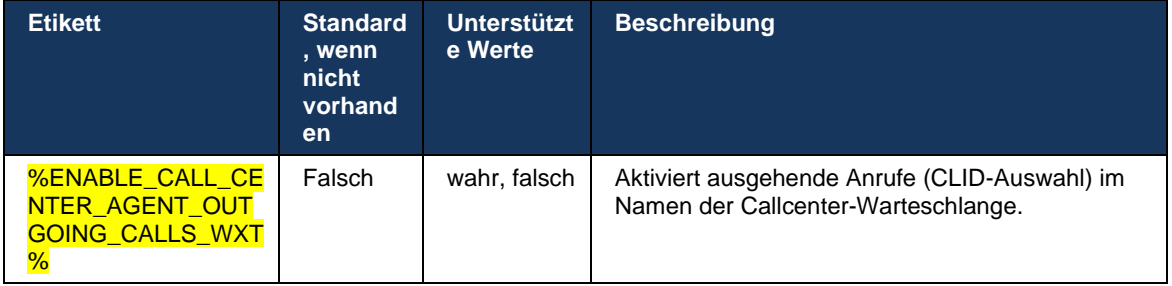

# **6.2.11 Survivability Gateway (nur Webex Calling)**

Ab Version 43.2 unterstützt die Webex-Anwendung den Survivability-Anrufmodus. Wenn die Funktion aktiviert ist und keine Webex Cloud-Konnektivität vorhanden ist, kann die Webex-Anwendung im Survivability-Modus ausgeführt werden. In diesem Modus ist die Anruffunktion für den Benutzer eingeschränkt.

Das lokale Survivability Gateway wird vom Kunden bereitgestellt.

```
<config>
<protocols>
<sip>
<survivability-gateway enabled="%ENABLE_SURVIVABILITY_GATEWAY_WXT%" fallback-
time="%SURVIVABILITY_FALLBACK_TIME_WXT%">%BWSURVIVABILITYGATEWAY%</survivabilit
y-gateway>
```
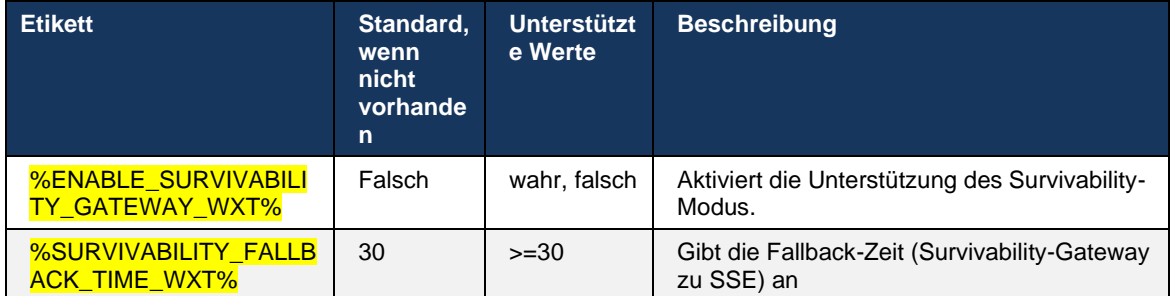

<span id="page-105-0"></span>**HINWEIS:** Diese Funktion bietet Vertrauen in die Migration von lokalen zu Cloud-Anruflösungen.

### **6.2.12 Darstellung gemeinsam genutzter Leitungen**

Ab Version 42.12 unterstützt die Webex-Anwendung mehrere Leitungen. Ein Webex-Benutzer kann eine primäre Leitung haben und bis zu 9 Leitungen mit anderen Benutzern teilen.

Der Administrator sollte die Anzeige gemeinsam genutzter Anrufe für jede gemeinsam genutzte Leitung einrichten.

Der Webex-Client erkennt die Aktualisierung der Leitungskonfiguration innerhalb von 12 Stunden und fordert den Benutzer auf, die Anwendung neu zu starten. Durch die erneute Anmeldung des Benutzers werden die Leitungsaktualisierungen sofort angewendet.

Ab Version 43.12 wurde die Webex-App erweitert, um das Verschieben (lokale Wiederaufnahme) eines gehaltenen Anrufs auf einer gemeinsam genutzten Leitung zu ermöglichen, der von einem anderen Benutzer oder demselben Benutzer auf einem anderen Gerät bearbeitet wird. Weitere Informationen finden Sie unter *[6.2.15Anruf verschieben](#page-107-0)*.

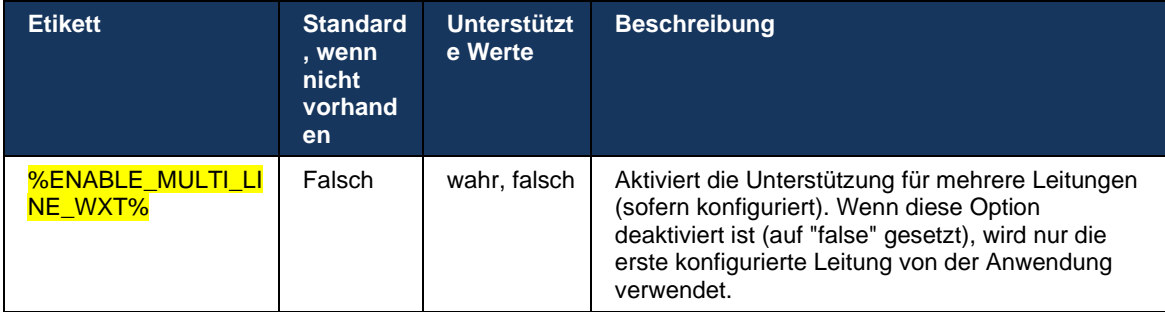

HINWEIS: Die Funktio[n Boss-Admin \(Executive-Assistant\) Unterstützung](#page-98-0) ist in Kombination mit Shared-Lines nicht verfügbar.

# **6.2.13 Virtuelle Leitungen (nur Webex Calling)**

Nur für die Webex Calling-Bereitstellung unterstützt die Webex-App die Konfiguration mehrerer Leitungen über virtuelle Leitungen. Die Konfiguration mit virtuellen Leitungen stimmt mit der Konfiguration mehrerer Leitungen über gemeinsam genutzte Leitungen überein und bietet die Möglichkeit, die für den Benutzer konfigurierten virtuellen Leitungen anzuzeigen und sie für eingehende und ausgehende Anrufe zu verwenden. Es können maximal 10 kombinierte virtuelle Leitungen und gemeinsam genutzte Leitungen konfiguriert werden.

Version 43.4 erweitert die Unterstützung für virtuelle Leitungen und fügt "Anruf parken" und "Anruf parken abrufen" hinzu.

Ab Version 43.12 wurde die Webex-App erweitert, um das Verschieben (lokale Wiederaufnahme) eines gehaltenen Anrufs auf einer virtuellen Leitung zu ermöglichen, der von einem anderen Benutzer oder demselben Benutzer auf einem anderen Gerät bearbeitet wird. Weitere Informationen finden Sie unter *[6.2.15Anruf verschieben](#page-107-0)*.

Im Folgenden werden die Änderungen der Konfigurationsvorlage im Zusammenhang mit der Unterstützung für virtuelle Leitungen dargestellt.

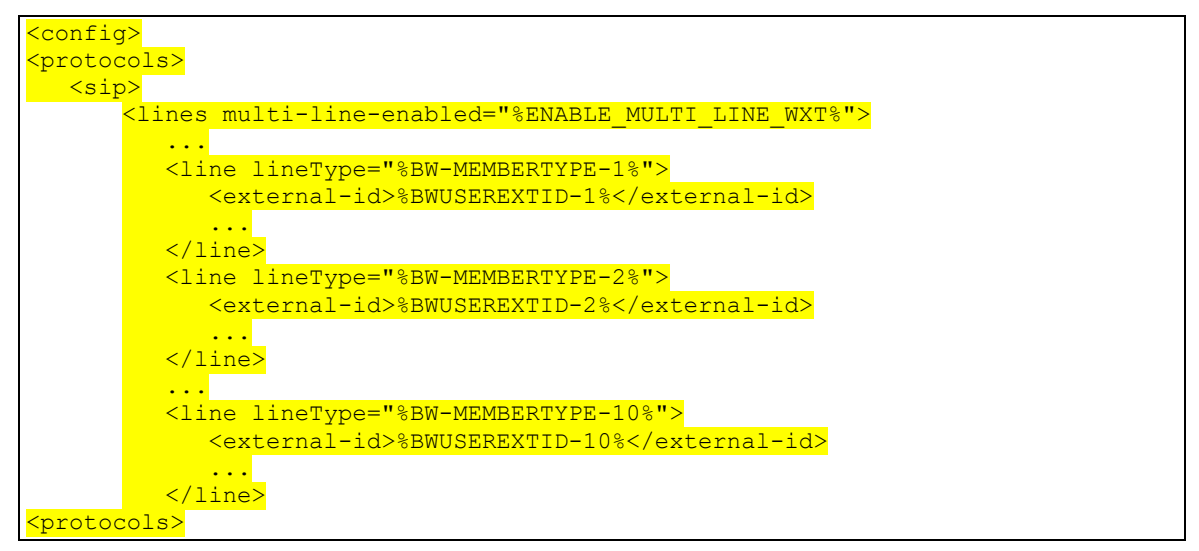

#### **6.2.14 Remote-Stummschaltungssteuerungs-Event-Paket (nur Webex Calling)**

Ab Version 43.9 unterstützt die Webex-App die Remote-Stummschaltung von Anrufen über den Audio-Medienstrom. Auf diese Weise kann die Stummschaltung/Stummschaltung eines laufenden Anrufs von einem anderen Standort wie dem BroadWorks Receptionist Thin Client, bei dem die Webex-App das Anrufgerät ist, ausgelöst werden.

Die Funktion hängt vom neuen Informationspaket *"SIP x-cisco-mute-status "* ab. Wenn der Header *Recv-Info:x-cisco-mute-status* während der Einrichtung der Anruf-SIP INVITE-Sitzung empfangen wird und die Webex-App bei einer Aktualisierung (lokal oder remote) auf den Stummschaltungsstatus der Audio-Anrufsitzung SIP-INFO mit dem *Info-Paket:x-cisco-mutestatus;muted=true* (oder *muted=false* ) zurücksendet, wobei der stummgeschaltete Parameter den aktualisierten Status des Audio-Medienstreams darstellt.

Ein Stumm- oder Freischalten kann lokal oder von einem Remotestandort aus ausgelöst werden. Remote-Update löst SIP NOTIFY mit *Event aus: Stummschalten* (oder *Stummschaltung aufheben* ), um vom Anwendungsserver an die Webex-App gesendet zu werden. Die Webex-App berücksichtigt die Remote-Anforderung und sendet nach der Aktualisierung des Audio-Medien-Stream-Status eine SIP NOTIFY mit dem *Info-Paket:x-cisco-mute-status;muted=true* (oder *muted=false* ) zurück.

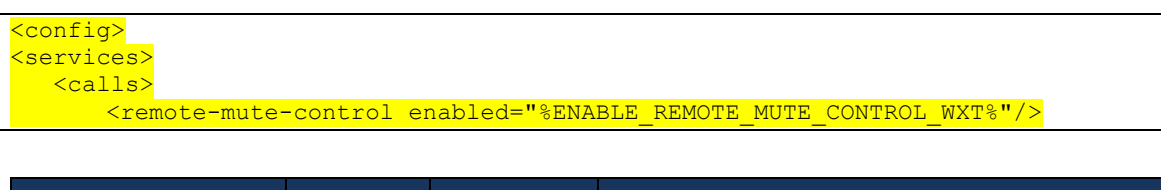

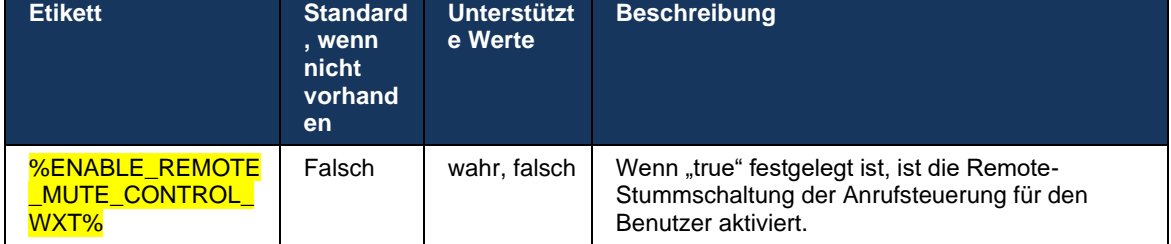

# <span id="page-107-0"></span>**6.2.15 Anruf verschieben**

Die Webex-App bietet Anrufüberwachung und Anrufsteuerung für VoIP-Anrufe, die an einem anderen Standort beendet wurden. Dies ist derzeit nur für die Hauptleitung des Benutzers verfügbar.

Ab Version 43.12 zeigt die Webex-App nun auch für freigegebene und virtuelle Leitungen Anrufe an, die an einem anderen Standort beendet wurden. Solche Anrufe werden im Bereich "Aktive Anrufe" zu Informationszwecken und ohne Option zur Steuerung angezeigt. Nur wenn ein solcher Anruf gehalten wird, kann der Benutzer ihn auf das lokale Gerät verschieben, indem er ihn auswählt und im Anrufbildschirm wieder aufnimmt. Dieser Mechanismus ist nützlich, wenn der Anruf vom gleichen Benutzer an einem anderen Standort oder von einem anderen Benutzer mit derselben Leitung bearbeitet wurde.

Beachten Sie, dass es nicht möglich ist, dass die Webex-App einen gehaltenen Anruf auf ein gekoppeltes Gerät verschiebt. Wenn der Benutzer mit einem Gerät gekoppelt ist, muss er zuerst die Verbindung trennen und kann dann den gehaltenen Anruf lokal fortsetzen.

Die Anrufüberwachung für gemeinsam genutzte und virtuelle Leitungen hängt vom Paket des SIP-Anrufinfo-Ereignisses ab.

Die Überwachung der Anrufe für die Hauptleitung des Benutzers hängt von den XSI-Ereignissen (Advanced Call-Ereignispaket) ab, und das Verschieben eines Anrufs auf das lokale Gerät ist für diese Anrufe nicht verfügbar. Für diesen Anruftyp kann der Benutzer die Funktion "Anrufannahme" (*[6.1.22Anrufübergabe](#page-67-0)*) verwenden. Das Ziehen von Anrufen funktioniert nur für die letzten aktiven Anrufe des Benutzers, während der Mechanismus für freigegebene und virtuelle Leitungen für alle Anrufe des Benutzers funktioniert, die gehalten werden.

- 1. Anwendung Fall 1:
	- a. Alice hat Bobs Leitung für die Desktop- und Tischtelefonprofile zugewiesen.
- b. Alice hat einen Anruf mit Charlie über das Tischtelefon Alice kann den laufenden Anruf in der Desktop-App sehen.
- c. Alice hält den Anruf über das Tischtelefon Alice kann den Anruf über die Desktop-App fortsetzen.
- 2. Anwendung Fall 2:
	- a. Alice hat Bobs Leitung für die Desktop- und Tischtelefonprofile zugewiesen.
	- b. Bob hat einen Anruf mit Charlie Alice kann den laufenden Anruf in der Desktop-App sehen.
	- c. Bob stellt den Anruf mit Charlie auf Eis Alice kann den Anruf mit Charlie über die Desktop-App fortsetzen.
- 3. Anwendung Fall 3:
	- a. Alice hat Bobs Leitung für die Desktop- und Tischtelefonprofile zugewiesen.
	- b. Alice wird über die Desktop-App mit seinem Tischtelefon gekoppelt.
	- c. Bob hat einen Anruf mit Charlie Alice kann den laufenden Anruf in der Desktop-App sehen.
	- d. Bob stellt den Anruf mit Charlie in die Warteschleife Alice kann den Anruf mit Charlie nicht über die Desktop-App fortsetzen.
	- e. Alice trennt die Desktop-App vom Tischtelefon Alice kann den Anruf mit Charlie über die Desktop-App fortsetzen.

```
<config>
<services><calls>
     <call-move>
          <move-here enabled="%ENABLE_CALL_MOVE_HERE_WXT%"/>
```
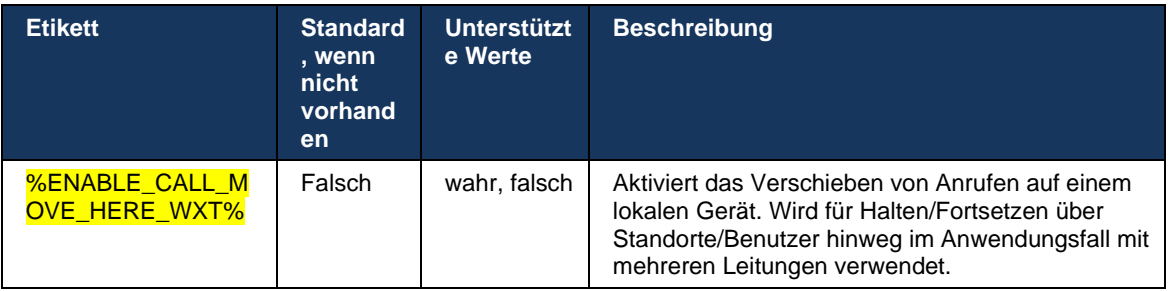

### **6.3 Funktionen nur für Mobilgeräte**

#### **6.3.1 Notrufe**

Webex für Cisco BroadWorks unterstützt native Notrufe.

Wenn die Funktion aktiviert ist, analysiert die Anwendung beim Initiieren eines ausgehenden VoIP-Anrufs die gewählte Nummer und vergleicht sie mit der Liste der konfigurierten Notrufnummern. Wenn die Nummer als Notrufnummer identifiziert wird, führt die Anwendung das konfigurierte Wählverhalten aus. Es kann mit dem *Tag "Wählsequenz"* konfiguriert werden.

Unterstützte Modi sind:

- *cs-only*  Der Client tätigt Notrufe nur über das Mobilfunknetz, wenn das Netzwerk verfügbar ist.
- *cs-first*  Nach dem Initiieren eines Notrufs überprüft der Client den Netzwerktyp, mit dem das aktuelle Gerät verbunden ist. Wenn das Mobilfunknetz verfügbar ist, tätigt der Client Anrufe über das Mobilfunknetz. Wenn das Mobilfunknetz nicht verfügbar ist, aber ein Mobilfunknetz/WLAN-Netzwerk verfügbar ist, tätigt der Client den Anruf über das Mobilfunknetz/WLAN-Netzwerk als VoIP-Anruf. Wenn der Notruf über das Mobilfunknetz getätigt wird, empfiehlt der Client dem Benutzer, den Notruf als VoIP zu wiederholen.
- *VoIP-only*  Der Client tätigt Notrufe nur als VoIP, wenn das Mobilfunknetz/WLAN-Netzwerk verfügbar ist.
- *cs-voip*  Der Kunde analysiert, ob das Gerät es als nativ schaltungsgesteuerten Anruf (CS) initiieren kann (ohne zu berücksichtigen, ob das CS-Netzwerk verfügbar ist oder nicht). Wenn das Gerät einen systemeigenen Anruf starten kann, wird die Notrufnummer als CS-Notruf gewählt. Andernfalls wird der Anruf als VoIP gewählt.

**HINWEIS:** Wenn VOIP-Anrufe deaktiviert sind, ist der einzige aussagekräftige Wert für die Notrufsequenz (%EMERGENCY\_CALL\_DIAL\_SEQUENCE\_WXT%) "cs-only".

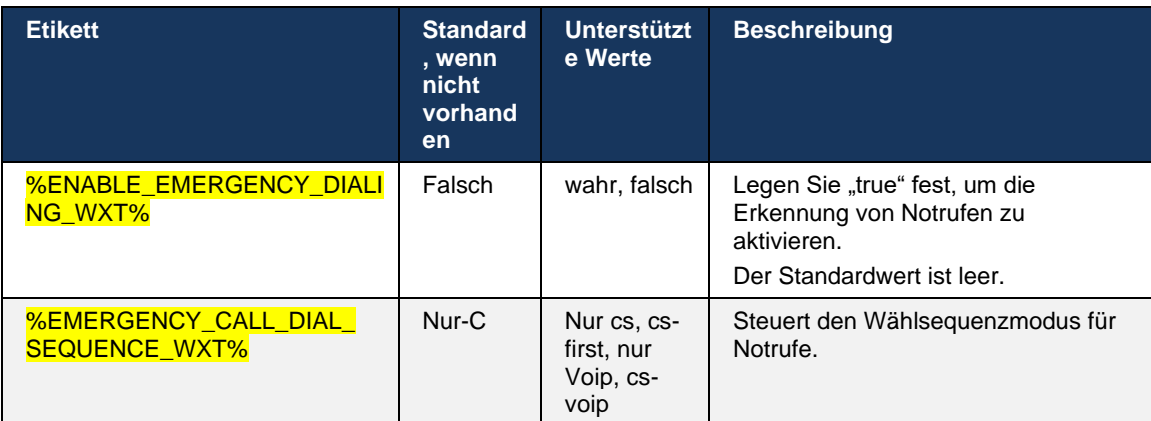

Der Haftungsausschluss für Notrufe wird dem Benutzer bei der Anmeldung angezeigt. Sie wird nicht über die Konfigurationsoptionen gesteuert.

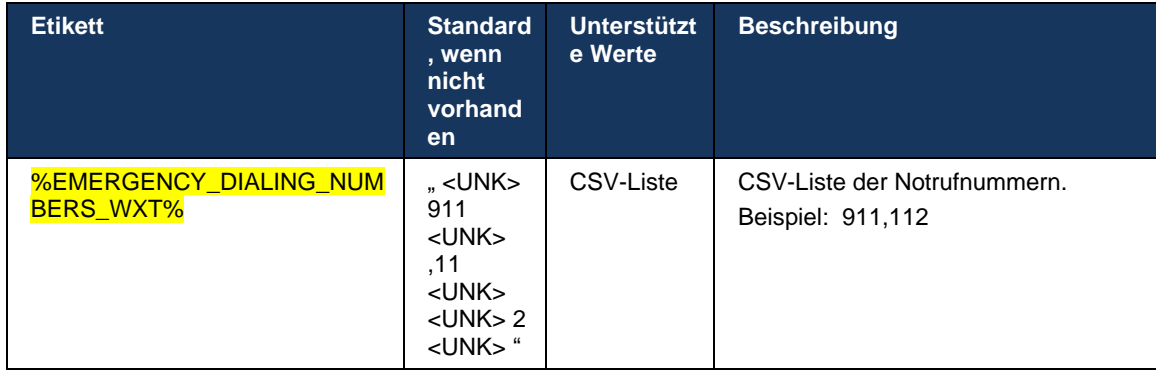

#### **6.3.2 Push-Benachrichtigungen für Anrufe**

Wenn ein eingehender Anruf empfangen wird, erhält der mobile Client zuerst eine Push-Benachrichtigung (PN). Es gibt einen Konfigurationsparameter, der verwendet werden kann, um zu steuern, wann die SIP REGISTER-Sitzung eingerichtet werden soll:

- 1. Wenn die Push-Benachrichtigung empfangen wird ODER
- 2. Wenn der Anruf vom Benutzer angenommen wird.

Der zweite Ansatz wird empfohlen. Im Vergleich zum ersten Fall führt dies jedoch zu einer gewissen Verzögerung, bevor der Anruf eingerichtet wird.

Gemäß den iOS 13-Anforderungen sollten die VoIP-PNs nur für eingehende Anrufe verwendet werden. Die restlichen anrufbezogenen Events sollten reguläre PNs verwenden.

Um diese Anforderung zu erfüllen, wird eine neue PN-Registrierungs-API eingeführt, und es muss ein entsprechender Patch auf den Anwendungsserver angewendet werden. Wenn das Backend nicht so konfiguriert ist, dass es die iOS 13 PNs unterstützt, kann der Konfigurationsparameter verwendet werden, um die Verwendung der älteren Push-Benachrichtigungen zu erzwingen, bei denen alle anrufbezogenen Ereignisse über VoIP-PNs bereitgestellt werden.

Es wird eine Push-Benachrichtigung vom Anwendungsserver (AS) gesendet, wenn ein eingehender Anruf von dem Anrufer an einem anderen Standort angenommen, vom Anrufer geschlossen oder z. B. an die Voicemail weitergeleitet wird. Mit dem iOS 13 ist diese Art der Push-Benachrichtigung nun eine reguläre und es hat einige Einschränkungen. Sie kann durch den Apple Push Notification Service (APNS) verzögert oder gar nicht zugestellt werden. Um fehlende oder verzögerte Anruf-Update-PNs zu verarbeiten, wird eine konfigurierbare Zeitüberschreitung für das Klingeln hinzugefügt, um die maximale Klingelzeit zu steuern. Wenn die maximale Klingeldauer erreicht ist, wird das Klingeln für den Angerufenen gestoppt und der Anruf wird als verpasst behandelt. Auf der Seite des Anrufers kann der Anruf so lange klingeln, bis die auf dem Anwendungsserver (AS) konfigurierte Richtlinie für das Klingeln ohne Antwort ausgeführt wird.

Um das Anwendungsverhalten einheitlich zu halten, gilt der konfigurierbare Timer für Klingeltöne für Android und iOS.

Eine separate Konfigurationsoption wird hinzugefügt, um das Verhalten zum Ablehnen von Anrufen festzulegen, wenn ein eingehender Anruf als Push-Benachrichtigung empfangen wird. Der Client kann so konfiguriert werden, dass er den Anruf ignoriert oder über Xsi auf den Server reagiert und die Option auf "true" oder "false" gesetzt wird. In diesem Fall werden die zugewiesenen Cisco BroadWorks-Anrufbehandlungsdienste angewendet. Wenn "decline false" konfiguriert ist, wird das Klingeln des Anrufs so lange fortgesetzt, bis der Anrufer den Anruf abbricht oder der Timer für die Nichtannahme abläuft und die zugehörigen Anrufbehandlungsdienste gestartet werden. Wenn "decline true" konfiguriert ist, gibt der Grund für das Ablehnen die Anrufverarbeitung an. Wenn der Ablehnungsgrund auf "Besetzt" gesetzt ist, erzwingt der Server sofort den Besetztbehandlungsdienst. Wenn "temp unavailable" konfiguriert ist, wird der temporäre nicht verfügbare Behandlungsdienst angewendet.

```
<config> 
<services>
   <push-notifications-for-calls enabled="true" 
   connect-sip-on-accept="%PN_FOR_CALLS_CONNECT_SIP_ON_ACCEPT_WXT%" 
   ring-timeout-seconds="%PN_FOR_CALLS_RING_TIMEOUT_SECONDS_WXT%"/>
   \langlecalls>
       <reject-with-xsi mode="%REJECT_WITH_XSI_MODE_WXT%" 
       declineReason="%REJECT_WITH_XSI_DECLINE_REASON_WXT%"/>
```
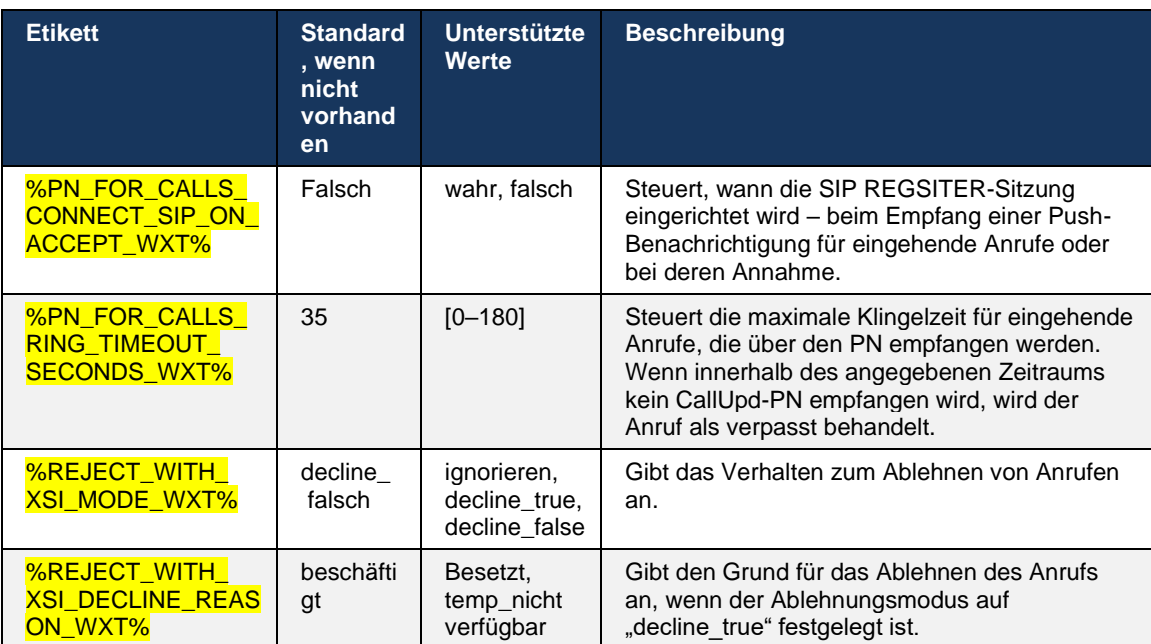

#### 6.3.2.1 MWI

Wenn die MWI-Funktion aktiviert ist, abonniert der Mobile Webex-Client die MWI-Push-Benachrichtigung, um Aktualisierungen mit der Voicemail des Benutzers zu erhalten und ihn zu benachrichtigen.

Um die Anzahl der Benachrichtigungen zu reduzieren und unnötige Ablenkungen zu vermeiden, werden die MWI-Push-Benachrichtigungen in einigen Fällen unterdrückt. Wenn der Benutzer beispielsweise die Voicemail-Nachrichten hört oder sie im mobilen Webex-Client als gelesen markiert (die ungelesene Nummer nimmt ab). Es gibt keine konfigurierbare Option, um dies zu steuern.

Weitere Informationen zu MWI finden Sie im Abschnitt *[6.1.27Voicemail , Visuelle Voicemail,](#page-70-0)  [Briefkastenlampe](#page-70-0)*.

#### 6.3.2.2 Hinweiston

BroadWorks-Dienste (wie DND) können Ruftonerinnerungen senden, wenn eingehende Anrufe umgeleitet werden. Der Webex Mobile-Client kann so konfiguriert werden, dass die Ring Splash Push-Benachrichtigungen aktiviert und dem Benutzer angezeigt werden, wenn sie von BroadWorks ausgelöst werden.

<config> <services> <ring-splash enabled="%ENABLE\_RING\_SPLASH\_WXT%"/>

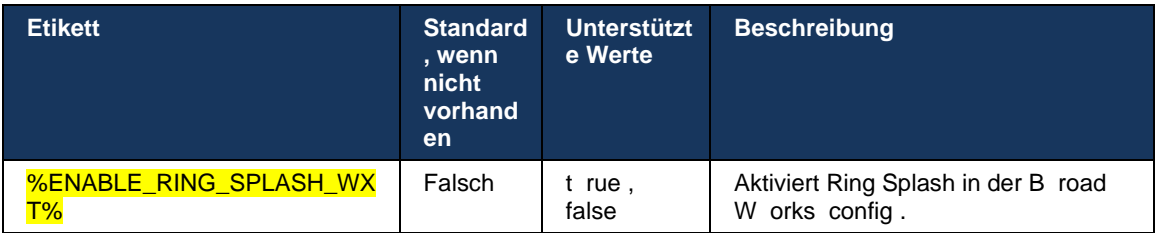

### **6.3.3 Einzelne Benachrichtigung**

Die Mobile Single Alert-Funktion ist für Bereitstellungen von Festnetz-Mobilgeräten (FMC)/Mobilfunknetzbetreibern (MNO) vorgesehen, die den BroadWorks Mobility-Dienst nutzen. Ohne sie erhält der Benutzer, wenn er beim Webex-Client angemeldet ist und einen eingehenden Anruf erhält, gleichzeitig zwei Anrufe – einen systemeigenen und einen Push-Benachrichtigung (VoIP)-Anruf. Wenn die Funktion aktiviert ist, deaktiviert die Anwendung die Mobilitätsbenachrichtigung am BroadWorks-Mobilitätsstandort des Benutzers, wenn Sie sich anmelden, und aktiviert die Benachrichtigung, wenn Sie sich abmelden. Eine wichtige Voraussetzung für die Verwendung dieser Funktion ist, dass dem Benutzer der BroadWorks-Mobilitätsdienst zugewiesen und genau ein Standort konfiguriert ist.

```
<config> 
<services><calls>
<single-alerting enabled="%ENABLE_SINGLE_ALERTING_WXT%"/>
```
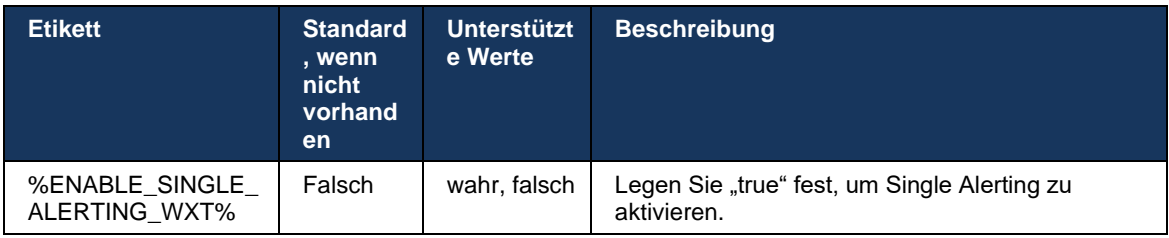

#### **6.3.4 Zum Wählen klicken (Rückruf )**

Das ausgehende Click-to-Dial stellt sicher, dass der Endbenutzer auf seinem persönlichen Circuit Switched-Mobiltelefon einen Anruf tätigen und seine geschäftliche Verzeichnisnummer als Anrufleitungs-ID bereitstellen kann.

Der Mobile Webex-Client unterstützt Click-to-Dial-Anrufe (Rückruf) mit dem BroadWorks Anywhere-Dienst. Die BroadWorks Anywhere-Standorte in der Webex-Anwendung werden als SNR-Standorte (Single Number Reach) bezeichnet.

Wenn die Funktion aktiviert ist, können Benutzer den SNR-Standort über das Menü Gerätekopplung auswählen. Wenn Sie mit dem SNR-Standort gekoppelt sind, werden alle ausgehenden Anrufe mit Click-to-Dial-Anrufen (Rückruf) initiiert. Um doppelte Benachrichtigungen zu verhindern, sind Push-Benachrichtigungen für eingehende Anrufe deaktiviert.

Wenn ein Benutzer einen Click-to-Dial-Anruf initiiert, wird der Bildschirm "Ausgehender Anruf" mit Informationen angezeigt, um einen eingehenden Anruf am ausgewählten SNR-Standort zu erwarten. Dieser Bildschirm wird basierend auf dem konfigurierbaren Timer automatisch geschlossen.

Wenn Sie die Verbindung zu einem SNR-Standort trennen, registriert sich die Anwendung erneut für Push-Benachrichtigungen für eingehende Anrufe.

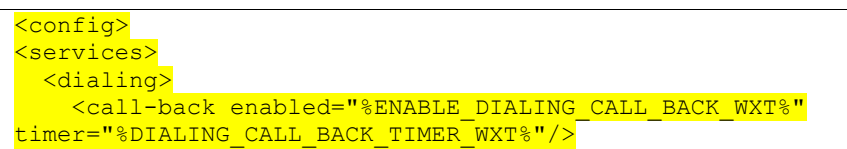

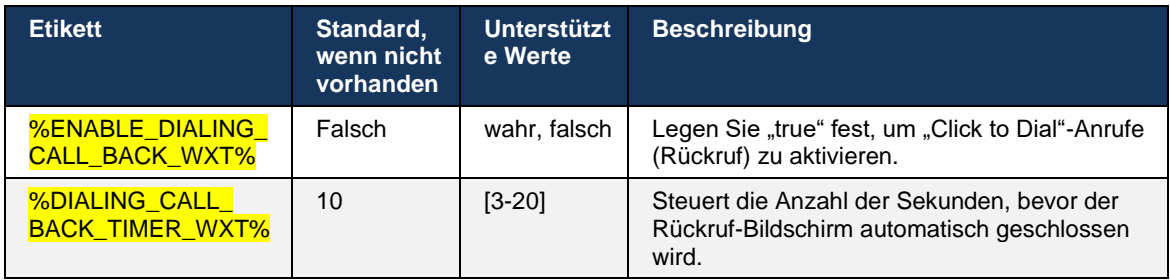

#### **6.3.5 MNO-Unterstützung**

#### <span id="page-113-0"></span>6.3.5.1 Anruf mit nativem Wählprogramm

Diese Funktion bietet zusätzliche Unterstützung für MNO-Bereitstellungen (Mobile Network Operator), die den BWM-Dienst (BroadWorks Mobility) nutzen. Es wird davon ausgegangen, dass dem Benutzer der BroadWorks-Mobilitätsdienst zugewiesen und mindestens ein Standort konfiguriert ist.

Die Möglichkeit des Benutzers, Anrufe über den nativen Dialer zu initiieren, wird durch das native Konfigurations-Tag " " gesteuert. Wenn diese Option aktiviert ist, startet die Anwendung das native Dialer und tätigt den Anruf. Darüber hinaus wird die Verfügbarkeit von VoIP-Anrufen durch das **VoIP-Tag** gesteuert – basierend auf den Bereitstellungsanforderungen können VoIP-Anrufe aktiviert oder deaktiviert werden.

Wenn VoIP und native Anrufe aktiviert sind, kann der Benutzer auswählen, welche Option verwendet werden soll.

Der <Dialing-Mode>-Tag steuert, ob Benutzer auswählen können, wie eingehende und ausgehende Anrufe gestartet/empfangen werden sollen. Erfordert, dass sowohl der native Anruf als auch VoIP-Anrufe aktiviert werden.

Ab Version 43. 12 wird die native Wählkonfiguration erweitert, sodass der ausgehenden Anrufnummer ein benutzerdefiniertes Präfix vorangestellt werden kann. Dies gilt nur für Mobilfunkanrufe, die über die Webex-App initiiert werden, wenn die gewählte Nummer mit einem FAC-Code beginnt.

Diese Funktion ist hilfreich für Kunden, die MNO-Bereitstellungen verwenden, bei denen Anrufe nicht an den integrierten Cisco BroadWorks-Anwendungsserver umgeleitet werden, sondern die FAC-Codes vom Telecom-Backend verarbeitet werden können. Das neue <fac-prefix>-Tag wird im Abschnitt <dialing><native> hinzugefügt und die Telekommunikation kann es verwenden, um dieses Problem zu beheben.

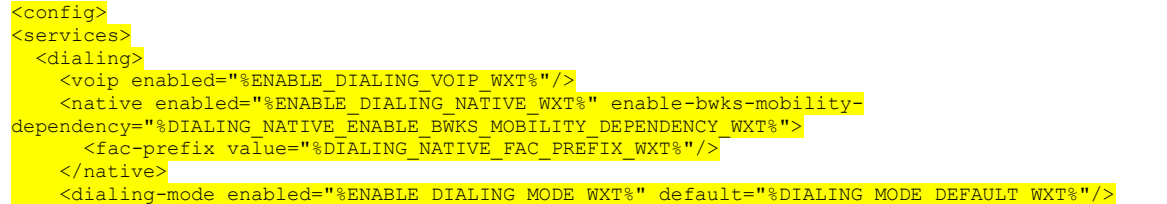

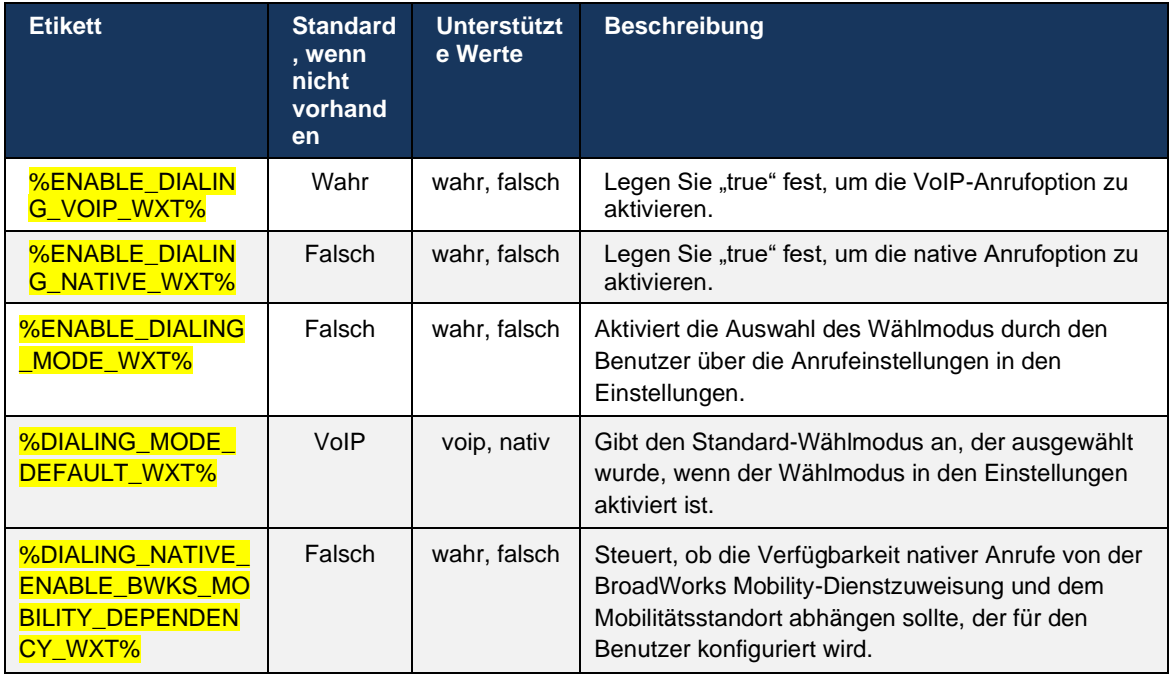

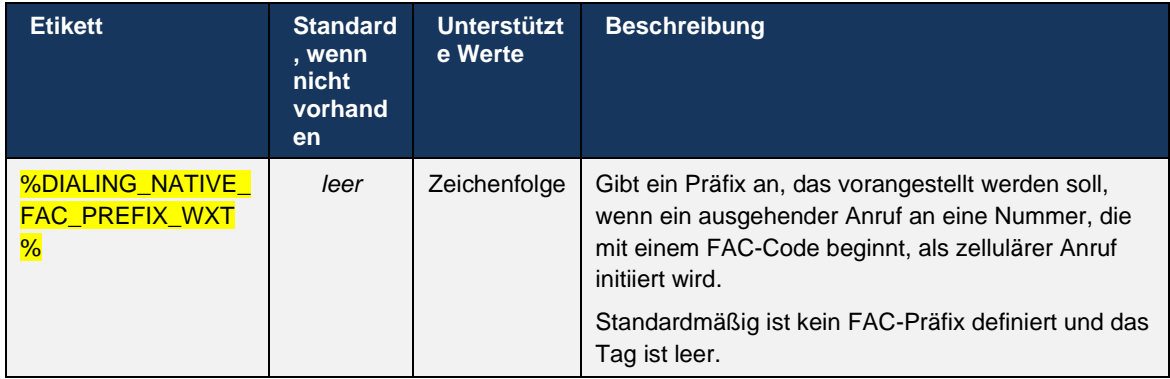

**ANMERKUNG 1 <UNK>** : Mindestens einer der Anrufe **voip** und **native** sollte aktiviert sein.

**ANMERKUNG 2 <UNK>** : Wenn nur der **native Anruf** aktiviert ist, wird in MNO-Bereitstellungen empfohlen, die Einzelbenachrichtigung zu deaktivieren, um zu verhindern, dass der Client die BWM-Benachrichtigung deaktiviert.

**ANMERKUNG 3 <UNK>** : Wenn sowohl **systemeigene Anrufe als** auch **VoIP-Anrufe** aktiviert sind, wird in MNO-Bereitstellungen empfohlen, die Einzelbenachrichtigung zu aktivieren, um doppelte Benachrichtigungen zu verhindern.

#### 6.3.5.2 Anrufsteuerungen

Mit dieser Funktion kann der Mobile Webex-Client über XSI-native Anrufe auf dem Mobilgerät steuern, die auf Cisco BroadWorks verankert sind. Die XSI-Anrufsteuerungen sind nur verfügbar, wenn:

- Der BroadWorks Mobility (BWM)-Dienst ist dem Benutzer zugewiesen,
- Es gibt nur eine einzige BMW Mobile Identity konfiguriert,
- Der native Wählmodus wird vom Benutzer ausgewählt (für weitere Informationen siehe Abschnitt *[6.3.5.1Anruf mit nativem Wählprogramm\)](#page-113-0),*
- An BroadWorks ist ein Anruf verankert, der den BMW-Dienst durchläuft,
- Es gibt einen laufenden Mobilfunkanruf auf dem Mobilgerät.

Version 43.10 bietet eine bessere Handhabung der beratenden Übergabe, eine Verknüpfung zwischen den beiden in der Webex-App präsentierten Mobilfunkanrufen und eine Option für den Benutzer, um die Übergabe abzuschließen. Wenn ein Benutzer zwei unabhängige Mobilfunkanrufe auf demselben Gerät hat, wird das Übergabemenü erweitert, um die Weiterleitung von einem zu dem anderen zu ermöglichen, auch wenn keine Verknüpfung zwischen ihnen erstellt wurde.

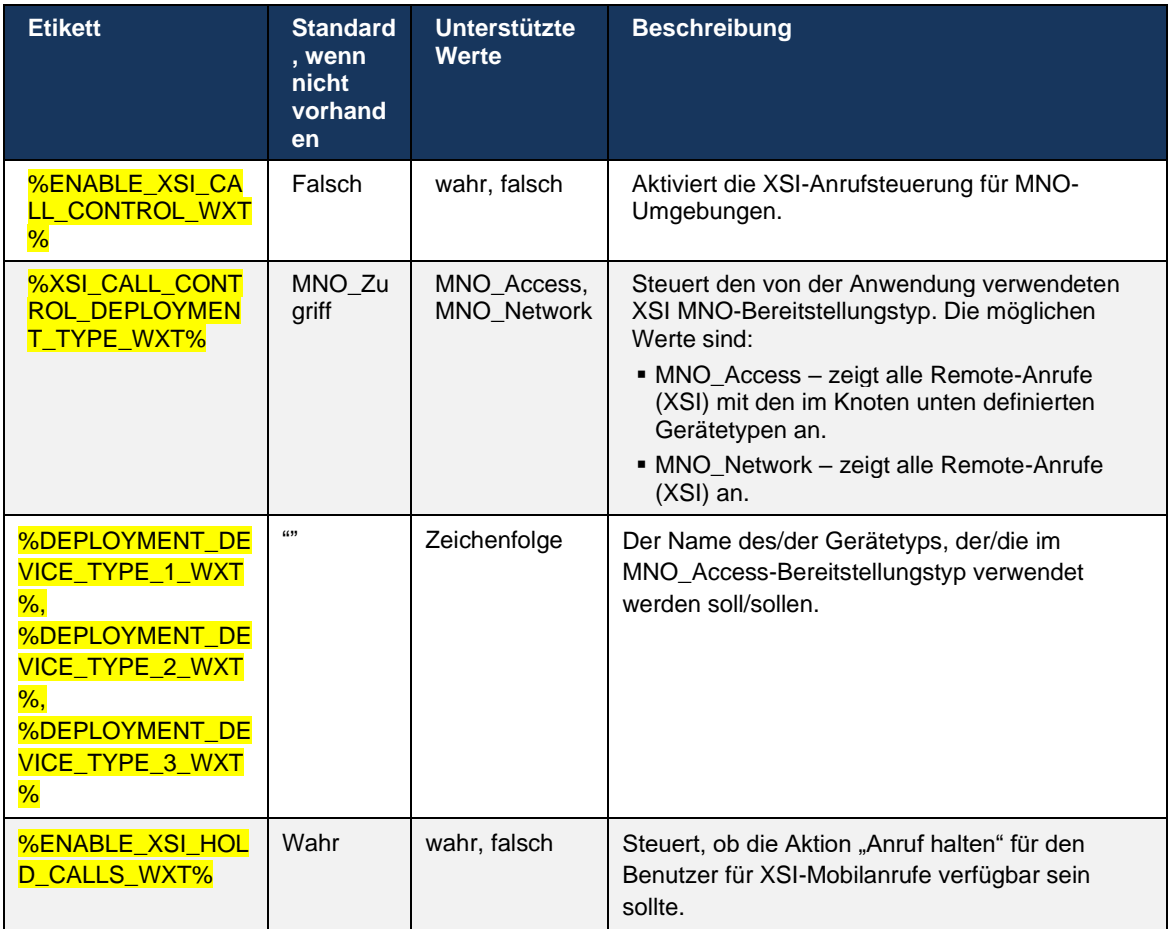

#### 6.3.5.3 Leitungsidentität (CLID) für ausgehende Anrufe – Dual Persona

Mit der mobilen Version 42.12 ermöglicht die Webex-App Benutzern, ihre Calling Line Identity (CLID) auszuwählen, die dem Remote-Teilnehmer beim Initiieren eines ausgehenden Anrufs angezeigt wird.

Wenn der Benutzer mit Cisco BroadWorks Mobility konfiguriert ist, einer typischen Konfiguration für MNO-Bereitstellungen (Mobile Network Operator) und native Anrufe aktiviert sind, kann der Benutzer auswählen, welche Identität den angerufenen Personen angezeigt werden soll. Benutzer können ihre geschäftliche oder persönliche Identität auswählen. Es gibt auch eine Option zum Ausblenden der eigenen Identität und des Anrufs, der als Anonym angezeigt werden soll.

Bei VoIP-Anrufen hat der Benutzer auch die Möglichkeit, seine CLID zu steuern. Die verfügbare Option ist in diesem Fall nur zu steuern, ob seine Identität zu verbergen oder nicht.

Persona-Verwaltung und CLID-Blockierung werden durch separate Konfigurationsoptionen gesteuert.

```
<config>
<services>
<dialing>
    <calling-line-id-delivery-blocking
enabled="%ENABLE_CLID_DELIVERY_BLOCKING_WXT%"/>
```
 <mobility-persona-management enabled="%ENABLE\_MOBILITY\_PERSONA\_MANAGEMENT\_WXT%"/>

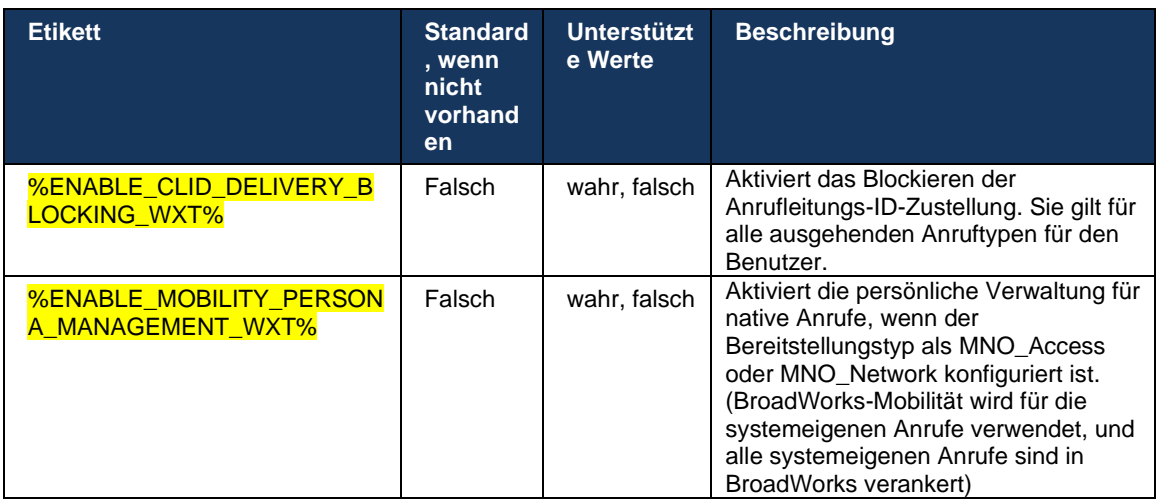

#### 6.3.5.4 Benachrichtigung für native Anrufe

Für Benutzer, die mit MNO bereitgestellt werden, fügt diese Funktion ein Benachrichtigungsbanner für native Anrufe hinzu, das über die Webex-App gesteuert werden kann. Diese Benachrichtigung basiert auf einer Push-Benachrichtigung, die vom Anwendungsserver gesendet wird, sobald der Anruf eingerichtet wurde.

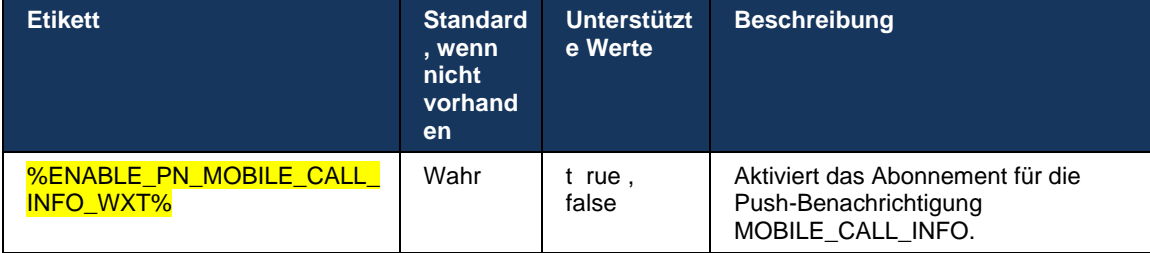

#### 6.3.5.5 Nativer Anruf an konvertiertes Meeting verschieben

Bei Benutzern, die mit MNO bereitgestellt werden, ermöglicht diese Funktion die Eskalation eines nativen Sprachanrufs zu einem Meeting für beide Parteien eines 1:1-Anrufs (auch wenn die andere Partei kein Webex-Benutzer ist). Wenn der Remote-Benutzer ein Webex-Benutzer ist, haben die Teilnehmer einmal in einem Meeting die folgenden Möglichkeiten:

- Webex im Meeting-Chat initiieren
- Video hinzufügen (beachten Sie, dass die Audiowiedergabe im systemeigenen Anruf fortgesetzt wird)
- Bildschirm/Inhalt freigeben
- Meeting-Aufzeichnung auslösen

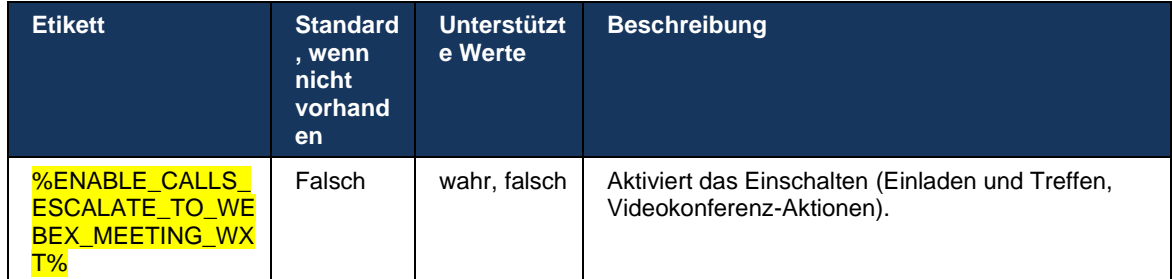

#### 6.3.5.6 MNO-Mobilität – Widget in Anrufen

Version 43.7 der Android Webex-App (Mobil und Tablet) führt offiziell ein neues Widget für die Anrufsteuerung (Bubble) ein, das zusätzliche Anrufsteuerung für native Anrufe bietet, die über den Mobilitätsdienst auf Cisco BroadWorks verankert sind. Das Widget wird oben auf der nativen Benutzeroberfläche angezeigt und ermöglicht dem Benutzer die folgenden Aktionen:

- Halten / Fortsetzen
- Übergabe ohne Rücksprache/Beratung versetzt den Benutzer in das Dialogfeld "Übergabe" in der Webex-App.
- Vollständige Übertragung bietet die Möglichkeit, die beratende Übertragung abzuschließen (Version 43.10)
- Video-Meeting Verschiebt die Parteien in ein Webex Meeting .
- Anruf beenden

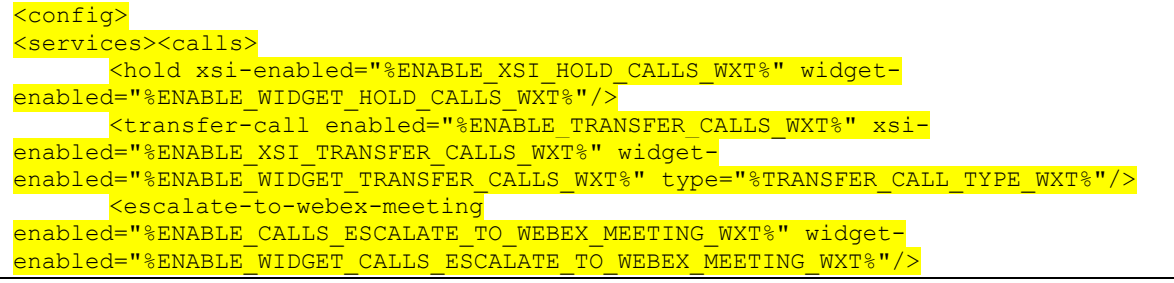

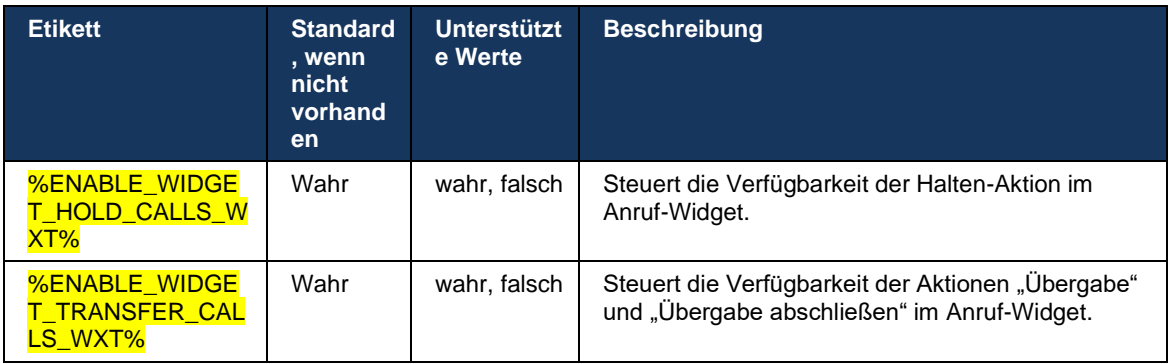

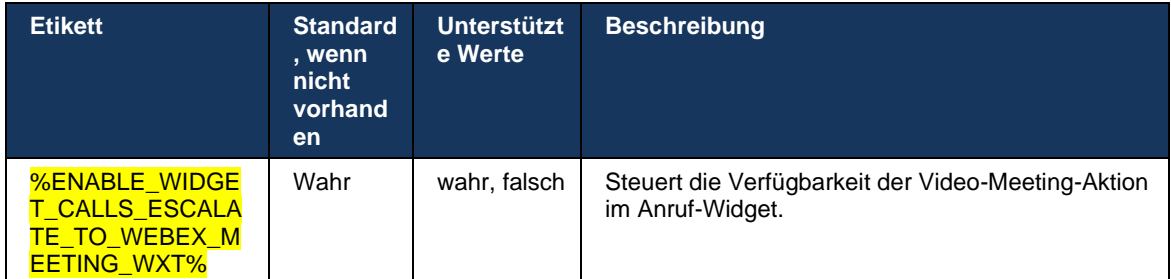

#### **6.3.6 Anrufer-ID für eingehenden Anruf**

Version 44.2 bietet die Möglichkeit, die Anrufer-ID eines Remote-Teilnehmers, die dem Benutzer angezeigt wird, basierend auf dem Namen und der Nummer zu steuern, die vom Cisco BroadWorks-Anwendungsserver bereitgestellt werden. Wenn der Name und die Nummer angegeben sind, kann die Webex-App so konfiguriert werden, dass die Nummer im Bildschirm für eingehende Anrufe und im Toast sowie in der Benachrichtigung über verpasste Anrufe angehängt wird (Format: *Name (Nummer)*)

Wenn die Nummer als Name festgelegt ist, vermeidet die App Doppelarbeit und zeigt die Nummer einmal an.

Es gibt separate Konfigurationsoptionen, um die Erweiterungen zu steuern. Wenn diese Option deaktiviert ist, zeigt die App entweder den Namen oder die Nummer an (der Name hat Priorität).

```
\overline{\text{config}}<services><calls>
   <caller-id>
       <incoming-calls>
         <append-number
enabled="%ENABLE_CLID_INCOMING_CALLS_APPEND_NUMBER_WXT%"/>
       </incoming-calls>
       <missed-calls>
        <append-number
enabled="%ENABLE_CLID_MISSED_CALLS_APPEND_NUMBER_WXT%"/>
      \langle/missed-calls>
```
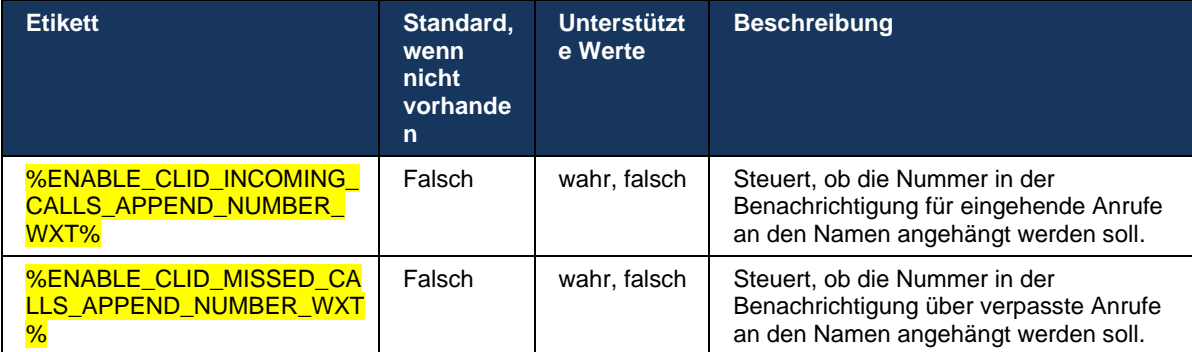

## **7 Funktionen für Early Field Trial (BETA)**

Es gibt keine Funktionen in BETA mit der neuesten Version.

## **8 Benutzerdefinierte Tags-Zuordnung zwischen Webex für Cisco BroadWorks und UC-One**

In der folgenden Tabelle sind die benutzerdefinierten Tags für Webex für Cisco BroadWorks aufgeführt, die mit ihren älteren benutzerdefinierten Tags für UC-One übereinstimmen.

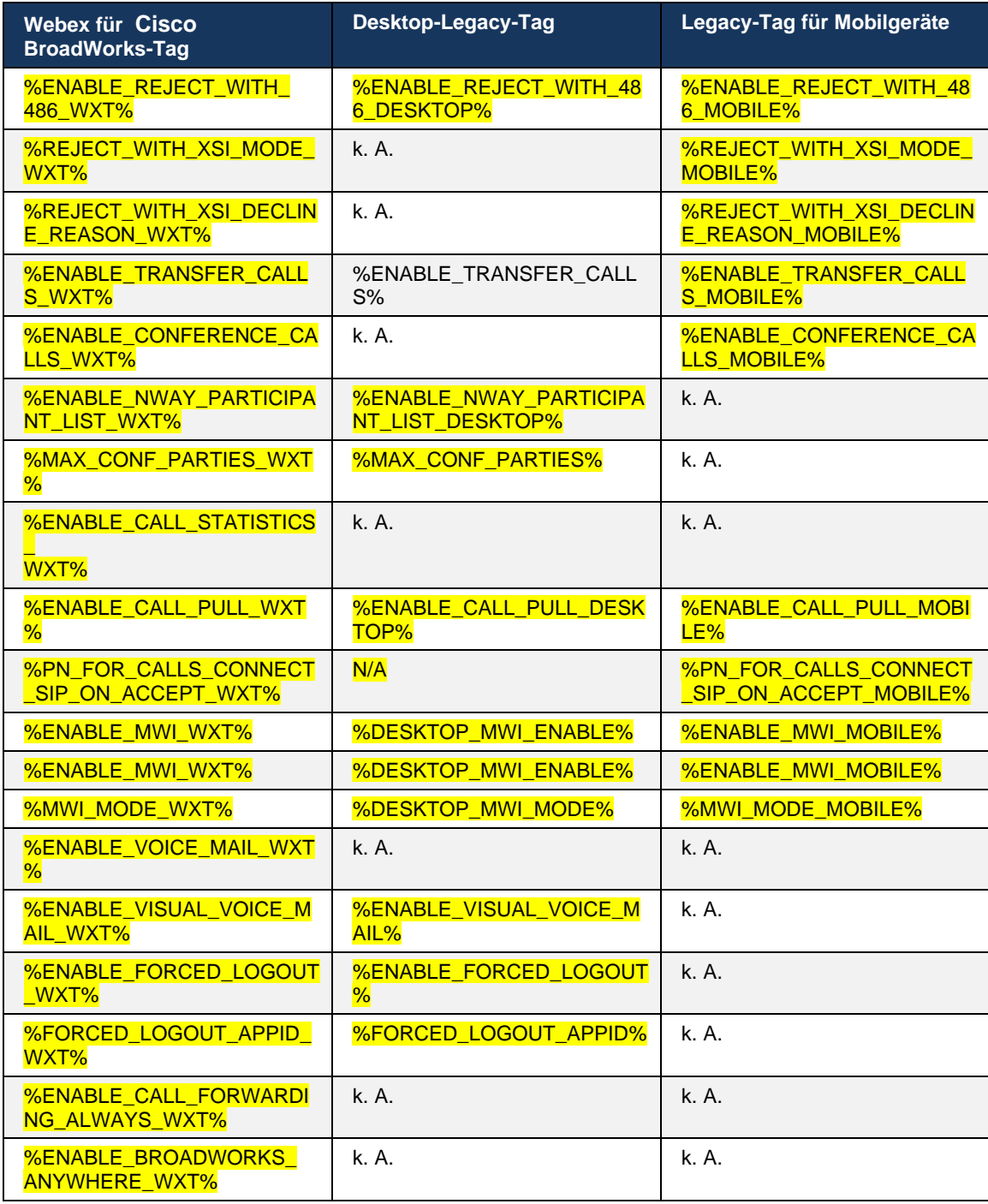

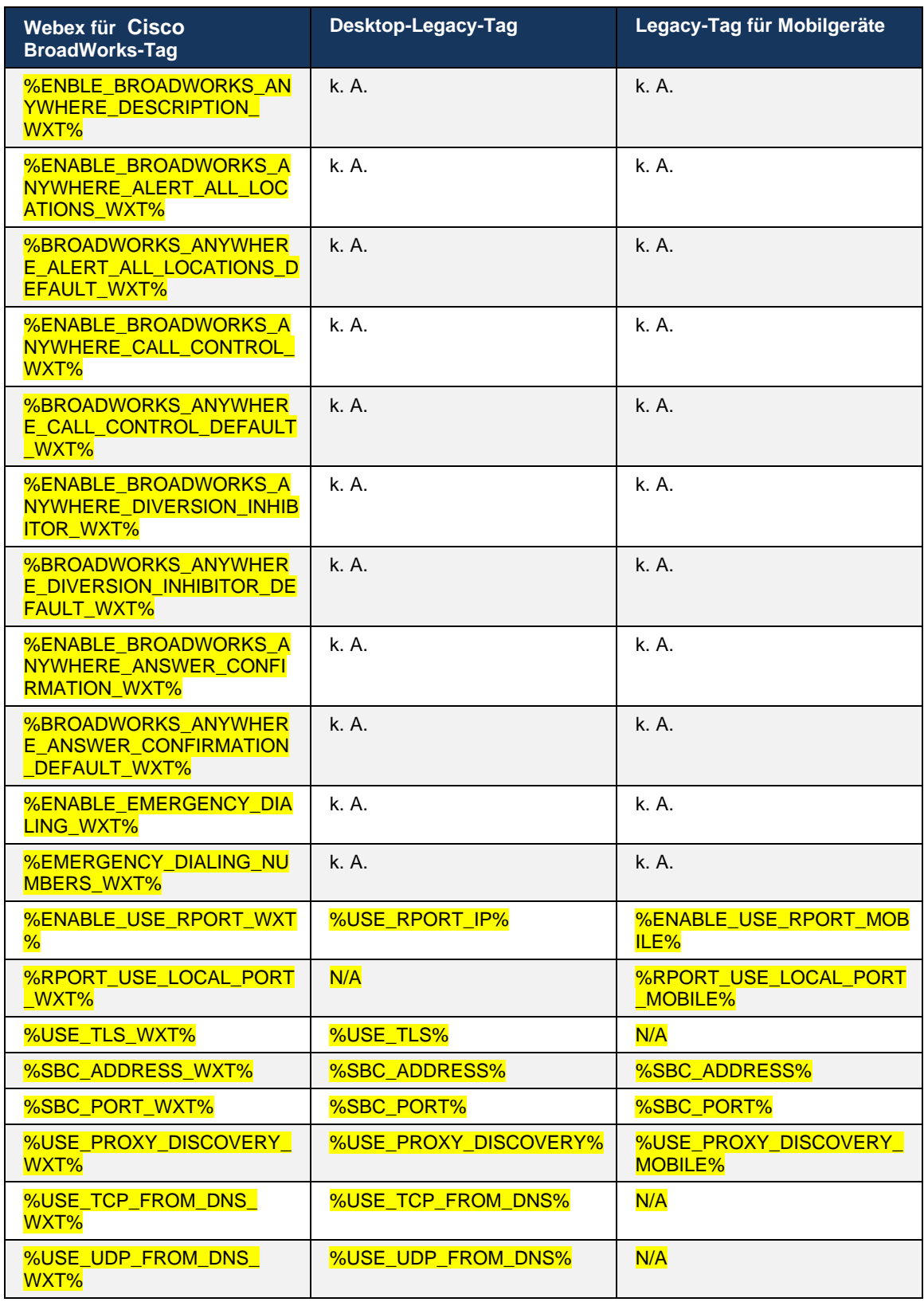

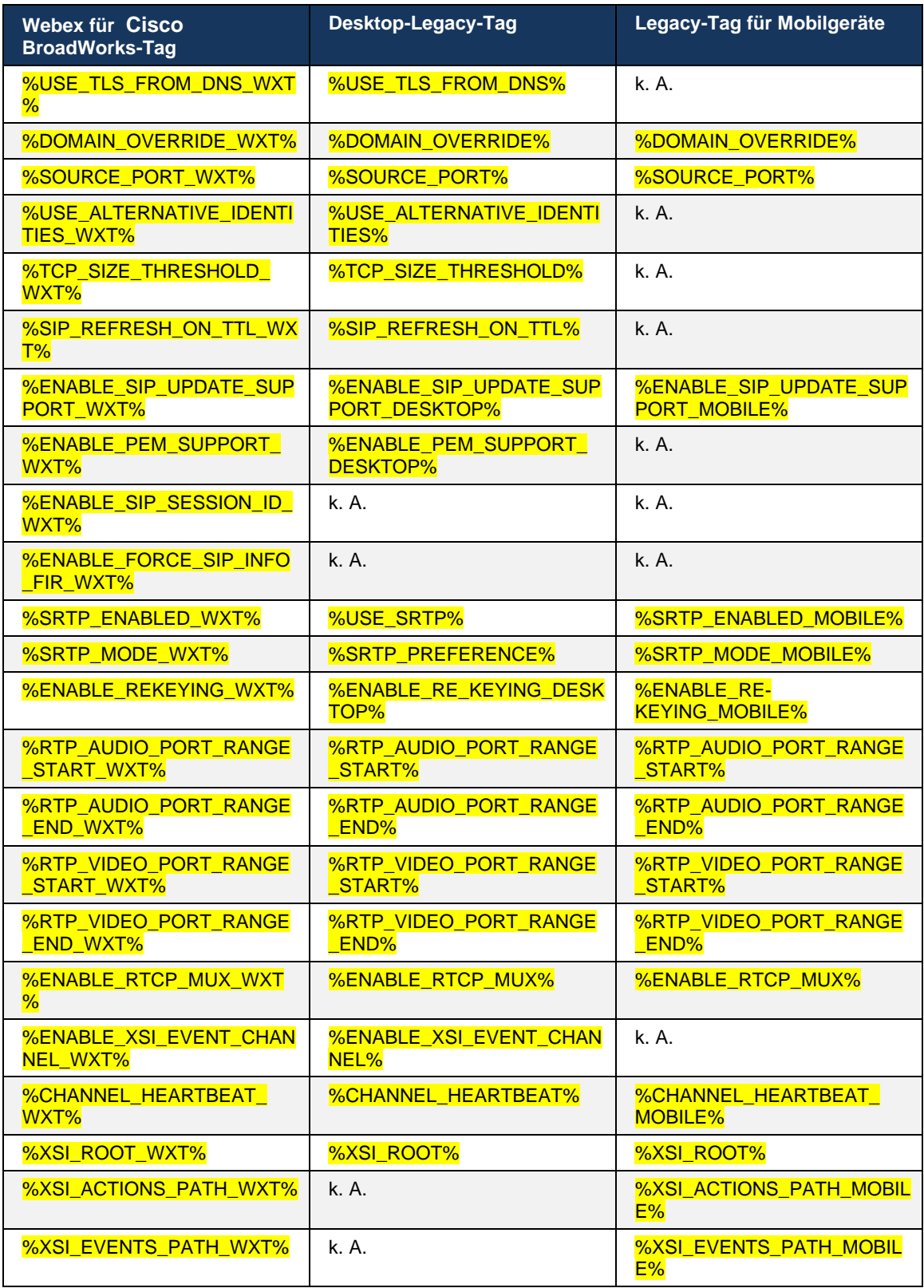

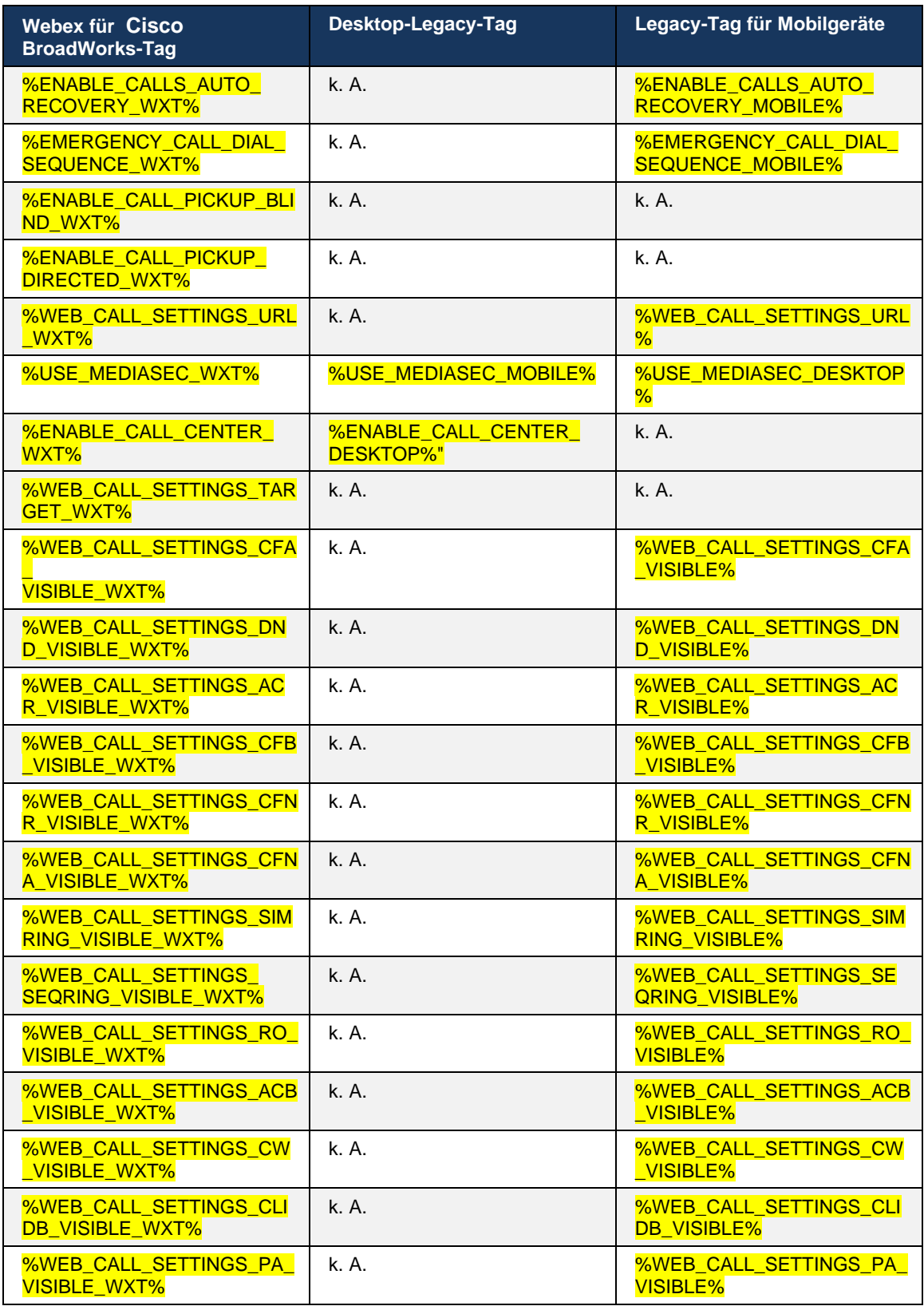

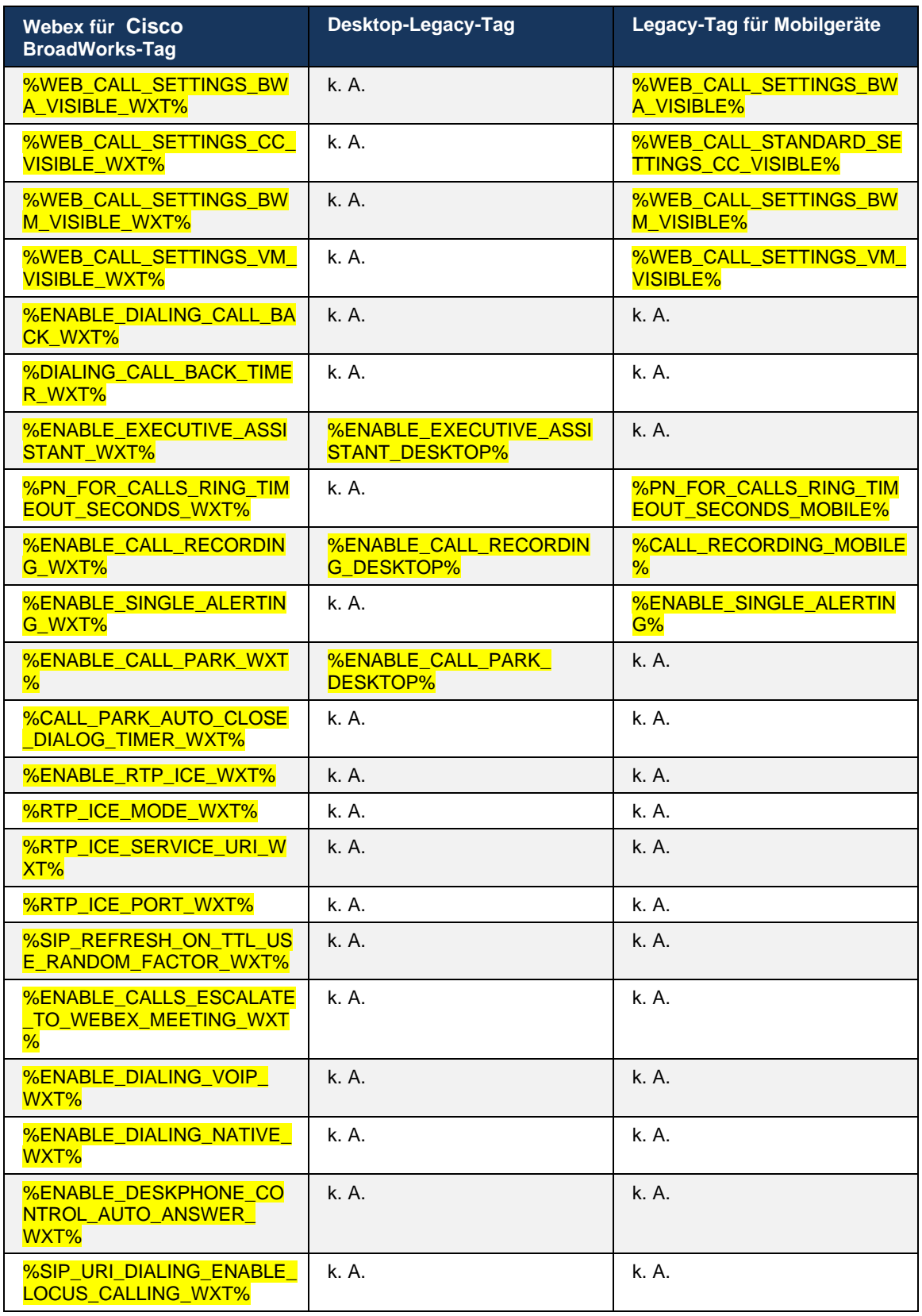

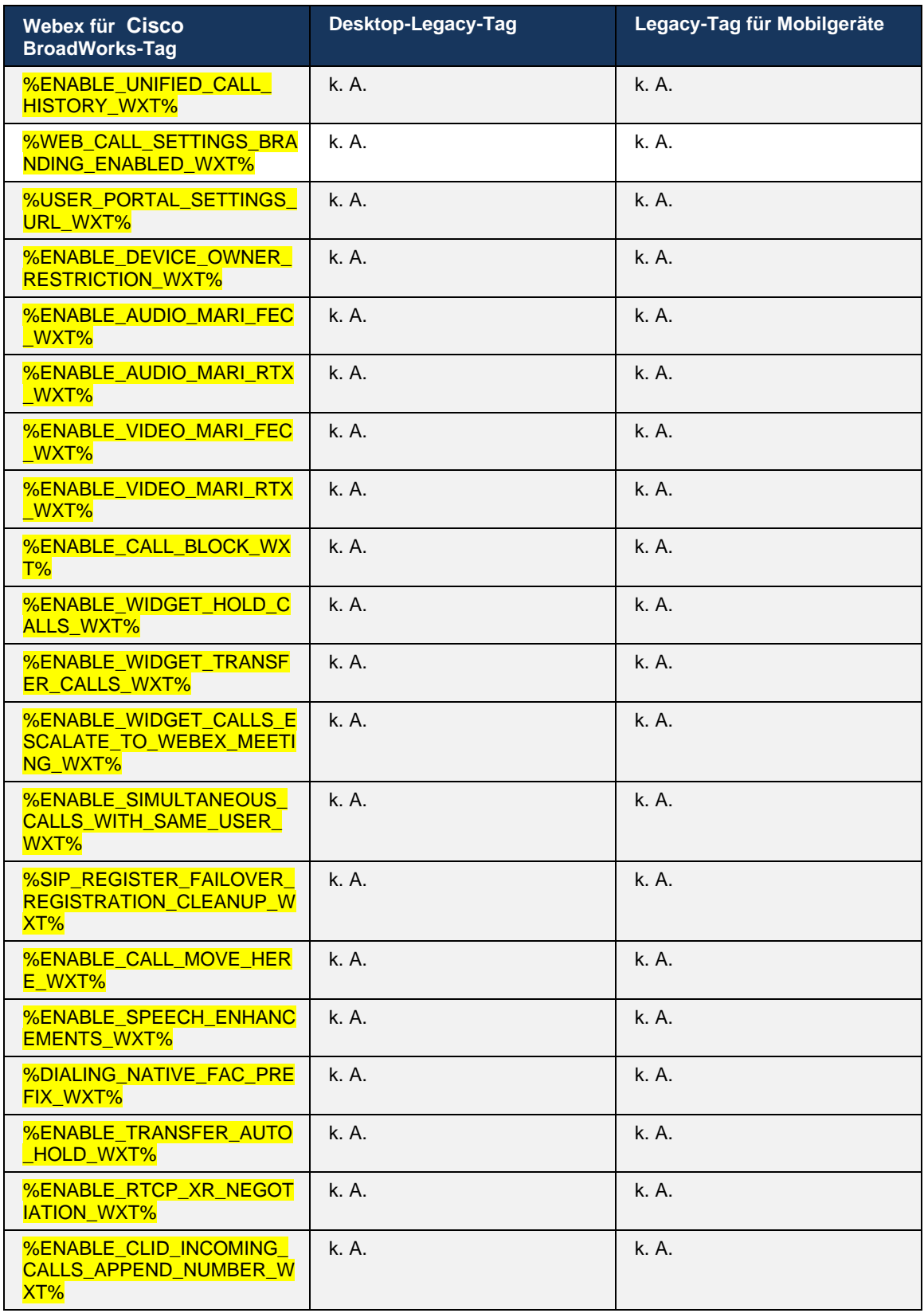

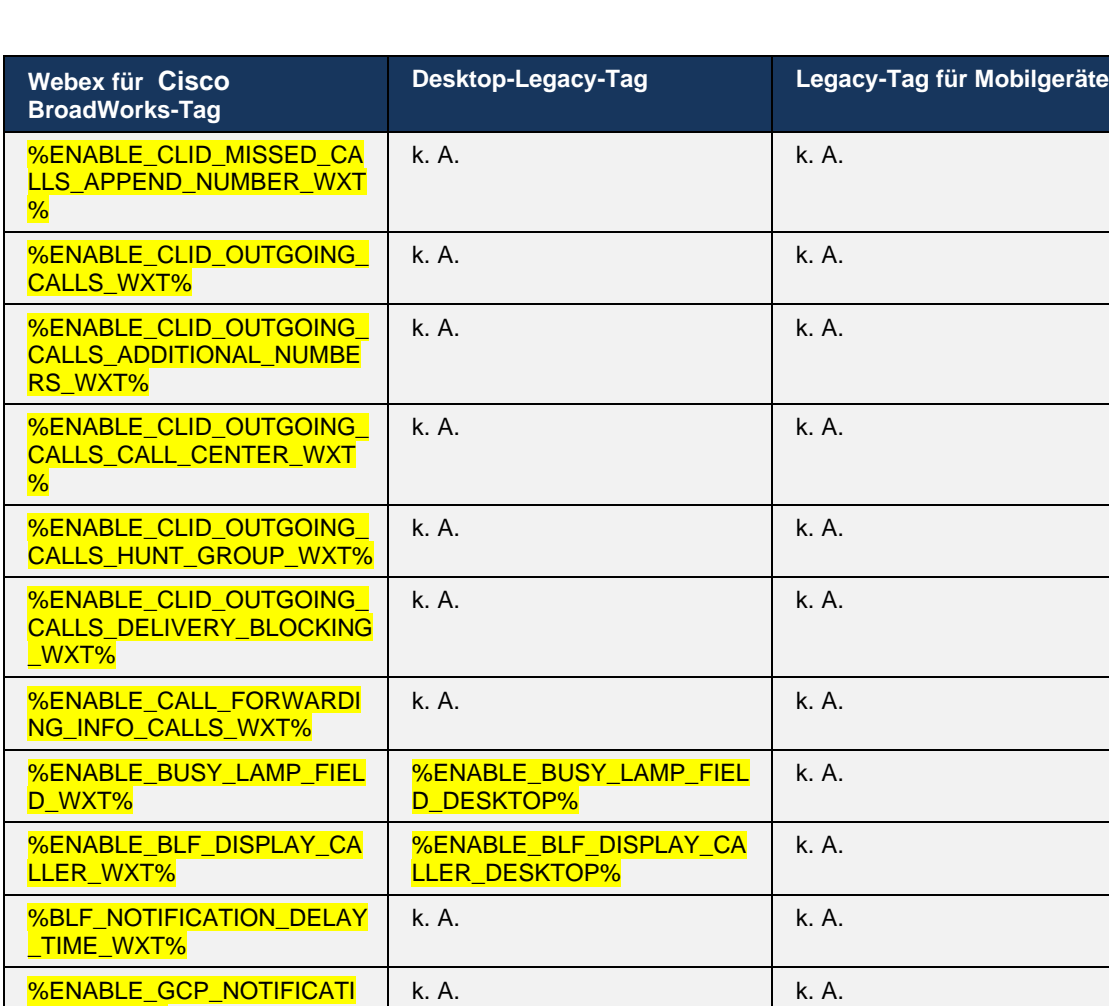

**HINWEIS:** N/A zeigt an, dass es kein entsprechendes benutzerdefiniertes Tag gab, das die Funktion in UC-One steuerte. N/A für Desktop- und Mobile Legacy-Tags zeigt an, dass das Webex für Cisco BroadWorks-Tag neu ist und entweder neue Funktionen oder eine vorhandene Funktion steuert, die nicht durch ein benutzerdefiniertes Tag in UC-One gesteuert wurde.

k. A. k. A.

k. A. k. A.

ONS\_WXT%

ahah **CISCO** 

LLER\_WXT%

%ENABLE\_GCP\_DISPLAY\_CA

%GCP\_NOTIFICATION\_MAX\_ TIMEOUT\_VALUE\_WXT%

## **9 Anhang A: TLS-Schlüssel**

Der Webex für BroadWorks-Client verwendet CiscoSSL, das auf OpenSSL basiert und zusätzliche Sicherheitsvorkehrungen bietet.

## **10 Anhang B: Skript für die Bereitstellung des DM-Tags**

Die Anzahl der benutzerdefinierten DM-Tags ist mit jeder Version gestiegen, da viele Kunden Tags für die neuen Konfigurationsparameter bevorzugen. Um Mechanismen zur leichteren Bereitstellung dieser benutzerdefinierten DM-Tags anzubieten, enthält dieser Abschnitt ein Skript, das auf der Seite des Anwendungsservers (AS) ausgeführt werden kann, um den benutzerdefinierten DM-Tags Werte zuzuweisen. Dieses Skript ist insbesondere für neue Bereitstellungen vorgesehen, bei denen die meisten benutzerdefinierten DM-Tags verwendet werden sollen.

Beachten Sie, dass dieses Skript nur für neue Bereitstellungen gültig ist, in denen benutzerdefinierte DM-Tags erstellt werden. Um vorhandene benutzerdefinierte DM-Tags zu ändern, muss der Befehl im folgenden Skript von "add" in "set" geändert werden.

Skriptvorlage mit nur wenigen benutzerdefinierten Tags (in einer echten Bereitstellung müssten Sie eine größere Liste benutzerdefinierter Tags ausfüllen). Beachten Sie, dass das folgende Beispiel für Mobilgeräte gilt. Verwenden Sie für Desktop den Tag BroadTouch\_tags anstelle von Connect Tags. Verwenden Sie für Tablet den Tag "ConnectTablet Tags" anstelle von "Connect\_Tags".

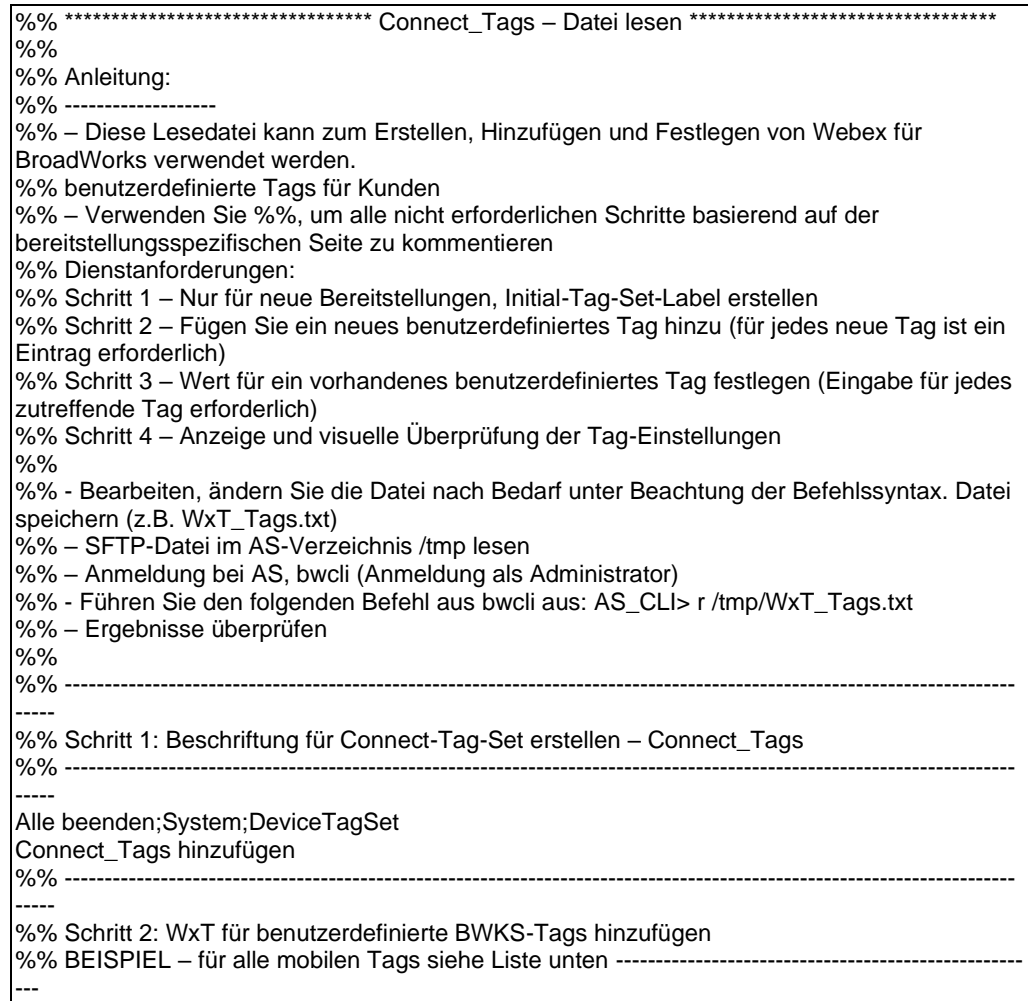

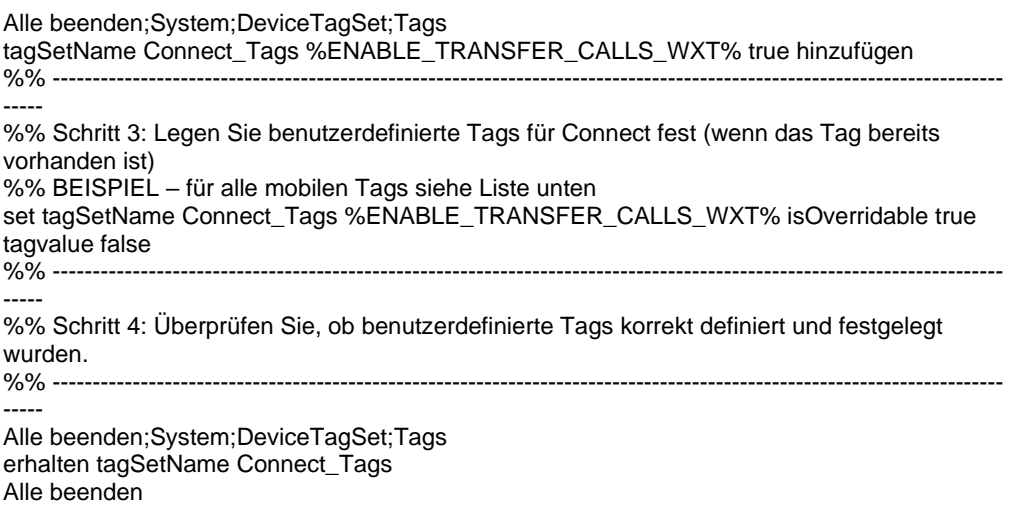

Im Folgenden werden alle benutzerdefinierten Tags aufgeführt, die von Webex für Cisco BroadWorks verwendet werden, mit Beispielwerten (Standard- oder empfohlenen Werten). Beachten Sie, dass einige der Tags spezifische Werte für die entsprechende Bereitstellung erfordern (z. B. Serveradressen). Aus diesem Grund werden diese Tags am Ende des Skripts hinzugefügt, aber leer gelassen, und zusätzliche Set-Befehle sollten hinzugefügt werden, um sie anzugeben.

#### **10.1 Desktop**

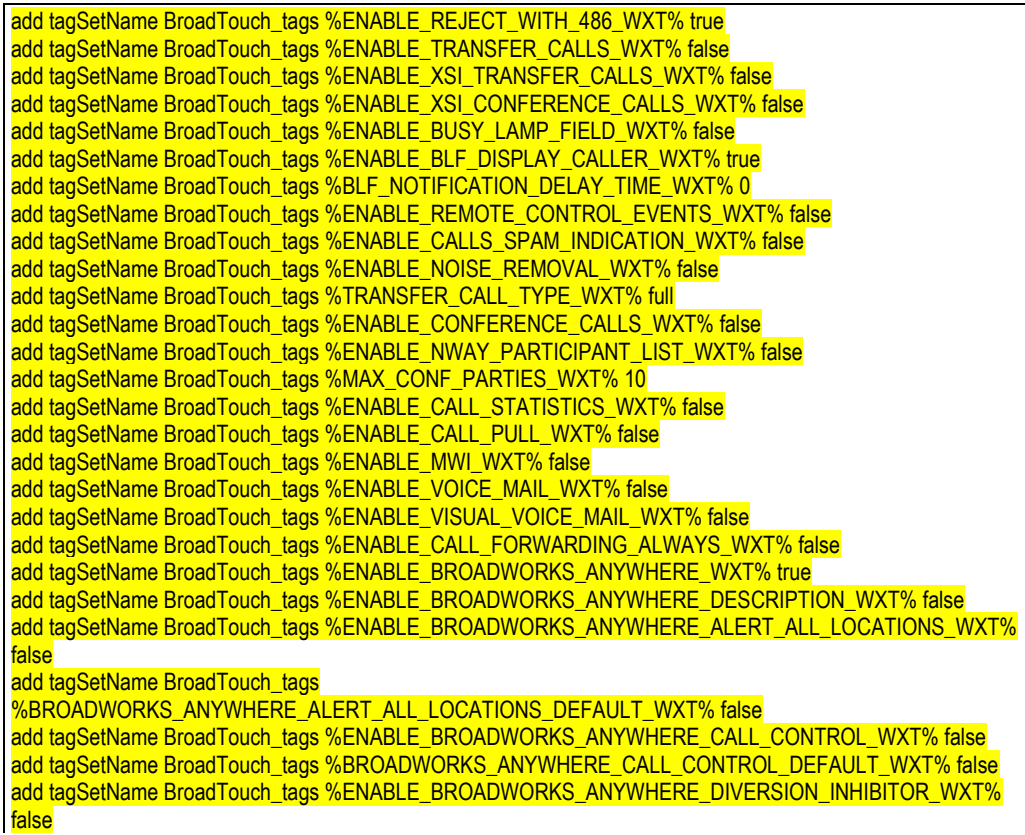

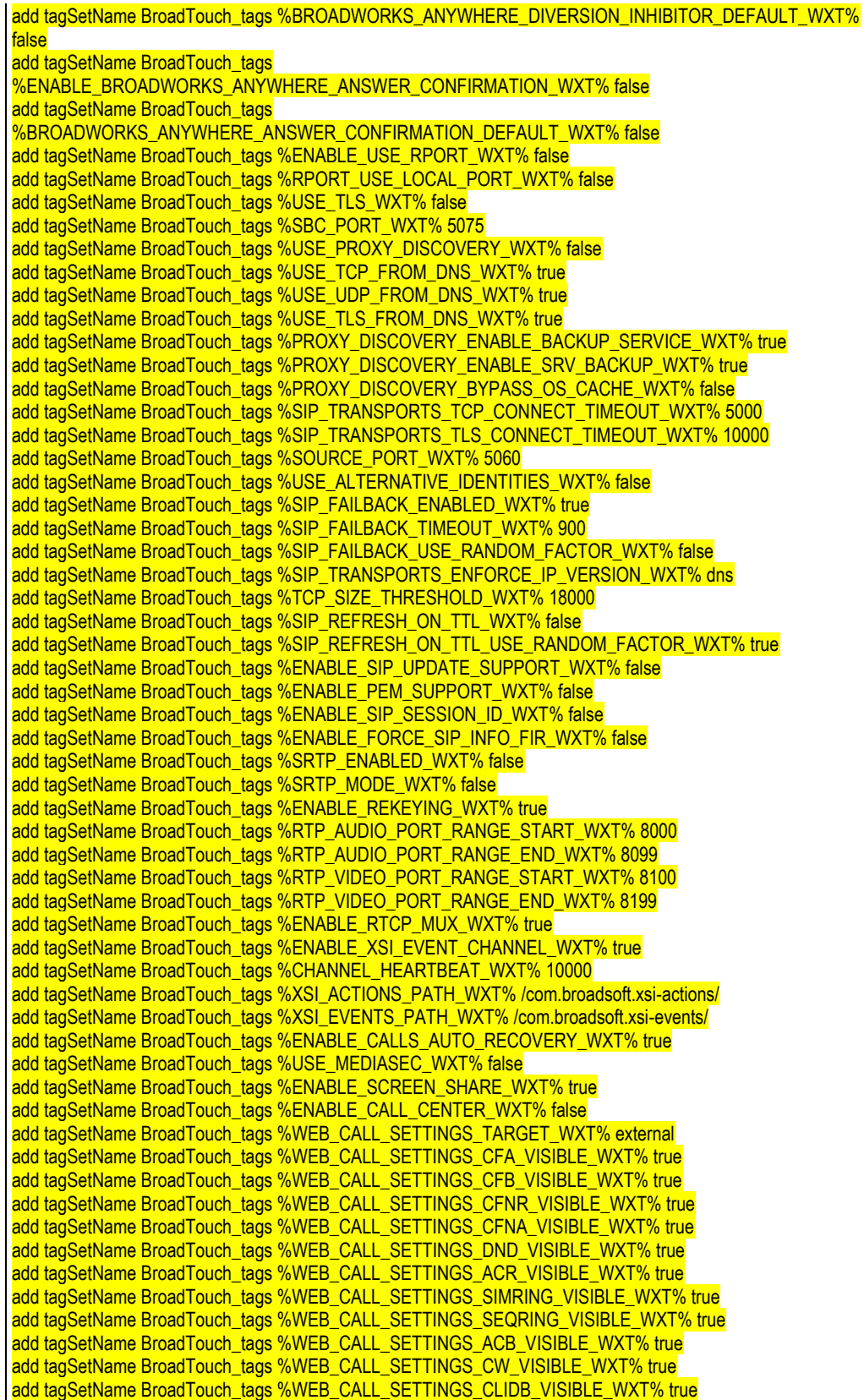

add tagSetName BroadTouch\_tags %WEB\_CALL\_SETTINGS\_PA\_VISIBLE\_WXT% true add tagSetName BroadTouch\_tags %WEB\_CALL\_SETTINGS\_CC\_VISIBLE\_WXT% false add tagSetName BroadTouch\_tags %WEB\_CALL\_SETTINGS\_BWA\_VISIBLE\_WXT% false add tagSetName BroadTouch\_tags %WEB\_CALL\_SETTINGS\_BWM\_VISIBLE\_WXT% false add tagSetName BroadTouch\_tags %WEB\_CALL\_SETTINGS\_RO\_VISIBLE\_WXT% false add tagSetName BroadTouch\_tags %WEB\_CALL\_SETTINGS\_VM\_VISIBLE\_WXT% true add tagSetName BroadTouch\_tags %WEB\_CALL\_SETTINGS\_BRANDING\_ENABLED\_WXT% false add tagSetName BroadTouch\_tags %WEB\_CALL\_SETTINGS\_EMAIL\_VM\_VISIBLE\_WXT% true add tagSetName BroadTouch\_tags %USER\_PORTAL\_SETTINGS\_URL\_WXT% add tagSetName BroadTouch\_tags %USER\_PORTAL\_SETTINGS\_TARGET\_WXT% external add tagSetName BroadTouch\_tags %USER\_PORTAL\_SETTINGS\_SSO\_ENABLED\_WXT% false add tagSetName BroadTouch\_tags %ENABLE\_CALL\_PICKUP\_BLIND\_WXT% false add tagSetName BroadTouch\_tags %ENABLE\_CALL\_PICKUP\_DIRECTED\_WXT% false add tagSetName BroadTouch\_tags %ENABLE\_SIP\_VIDEOCALLS\_WXT% true add tagSetName BroadTouch\_tags %ENABLE\_LOCUS\_VIDEOCALLS\_WXT% true add tagSetName BroadTouch\_tags %VIDEOCALLS\_ANSWER\_WITH\_VIDEO\_ON\_DEFAULT\_WXT% true add tagSetName BroadTouch\_tags %EMERGENCY\_DIALING\_ENABLE\_REDSKY\_WXT% false add tagSetName BroadTouch\_tags %EMERGENCY\_REDSKY\_USER\_REMINDER\_TIMEOUT\_WXT% 0 add tagSetName BroadTouch\_tags %EMERGENCY\_REDSKY\_USER\_MANDATORY\_LOCATION\_WXT% -1 add tagSetName BroadTouch\_tags %EMERGENCY\_REDSKY\_USER\_LOCATION\_PROMPTING\_WXT% once per login add tagSetName BroadTouch\_tags %ENABLE\_FORCED\_LOGOUT\_WXT% false add tagSetName BroadTouch\_tags %ENABLE\_EXECUTIVE\_ASSISTANT\_WXT% false add tagSetName BroadTouch\_tags %ENABLE\_CALL\_RECORDING\_WXT% false add tagSetName BroadTouch\_tags %ENABLE\_CALL\_PARK\_WXT% false add tagSetName BroadTouch\_tags %CALL\_PARK\_AUTO\_CLOSE\_DIALOG\_TIMER\_WXT% 10 add tagSetName BroadTouch\_tags %ENABLE\_CALLS\_ESCALATE\_TO\_WEBEX\_MEETING\_WXT% false add tagSetName BroadTouch\_tags %ENABLE\_DESKPHONE\_CONTROL\_AUTO\_ANSWER\_WXT% true add tagSetName BroadTouch\_tags %ENABLE\_RTP\_ICE\_WXT% false add tagSetName BroadTouch\_tags %RTP\_ICE\_MODE\_WXT% icestun add tagSetName BroadTouch\_tags %RTP\_ICE\_PORT\_WXT% 3478 add tagSetName BroadTouch\_tags %SIP\_URI\_DIALING\_ENABLE\_LOCUS\_CALLING\_WXT% true add tagSetName BroadTouch\_tags %ENABLE\_UNIFIED\_CALL\_HISTORY\_WXT% false add tagSetName BroadTouch\_tags %RTP\_ICE\_SERVICE\_URI\_WXT% true add tagSetName BroadTouch\_tags %FORCED\_LOGOUT\_APPID\_WXT% true add tagSetName BroadTouch\_tags %XSI\_ROOT\_WXT% true add tagSetName BroadTouch\_tags %SBC\_ADDRESS\_WXT% true add tagSetName BroadTouch\_tags %SBC\_PORT\_WXT% true add tagSetName BroadTouch\_tags %MWI\_MODE\_WXT% true add tagSetName BroadTouch\_tags %ENABLE\_VOICE\_MAIL\_TRANSCRIPTION\_WXT% false add tagSetName BroadTouch\_tags %WEB\_CALL\_SETTINGS\_URL\_WXT% true add tagSetName BroadTouch\_tags %DOMAIN\_OVERRIDE\_WXT% true add tagSetName BroadTouch\_tags %ENABLE\_AUTO\_ANSWER\_WXT% false add tagSetName BroadTouch\_tags %USE\_PAI\_AS\_CALLING\_IDENTITY\_WXT% false add tagSetName BroadTouch\_tags %ENABLE\_CALL\_CENTER\_AGENT\_OUTGOING\_CALLS\_WXT% false add tagSetName BroadTouch\_tags %ENABLE\_MULTI\_LINE\_WXT%false add tagSetName BroadTouch\_tags %ENABLE\_AUDIO\_QOS\_WXT% true add tagSetName BroadTouch\_tags %AUDIO\_QOS\_VALUE\_WXT% 46 add tagSetName BroadTouch\_tags %ENABLE\_VIDEO\_QOS\_WXT% true add tagSetName BroadTouch\_tags %VIDEO\_QOS\_VALUE\_WXT% 34 add tagSetName BroadTouch\_tags %ENABLE\_DEVICE\_OWNER\_RESTRICTION\_WXT% true add tagSetName BroadTouch\_tags %ENABLE\_AUDIO\_MARI\_FEC\_WXT% false add tagSetName BroadTouch\_tags %ENABLE\_AUDIO\_MARI\_RTX\_WXT% false add tagSetName BroadTouch\_tags %ENABLE\_VIDEO\_MARI\_FEC\_WXT% false add tagSetName BroadTouch\_tags %ENABLE\_VIDEO\_MARI\_RTX\_WXT% false add tagSetName BroadTouch\_tags %ENABLE\_CALL\_BLOCK\_WXT% false add tagSetName BroadTouch\_tags %ENABLE\_SIMULTANEOUS\_CALLS\_WITH\_SAME\_USER\_WXT% false add tagSetName BroadTouch\_tags %ENABLE\_REMOTE\_MUTE\_CONTROL\_WXT% false add tagSetName BroadTouch\_tags %ENABLE\_VOICE\_MAIL\_FORWARDING\_WXT% true add tagSetName BroadTouch\_tags %SIP\_REGISTER\_FAILOVER\_REGISTRATION\_CLEANUP\_WXT% true

#### add tagSetName BroadTouch\_tags %ENABLE\_CALL\_MOVE\_HERE\_WXT% true

add tagSetName BroadTouch\_tags %ENABLE\_SPEECH\_ENHANCEMENTS\_WXT% true

add tagSetName BroadTouch\_tags %ENABLE\_TRANSFER\_AUTO\_HOLD\_WXT% true

add tagSetName BroadTouch\_tags %ENABLE\_RTCP\_XR\_NEGOTIATION\_WXT% true

add tagSetName BroadTouch\_tags %ENABLE\_CALL\_FORWARDING\_INFO\_CALLS\_WXT% false

add tagSetName BroadTouch\_tags %ENABLE\_GCP\_NOTIFICATIONS\_WXT% false

add tagSetName BroadTouch\_tags %ENABLE\_GCP\_DISPLAY\_CALLER\_WXT% false

add tagSetName BroadTouch\_tags %GCP\_NOTIFICATION\_MAX\_TIMEOUT\_VALUE\_WXT% 120

#### **10.2 Mobil**

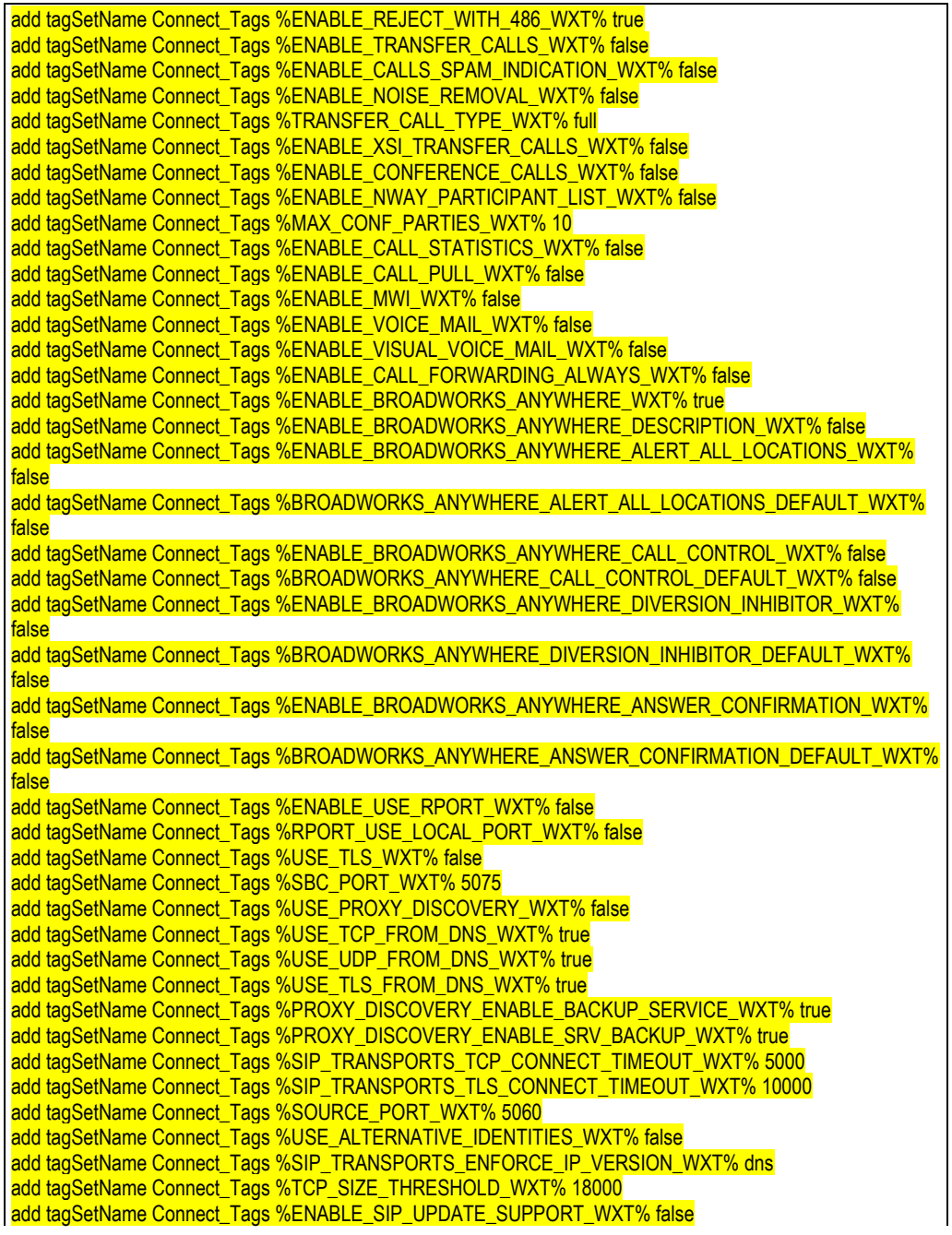

add tagSetName Connect\_Tags %ENABLE\_PEM\_SUPPORT\_WXT% false add tagSetName Connect\_Tags %ENABLE\_SIP\_SESSION\_ID\_WXT% false add tagSetName Connect\_Tags %ENABLE\_FORCE\_SIP\_INFO\_FIR\_WXT% false add tagSetName Connect\_Tags %SRTP\_ENABLED\_WXT% false add tagSetName Connect\_Tags %SRTP\_MODE\_WXT% false add tagSetName Connect\_Tags %ENABLE\_REKEYING\_WXT% true add tagSetName Connect\_Tags %RTP\_AUDIO\_PORT\_RANGE\_START\_WXT% 8000 add tagSetName Connect\_Tags %RTP\_AUDIO\_PORT\_RANGE\_END\_WXT% 8099 add tagSetName Connect\_Tags %RTP\_VIDEO\_PORT\_RANGE\_START\_WXT% 8100 add tagSetName Connect\_Tags %RTP\_VIDEO\_PORT\_RANGE\_END\_WXT% 8199 add tagSetName Connect\_Tags %ENABLE\_RTCP\_MUX\_WXT% true add tagSetName Connect\_Tags %ENABLE\_XSI\_EVENT\_CHANNEL\_WXT% true add tagSetName Connect\_Tags %CHANNEL\_HEARTBEAT\_WXT% 10000 add tagSetName Connect\_Tags %XSI\_ACTIONS\_PATH\_WXT% /com.broadsoft.xsi-actions/ add tagSetName Connect\_Tags %XSI\_EVENTS\_PATH\_WXT% /com.broadsoft.xsi-events/ add tagSetName Connect\_Tags %ENABLE\_CALLS\_AUTO\_RECOVERY\_WXT% true add tagSetName Connect Tags %USE\_MEDIASEC\_WXT% false add tagSetName Connect\_Tags %ENABLE\_SCREEN\_SHARE\_WXT% true add tagSetName Connect\_Tags %ENABLE\_CALL\_CENTER\_WXT% false add tagSetName Connect\_Tags %WEB\_CALL\_SETTINGS\_TARGET\_WXT% external add tagSetName Connect\_Tags %WEB\_CALL\_SETTINGS\_CFA\_VISIBLE\_WXT% true add tagSetName Connect\_Tags %WEB\_CALL\_SETTINGS\_CFB\_VISIBLE\_WXT% true add tagSetName Connect\_Tags %WEB\_CALL\_SETTINGS\_CFNR\_VISIBLE\_WXT% true add tagSetName Connect\_Tags %WEB\_CALL\_SETTINGS\_CFNA\_VISIBLE\_WXT% true add tagSetName Connect\_Tags %WEB\_CALL\_SETTINGS\_DND\_VISIBLE\_WXT% true add tagSetName Connect\_Tags %WEB\_CALL\_SETTINGS\_ACR\_VISIBLE\_WXT% true add tagSetName Connect\_Tags %WEB\_CALL\_SETTINGS\_SIMRING\_VISIBLE\_WXT% true add tagSetName Connect\_Tags %WEB\_CALL\_SETTINGS\_SEQRING\_VISIBLE\_WXT% true add tagSetName Connect\_Tags %WEB\_CALL\_SETTINGS\_ACB\_VISIBLE\_WXT% true add tagSetName Connect\_Tags %WEB\_CALL\_SETTINGS\_CW\_VISIBLE\_WXT% true add tagSetName Connect\_Tags %WEB\_CALL\_SETTINGS\_CLIDB\_VISIBLE\_WXT% true add tagSetName Connect\_Tags %WEB\_CALL\_SETTINGS\_PA\_VISIBLE\_WXT% true add tagSetName Connect\_Tags %WEB\_CALL\_SETTINGS\_CC\_VISIBLE\_WXT% false add tagSetName Connect\_Tags %WEB\_CALL\_SETTINGS\_BWA\_VISIBLE\_WXT% false add tagSetName Connect\_Tags %WEB\_CALL\_SETTINGS\_BWM\_VISIBLE\_WXT% false add tagSetName Connect\_Tags %WEB\_CALL\_SETTINGS\_RO\_VISIBLE\_WXT% false add tagSetName Connect\_Tags %WEB\_CALL\_SETTINGS\_VM\_VISIBLE\_WXT% true add tagSetName Connect\_Tags %WEB\_CALL\_SETTINGS\_BRANDING\_ENABLED\_WXT% false add tagSetName Connect\_Tags %WEB\_CALL\_SETTINGS\_EMAIL\_VM\_VISIBLE\_WXT% true add tagSetName Connect\_Tags %USER\_PORTAL\_SETTINGS\_URL\_WXT% true add tagSetName Connect\_Tags %USER\_PORTAL\_SETTINGS\_TARGET\_WXT% external add tagSetName Connect\_tags %USER\_PORTAL\_SETTINGS\_SSO\_ENABLED\_WXT% false add tagSetName Connect\_Tags %ENABLE\_EMERGENCY\_DIALING\_WXT% false add tagSetName Connect\_Tags %EMERGENCY\_CALL\_DIAL\_SEQUENCE\_WXT% cs-only add tagSetName Connect\_Tags %EMERGENCY\_DIALING\_NUMBERS\_WXT% 911,112 add tagSetName Connect\_Tags %PN\_FOR\_CALLS\_CONNECT\_SIP\_ON\_ACCEPT\_WXT% false add tagSetName Connect\_Tags %REJECT\_WITH\_XSI\_MODE\_WXT% decline\_false add tagSetName Connect\_Tags %REJECT\_WITH\_XSI\_DECLINE\_REASON\_WXT% busy add tagSetName Connect\_Tags %ENABLE\_DIALING\_CALL\_BACK\_WXT% false add tagSetName Connect\_Tags %DIALING\_CALL\_BACK\_TIMER\_WXT% 10 add tagSetName Connect\_Tags %ENABLE\_CALL\_RECORDING\_WXT% false add tagSetName Connect\_Tags %PN\_FOR\_CALLS\_RING\_TIMEOUT\_SECONDS\_WXT% 35 add tagSetName Connect\_Tags %ENABLE\_SINGLE\_ALERTING\_WXT% false add tagSetName Connect\_Tags %ENABLE\_CALL\_PARK\_WXT% false add tagSetName Connect\_Tags %CALL\_PARK\_AUTO\_CLOSE\_DIALOG\_TIMER\_WXT% 10 add tagSetName Connect\_Tags %ENABLE\_RTP\_ICE\_WXT% false add tagSetName Connect\_Tags %RTP\_ICE\_MODE\_WXT% icestun add tagSetName Connect\_Tags %SIP\_URI\_DIALING\_ENABLE\_LOCUS\_CALLING\_WXT% true add tagSetName Connect\_Tags %RTP\_ICE\_PORT\_WXT% 3478 add tagSetName Connect\_Tags %ENABLE\_DIALING\_VOIP\_WXT% true

add tagSetName Connect\_Tags %ENABLE\_DIALING\_NATIVE\_WXT% false add tagSetName Connect\_Tags %ENABLE\_DIALING\_MODE\_WXT% true add tagSetName Connect\_Tags %DIALING\_MODE\_DEFAULT\_WXT% true add tagSetName Connect\_Tags %DIALING\_NATIVE\_ENABLE\_BWKS\_MOBILITY\_DEPENDENCY\_WXT% false add tagSetName Connect\_Tags %ENABLE\_XSI\_CALL\_CONTROL\_WXT% false add tagSetName Connect\_Tags %XSI\_CALL\_CONTROL\_DEPLOYMENT\_TYPE\_WXT% MNO\_Access add tagSetName Connect\_Tags %DEPLOYMENT\_DEVICE\_TYPE\_1\_WXT% true add tagSetName Connect\_Tags %DEPLOYMENT\_DEVICE\_TYPE\_2\_WXT% true add tagSetName Connect\_Tags %DEPLOYMENT\_DEVICE\_TYPE\_3\_WXT% true add tagSetName Connect\_Tags %ENABLE\_XSI\_HOLD\_CALLS\_WXT% true add tagSetName Connect\_Tags %ENABLE\_CALLS\_ESCALATE\_TO\_WEBEX\_MEETING\_WXT% false add tagSetName Connect\_Tags %ENABLE\_UNIFIED\_CALL\_HISTORY\_WXT% false add tagSetName Connect\_Tags %RTP\_ICE\_SERVICE\_URI\_WXT% true add tagSetName Connect\_Tags %XSI\_ROOT\_WXT% true add tagSetName Connect\_Tags %SBC\_ADDRESS\_WXT% true add tagSetName Connect\_Tags %SBC\_PORT\_WXT% true add tagSetName Connect\_Tags %MWI\_MODE\_WXT% true add tagSetName Connect\_Tags %ENABLE\_VOICE\_MAIL\_TRANSCRIPTION\_WXT% false add tagSetName Connect\_Tags %WEB\_CALL\_SETTINGS\_URL\_WXT% true add tagSetName Connect\_Tags %DOMAIN\_OVERRIDE\_WXT% true add tagSetName Connect\_Tags %ENABLE\_SIP\_VIDEOCALLS\_WXT% true add tagSetName Connect\_Tags %ENABLE\_LOCUS\_VIDEOCALLS\_WXT% true add tagSetName Connect\_Tags %VIDEOCALLS\_ANSWER\_WITH\_VIDEO\_ON\_DEFAULT\_WXT% false add tagSetName Connect\_Tags %EMERGENCY\_DIALING\_ENABLE\_REDSKY\_WXT% false add tagSetName Connect\_Tags %EMERGENCY\_REDSKY\_USER\_REMINDER\_TIMEOUT\_WXT% 0 add tagSetName Connect\_Tags %EMERGENCY\_REDSKY\_USER\_MANDATORY\_LOCATION\_WXT% -1 add tagSetName Connect\_Tags %EMERGENCY\_REDSKY\_USER\_LOCATION\_PROMPTING\_WXT% once\_per\_login add tagSetName Connect\_Tags %USE\_PAI\_AS\_CALLING\_IDENTITY\_WXT% false add tagSetName Connect\_Tags %ENABLE\_CLID\_DELIVERY\_BLOCKING\_WXT% false add tagSetName Connect\_Tags %ENABLE\_MOBILITY\_PERSONA\_MANAGEMENT\_WXT% false add tagSetName Connect\_Tags %ENABLE\_RING\_SPLASH\_WXT% false add tagSetName Connect\_Tags %ENABLE\_PN\_MOBILE\_CALL\_INFO\_WXT% true add tagSetName Connect\_Tags %ENABLE\_AUDIO\_QOS\_WXT% true add tagSetName Connect\_Tags %AUDIO\_QOS\_VALUE\_WXT% 46 add tagSetName Connect\_Tags %ENABLE\_VIDEO\_QOS\_WXT% true add tagSetName Connect\_Tags %VIDEO\_QOS\_VALUE\_WXT% 34 add tagSetName Connect\_Tags %ENABLE\_DEVICE\_OWNER\_RESTRICTION\_WXT% true add tagSetName Connect\_Tags %ENABLE\_AUDIO\_MARI\_FEC\_WXT% false add tagSetName Connect\_Tags %ENABLE\_AUDIO\_MARI\_RTX\_WXT% false add tagSetName Connect\_Tags %ENABLE\_VIDEO\_MARI\_FEC\_WXT% false add tagSetName Connect\_Tags %ENABLE\_VIDEO\_MARI\_RTX\_WXT% false add tagSetName Connect\_Tags %ENABLE\_CALL\_BLOCK\_WXT% false add tagSetName Connect\_Tags %ENABLE\_WIDGET\_HOLD\_CALLS\_WXT% true add tagSetName Connect\_Tags %ENABLE\_WIDGET\_TRANSFER\_CALLS\_WXT% true add tagSetName Connect\_Tags %ENABLE\_WIDGET\_CALLS\_ESCALATE\_TO\_WEBEX\_MEETING\_WXT% true add tagSetName Connect\_Tags %ENABLE\_SIMULTANEOUS\_CALLS\_WITH\_SAME\_USER\_WXT% false add tagSetName Connect\_Tags %ENABLE\_VOICE\_MAIL\_FORWARDING\_WXT% true add tagSetName Connect\_Tags %SIP\_REGISTER\_FAILOVER\_REGISTRATION\_CLEANUP\_WXT% true add tagSetName Connect\_Tags %ENABLE\_SPEECH\_ENHANCEMENTS\_WXT% true add tagSetName Connect\_Tags %DIALING\_NATIVE\_FAC\_PREFIX\_WXT% add tagSetName Connect\_Tags %ENABLE\_TRANSFER\_AUTO\_HOLD\_WXT% true add tagSetName Connect\_Tags %ENABLE\_RTCP\_XR\_NEGOTIATION\_WXT% true add tagSetName Connect\_Tags %ENABLE\_CLID\_INCOMING\_CALLS\_APPEND\_NUMBER\_WXT% false add tagSetName Connect\_Tags %ENABLE\_CLID\_MISSED\_CALLS\_APPEND\_NUMBER\_WXT% false add tagSetName Connect\_Tags %ENABLE\_CLID\_OUTGOING\_CALLS\_WXT% false add tagSetName Connect\_Tags %ENABLE\_CLID\_OUTGOING\_CALLS\_ADDITIONAL\_NUMBERS\_WXT% false add tagSetName Connect\_Tags %ENABLE\_CLID\_OUTGOING\_CALLS\_CALL\_CENTER\_WXT% false add tagSetName Connect\_Tags %ENABLE\_CLID\_OUTGOING\_CALLS\_HUNT\_GROUP\_WXT% false add tagSetName Connect\_Tags %ENABLE\_CLID\_OUTGOING\_CALLS\_DELIVERY\_BLOCKING\_WXT% false

add tagSetName Connect\_Tags %ENABLE\_CALL\_FORWARDING\_INFO\_CALLS\_WXT% false

#### **10.3 Tablet**

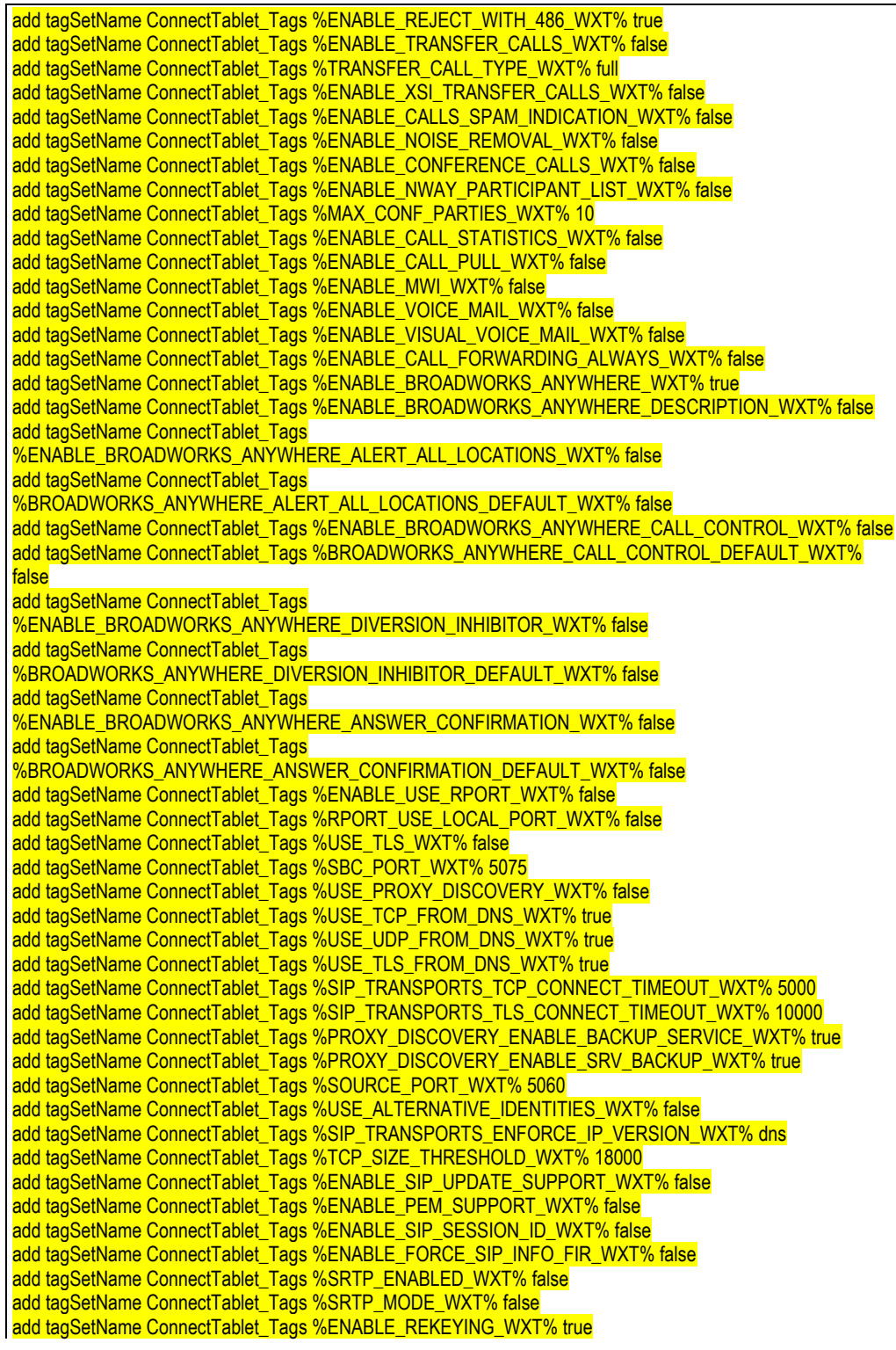

add tagSetName ConnectTablet\_Tags %RTP\_AUDIO\_PORT\_RANGE\_START\_WXT% 8000 add tagSetName ConnectTablet\_Tags %RTP\_AUDIO\_PORT\_RANGE\_END\_WXT% 8099 add tagSetName ConnectTablet\_Tags %RTP\_VIDEO\_PORT\_RANGE\_START\_WXT% 8100 add tagSetName ConnectTablet\_Tags %RTP\_VIDEO\_PORT\_RANGE\_END\_WXT% 8199 add tagSetName ConnectTablet\_Tags %ENABLE\_RTCP\_MUX\_WXT% true add tagSetName ConnectTablet\_Tags %ENABLE\_XSI\_EVENT\_CHANNEL\_WXT% true add tagSetName ConnectTablet\_Tags %CHANNEL\_HEARTBEAT\_WXT% 10000 add tagSetName ConnectTablet\_Tags %XSI\_ACTIONS\_PATH\_WXT% /com.broadsoft.xsi-actions/ add tagSetName ConnectTablet\_Tags %XSI\_EVENTS\_PATH\_WXT% /com.broadsoft.xsi-events/ add tagSetName ConnectTablet\_Tags %ENABLE\_CALLS\_AUTO\_RECOVERY\_WXT% true add tagSetName ConnectTablet\_Tags %USE\_MEDIASEC\_WXT% false add tagSetName ConnectTablet\_Tags %ENABLE\_SCREEN\_SHARE\_WXT% true add tagSetName ConnectTablet\_Tags %ENABLE\_CALL\_CENTER\_WXT% false add tagSetName ConnectTablet\_Tags %WEB\_CALL\_SETTINGS\_TARGET\_WXT% external add tagSetName ConnectTablet\_Tags %WEB\_CALL\_SETTINGS\_CFA\_VISIBLE\_WXT% true add tagSetName ConnectTablet\_Tags %WEB\_CALL\_SETTINGS\_CFB\_VISIBLE\_WXT% true add tagSetName ConnectTablet\_Tags %WEB\_CALL\_SETTINGS\_CFNR\_VISIBLE\_WXT% true add tagSetName ConnectTablet\_Tags %WEB\_CALL\_SETTINGS\_CFNA\_VISIBLE\_WXT% true add tagSetName ConnectTablet\_Tags %WEB\_CALL\_SETTINGS\_DND\_VISIBLE\_WXT% true add tagSetName ConnectTablet\_Tags %WEB\_CALL\_SETTINGS\_ACR\_VISIBLE\_WXT% true add tagSetName ConnectTablet\_Tags %WEB\_CALL\_SETTINGS\_SIMRING\_VISIBLE\_WXT% true add tagSetName ConnectTablet\_Tags %WEB\_CALL\_SETTINGS\_SEQRING\_VISIBLE\_WXT% true add tagSetName ConnectTablet\_Tags %WEB\_CALL\_SETTINGS\_ACB\_VISIBLE\_WXT% true add tagSetName ConnectTablet\_Tags %WEB\_CALL\_SETTINGS\_CW\_VISIBLE\_WXT% true add tagSetName ConnectTablet\_Tags %WEB\_CALL\_SETTINGS\_CLIDB\_VISIBLE\_WXT% true add tagSetName ConnectTablet\_Tags %WEB\_CALL\_SETTINGS\_PA\_VISIBLE\_WXT% true add tagSetName ConnectTablet\_Tags %WEB\_CALL\_SETTINGS\_CC\_VISIBLE\_WXT% false add tagSetName ConnectTablet\_Tags %WEB\_CALL\_SETTINGS\_BWA\_VISIBLE\_WXT% false add tagSetName ConnectTablet\_Tags %WEB\_CALL\_SETTINGS\_BWM\_VISIBLE\_WXT% false add tagSetName ConnectTablet\_Tags %WEB\_CALL\_SETTINGS\_RO\_VISIBLE\_WXT% false add tagSetName ConnectTablet\_Tags %WEB\_CALL\_SETTINGS\_VM\_VISIBLE\_WXT% true add tagSetName ConnectTablet\_Tags %WEB\_CALL\_SETTINGS\_BRANDING\_ENABLED\_WXT% false add tagSetName ConnectTablet\_Tags %WEB\_CALL\_SETTINGS\_EMAIL\_VM\_VISIBLE\_WXT% true add tagSetName ConnectTablet\_Tags %USER\_PORTAL\_SETTINGS\_URL\_WXT% true add tagSetName ConnectTablet\_Tags %USER\_PORTAL\_SETTINGS\_TARGET\_WXT% external add tagSetName ConnectTablet\_Tags %USER\_PORTAL\_SETTINGS\_SSO\_ENABLED\_WXT% false add tagSetName ConnectTablet\_Tags %ENABLE\_EMERGENCY\_DIALING\_WXT% false add tagSetName ConnectTablet\_Tags %EMERGENCY\_CALL\_DIAL\_SEQUENCE\_WXT% cs-only add tagSetName ConnectTablet\_Tags %EMERGENCY\_DIALING\_NUMBERS\_WXT% 911,112 add tagSetName ConnectTablet\_Tags %PN\_FOR\_CALLS\_CONNECT\_SIP\_ON\_ACCEPT\_WXT% false add tagSetName ConnectTablet\_Tags %REJECT\_WITH\_XSI\_MODE\_WXT% decline\_false add tagSetName ConnectTablet\_Tags %REJECT\_WITH\_XSI\_DECLINE\_REASON\_WXT% busy add tagSetName ConnectTablet\_Tags %ENABLE\_DIALING\_CALL\_BACK\_WXT% false add tagSetName ConnectTablet\_Tags %DIALING\_CALL\_BACK\_TIMER\_WXT% 10 add tagSetName ConnectTablet\_Tags %ENABLE\_CALL\_RECORDING\_WXT% false add tagSetName ConnectTablet\_Tags %PN\_FOR\_CALLS\_RING\_TIMEOUT\_SECONDS\_WXT% 35 add tagSetName ConnectTablet\_Tags %ENABLE\_SINGLE\_ALERTING\_WXT% false add tagSetName ConnectTablet\_Tags %ENABLE\_CALL\_PARK\_WXT% false add tagSetName ConnectTablet\_Tags %CALL\_PARK\_AUTO\_CLOSE\_DIALOG\_TIMER\_WXT% 10 add tagSetName ConnectTablet\_Tags %ENABLE\_RTP\_ICE\_WXT% false add tagSetName ConnectTablet\_Tags %RTP\_ICE\_MODE\_WXT% icestun add tagSetName ConnectTablet\_Tags %SIP\_URI\_DIALING\_ENABLE\_LOCUS\_CALLING\_WXT% true add tagSetName ConnectTablet\_Tags %RTP\_ICE\_PORT\_WXT% 3478 add tagSetName ConnectTablet\_Tags %ENABLE\_DIALING\_VOIP\_WXT% true add tagSetName ConnectTablet\_Tags %ENABLE\_DIALING\_NATIVE\_WXT% false add tagSetName ConnectTablet\_Tags %ENABLE\_DIALING\_MODE\_WXT% true add tagSetName ConnectTablet\_Tags %DIALING\_MODE\_DEFAULT\_WXT% true add tagSetName ConnectTablet\_Tags %DIALING\_NATIVE\_ENABLE\_BWKS\_MOBILITY\_DEPENDENCY\_WXT% false add tagSetName ConnectTablet\_Tags %ENABLE\_XSI\_CALL\_CONTROL\_WXT% false

add tagSetName ConnectTablet\_Tags %XSI\_CALL\_CONTROL\_DEPLOYMENT\_TYPE\_WXT% MNO\_Access add tagSetName ConnectTablet\_Tags %DEPLOYMENT\_DEVICE\_TYPE\_1\_WXT% true add tagSetName ConnectTablet\_Tags %DEPLOYMENT\_DEVICE\_TYPE\_2\_WXT% true add tagSetName ConnectTablet\_Tags %DEPLOYMENT\_DEVICE\_TYPE\_3\_WXT% true add tagSetName ConnectTablet\_Tags %ENABLE\_XSI\_HOLD\_CALLS\_WXT% true add tagSetName ConnectTablet\_Tags %ENABLE\_CALLS\_ESCALATE\_TO\_WEBEX\_MEETING\_WXT% false add tagSetName ConnectTablet\_Tags %ENABLE\_UNIFIED\_CALL\_HISTORY\_WXT% false add tagSetName ConnectTablet\_Tags %RTP\_ICE\_SERVICE\_URI\_WXT% true add tagSetName ConnectTablet\_Tags %XSI\_ROOT\_WXT% true add tagSetName ConnectTablet\_Tags %SBC\_ADDRESS\_WXT% true add tagSetName ConnectTablet\_Tags %SBC\_PORT\_WXT% true add tagSetName ConnectTablet\_Tags %MWI\_MODE\_WXT% true add tagSetName ConnectTablet\_Tags %ENABLE\_VOICE\_MAIL\_TRANSCRIPTION\_WXT% false add tagSetName ConnectTablet\_Tags %WEB\_CALL\_SETTINGS\_URL\_WXT% true add tagSetName ConnectTablet\_Tags %DOMAIN\_OVERRIDE\_WXT% true add tagSetName ConnectTablet\_Tags %ENABLE\_SIP\_VIDEOCALLS\_WXT% true add tagSetName ConnectTablet\_Tags %ENABLE\_LOCUS\_VIDEOCALLS\_WXT% true add tagSetName ConnectTablet\_Tags %VIDEOCALLS\_ANSWER\_WITH\_VIDEO\_ON\_DEFAULT\_WXT% false add tagSetName ConnectTablet\_Tags %EMERGENCY\_DIALING\_ENABLE\_REDSKY\_WXT% false add tagSetName ConnectTablet\_Tags %EMERGENCY\_REDSKY\_USER\_REMINDER\_TIMEOUT\_WXT% 0 add tagSetName ConnectTablet\_Tags %EMERGENCY\_REDSKY\_USER\_MANDATORY\_LOCATION\_WXT% -1 add tagSetName ConnectTablet\_Tags %EMERGENCY\_REDSKY\_USER\_LOCATION\_PROMPTING\_WXT% once per login add tagSetName ConnectTablet\_Tags %USE\_PAI\_AS\_CALLING\_IDENTITY\_WXT% false add tagSetName ConnectTablet\_Tags %ENABLE\_RING\_SPLASH\_WXT% false add tagSetName ConnectTablet\_Tags %ENABLE\_PN\_MOBILE\_CALL\_INFO\_WXT% true add tagSetName ConnectTablet\_Tags %ENABLE\_AUDIO\_QOS\_WXT% true add tagSetName ConnectTablet\_Tags %AUDIO\_QOS\_VALUE\_WXT% 46 add tagSetName ConnectTablet\_Tags %ENABLE\_VIDEO\_QOS\_WXT% true add tagSetName ConnectTablet\_Tags %VIDEO\_QOS\_VALUE\_WXT% 34 add tagSetName ConnectTablet\_Tags %ENABLE\_DEVICE\_OWNER\_RESTRICTION\_WXT% true add tagSetName ConnectTablet\_Tags %ENABLE\_AUDIO\_MARI\_FEC\_WXT% false add tagSetName ConnectTablet\_Tags %ENABLE\_AUDIO\_MARI\_RTX\_WXT% false add tagSetName ConnectTablet\_Tags %ENABLE\_VIDEO\_MARI\_FEC\_WXT% false add tagSetName ConnectTablet\_Tags %ENABLE\_VIDEO\_MARI\_RTX\_WXT% false add tagSetName ConnectTablet\_Tags %ENABLE\_CALL\_BLOCK\_WXT% false add tagSetName ConnectTablet\_Tags %ENABLE\_WIDGET\_HOLD\_CALLS\_WXT% true add tagSetName ConnectTablet\_Tags %ENABLE\_WIDGET\_TRANSFER\_CALLS\_WXT% true add tagSetName ConnectTablet\_Tags %ENABLE\_WIDGET\_CALLS\_ESCALATE\_TO\_WEBEX\_MEETING\_WXT% true add tagSetName ConnectTablet\_Tags %ENABLE\_SIMULTANEOUS\_CALLS\_WITH\_SAME\_USER\_WXT% false add tagSetName ConnectTablet\_Tags %ENABLE\_VOICE\_MAIL\_FORWARDING\_WXT% true add tagSetName ConnectTablet\_Tags %SIP\_REGISTER\_FAILOVER\_REGISTRATION\_CLEANUP\_WXT% true add tagSetName ConnectTablet\_Tags %ENABLE\_SPEECH\_ENHANCEMENTS\_WXT% true add tagSetName ConnectTablet\_Tags %DIALING\_NATIVE\_FAC\_PREFIX\_WXT% add tagSetName ConnectTablet\_Tags %ENABLE\_TRANSFER\_AUTO\_HOLD\_WXT% true add tagSetName ConnectTablet\_Tags %ENABLE\_RTCP\_XR\_NEGOTIATION\_WXT% true add tagSetName ConnectTablet\_Tags %ENABLE\_CLID\_INCOMING\_CALLS\_APPEND\_NUMBER\_WXT% false add tagSetName ConnectTablet\_Tags %ENABLE\_CLID\_MISSED\_CALLS\_APPEND\_NUMBER\_WXT% false add tagSetName ConnectTablet\_Tags %ENABLE\_CLID\_OUTGOING\_CALLS\_WXT% false add tagSetName ConnectTablet\_Tags %ENABLE\_CLID\_OUTGOING\_CALLS\_ADDITIONAL\_NUMBERS\_WXT% false add tagSetName ConnectTablet\_Tags %ENABLE\_CLID\_OUTGOING\_CALLS\_CALL\_CENTER\_WXT% false add tagSetName ConnectTablet\_Tags %ENABLE\_CLID\_OUTGOING\_CALLS\_HUNT\_GROUP\_WXT% false add tagSetName ConnectTablet\_Tags %ENABLE\_CLID\_OUTGOING\_CALLS\_DELIVERY\_BLOCKING\_WXT% false add tagSetName ConnectTablet\_Tags %ENABLE\_CALL\_FORWARDING\_INFO\_CALLS\_WXT% false

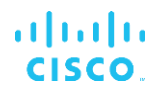

#### **10.4 Systemkennzeichnungen**

In der folgenden Liste sind die von Webex für BroadWorks verwendeten System-Tags aufgeführt.

%BWNETWORK-CONFERENCE-SIPURI-n% %BWVOICE-PORTAL-NUMBER-n% %BWLINEPORT-n% %BWHOST-n% %BWAUTHUSER-n% %BWAUTHPASSWORD-n% %BWE164-n% %BWNAME-n% %BWEXTENSION-n% %BWAPPEARANCE-LABEL-n% %BWDISPLAYNAMELINEPORT% %BWLINEPORT-PRIMARY% %BWE911-PRIMARY-HELDURL% %BWE911-CUSTOMERID% %BWE911-SECRETKEY% %BWE911-EMERGENCY-NUMBER-LIST% %BW-MEMBERTYPE-n% %BWUSEREXTID-n%

### **11 Abkürzungen und Abkürzungen**

In diesem Abschnitt werden die in diesem Dokument enthaltenen Akronyme und Abkürzungen aufgeführt. Die Akronyme und Abkürzungen werden in alphabetischer Reihenfolge zusammen mit ihren Bedeutungen aufgeführt.

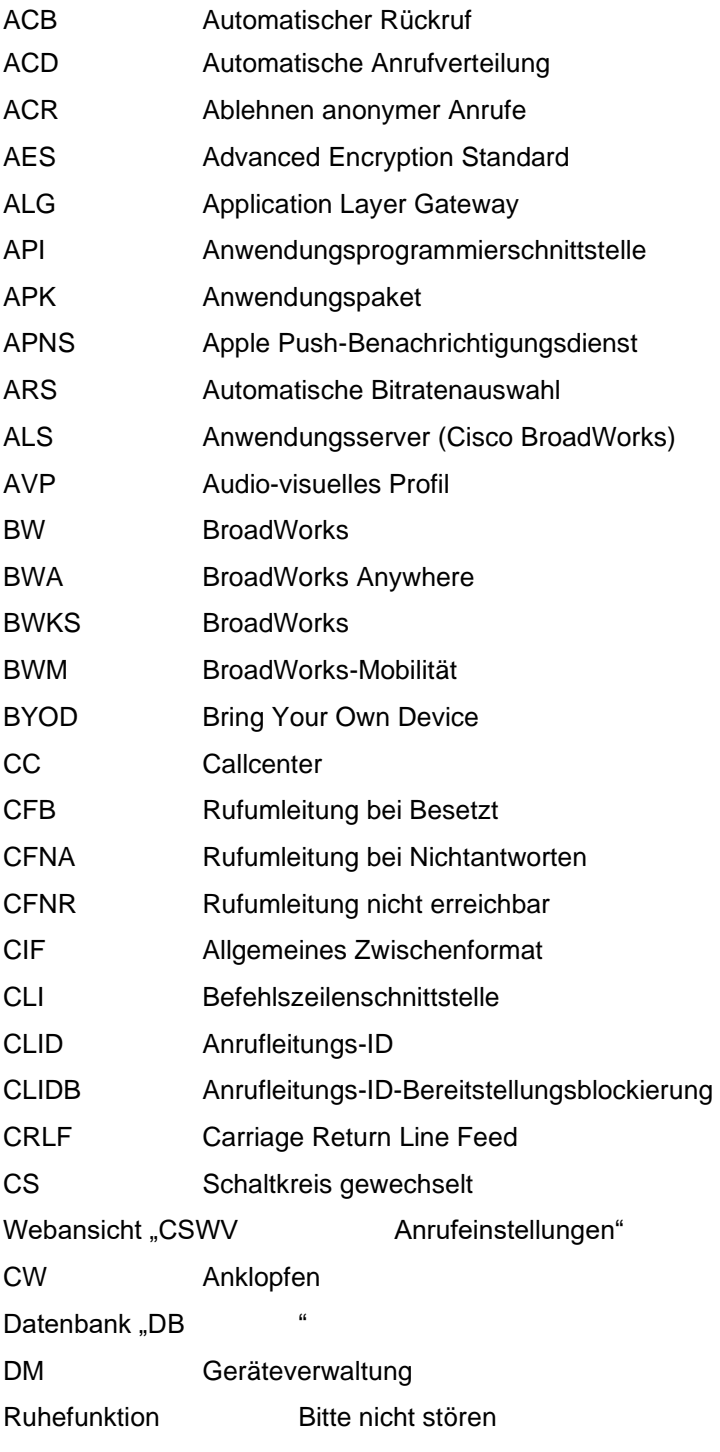

# $\frac{d\ln\ln}{d}$

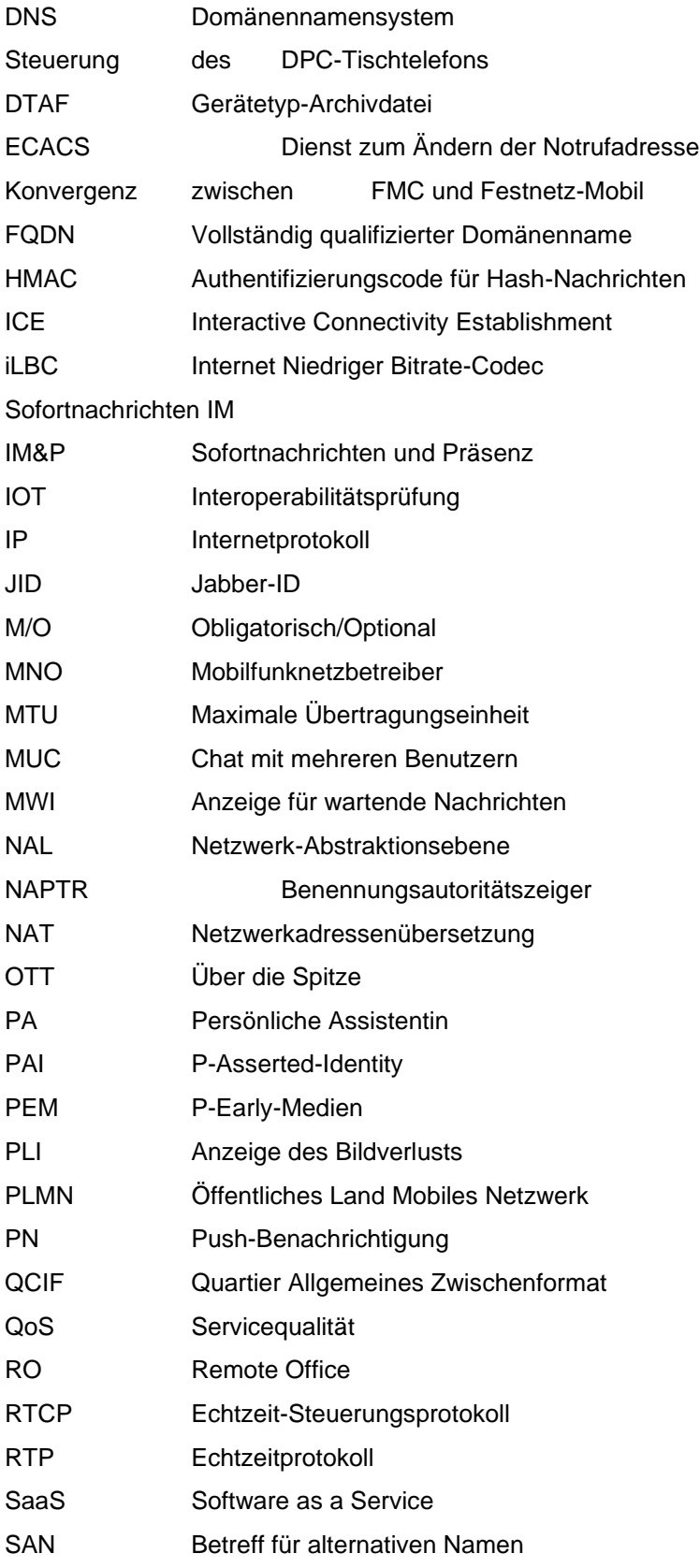

# $\frac{d\ln\ln}{d}$

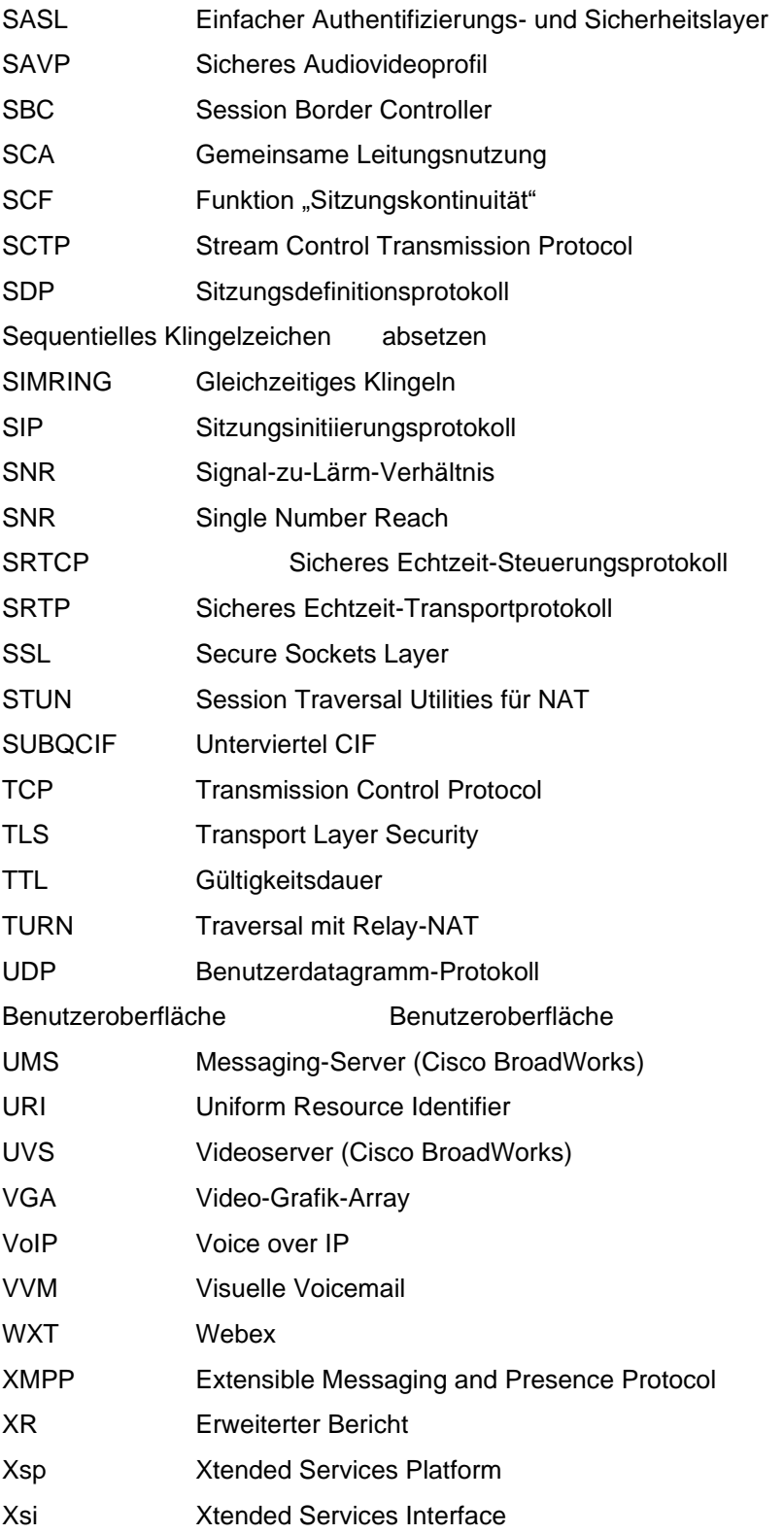